## **Chapter 01: Configuring and Administering vSphere 6.x Security**

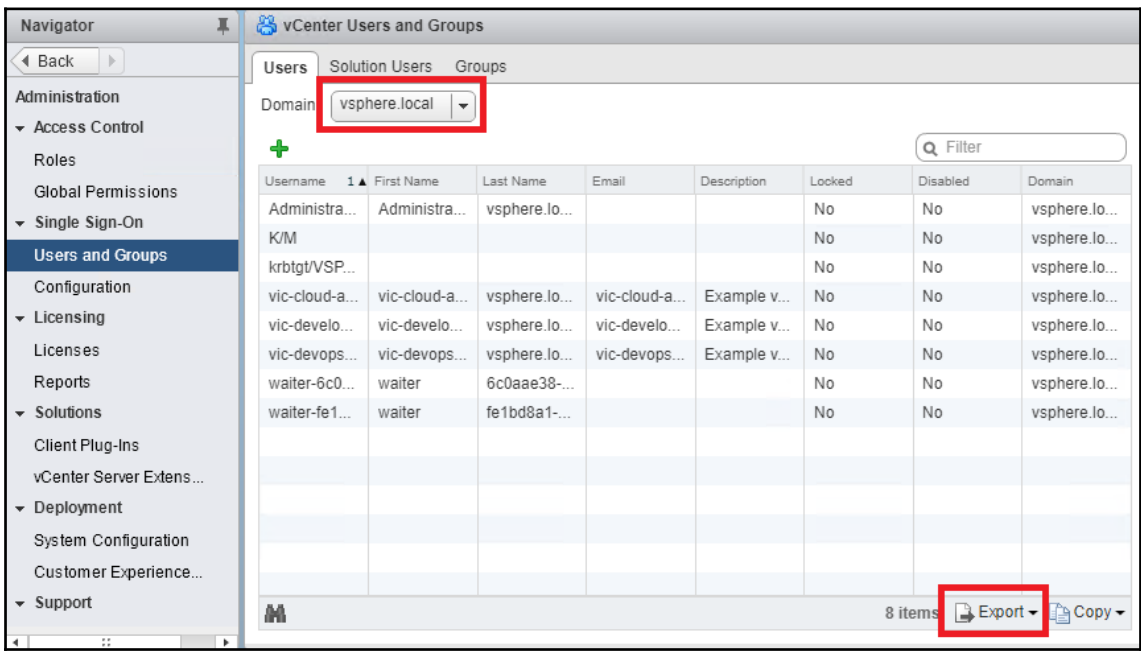

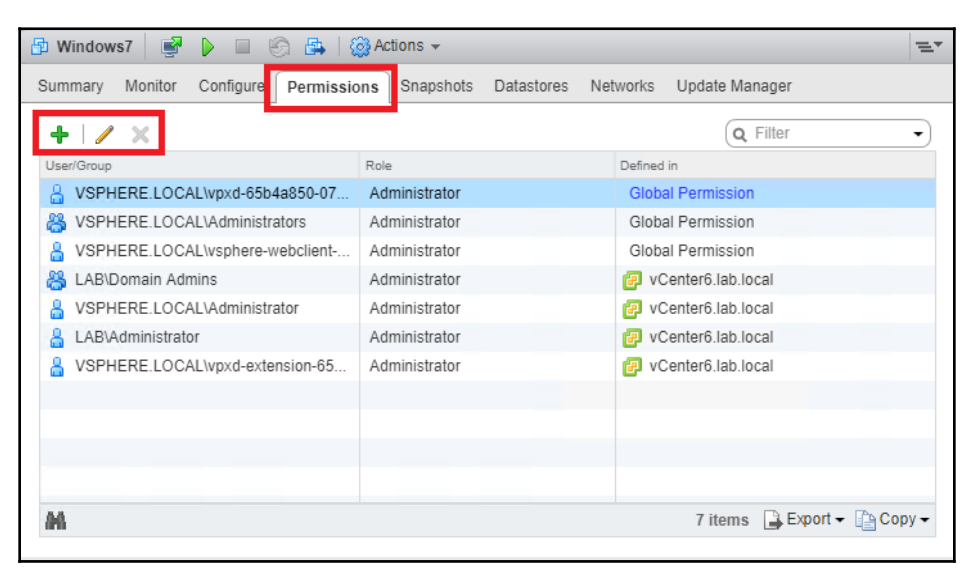

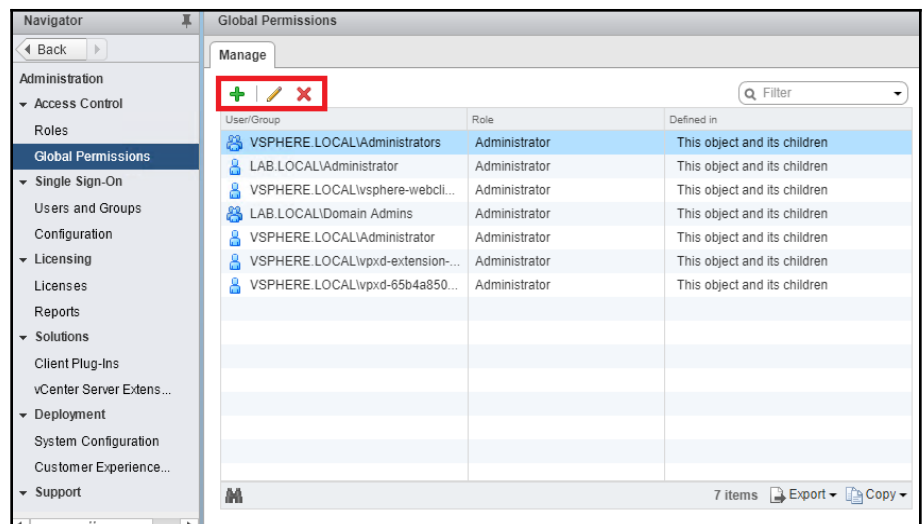

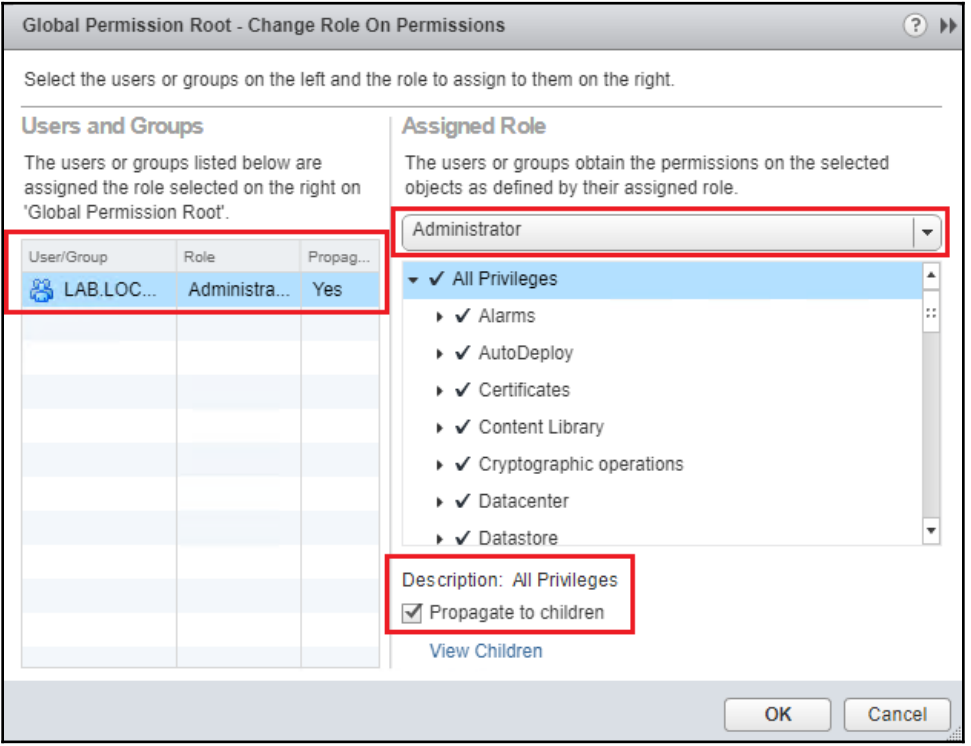

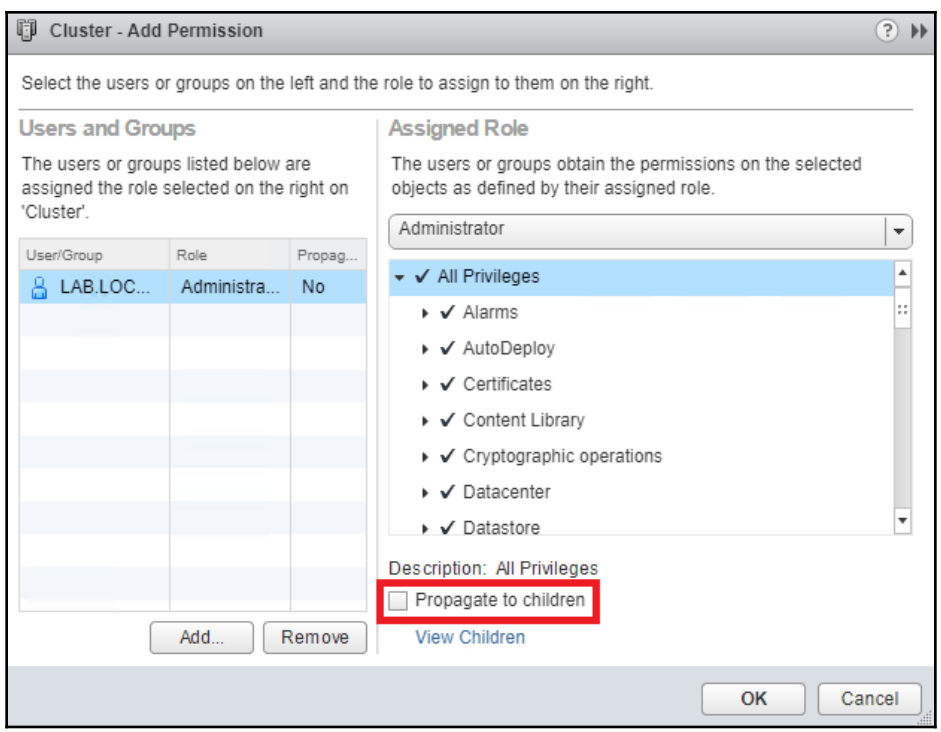

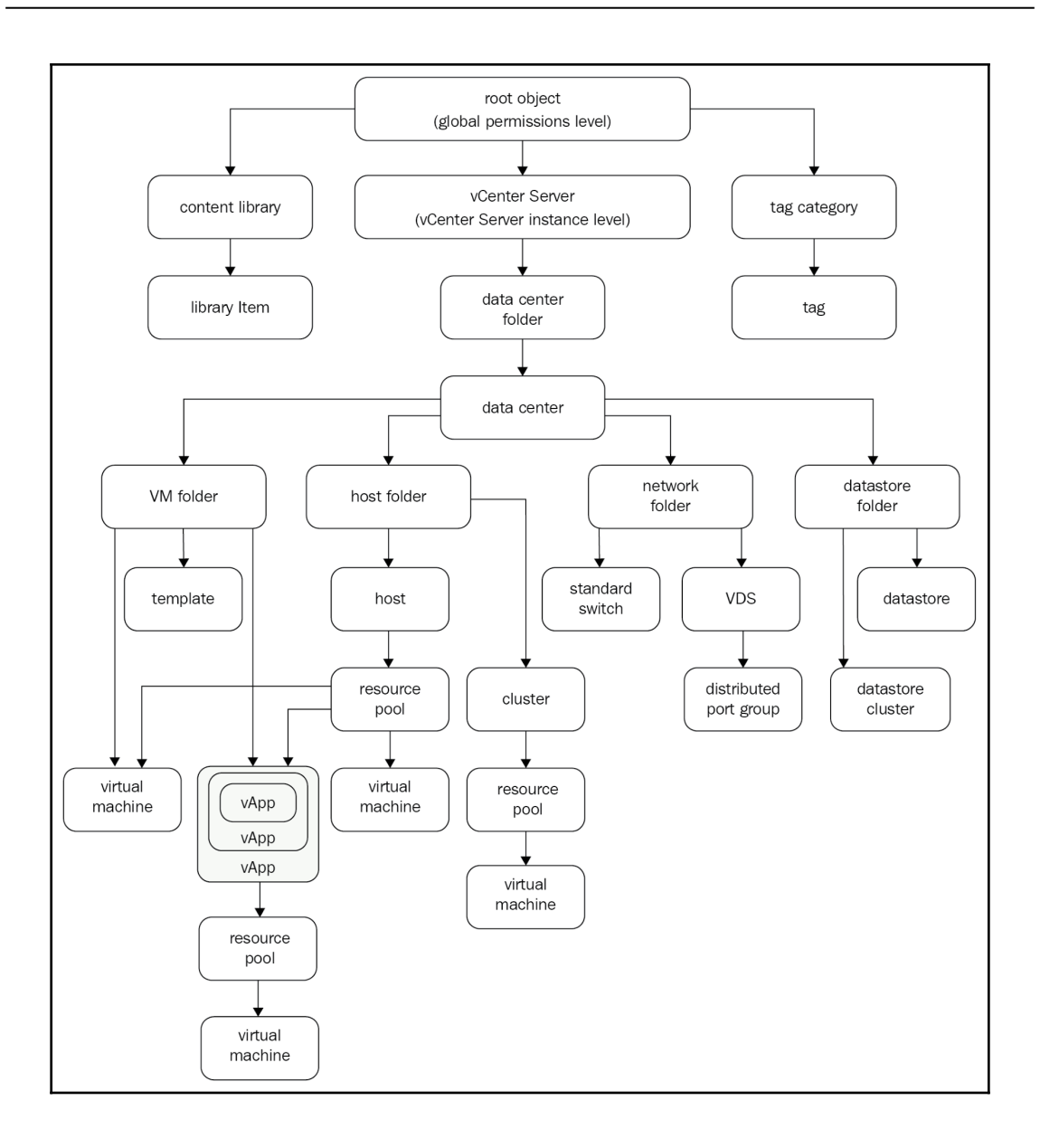

 $\overline{\phantom{0}}$ 

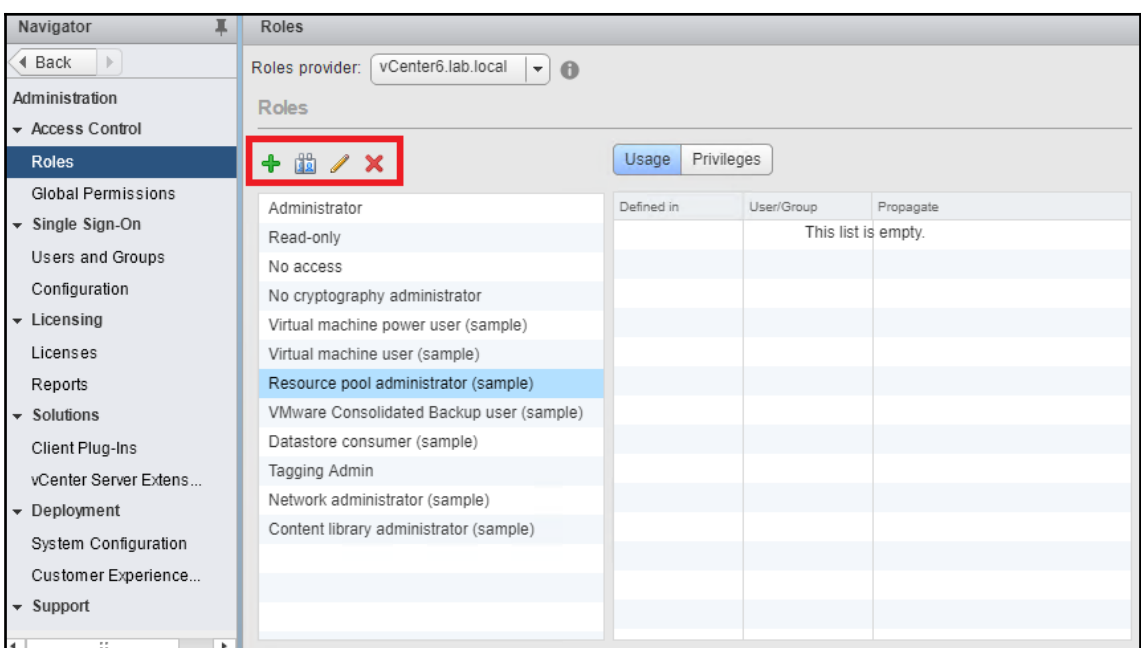

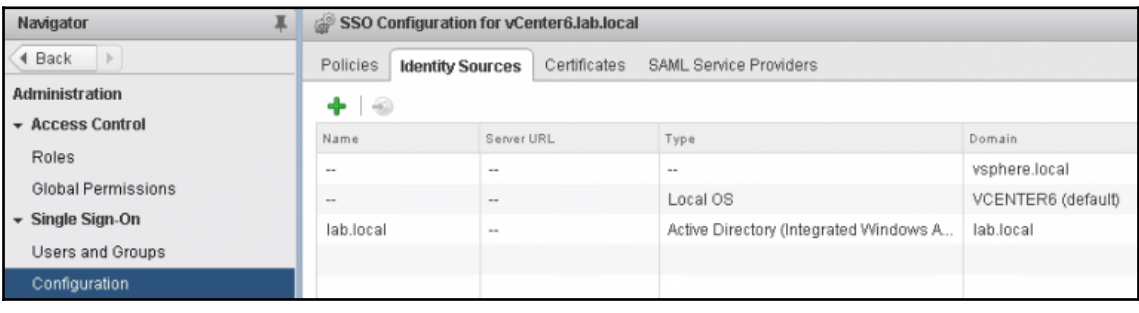

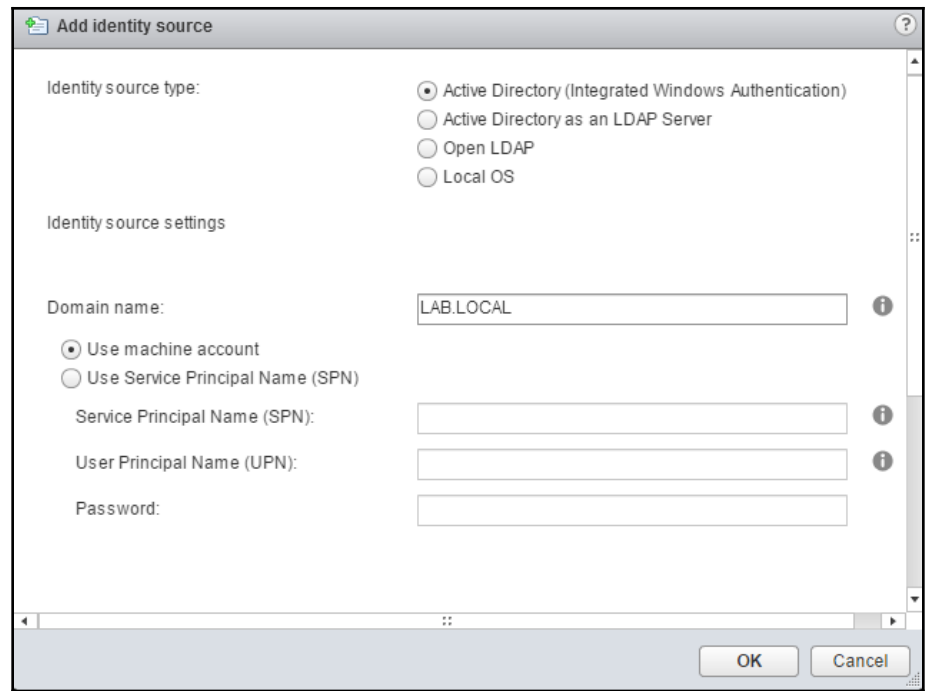

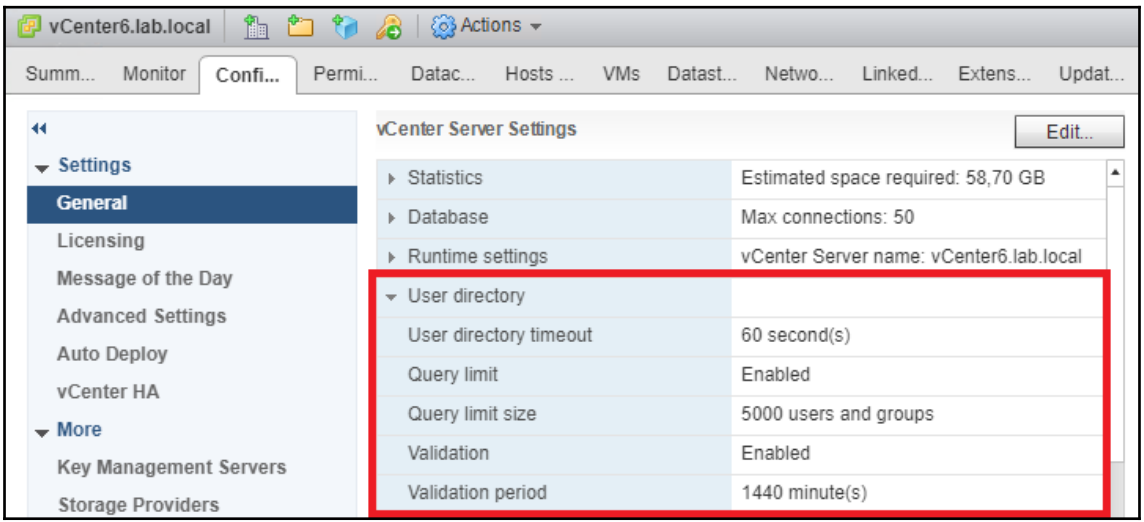

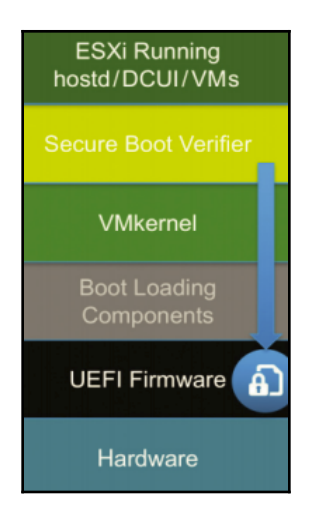

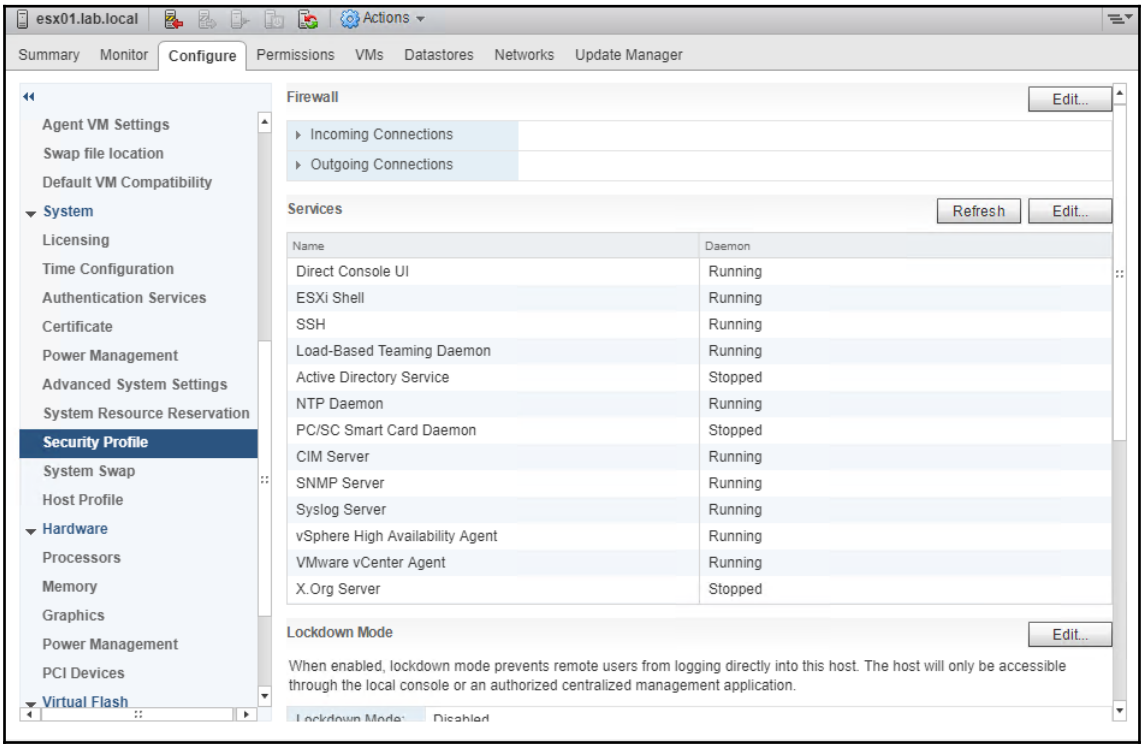

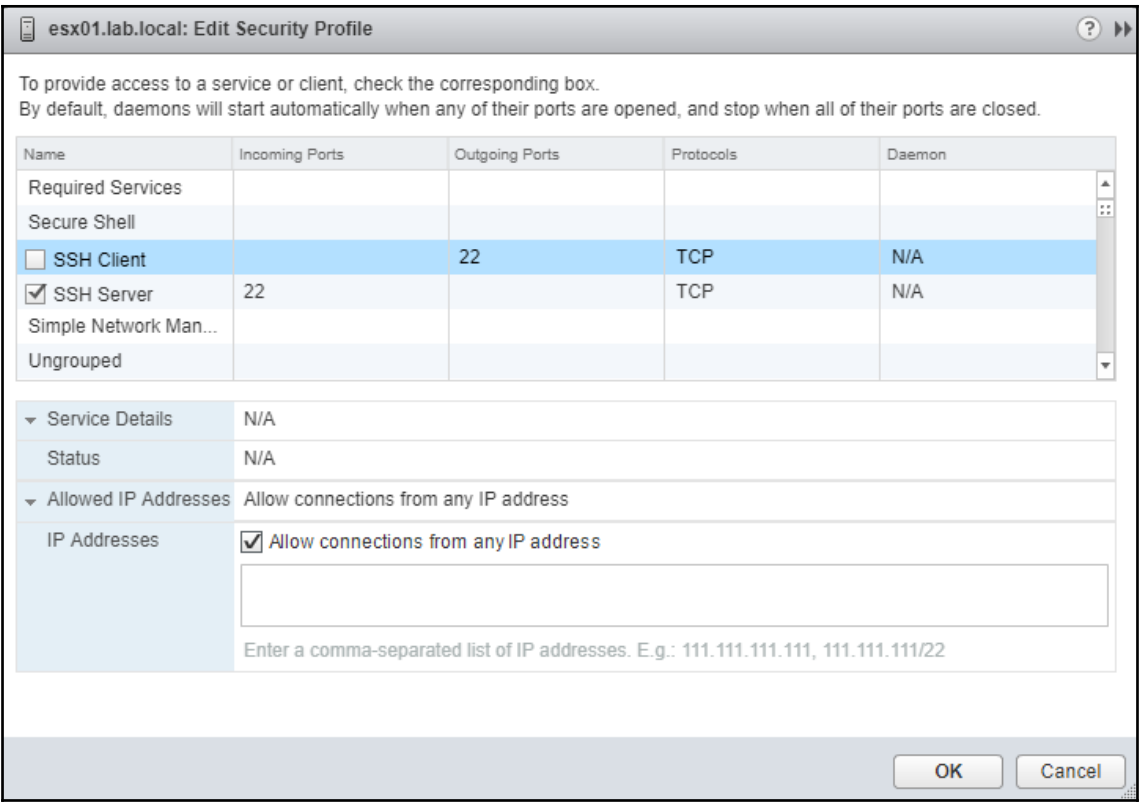

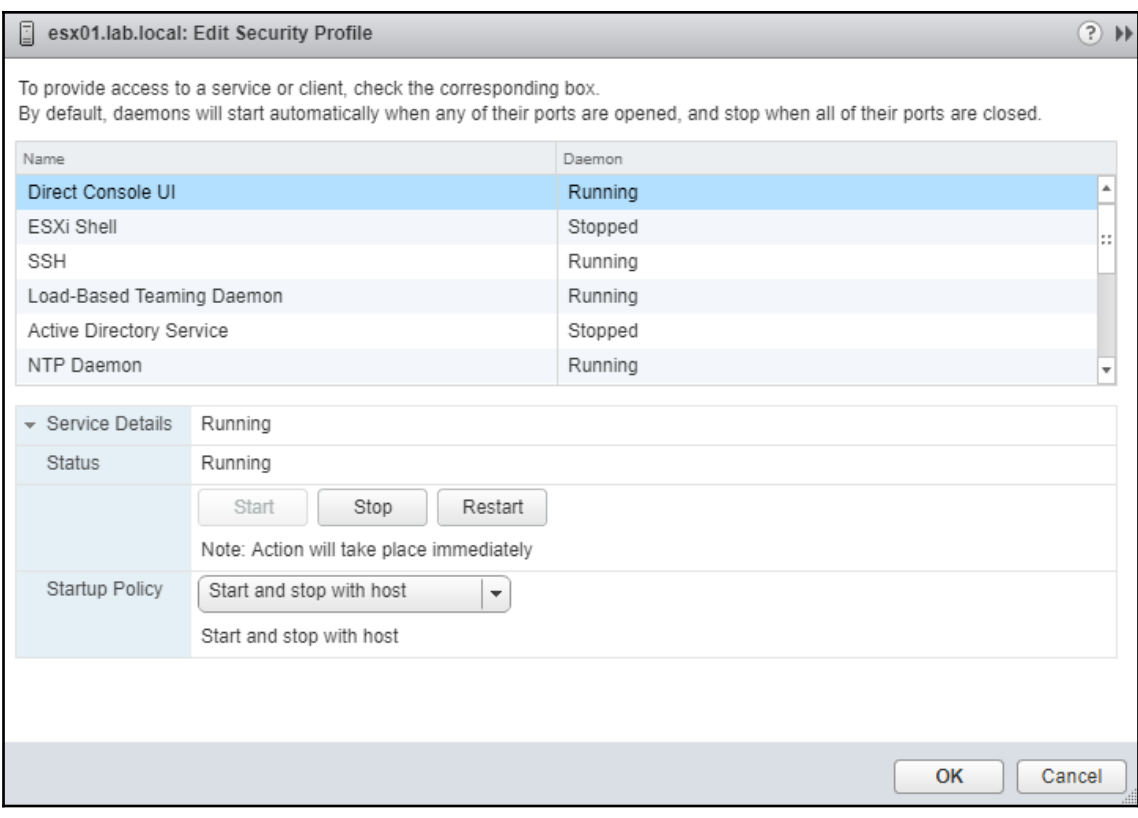

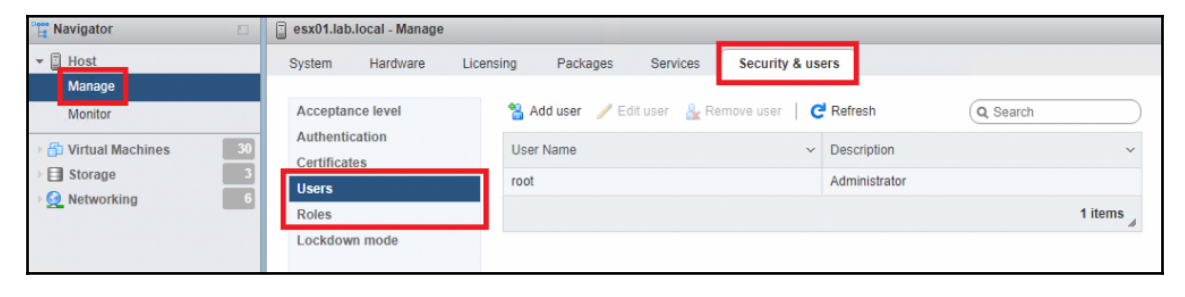

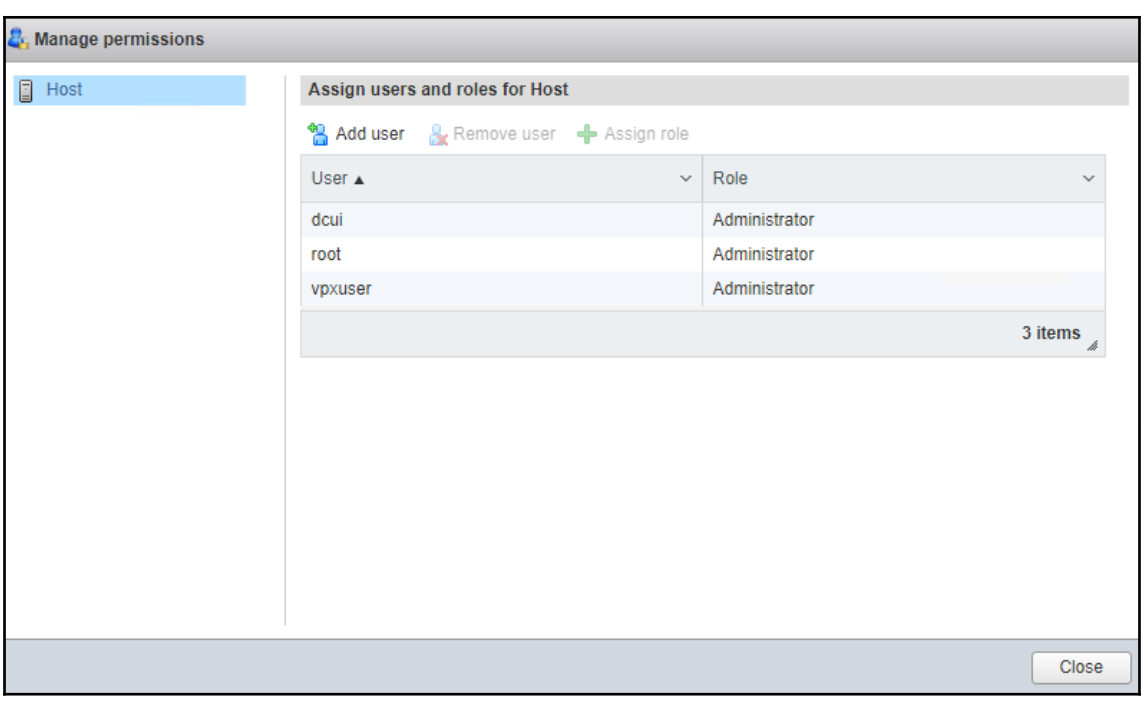

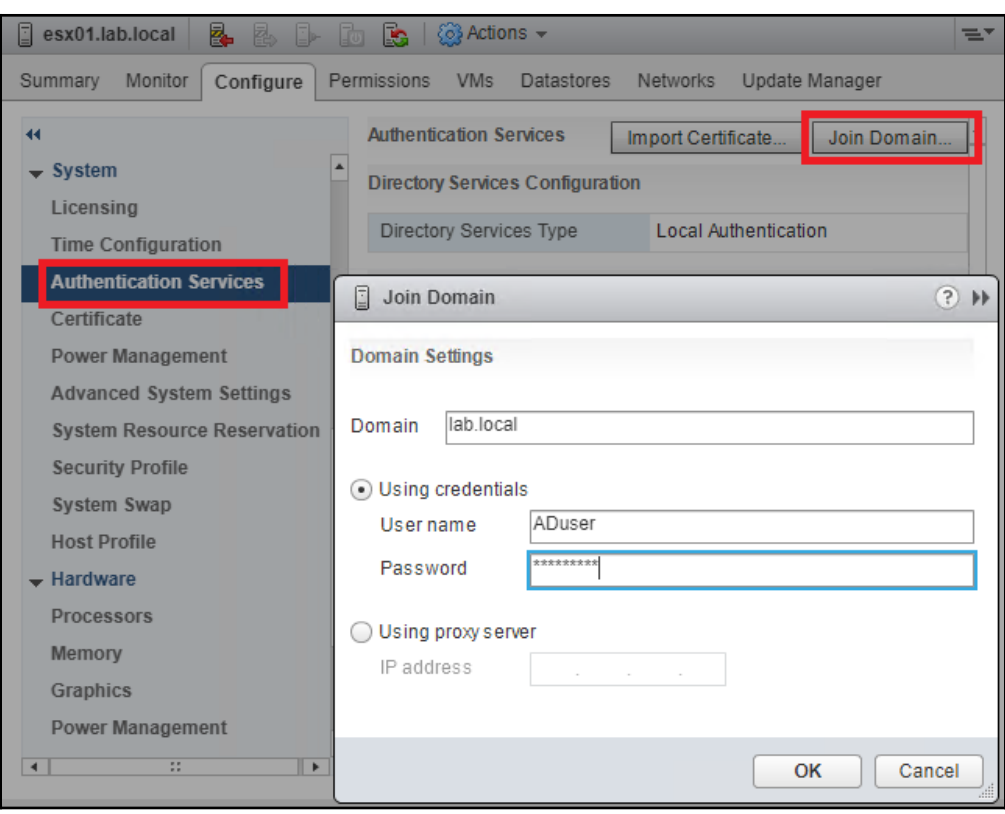

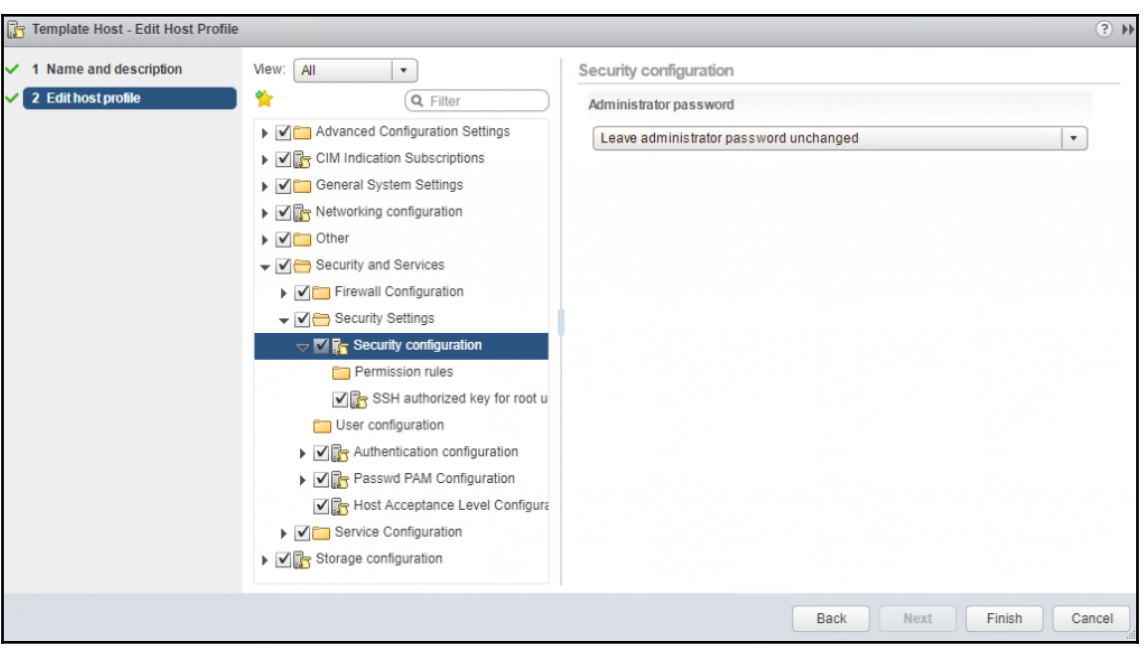

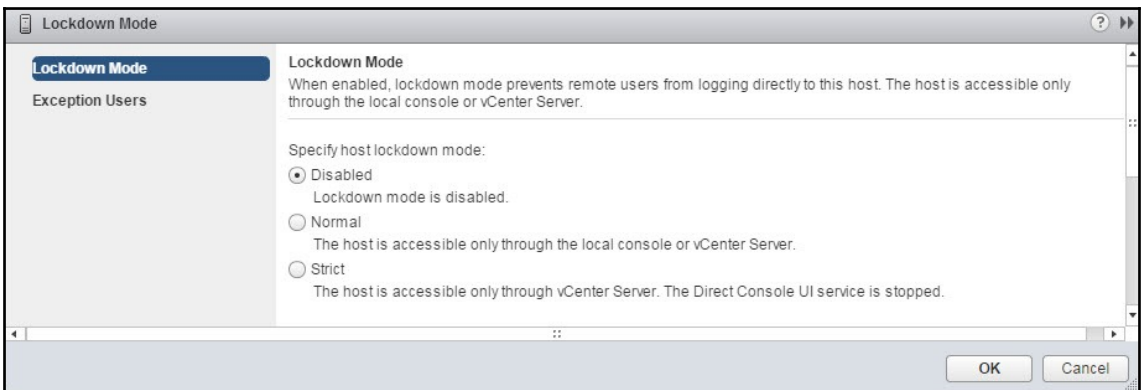

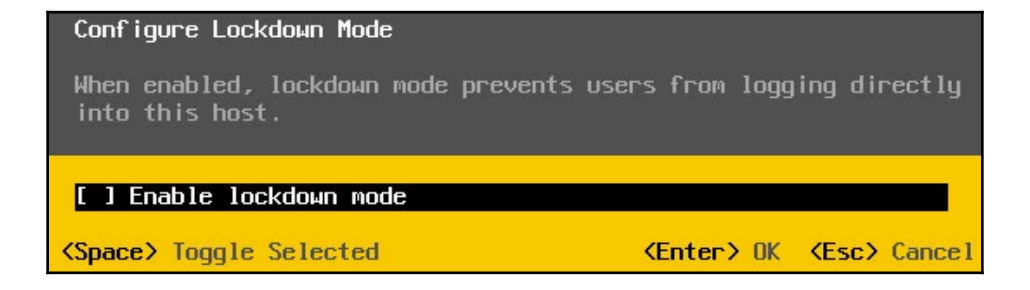

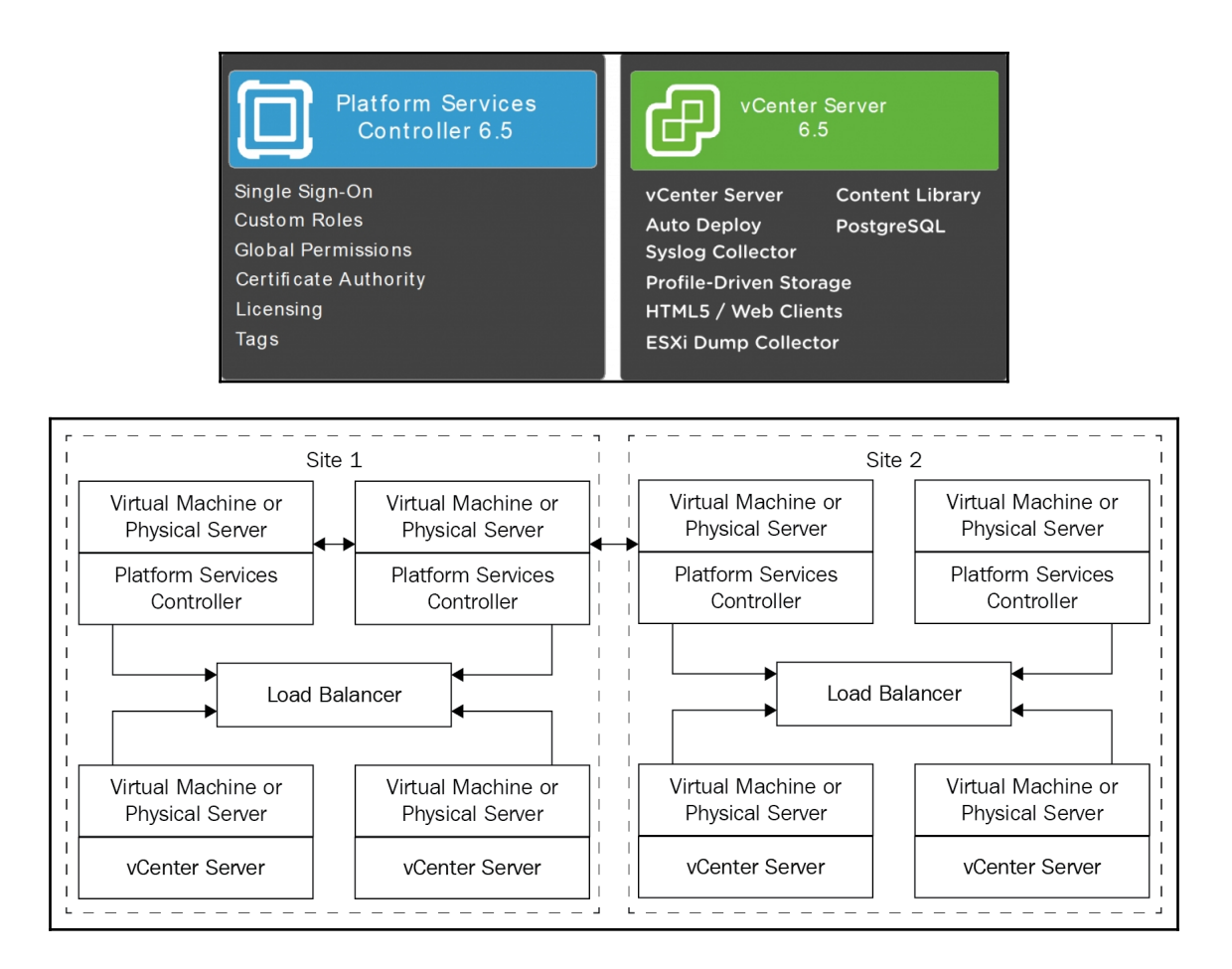

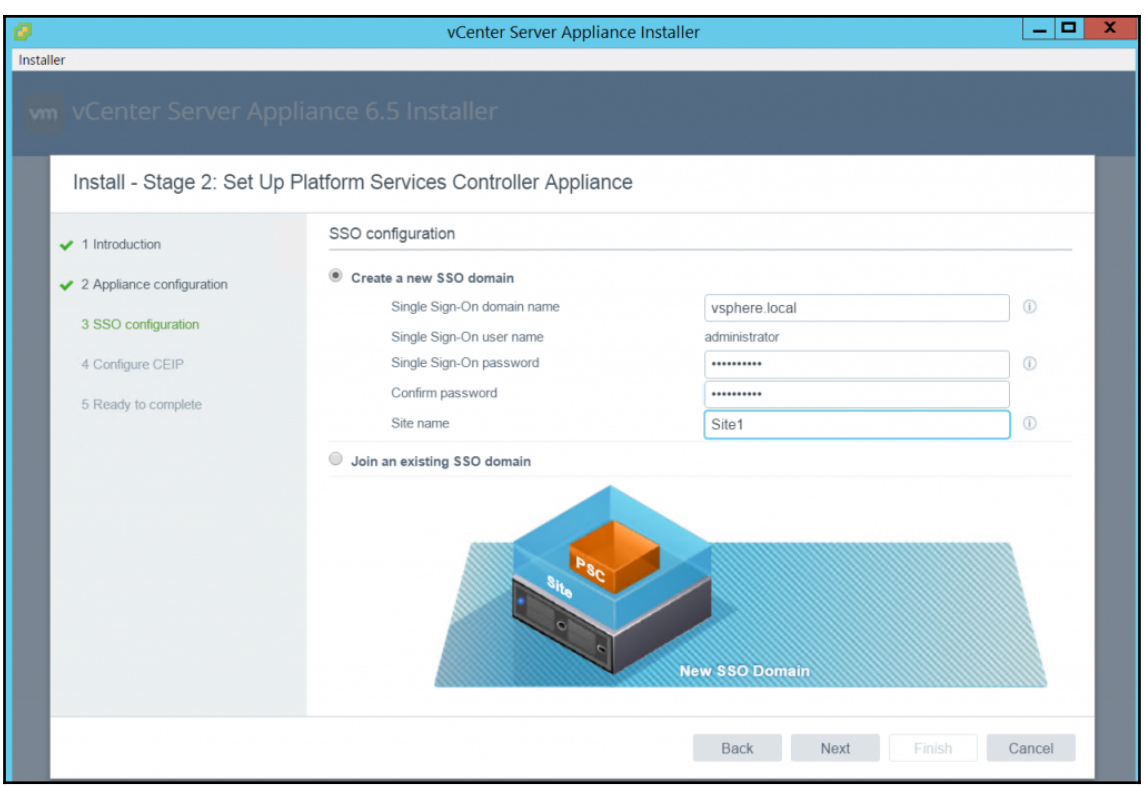

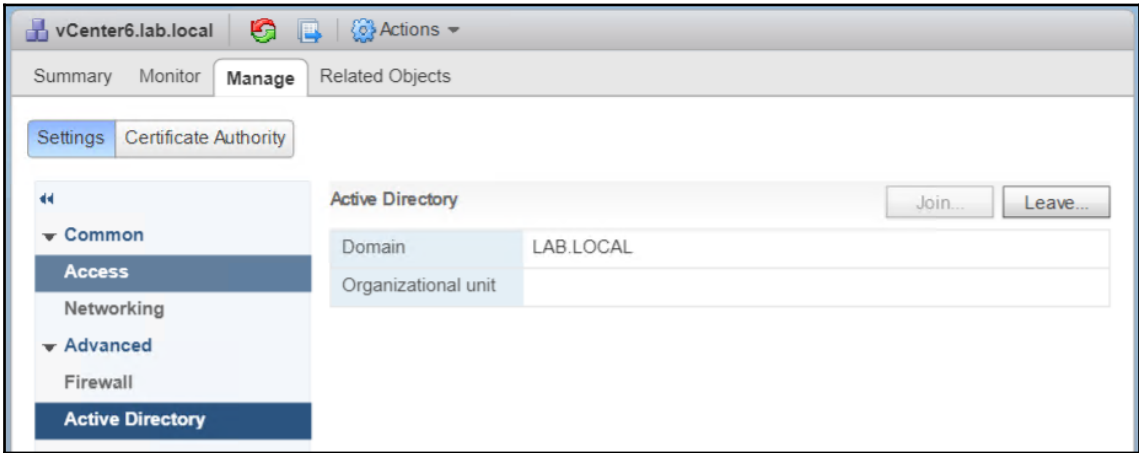

## **vm**ware<sup>®</sup>

### **Getting Started**

- To access vSphere, log in to:
	- vSphere Web Client (Flash)
	- vSphere Client (HTML5) partial functionality
- For help, see:
	- vSphere Documentation
	- Supported Functionality in vSphere Client (HTML5)

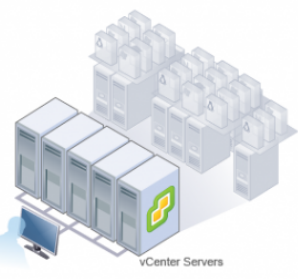

#### **For Administrators**

#### **Web-Based Datastore Browser**

Use your web browser to find and download files (for example, virtual machine and virtual disk files).

Browse datastores in the vSphere inventory

### **For Developers**

### vSphere Web Services SDK

Learn about our latest SDKs, Toolkits, and APIs for managing VMware ESXi and VMware vCenter. Get sample code, reference documentation, participate in our Forum Discussions, and view our latest Sessions and Webinars.

Learn more about the Web Services SDK Browse objects managed by vSphere Browse vSphere REST APIs

Download trusted root CA certificates

Navigator  $\mathbbmss{K}$ & vCenter Users and Groups  $\overline{\triangleleft}$  Back **I** Users Solution Users Groups Administration Domain: | vsphere.local |v Access Control Q Filter  $+$  /  $\times$  $\begin{array}{c} \mathbb{R} & \checkmark & \mathcal{O} \end{array}$ Roles First Name Last Name Username Email Description Locked Disabled Domain Global Permissions K/M No  $No$ vsphere.local Single Sign-On  $No$ Administrator No Administrator vsphere local vsphere local Users and Groups -cloud-admin vic-cloud-admin vsphere.local vic-cloud-adm.. Example vSp. No No vsphere.local dit User Configuration vic-developer... Example vSp...  $No$ vsphere.local vic-develope vsphere.local  $No$ X Delete Licensing vic-devons-a vsphere.local vic-devons-ad. Example vSp... No  $No$ vsphere.local Unlock Licenses 6c0aae38-29... waiter-6c0aa No **No** vsphere.local  $\ell$  Enable Reports krbtgt/VSPH 2 Disable No  $No$ vsphere.local waiter-fe1bd8 fe1bd8a1-c68. Solutions waite No  $No$ vsphere.local Client Plug-Ins vCenter Server Extensio... Deployment System Configuration Customer Experience I... Support Upload File to Service R... M 8 items Export - Copy -

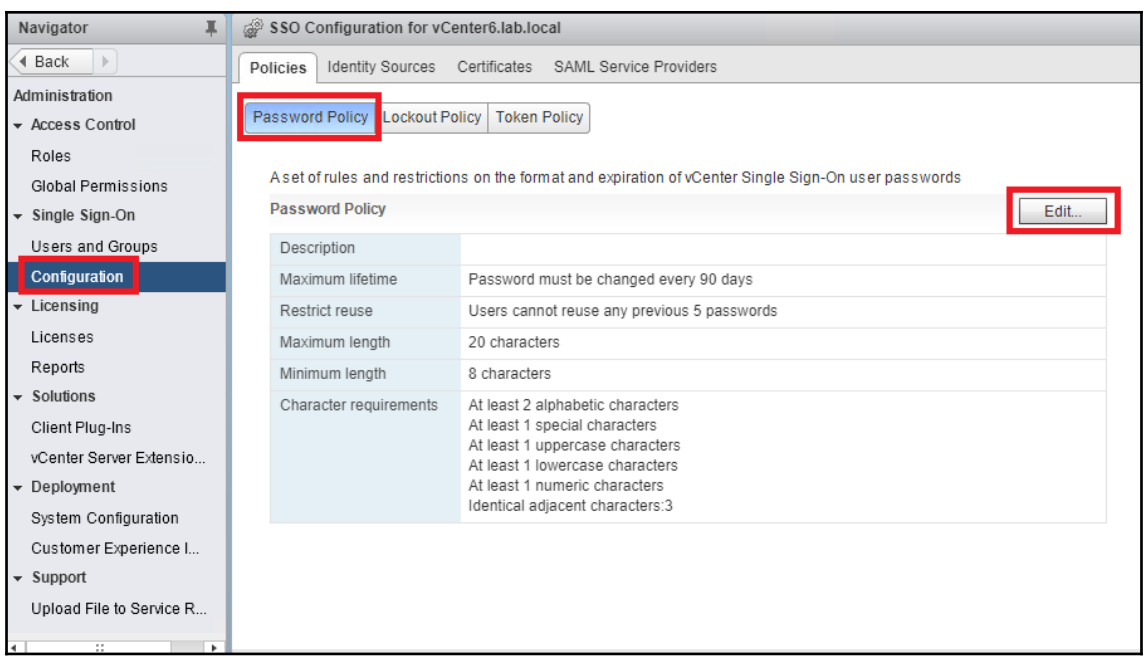

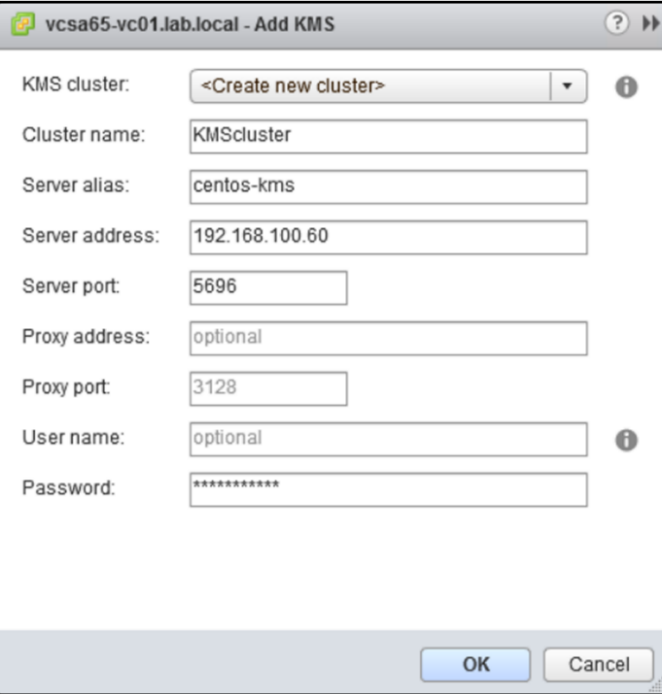

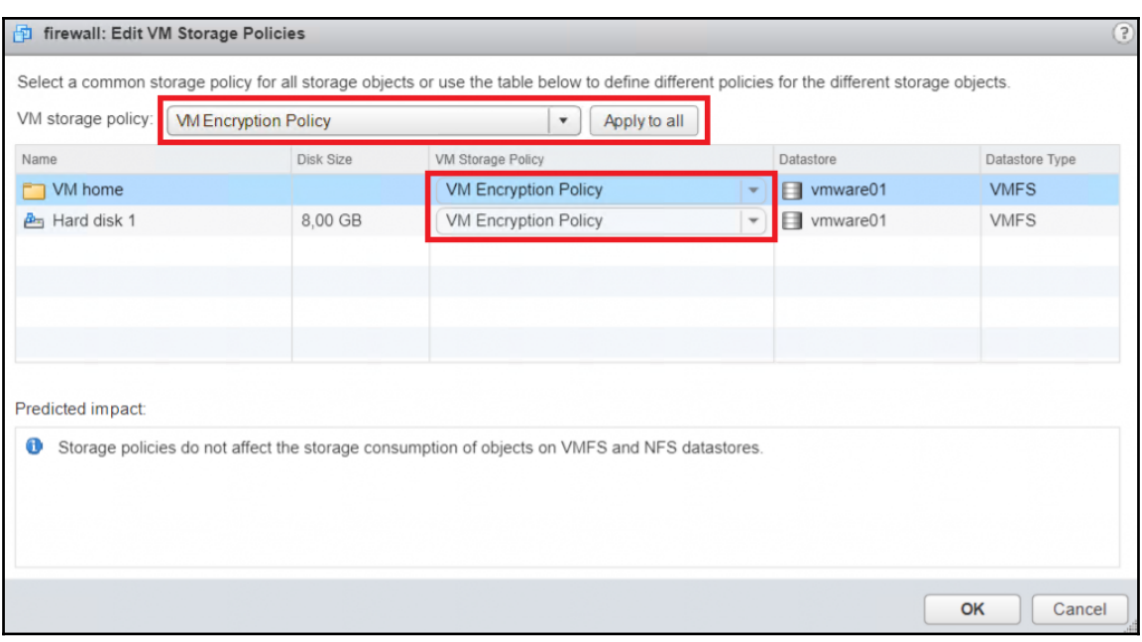

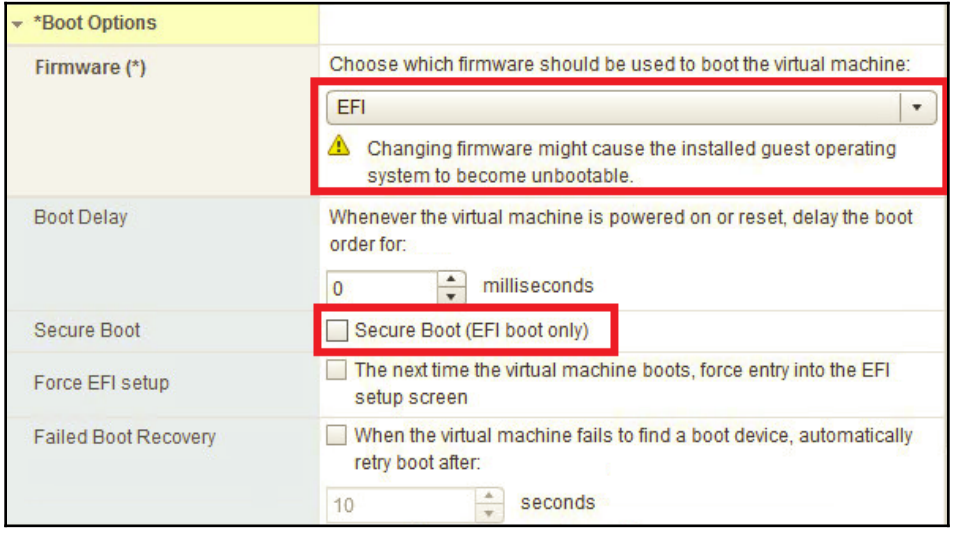

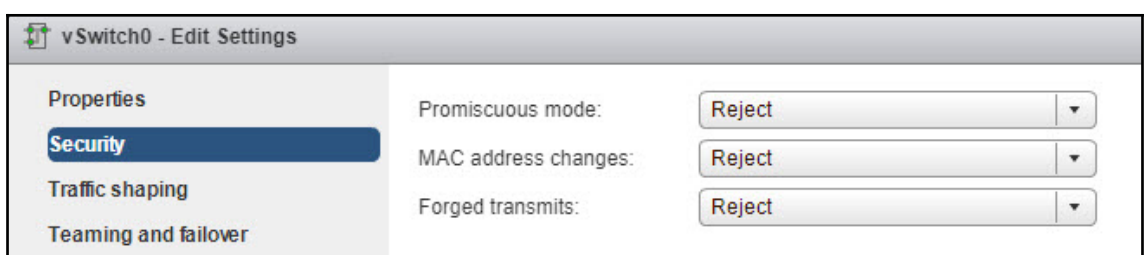

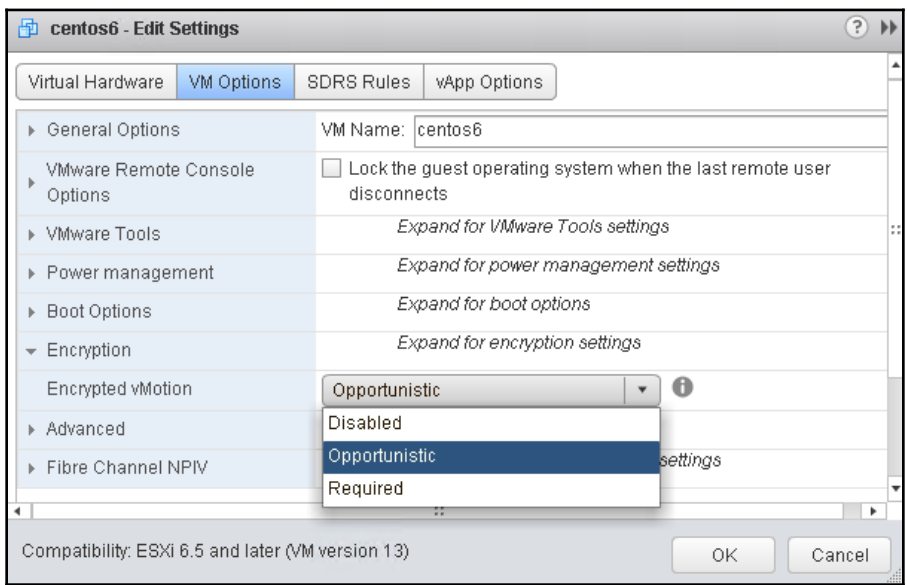

# **Chapter 02: Configure and Administer vSphere 6.x Networking**

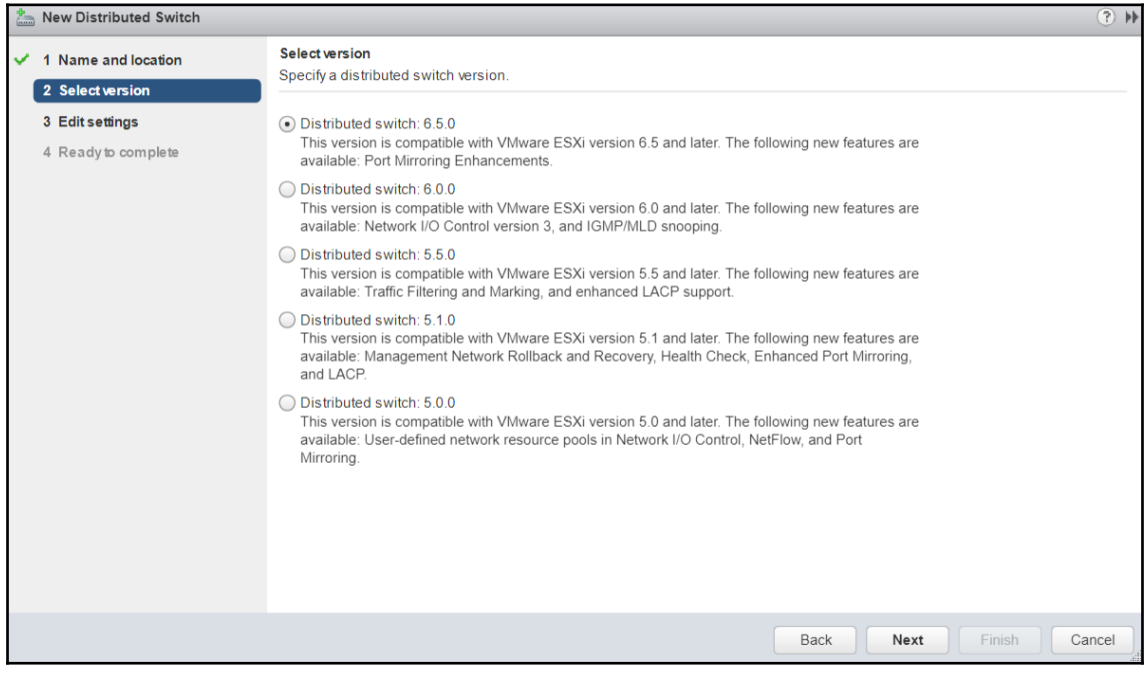

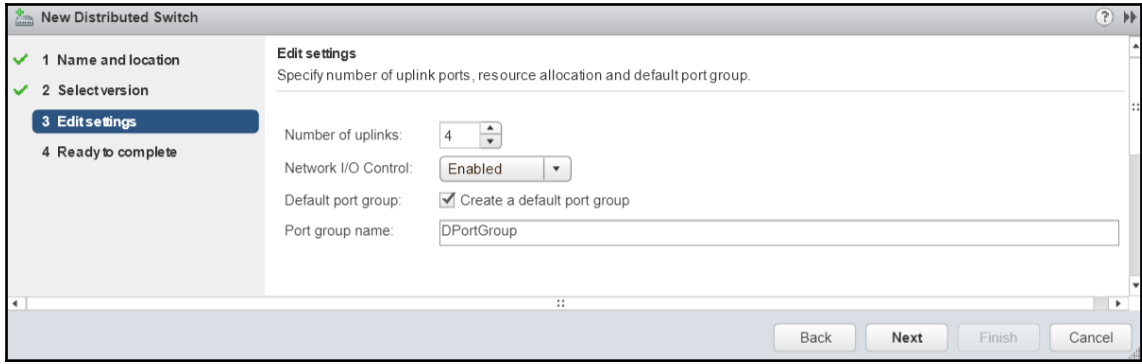

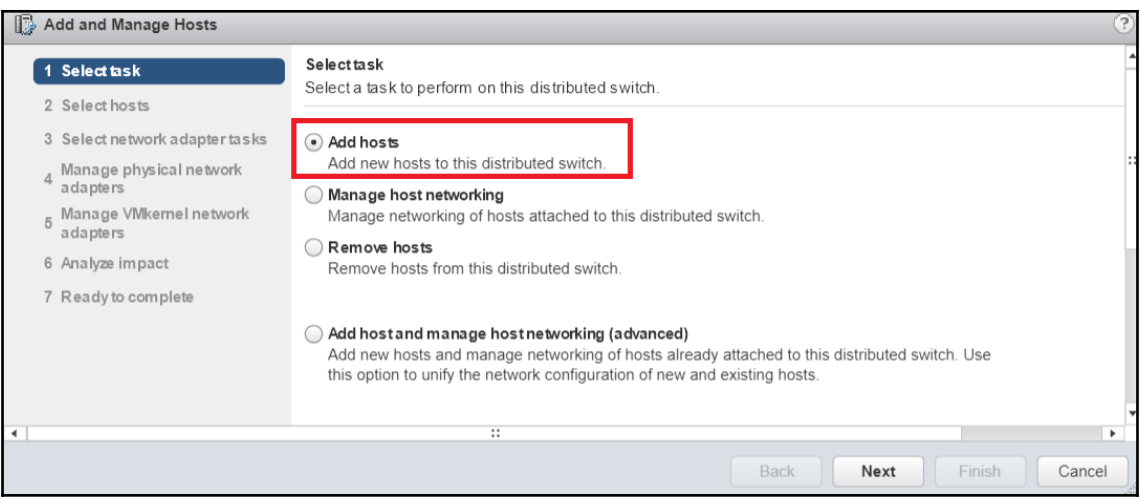

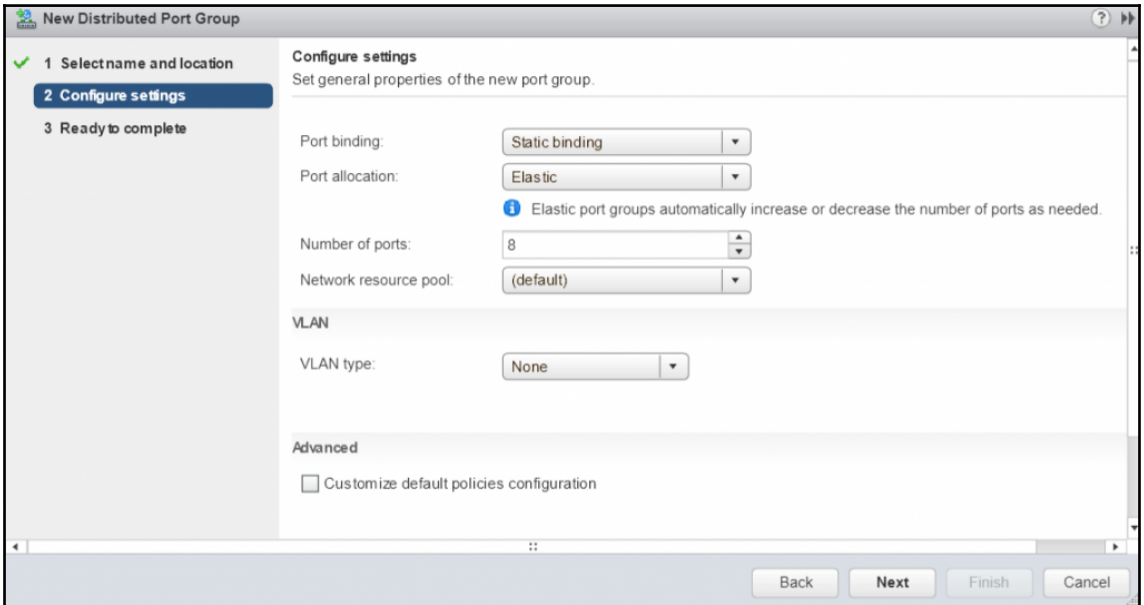

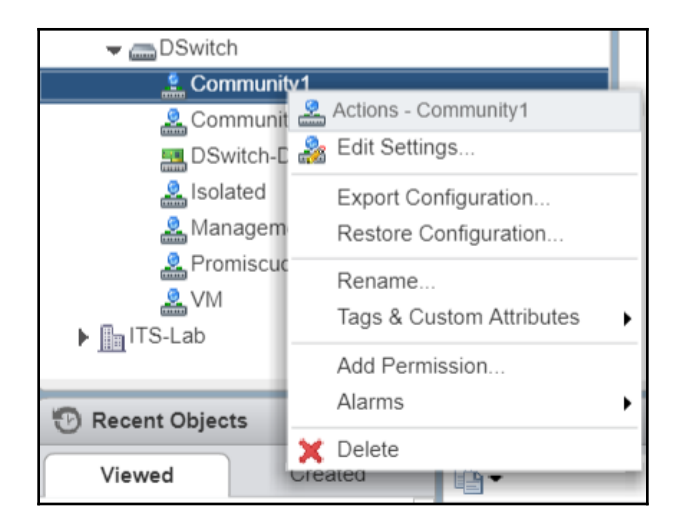

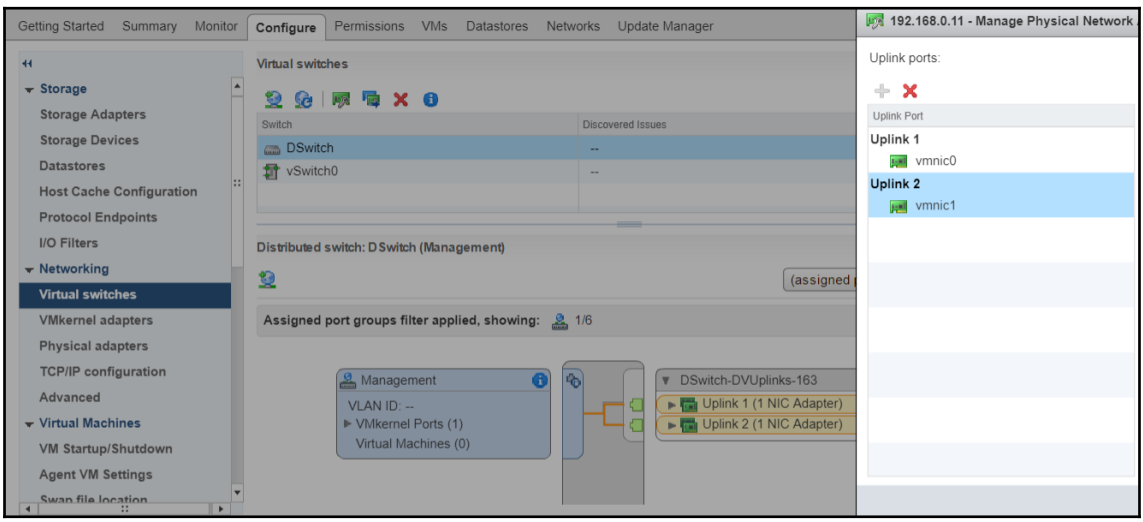

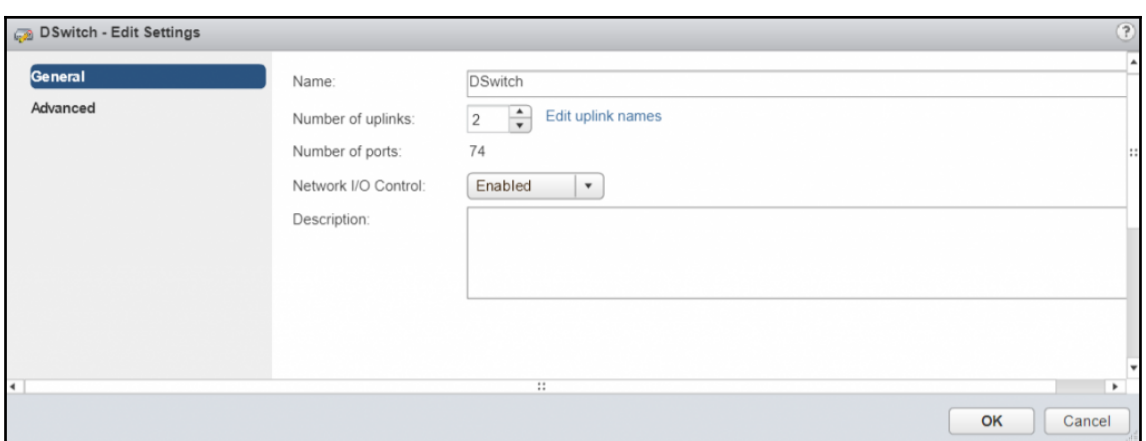

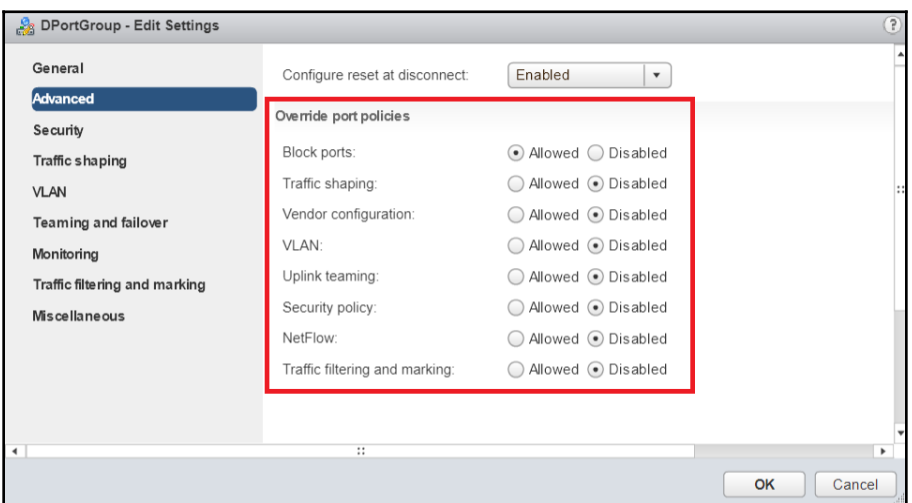

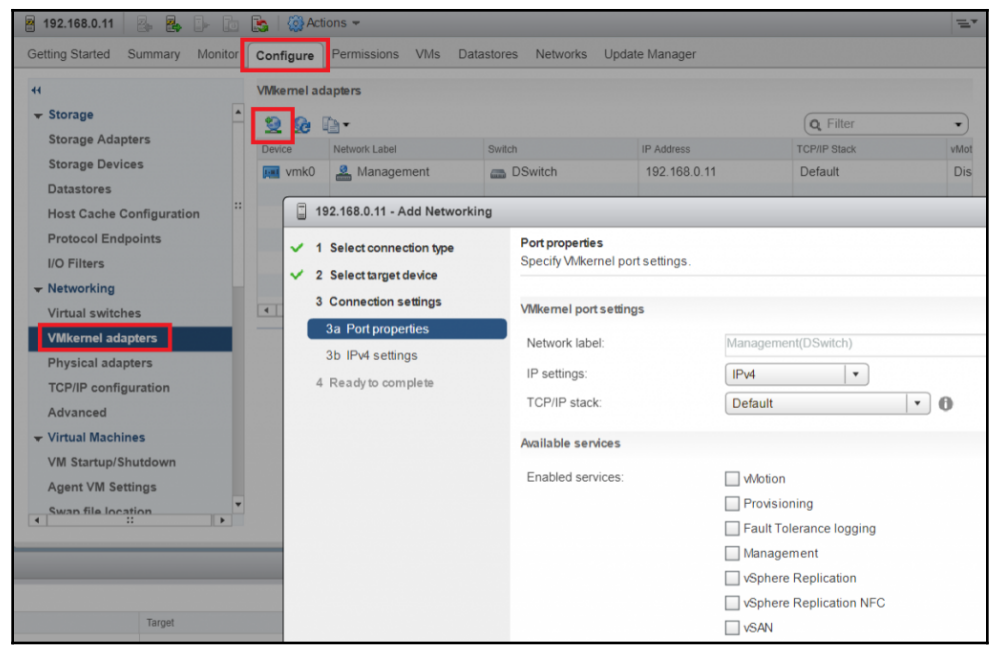

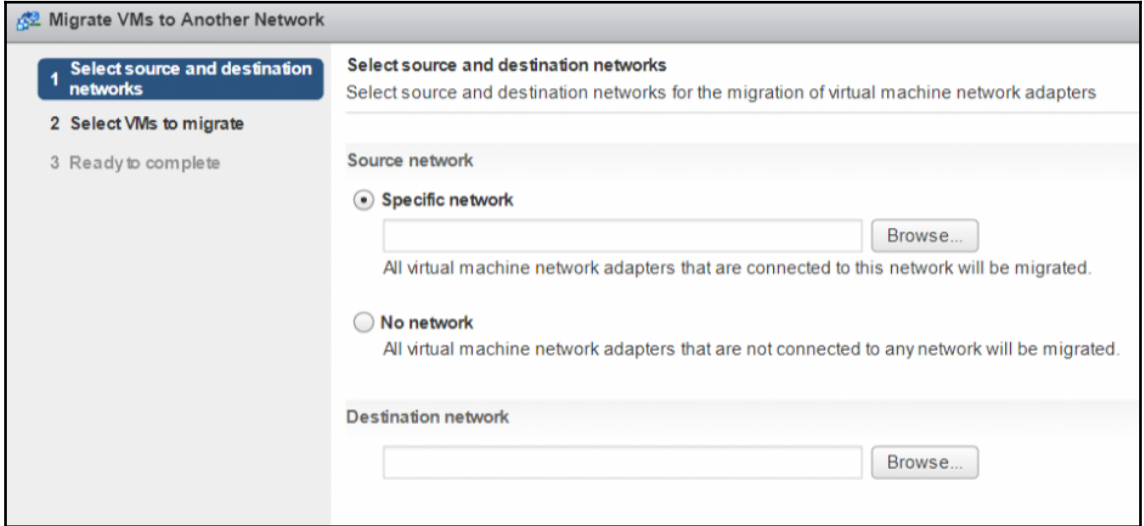

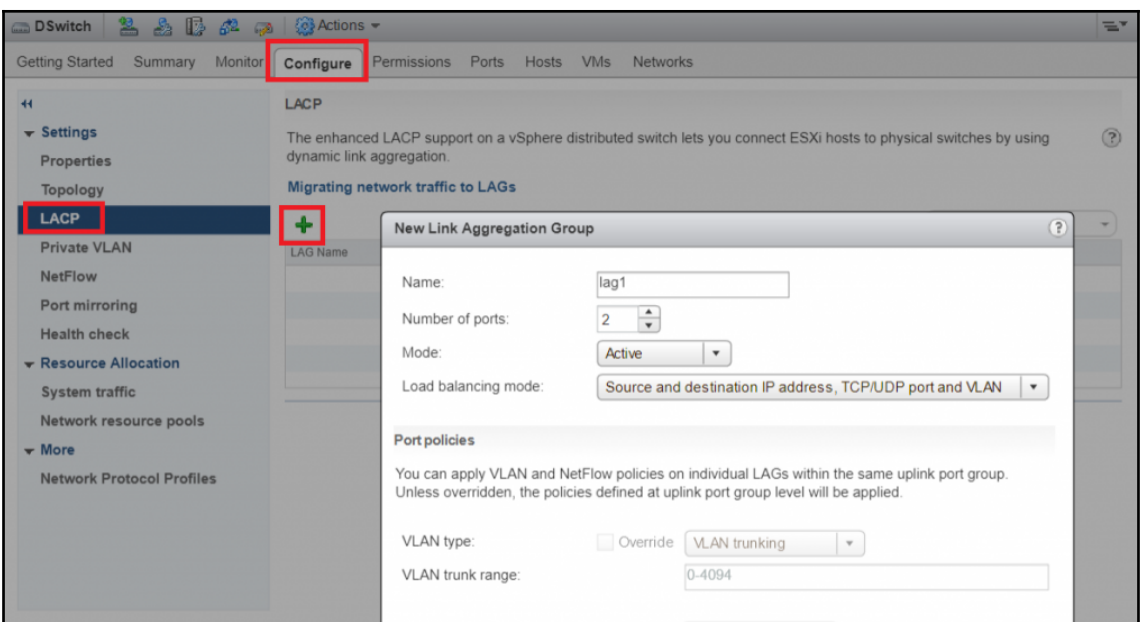

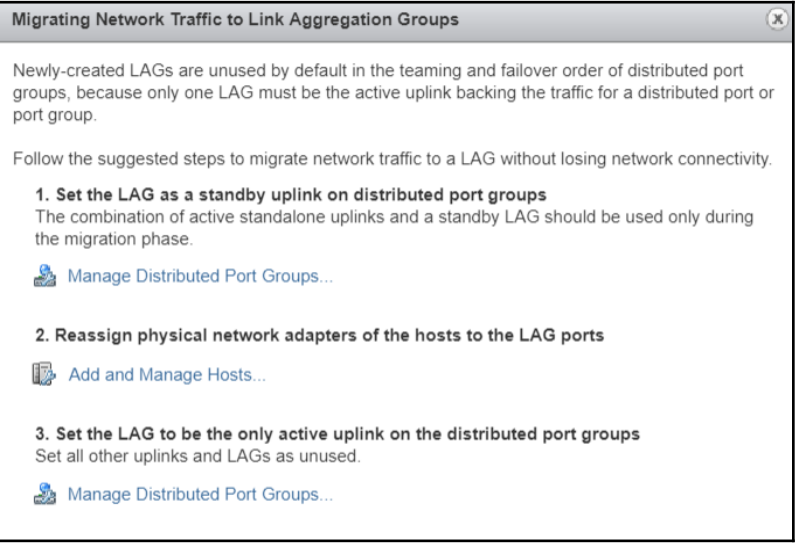

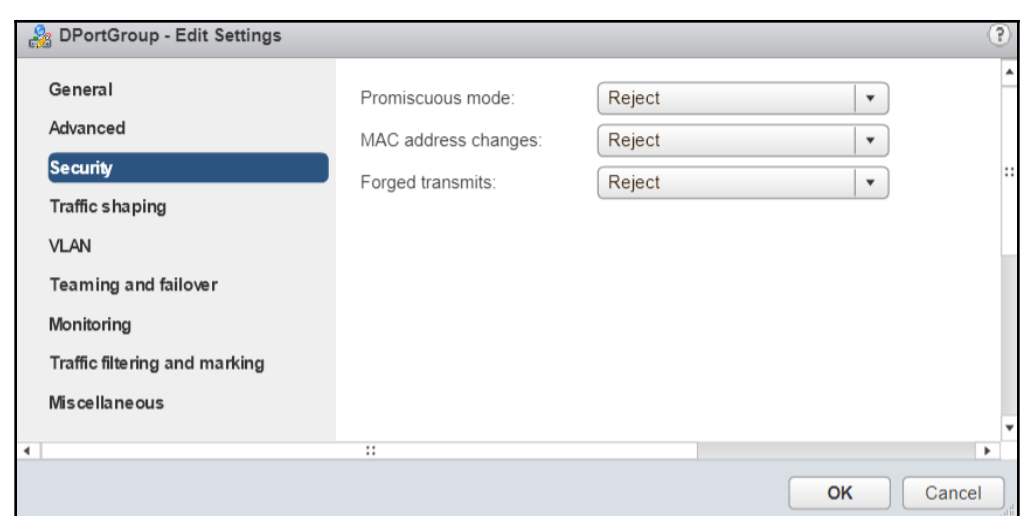

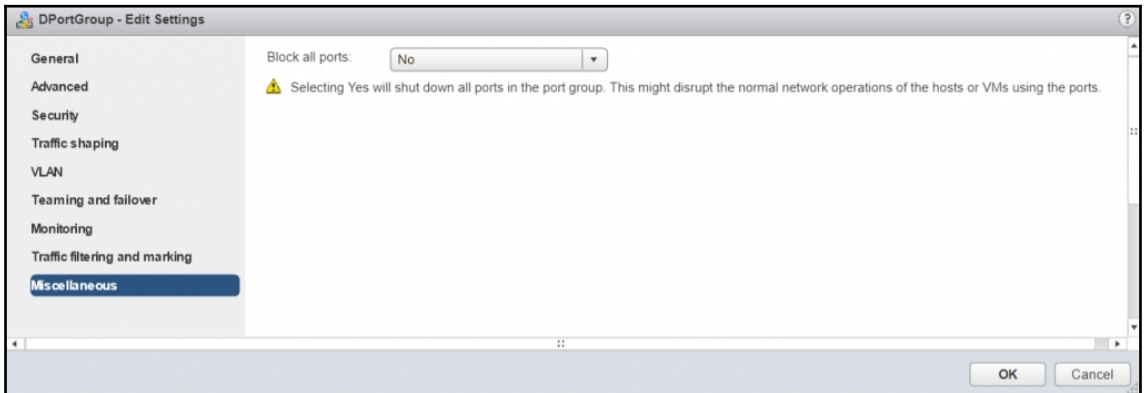

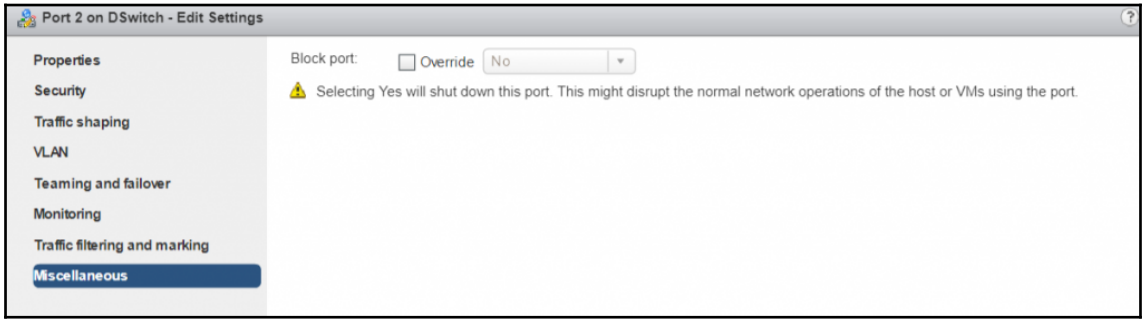

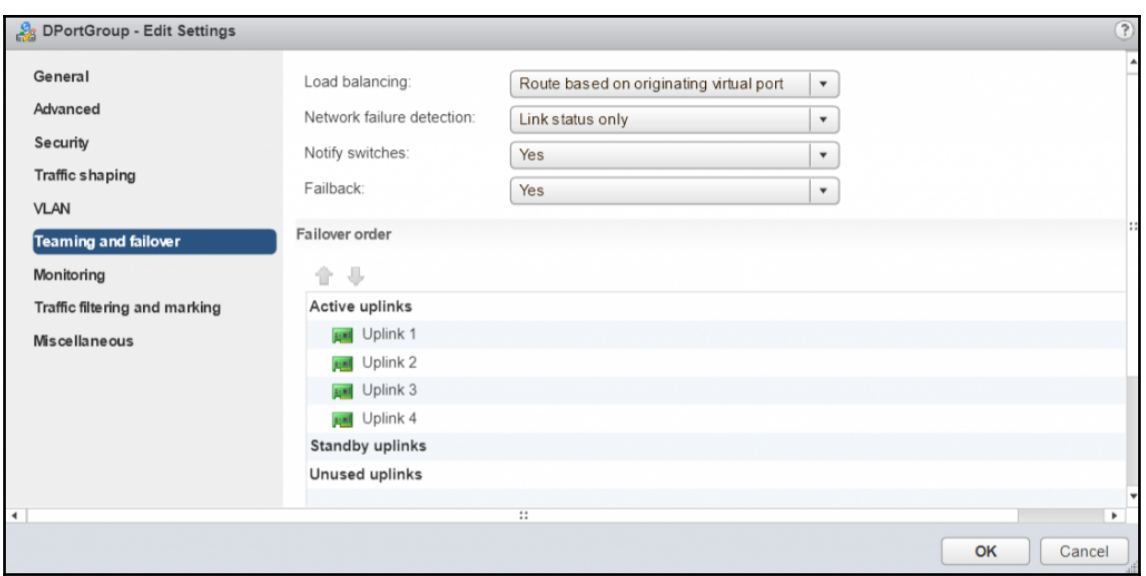

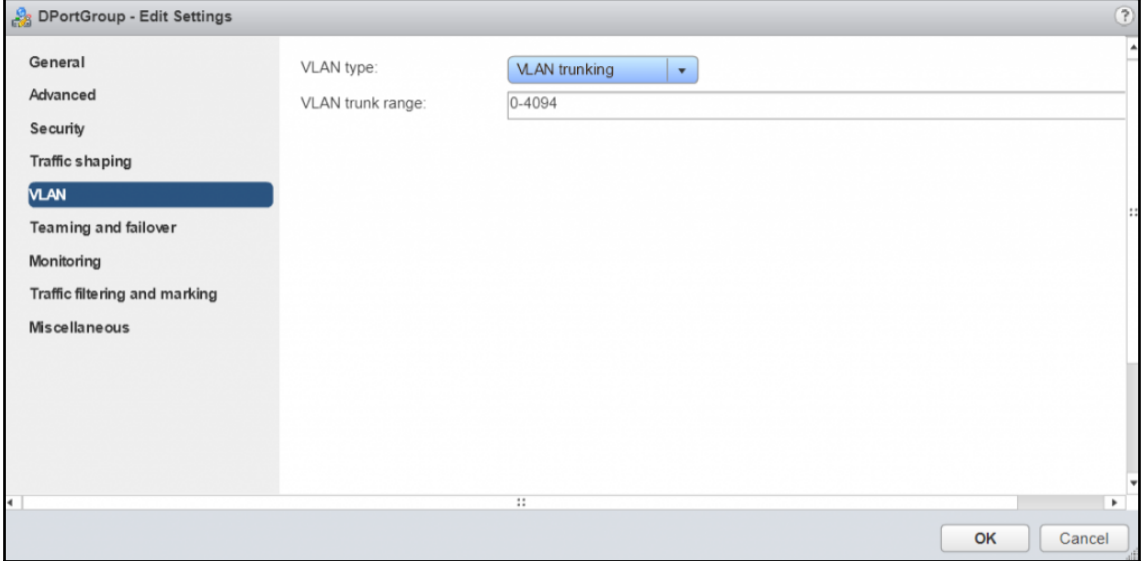

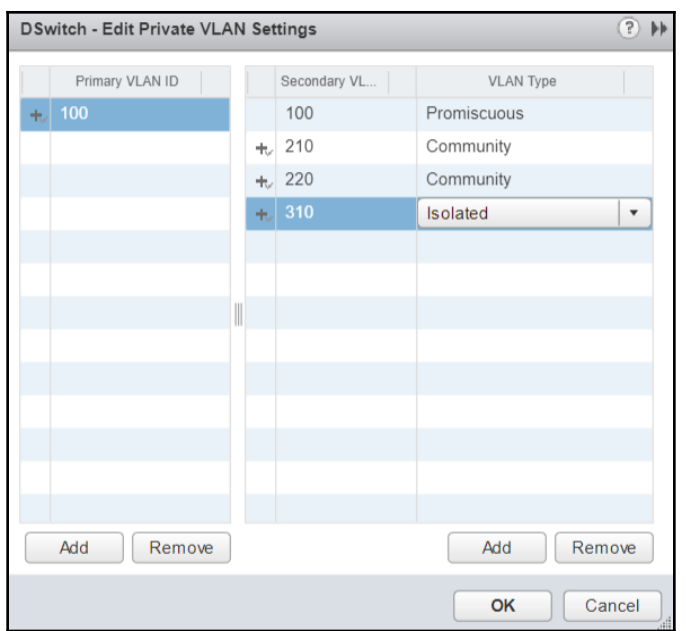

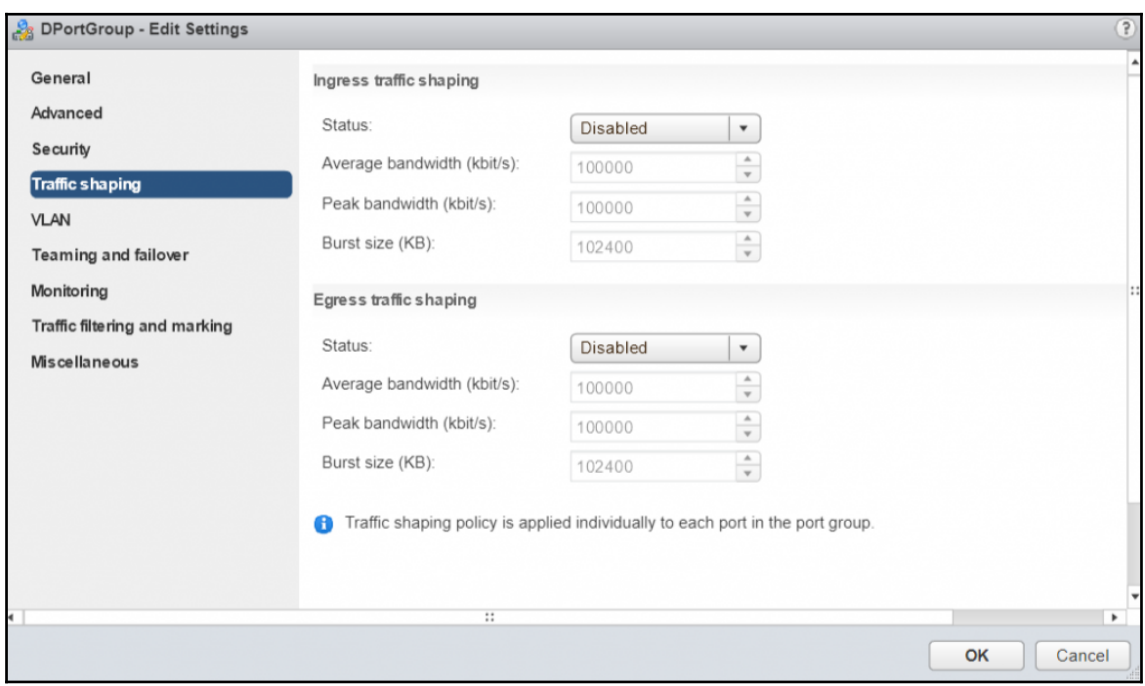

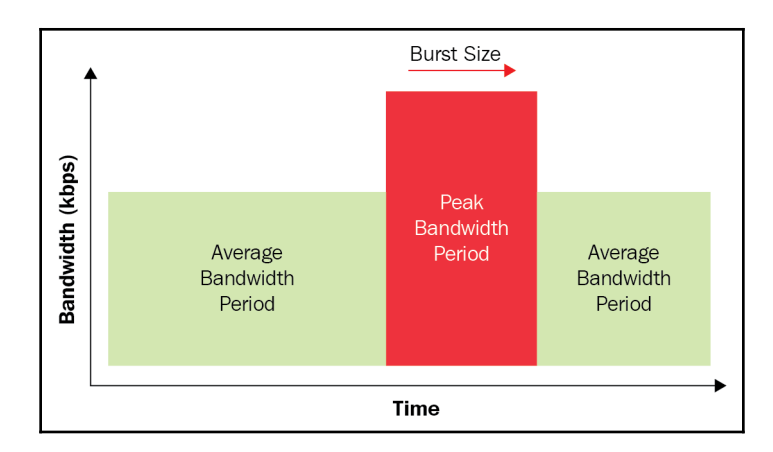

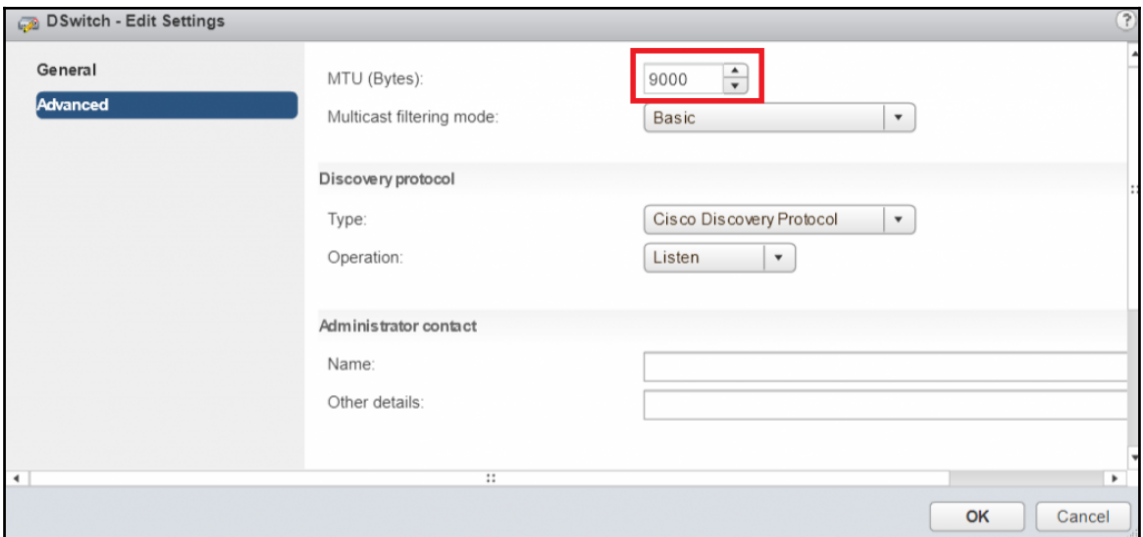

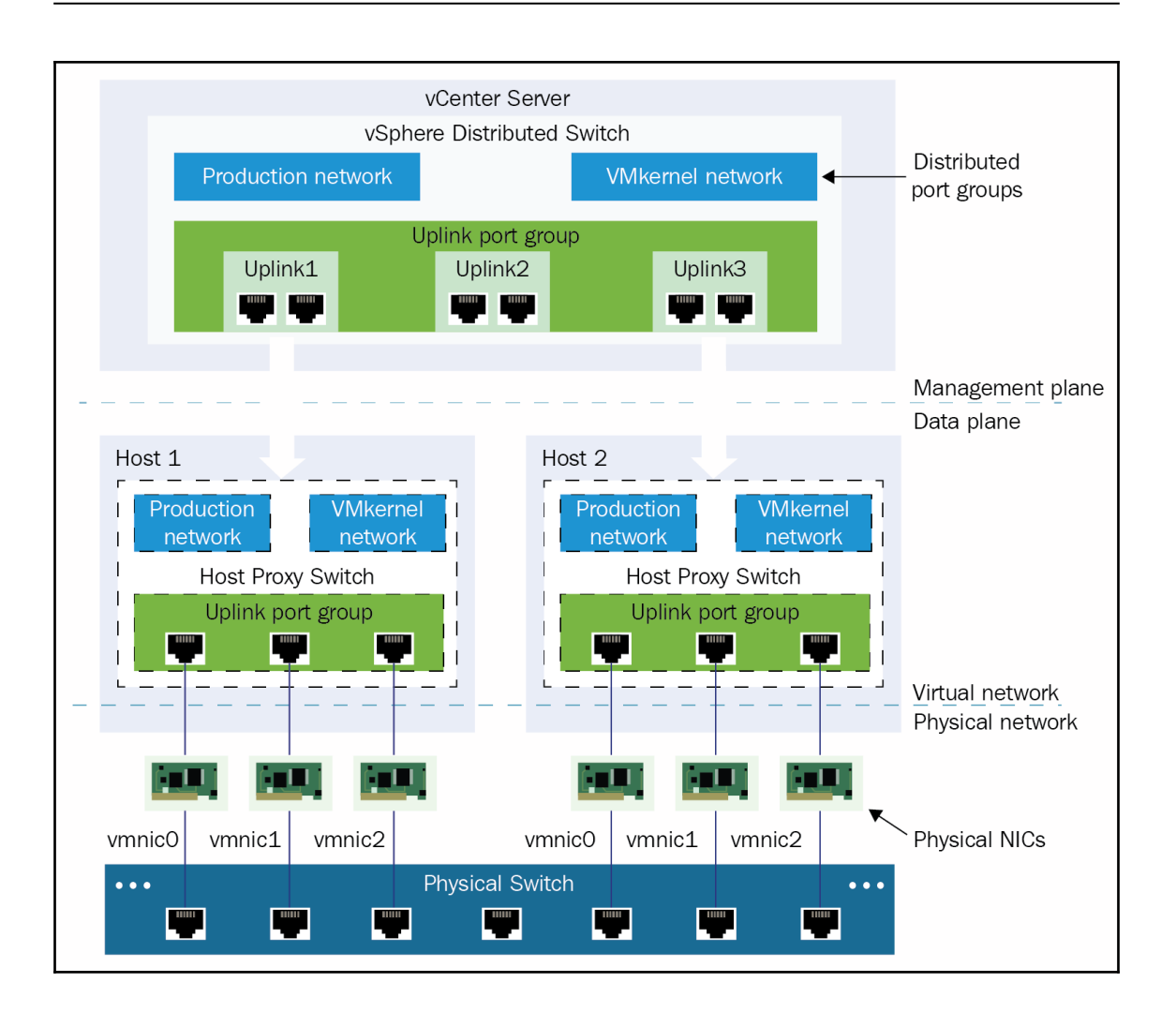

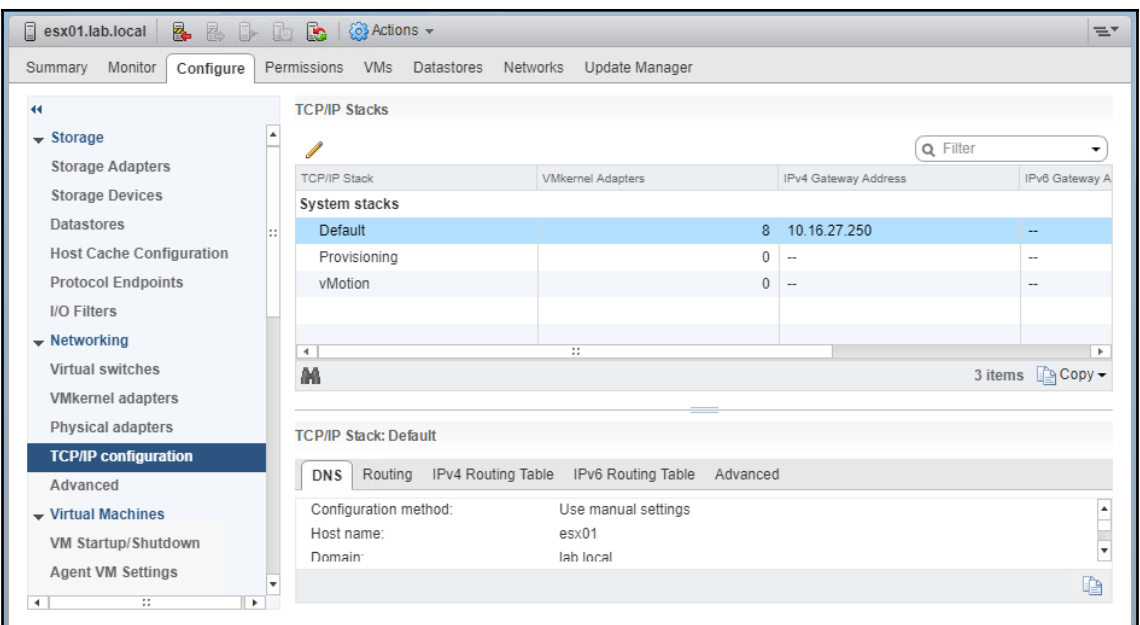

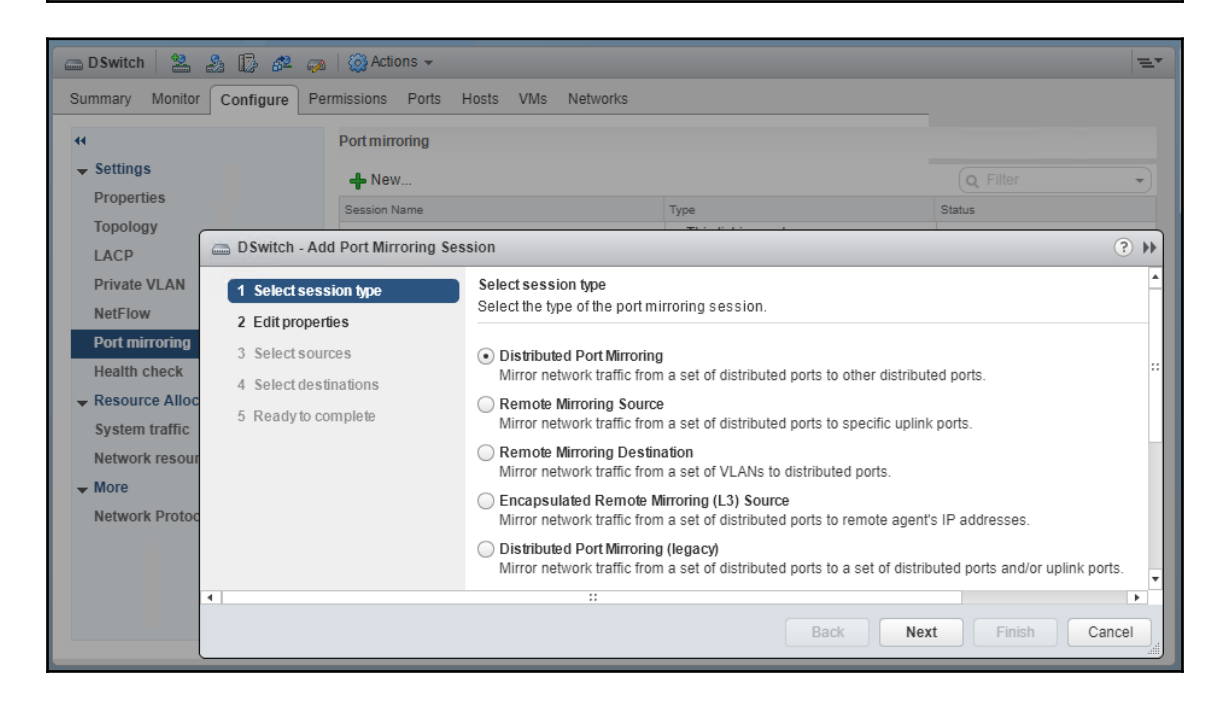

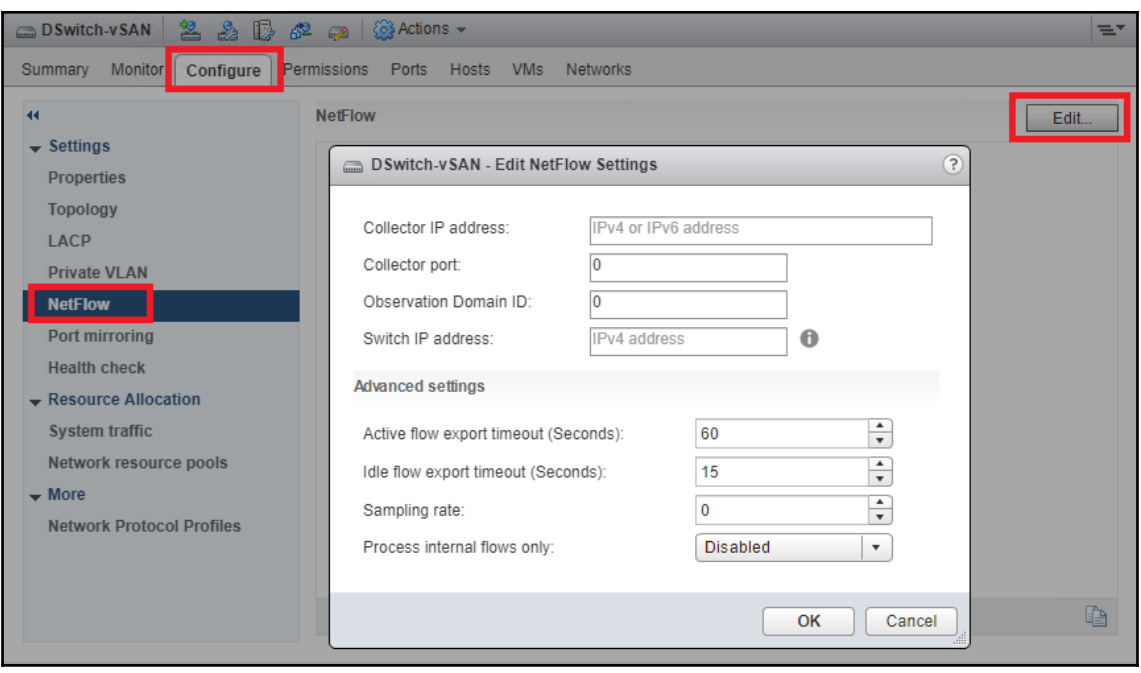

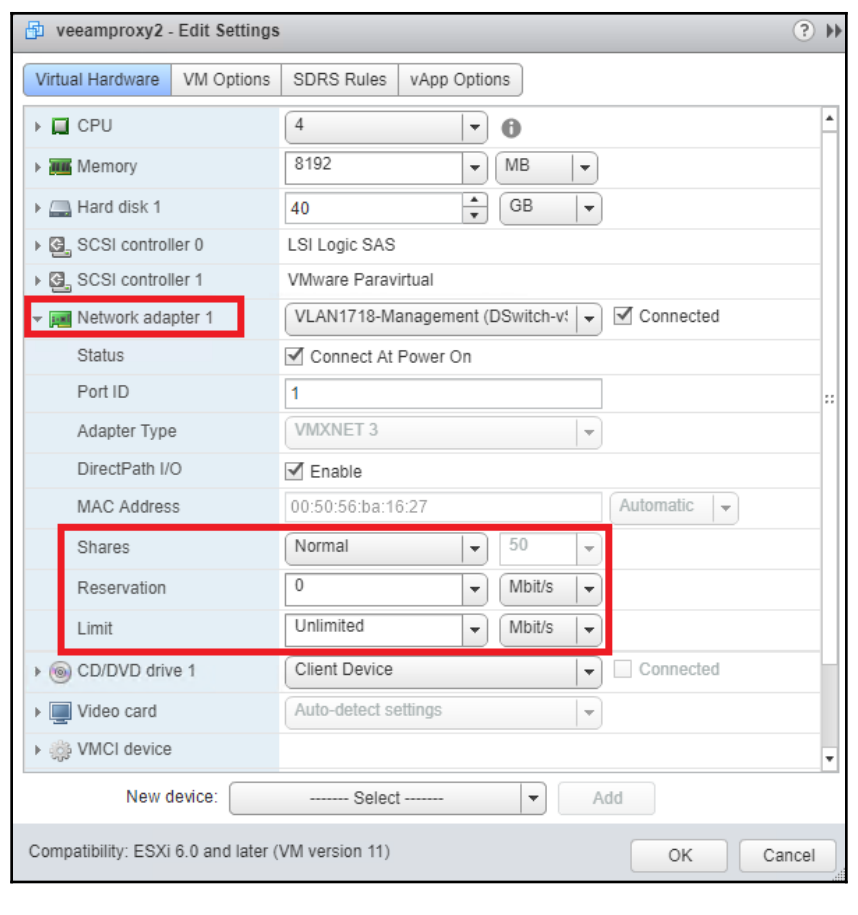

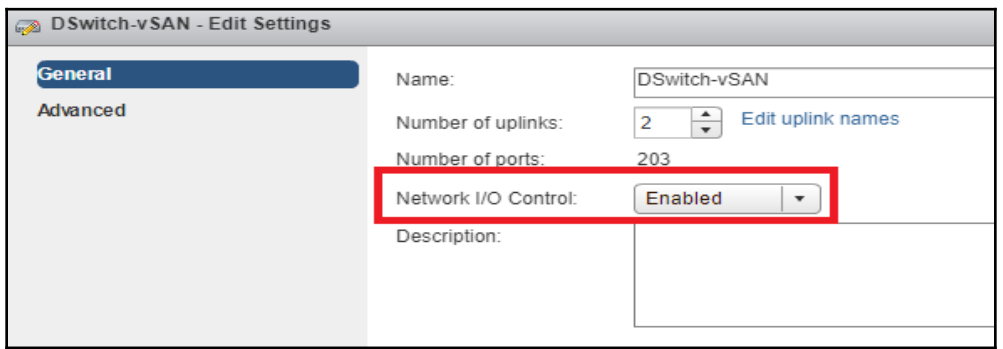

# **Chapter 03: Configure and Administer vSphere 6.x Storage**

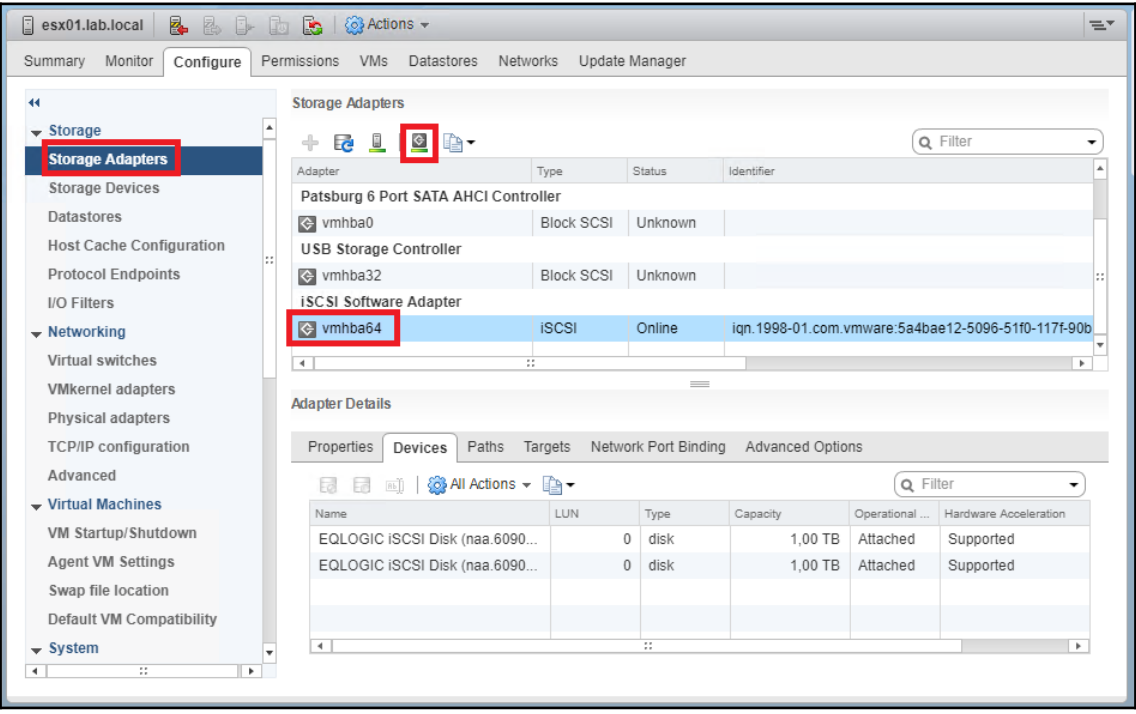

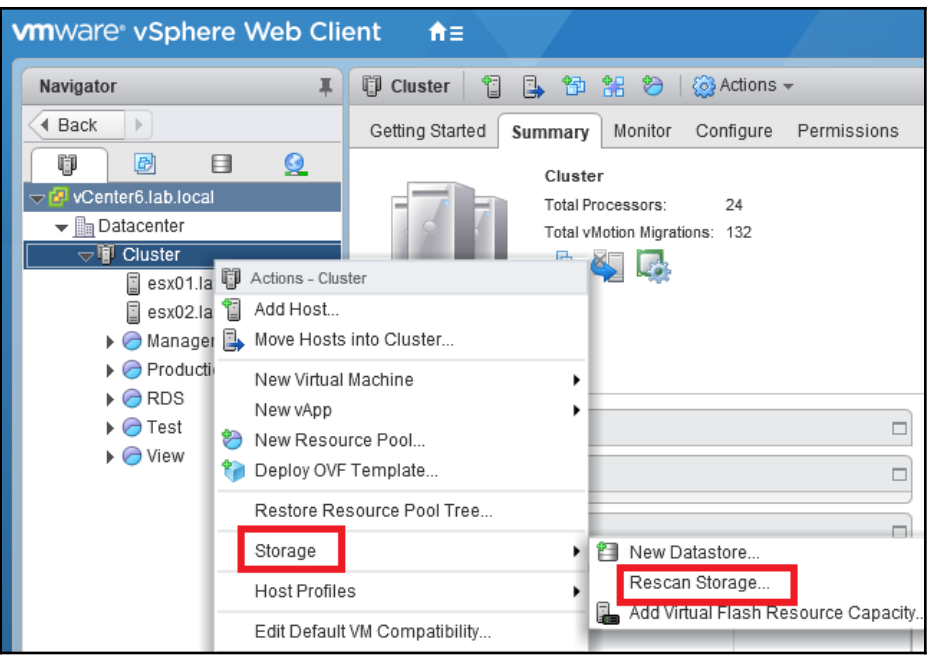

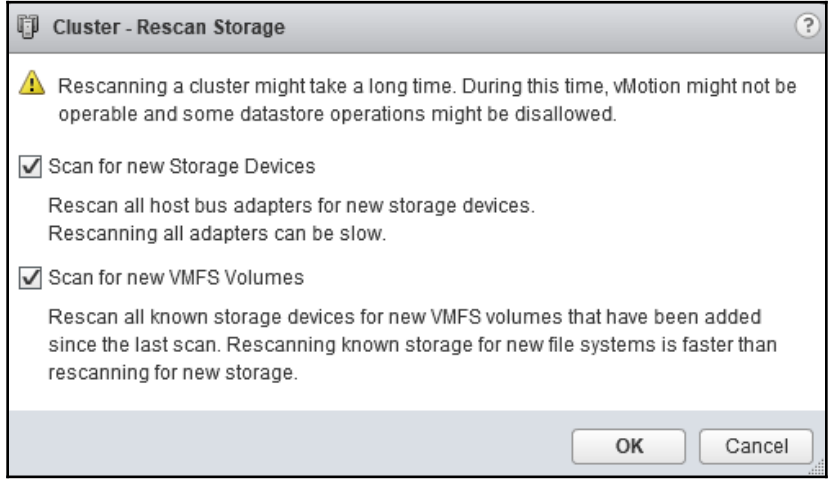

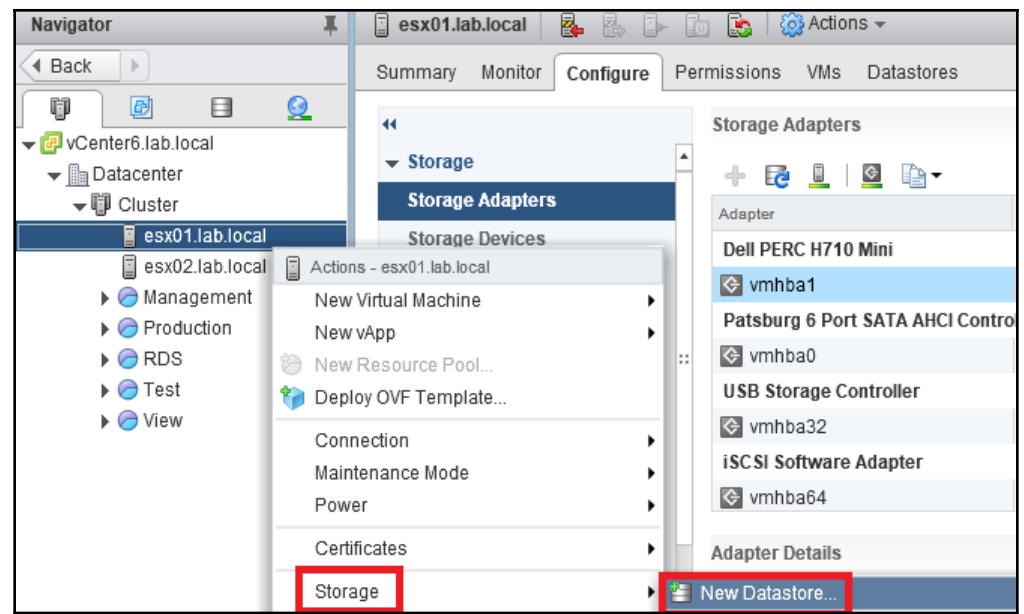

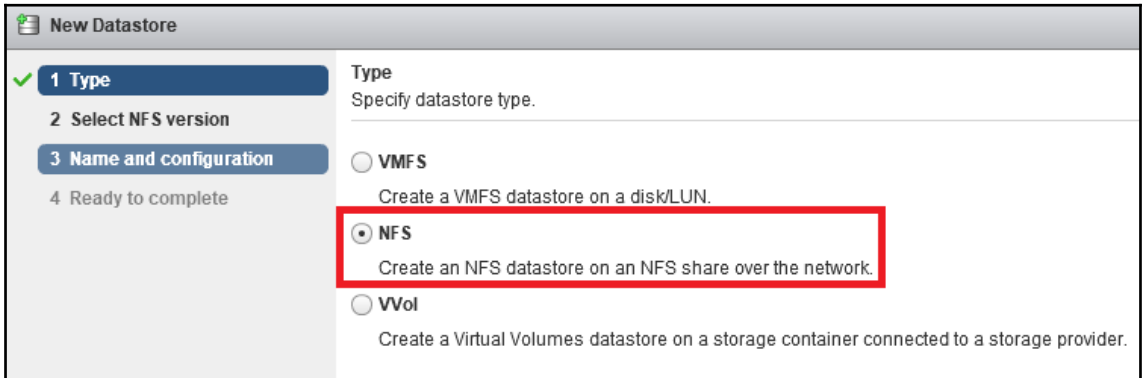

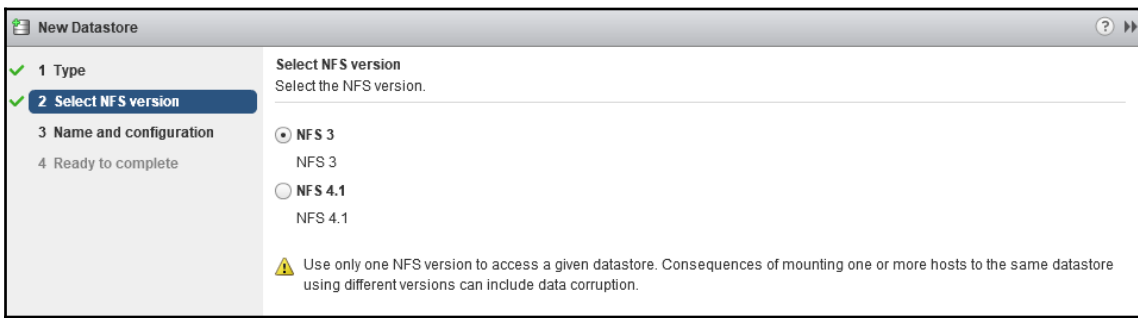

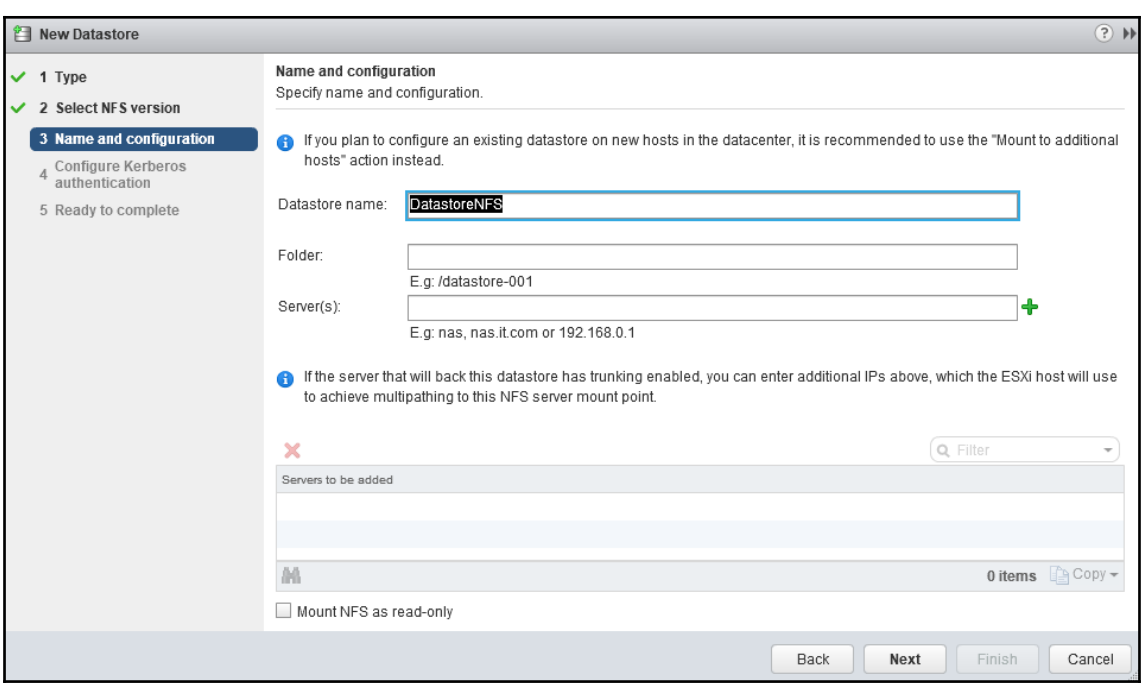

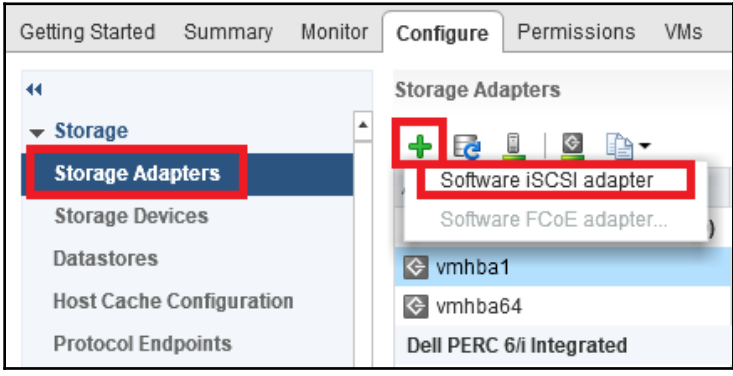
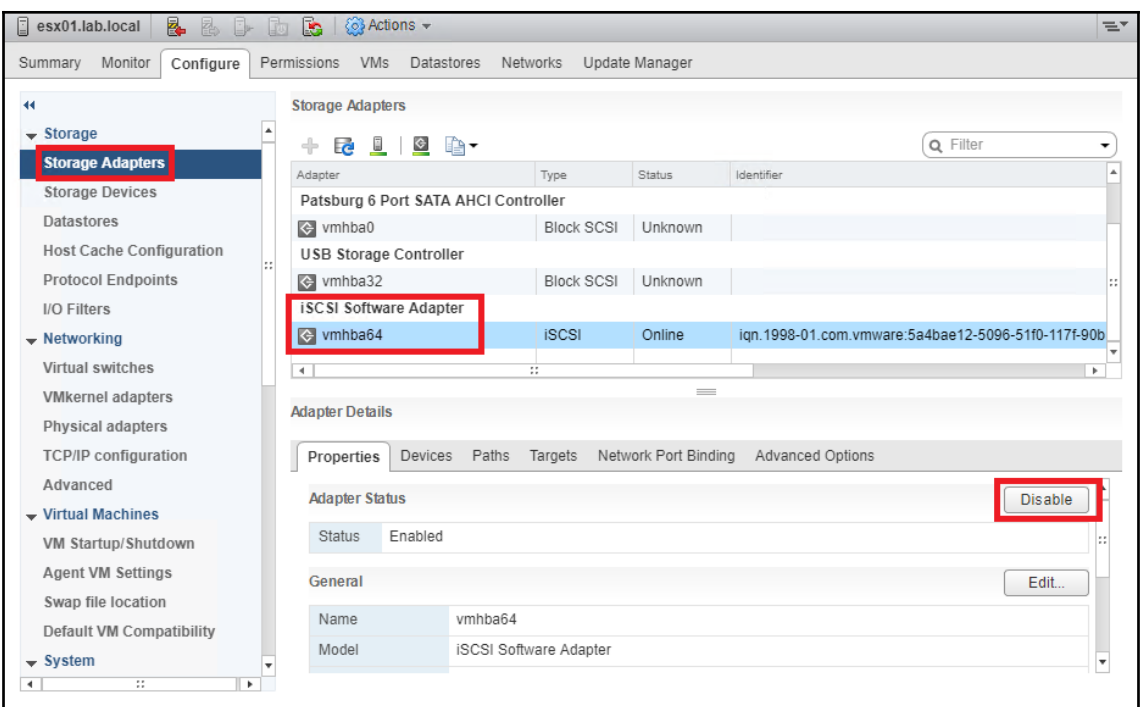

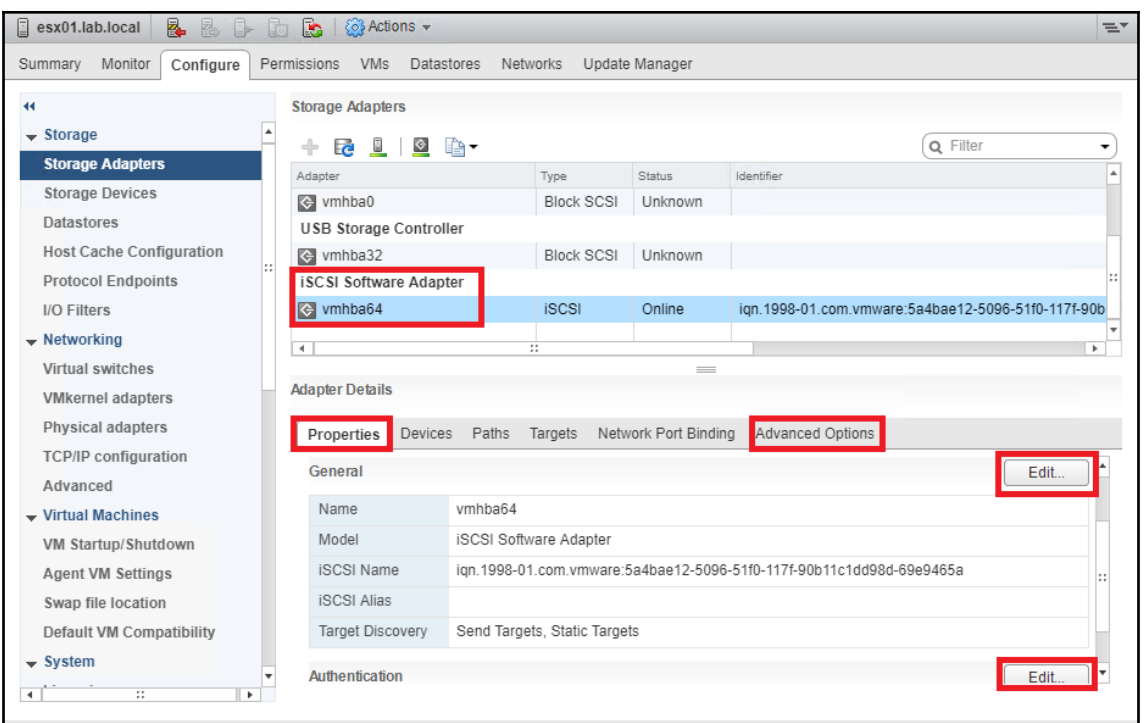

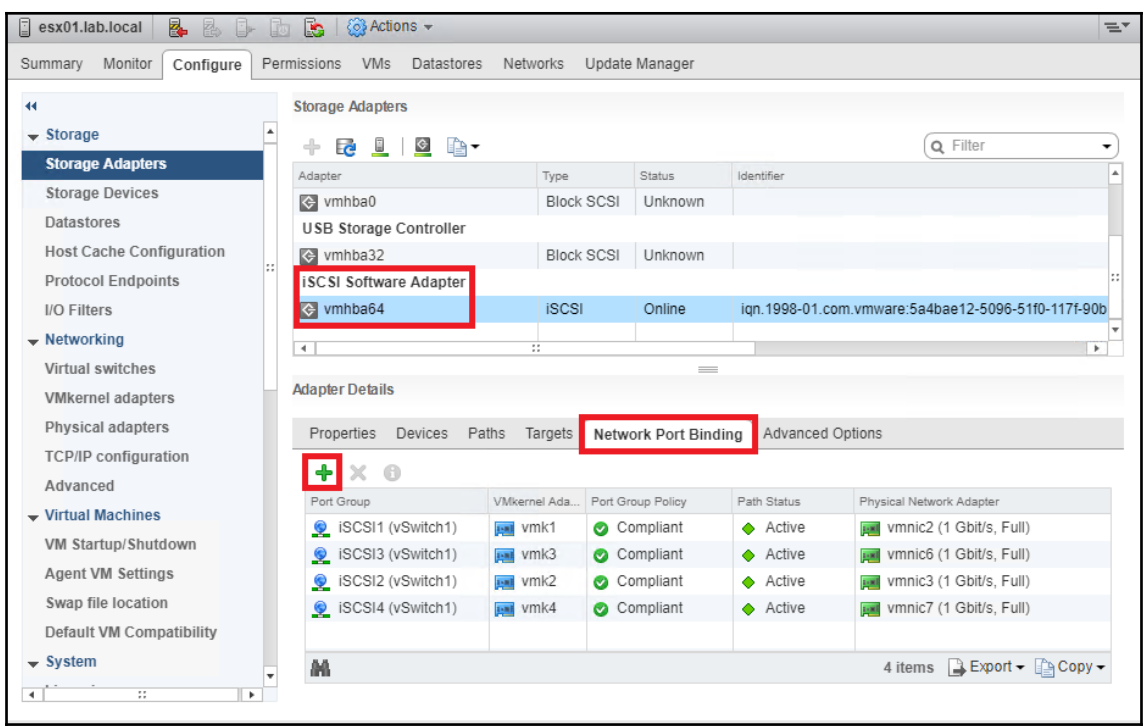

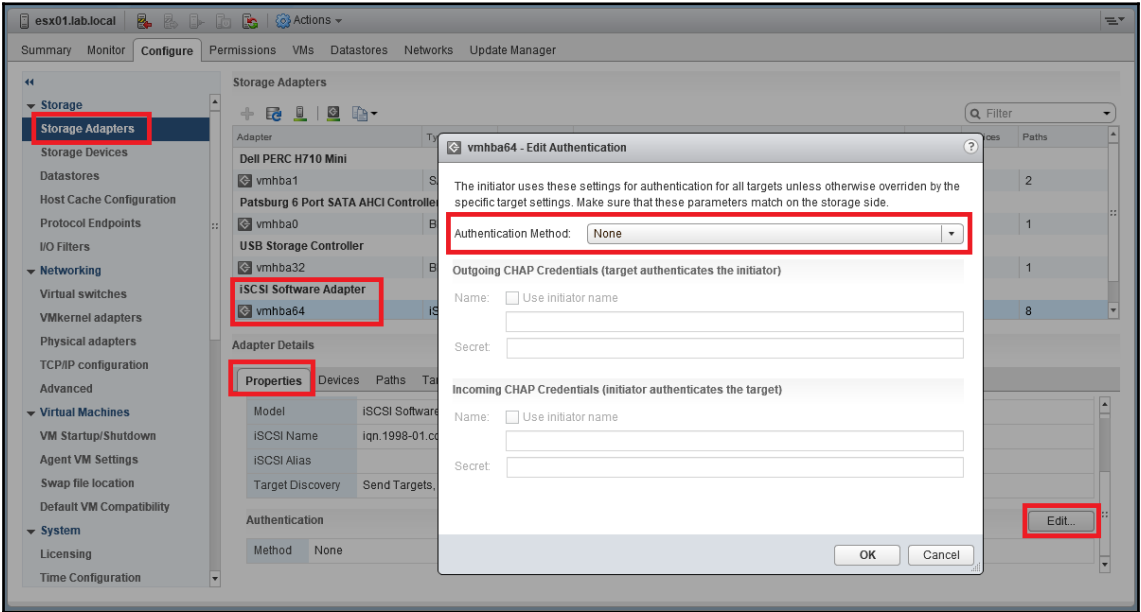

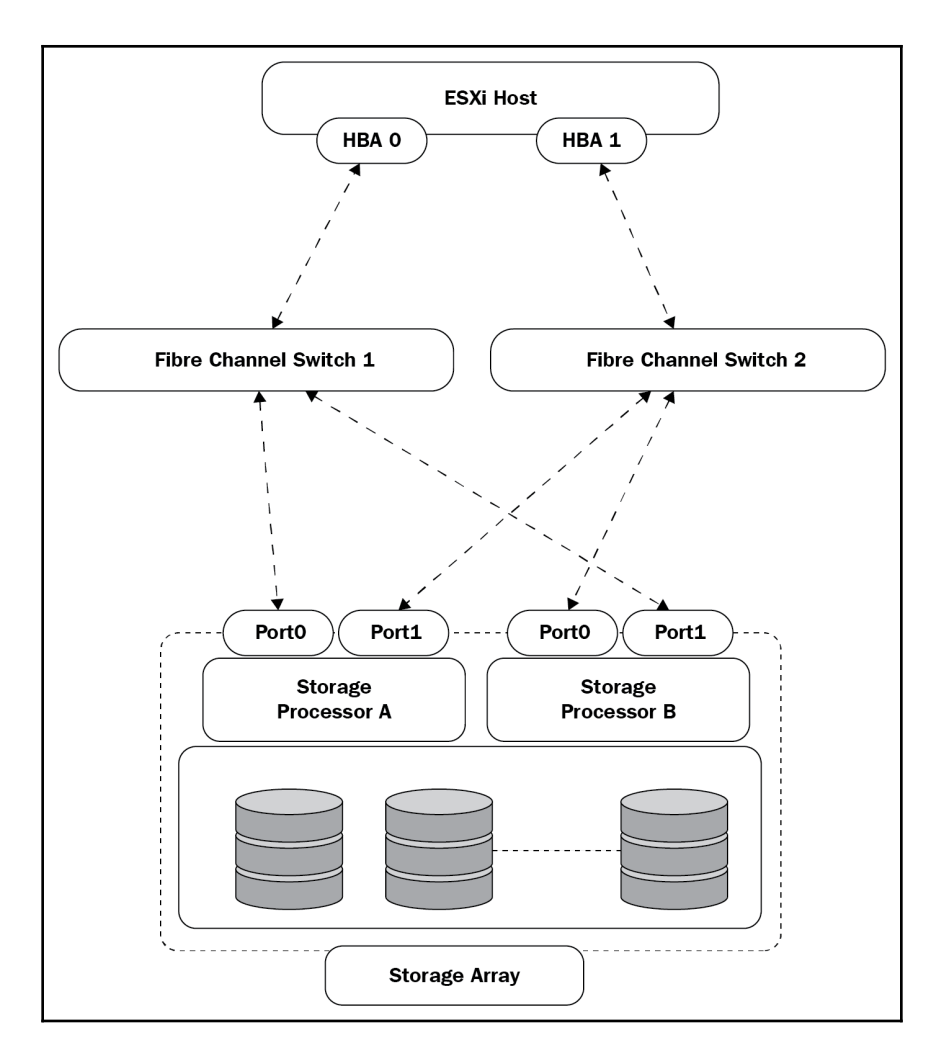

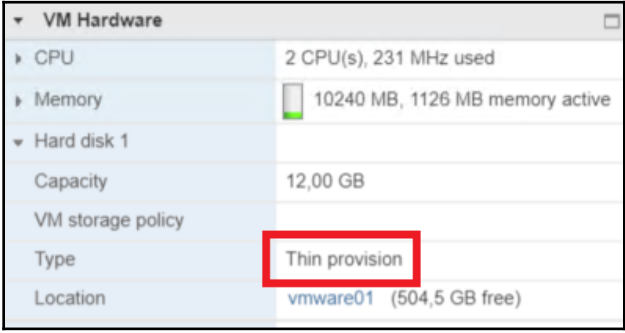

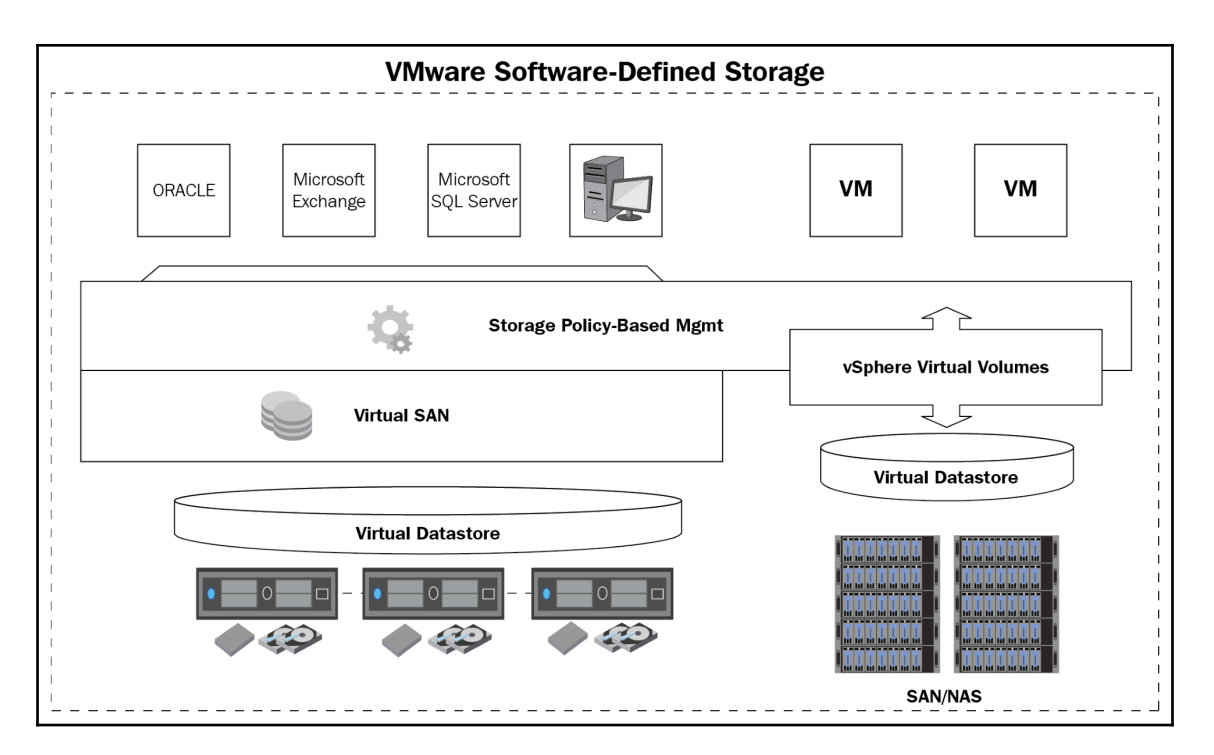

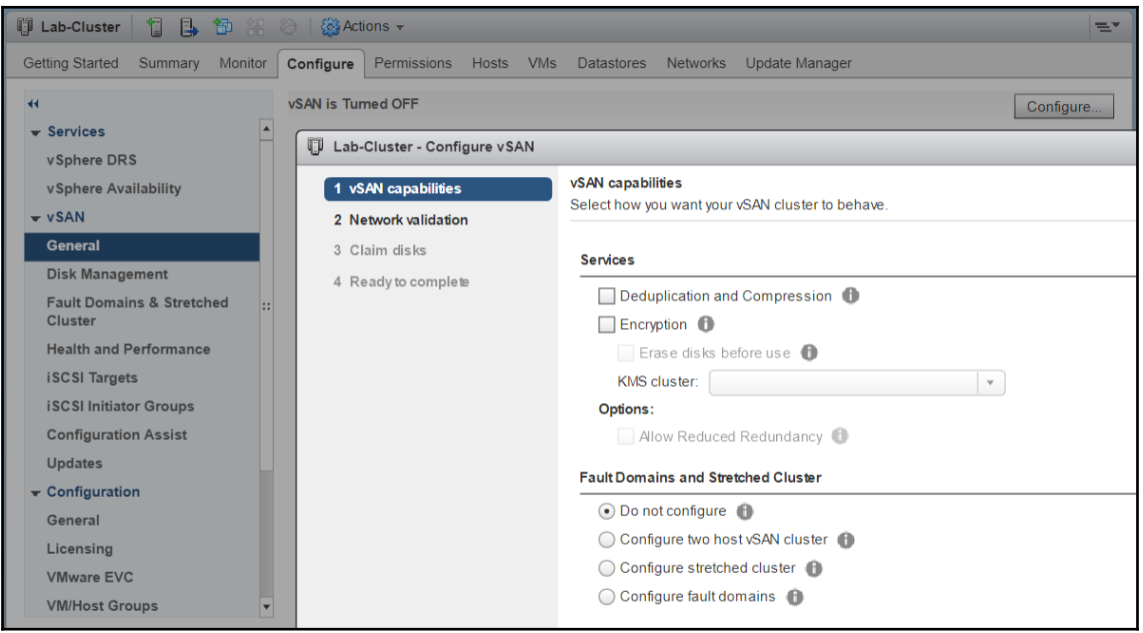

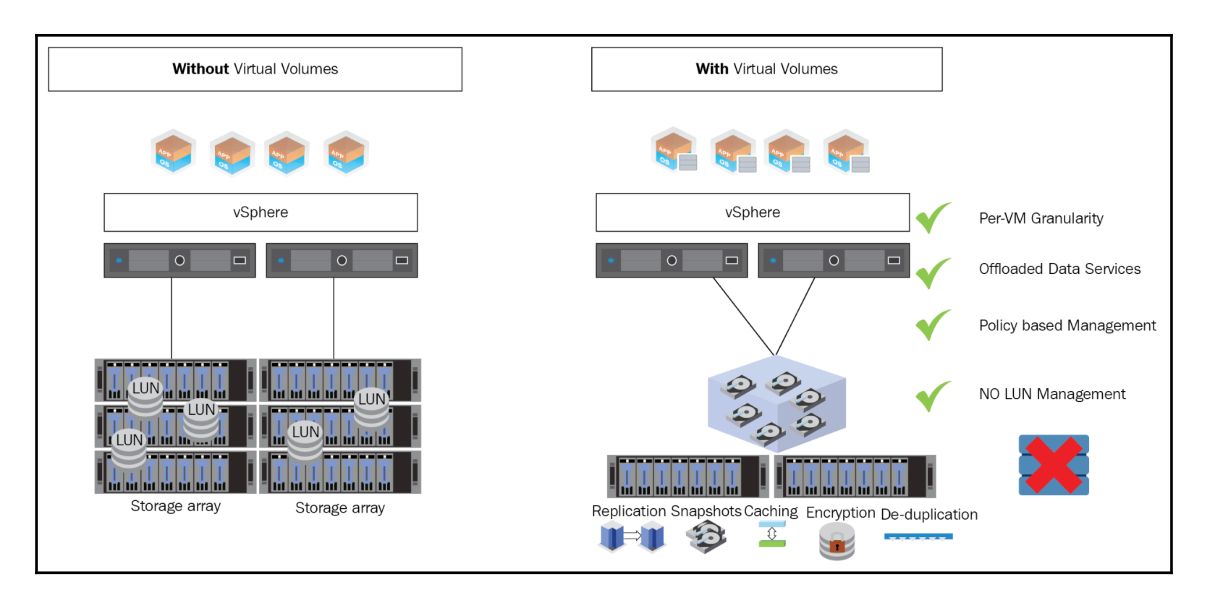

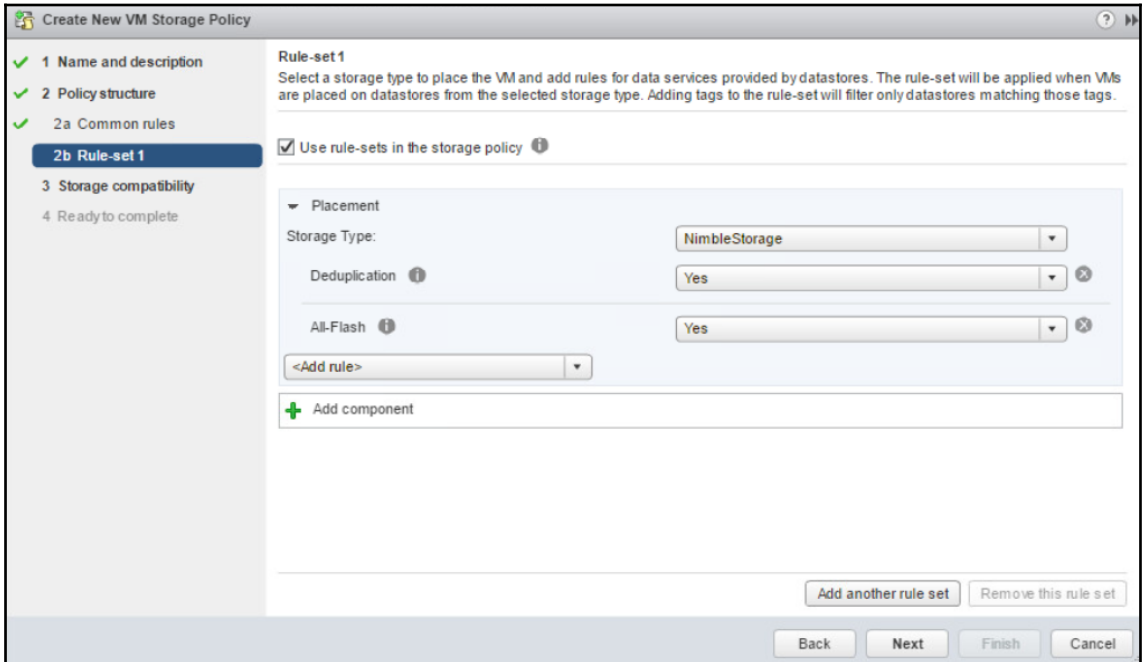

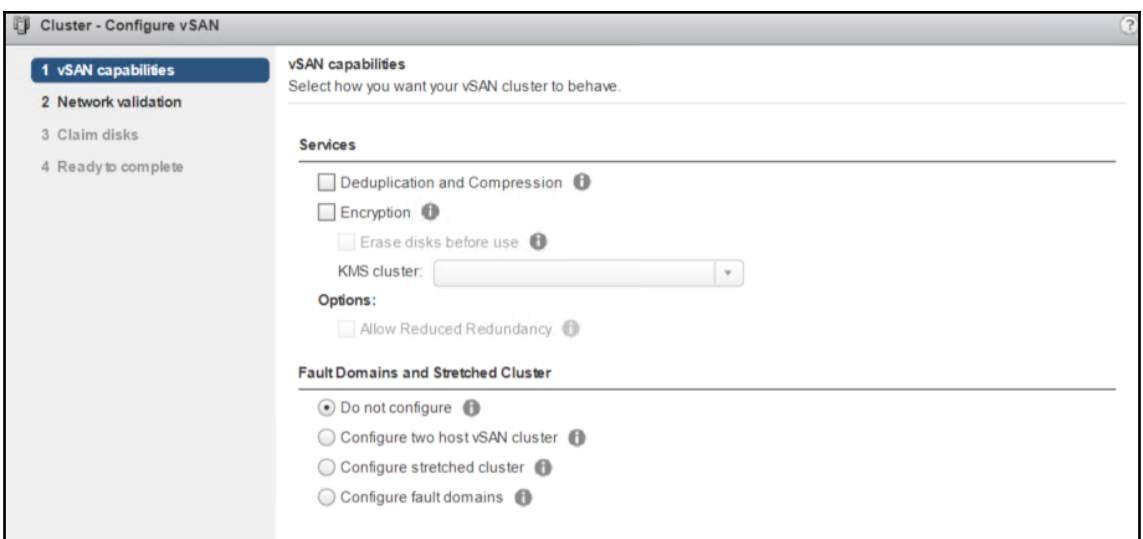

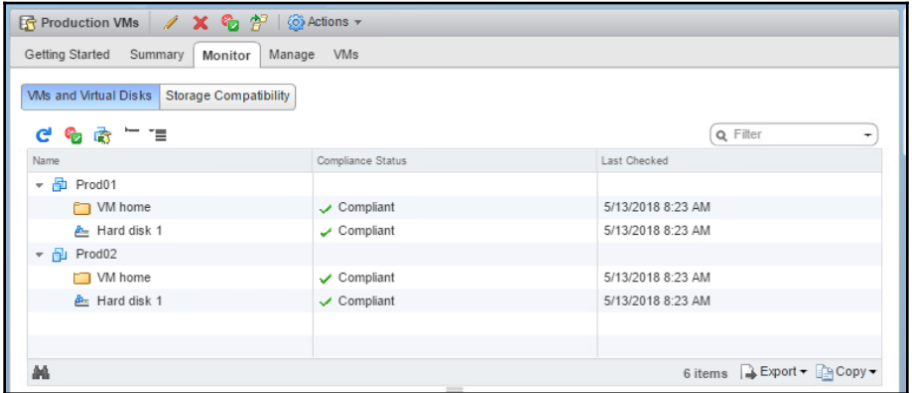

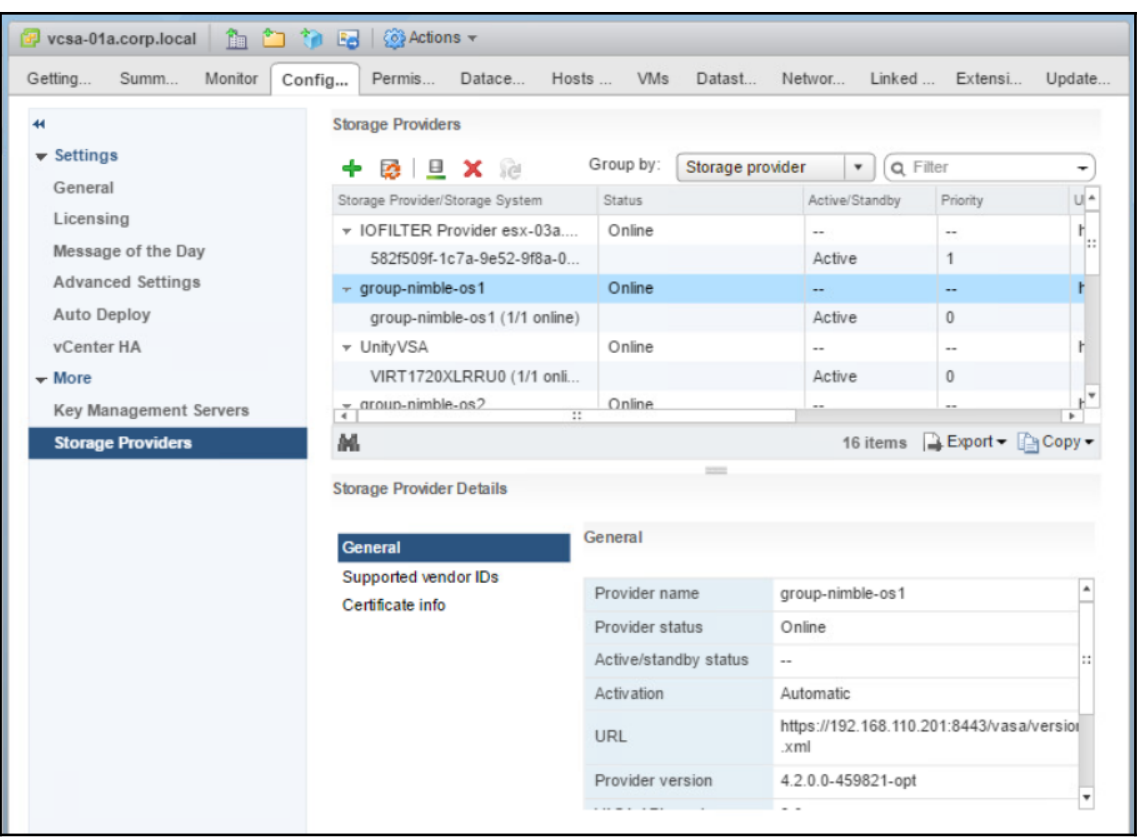

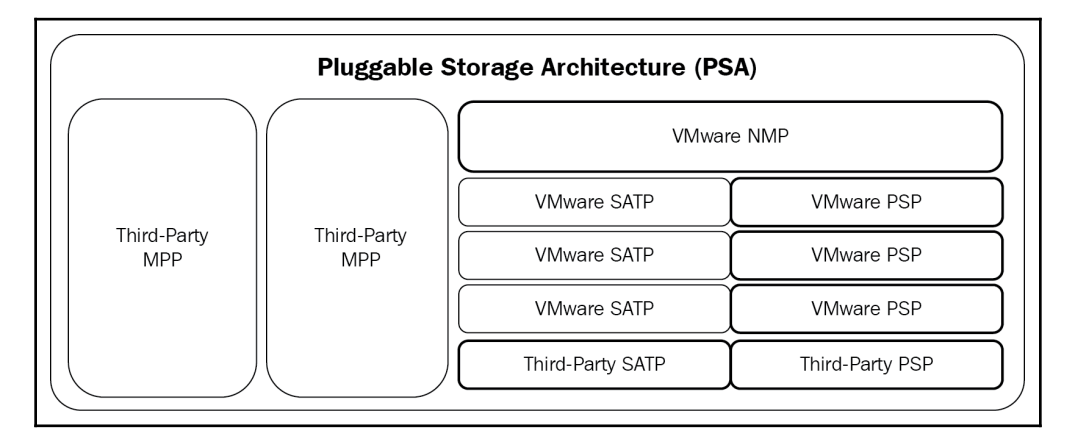

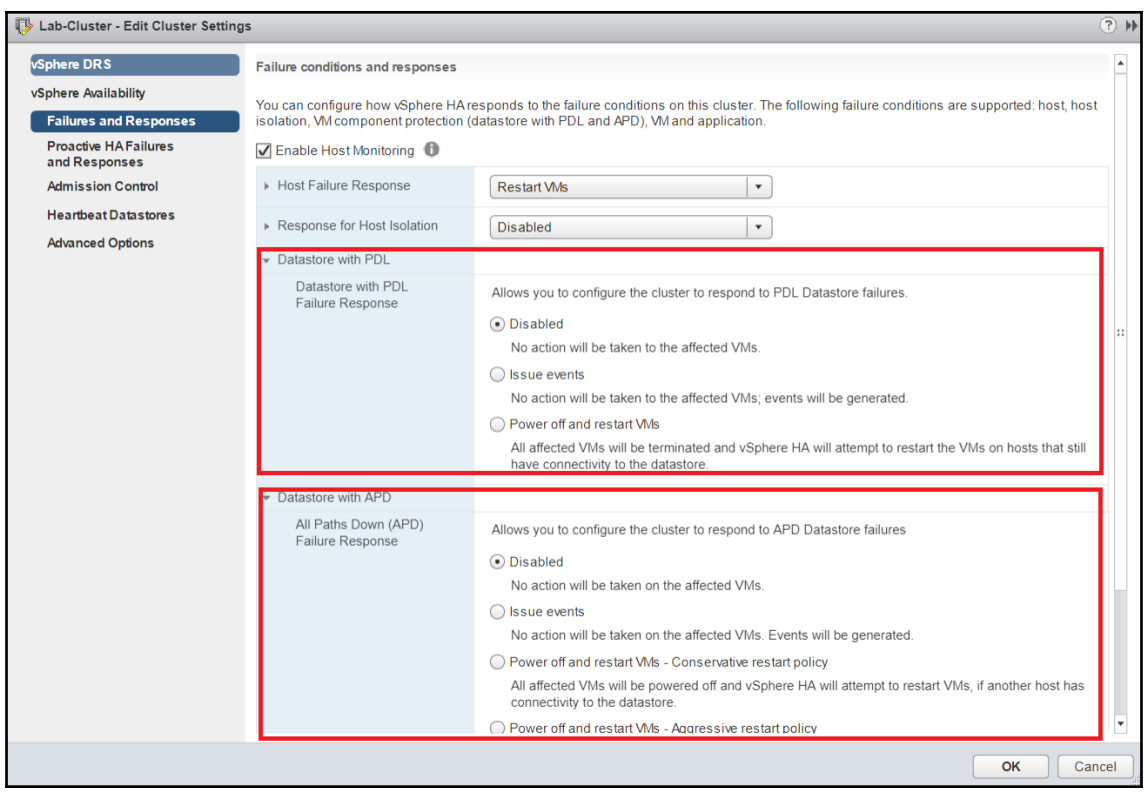

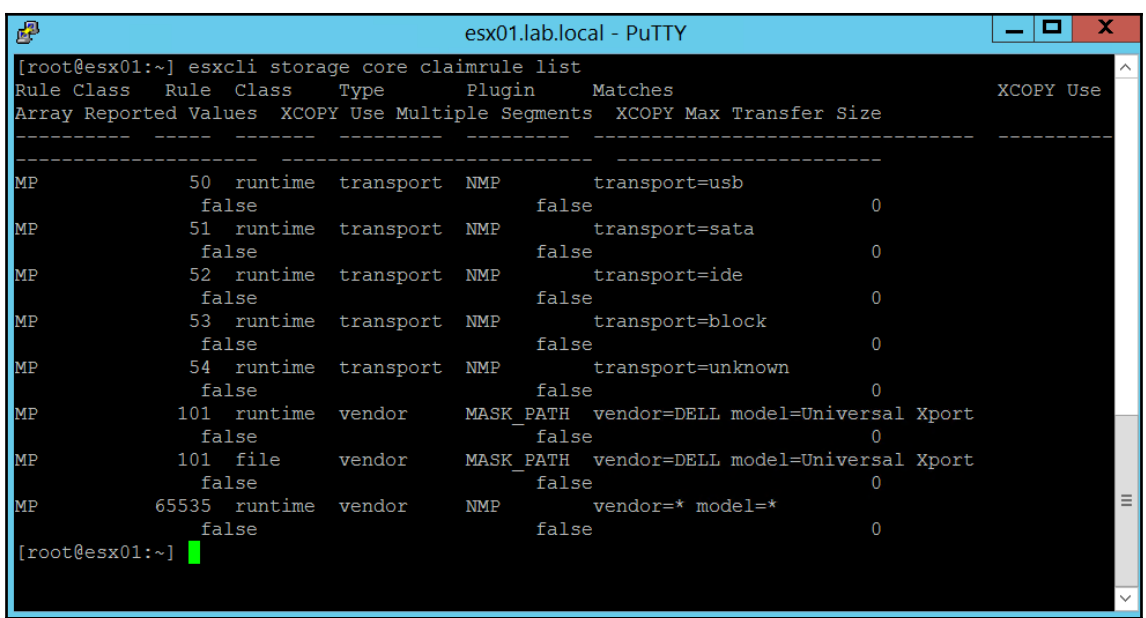

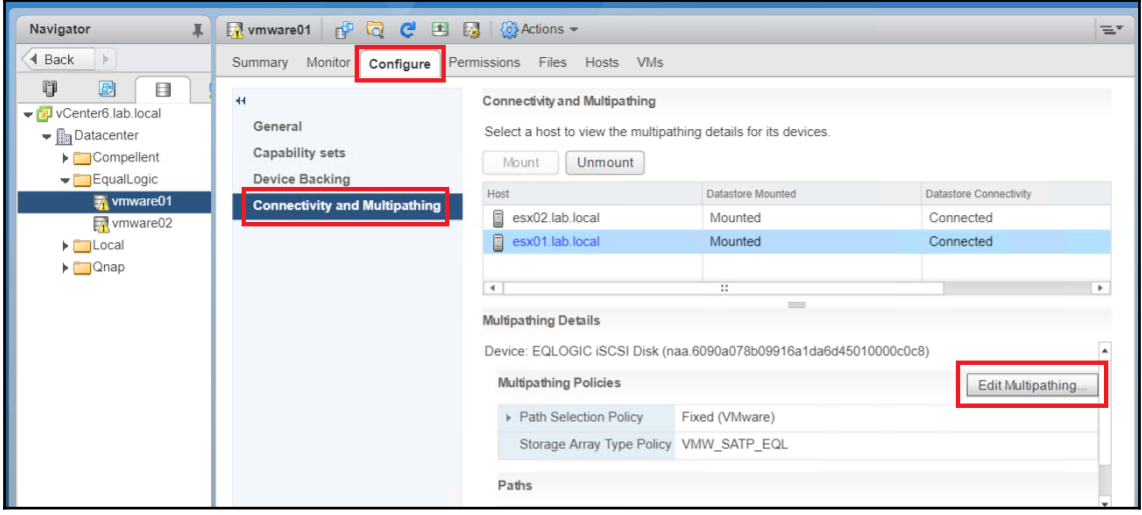

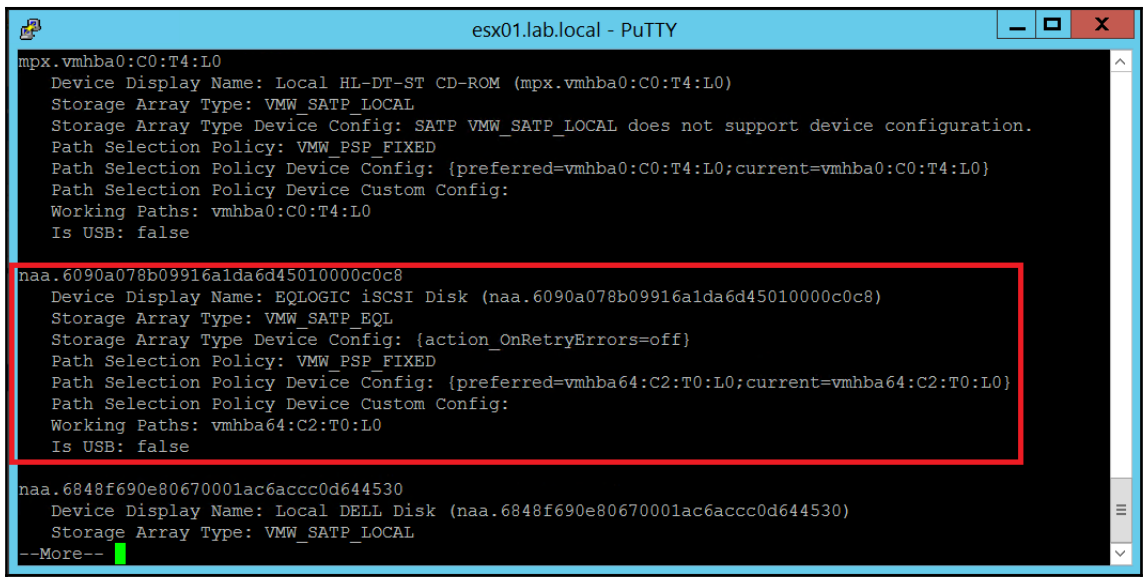

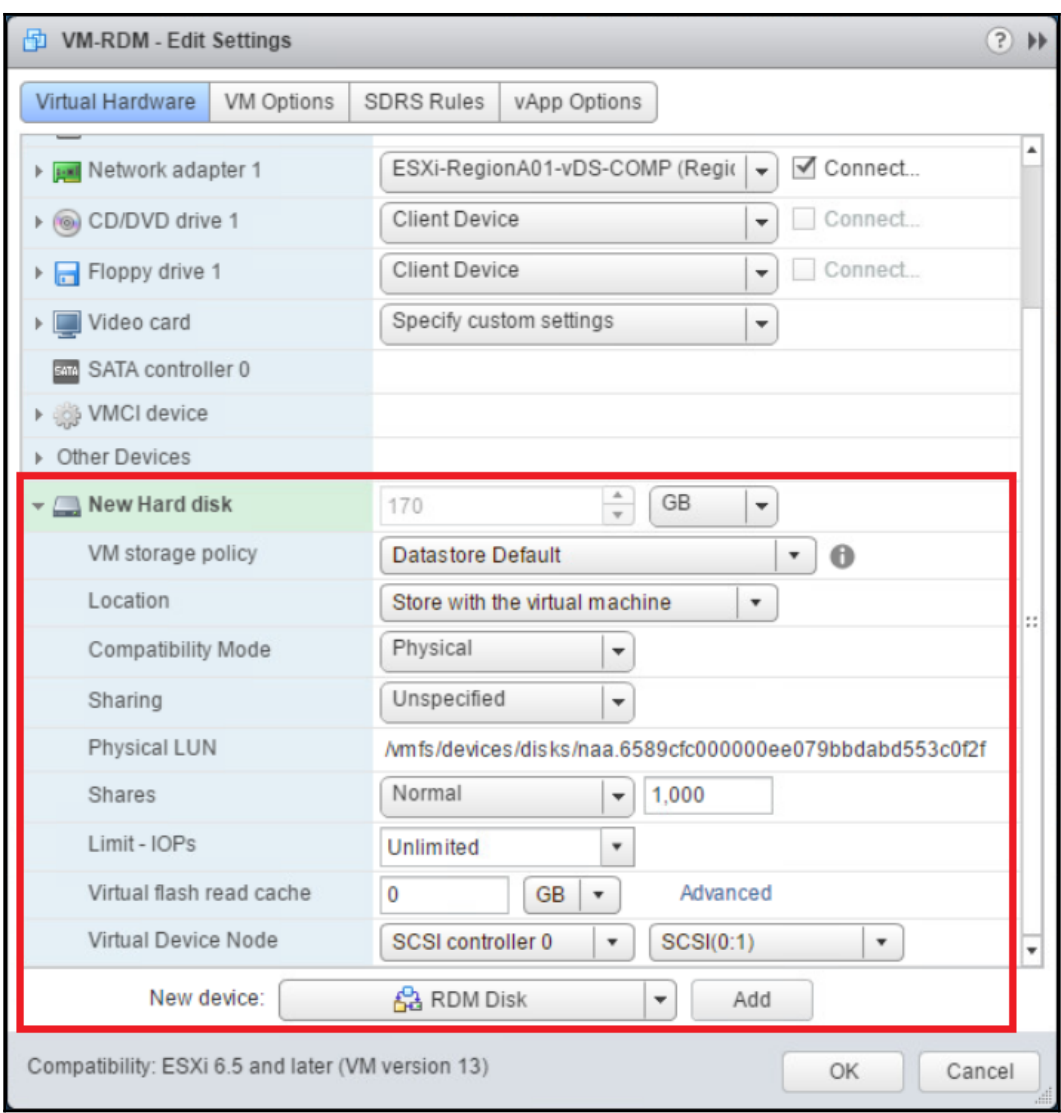

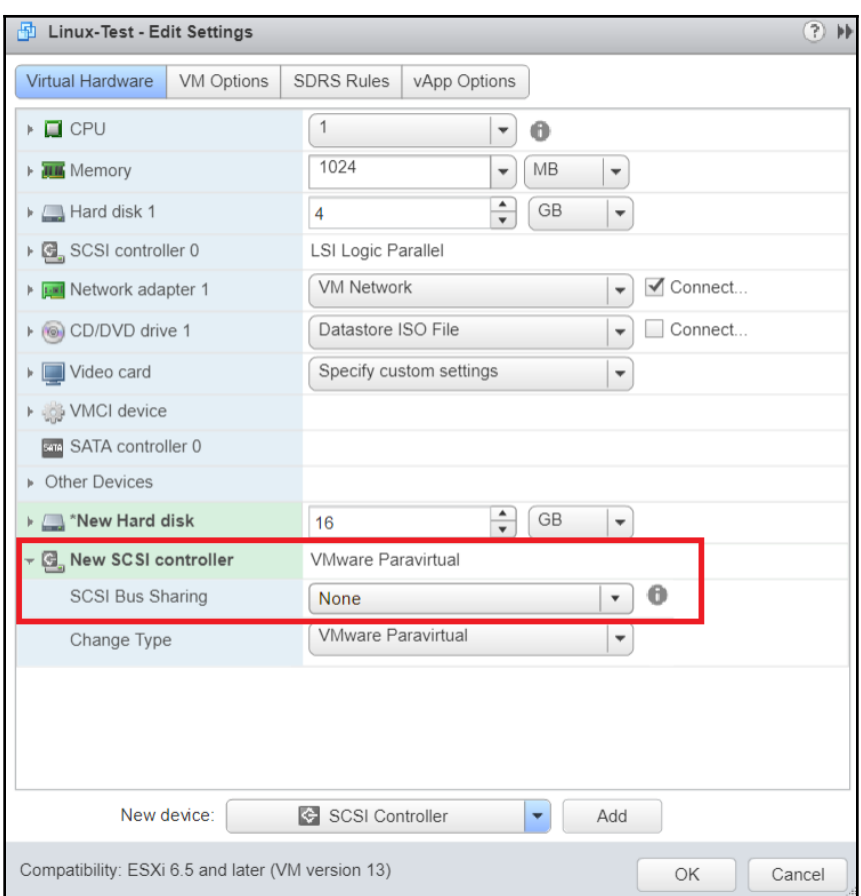

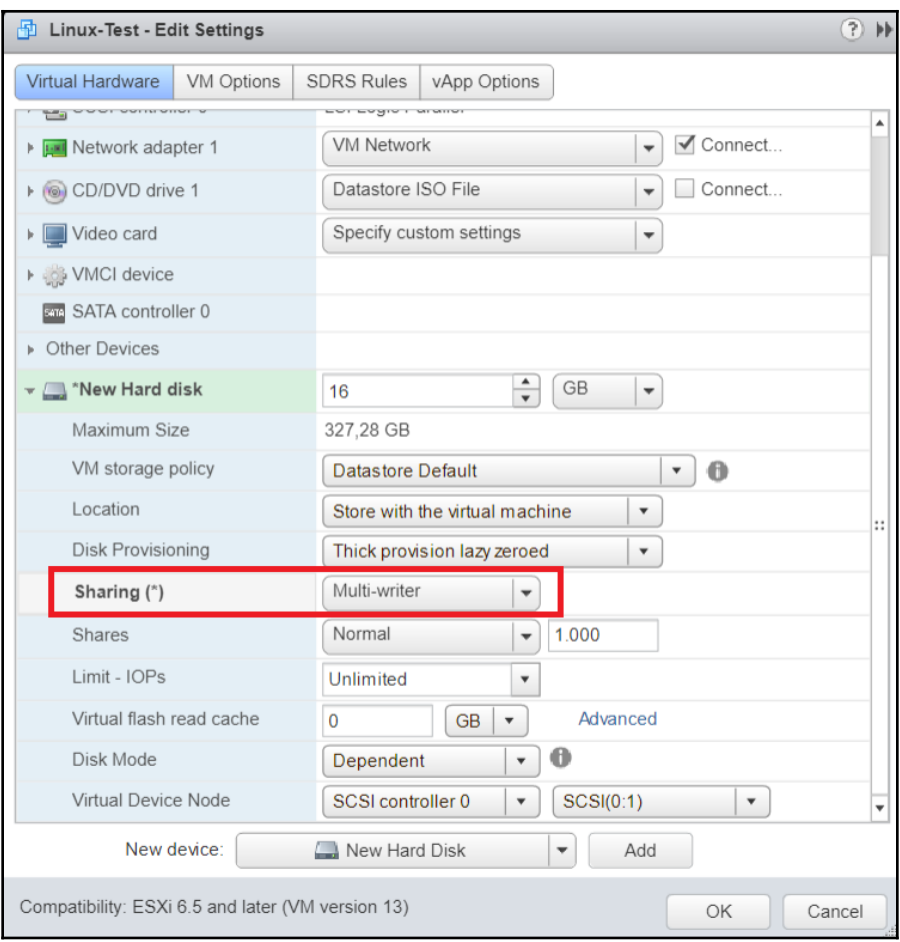

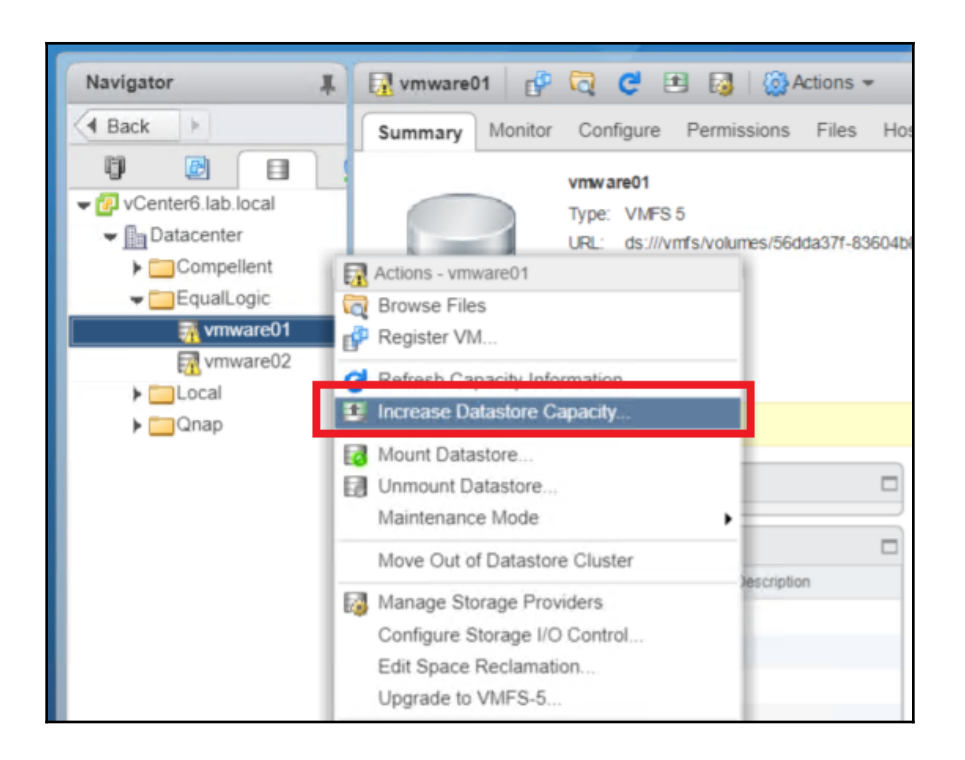

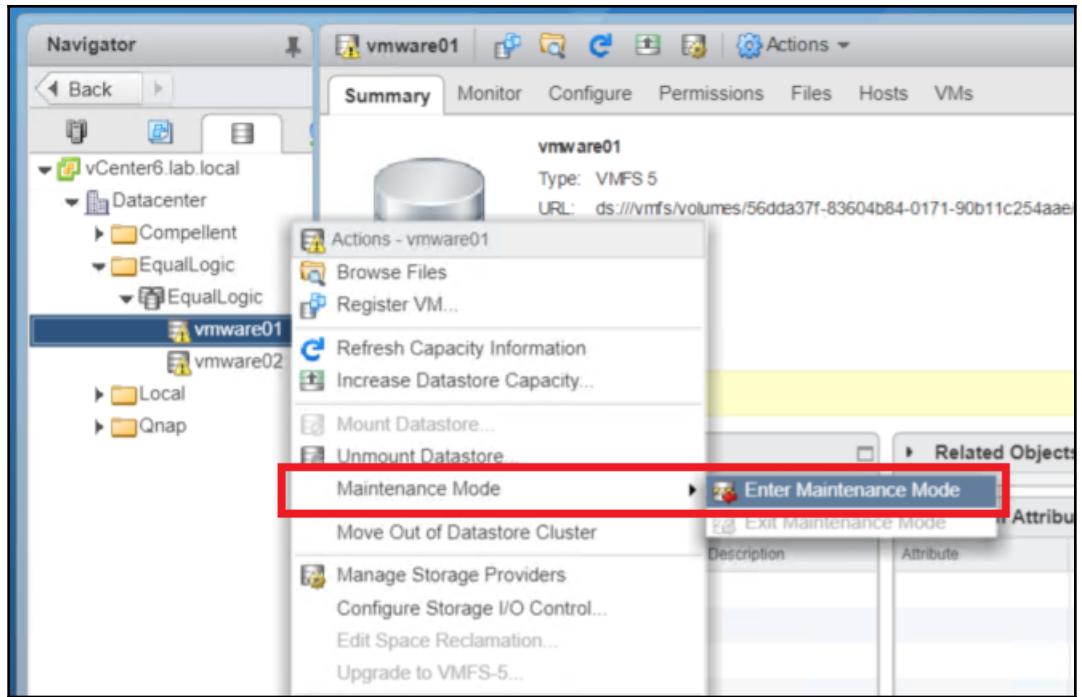

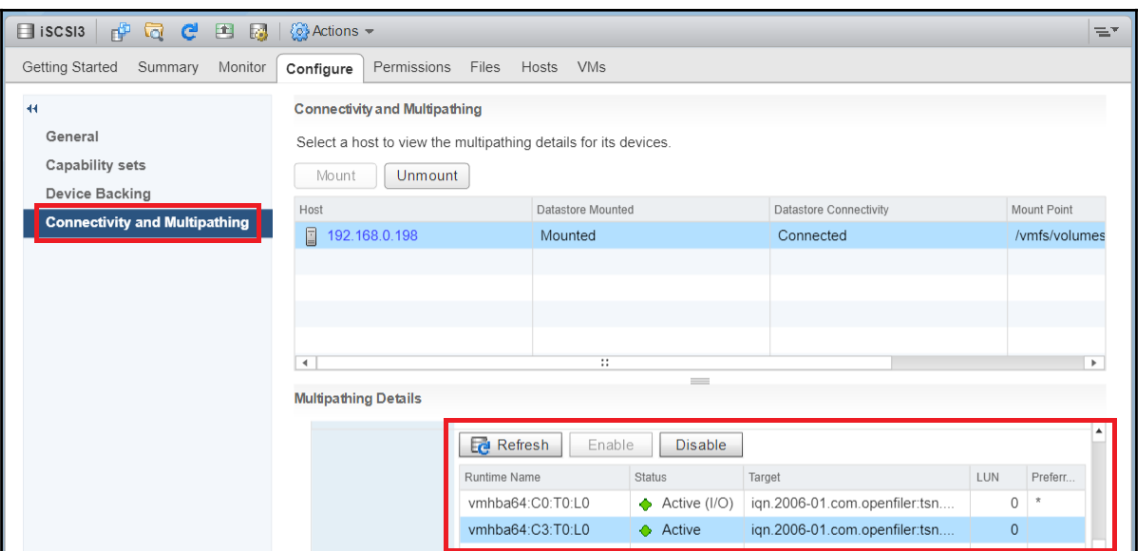

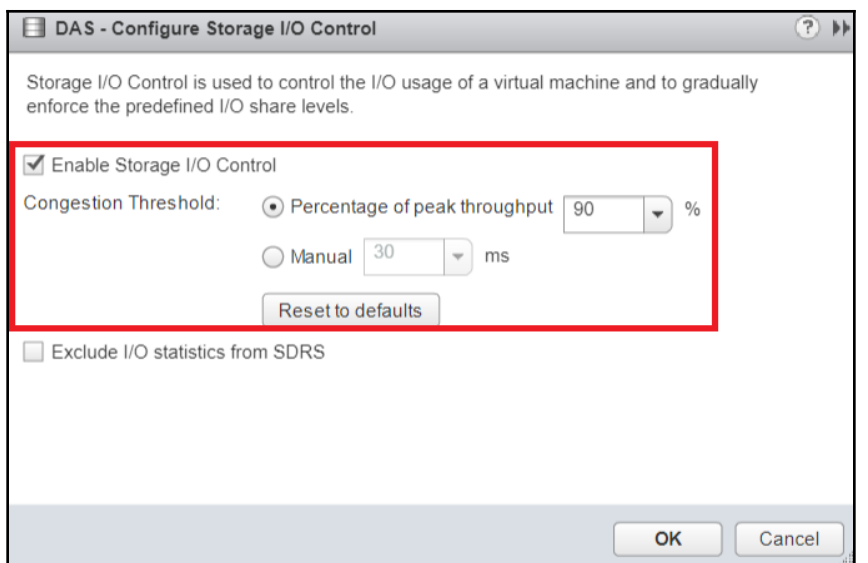

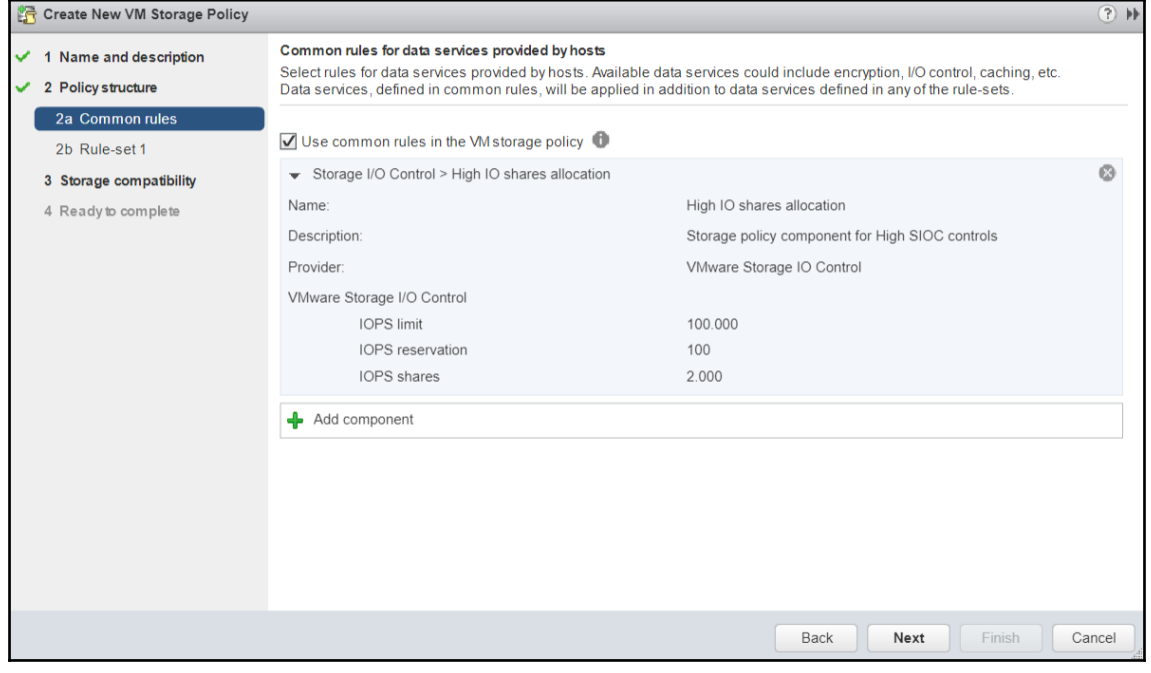

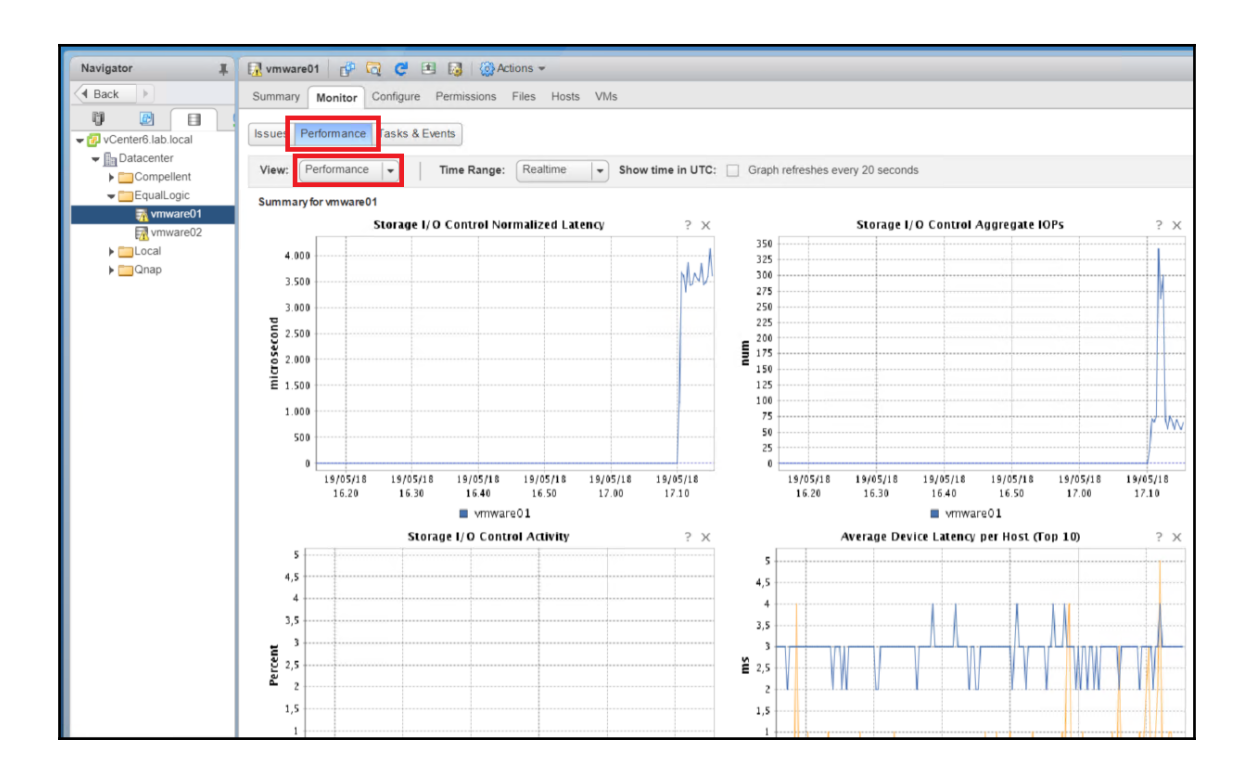

## **Chapter 04: Upgrade a vSphere Deployment to 6.x**

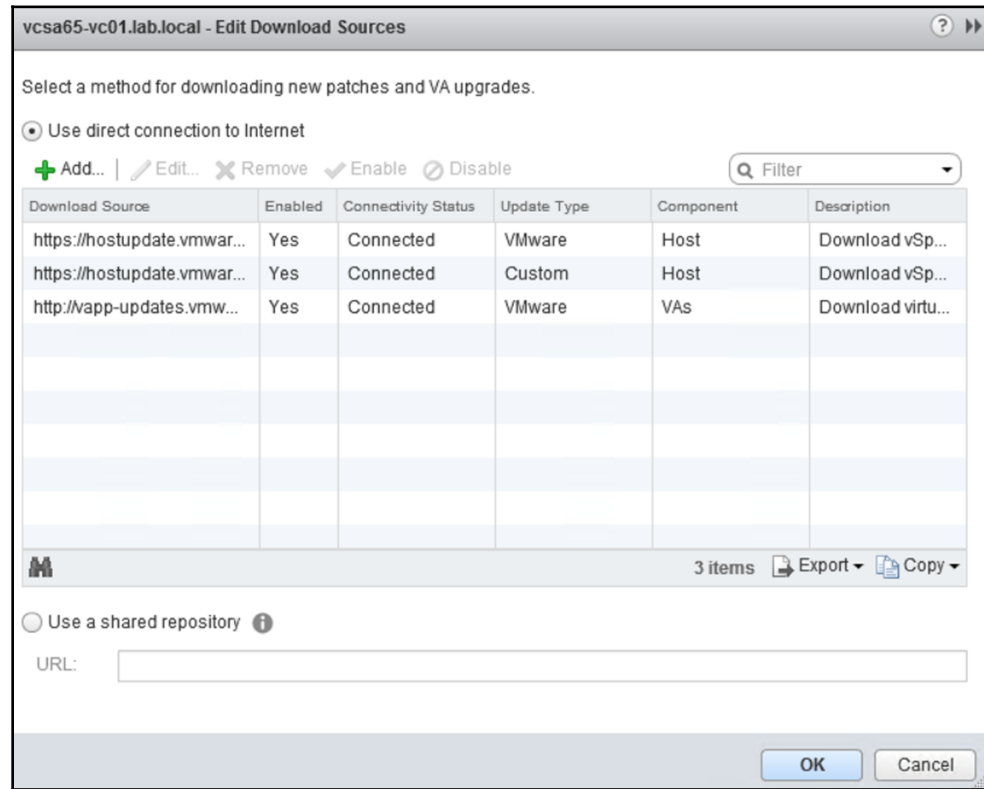

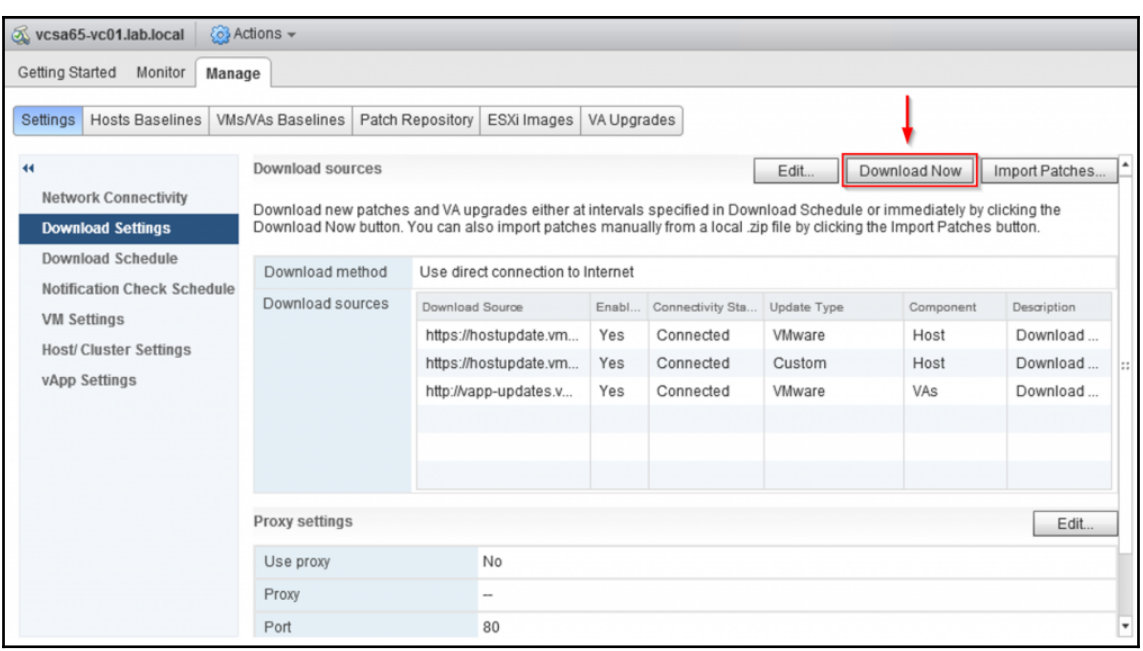

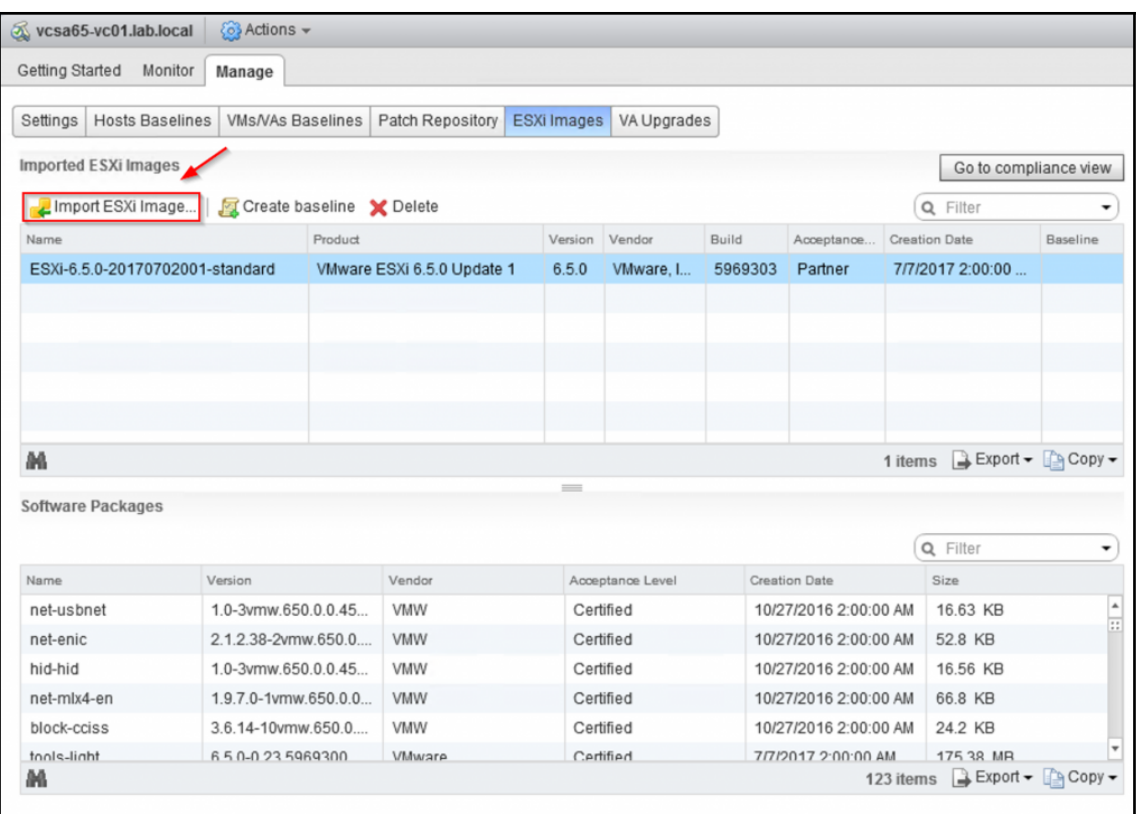

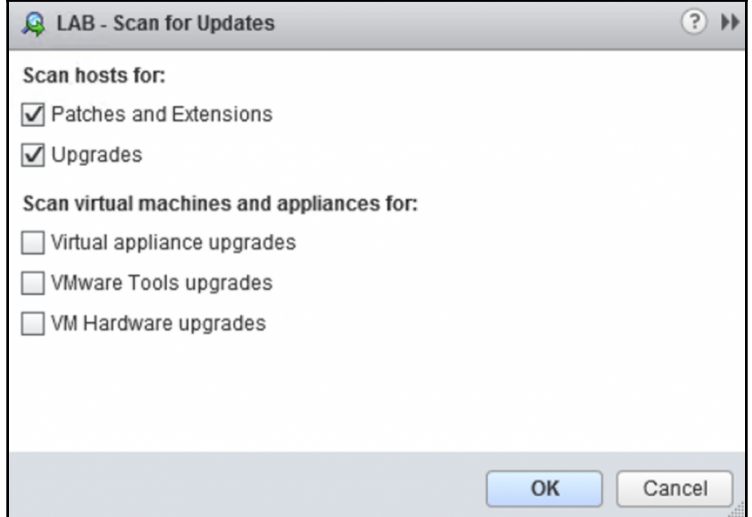

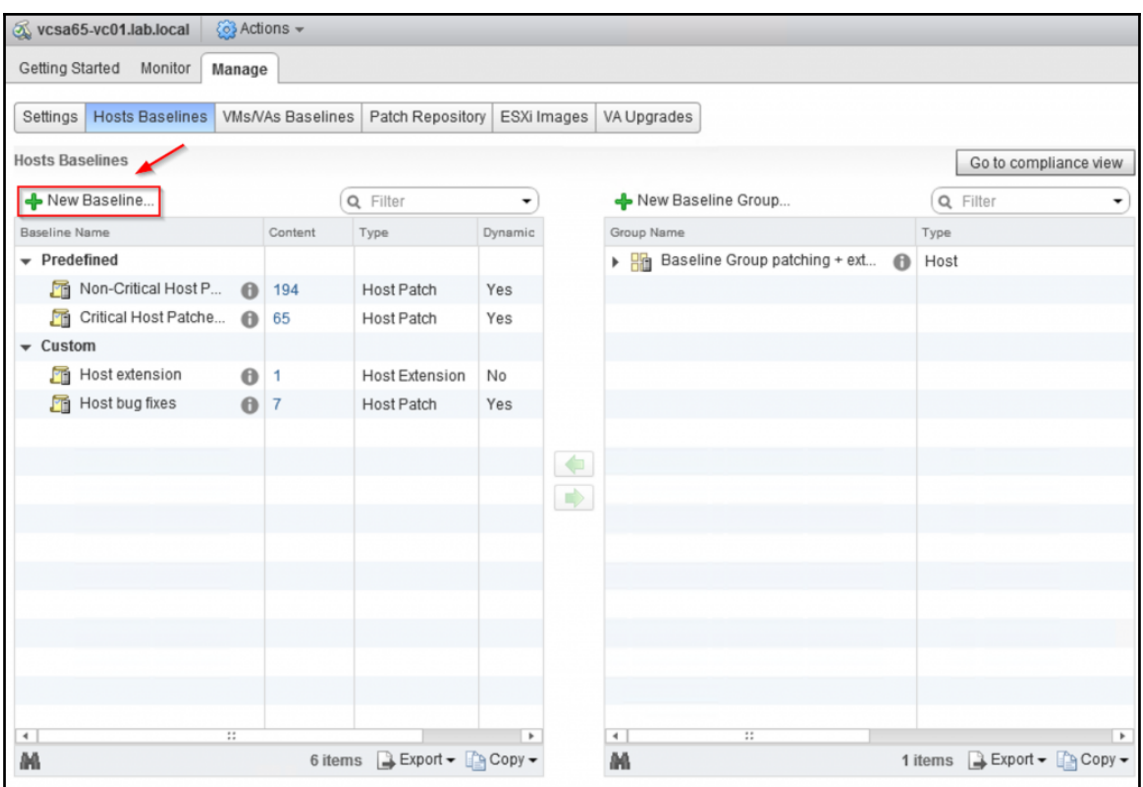

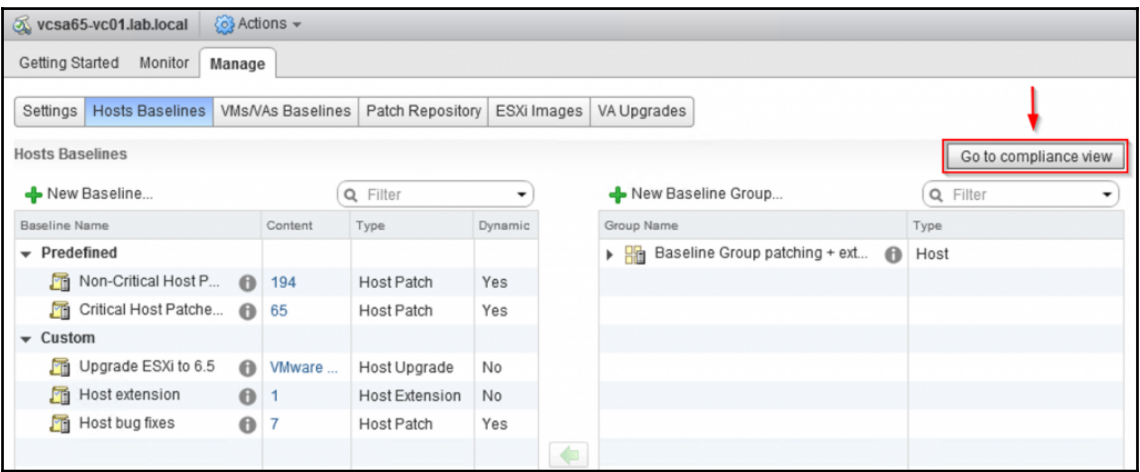

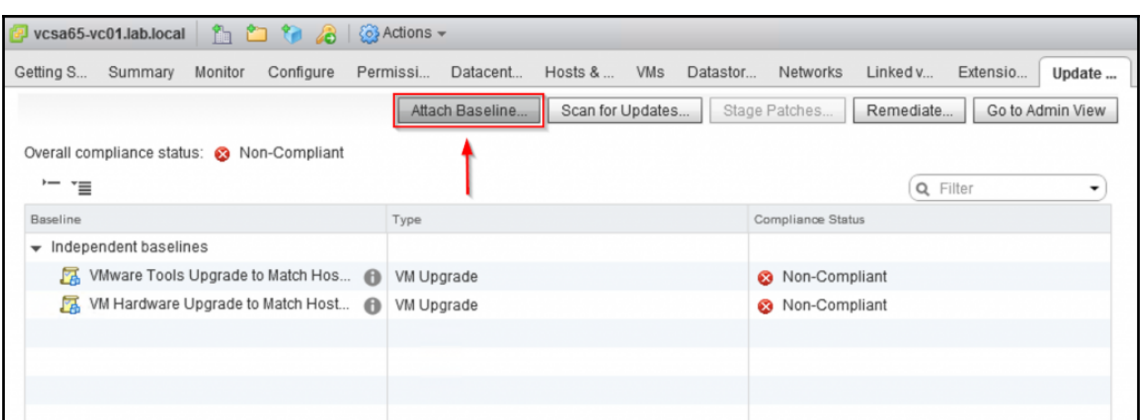

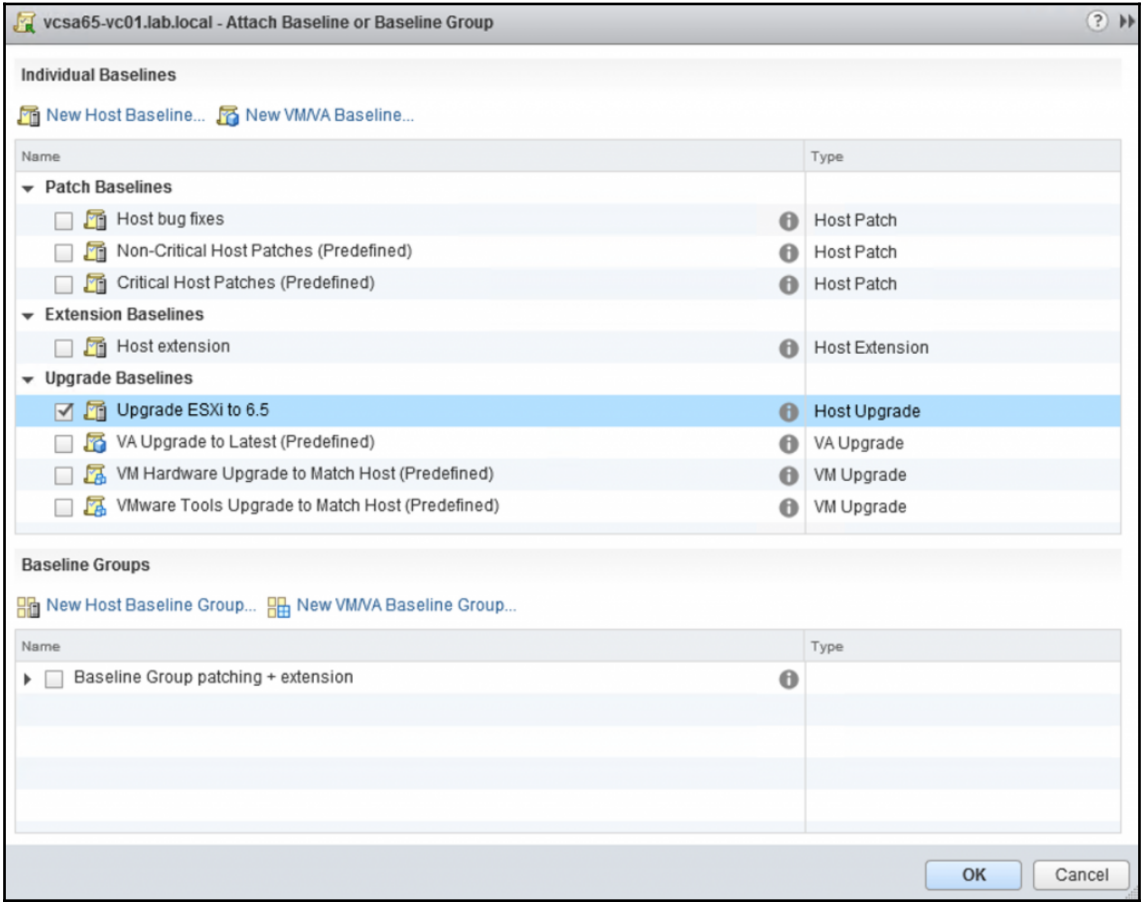

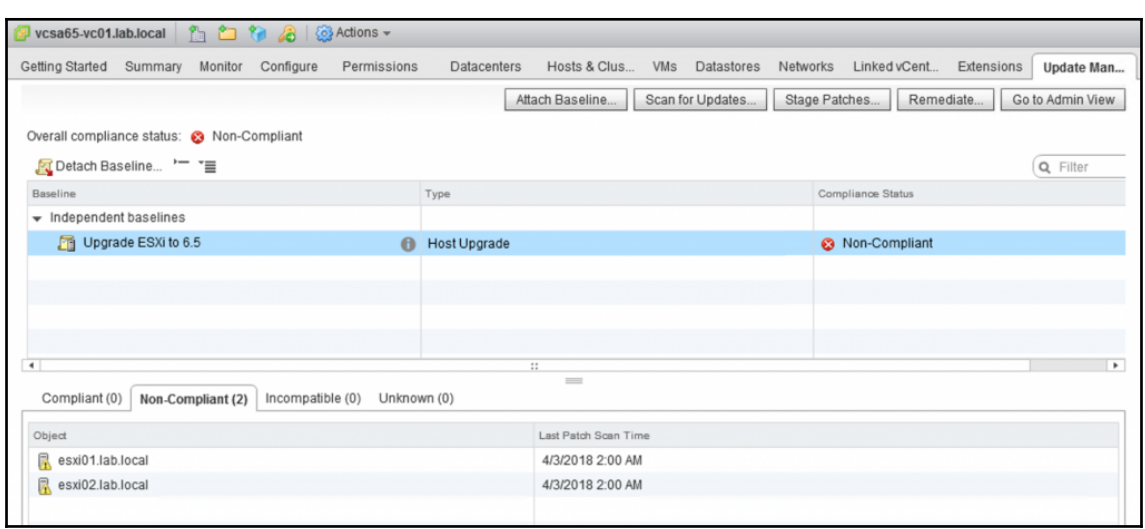

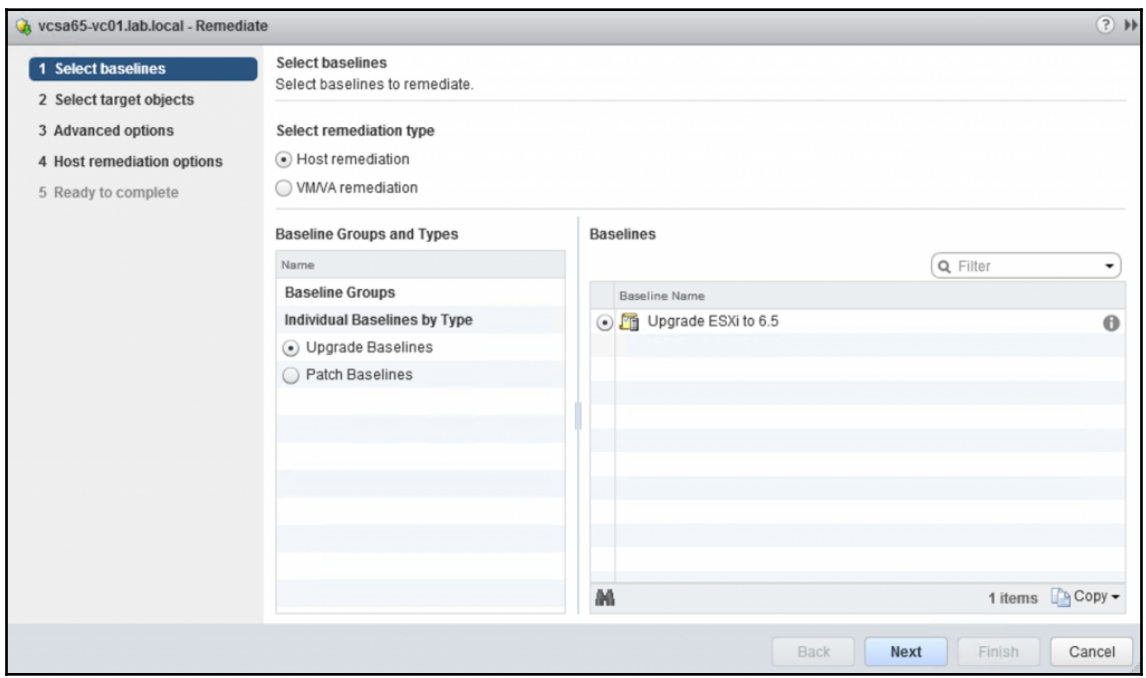

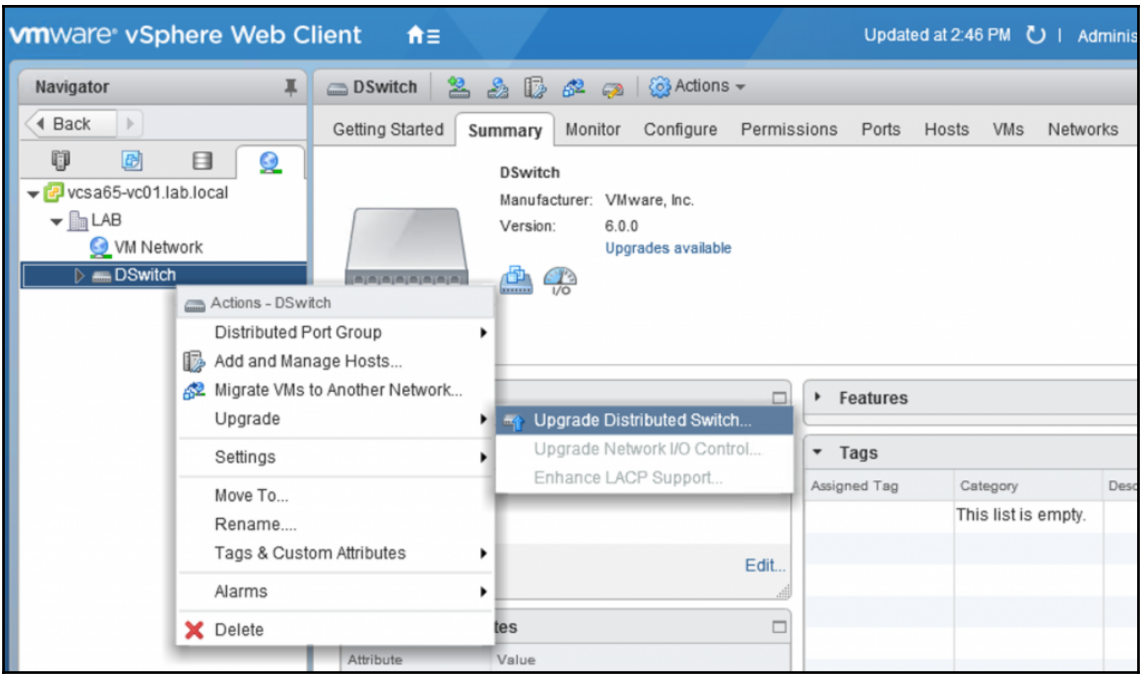

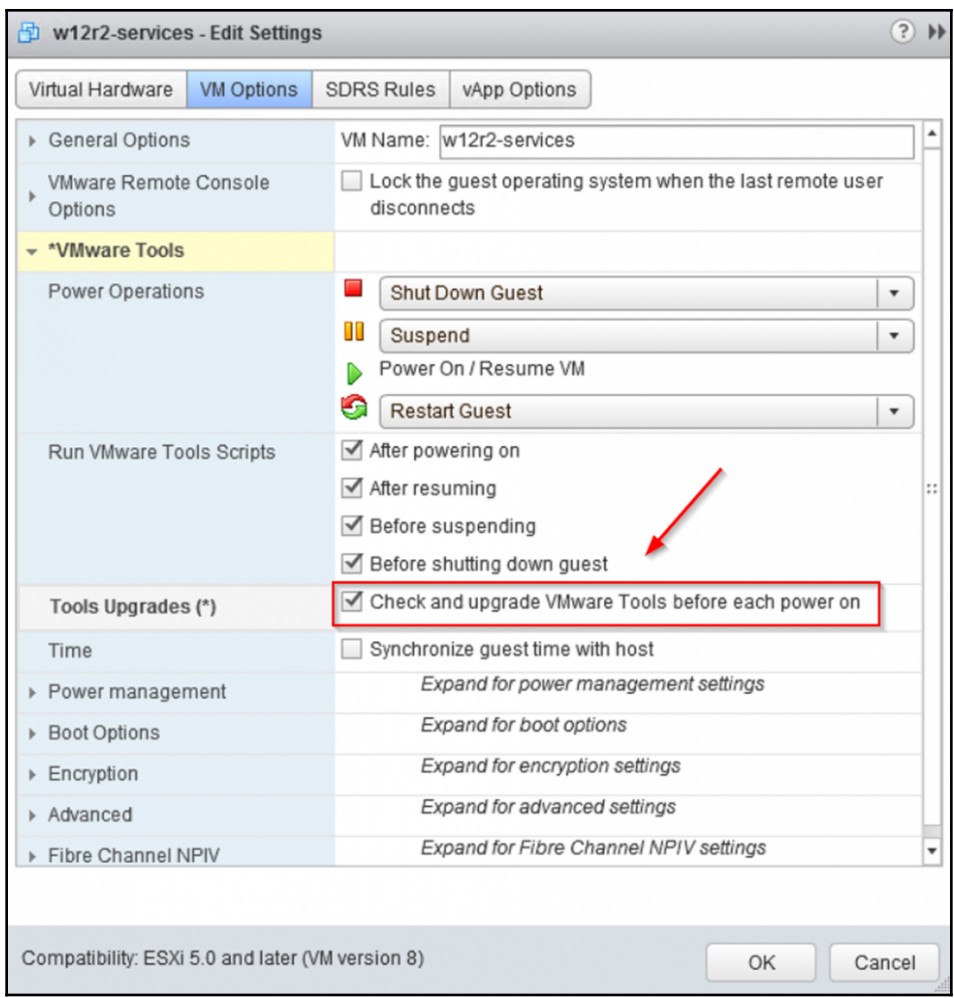

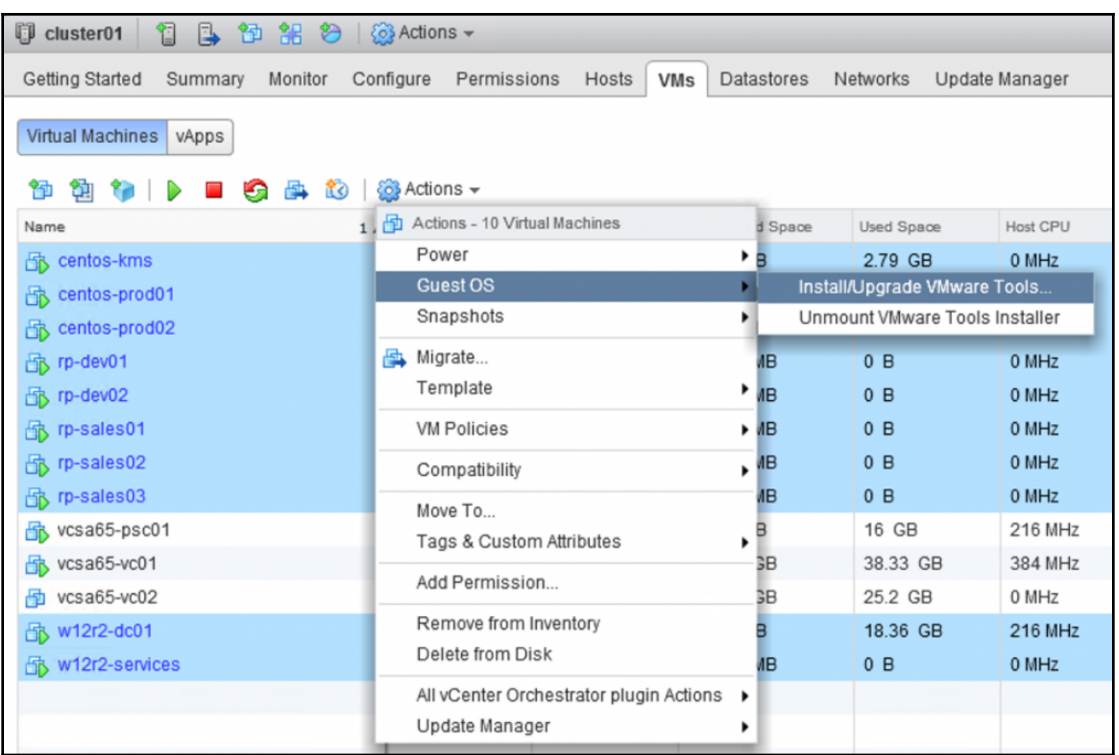

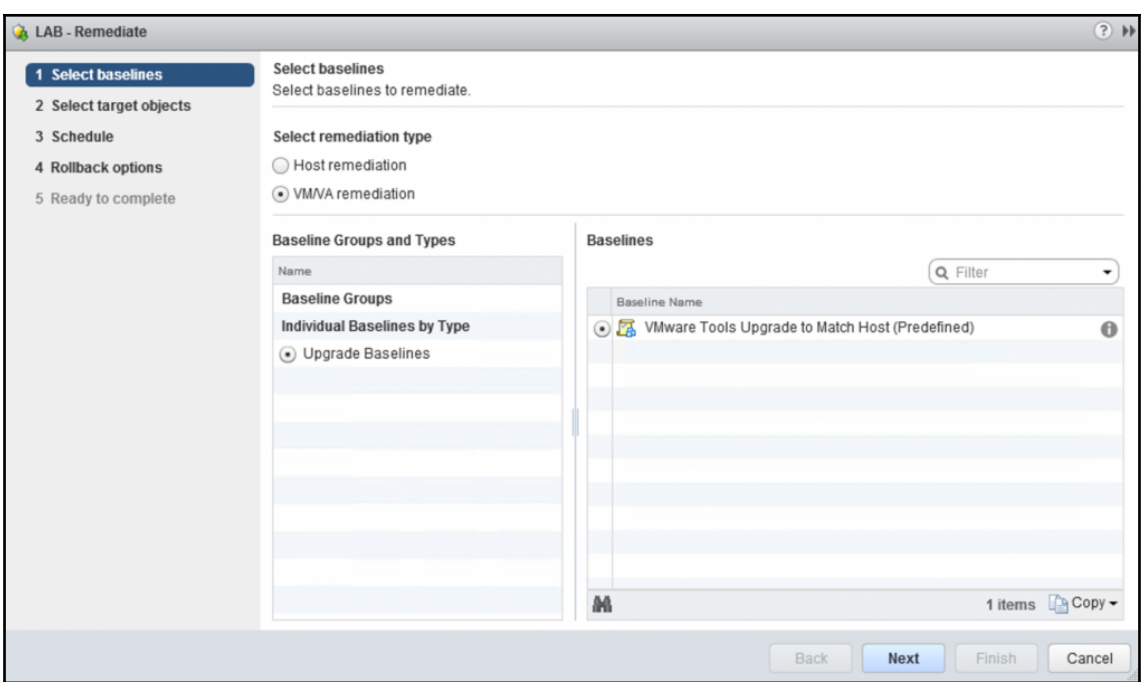

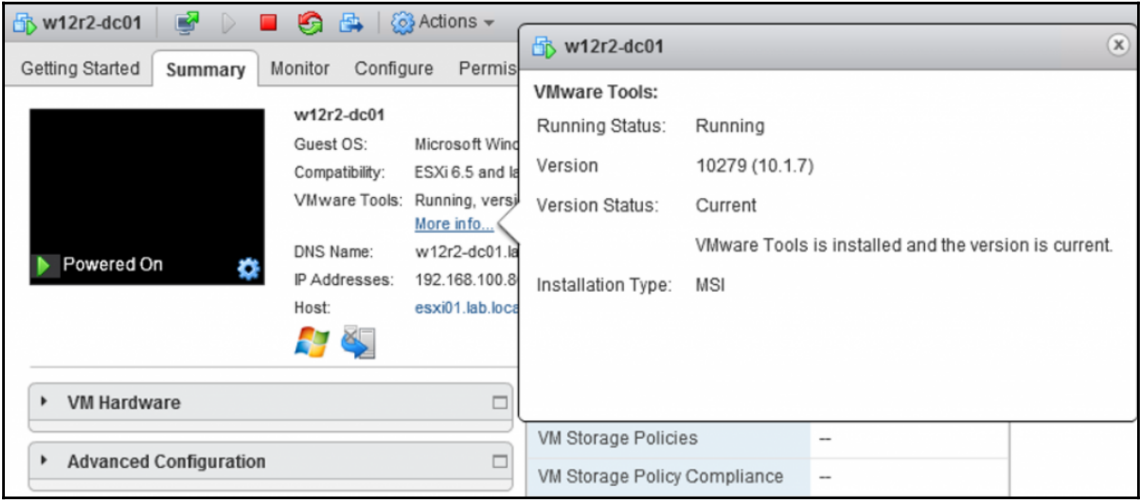

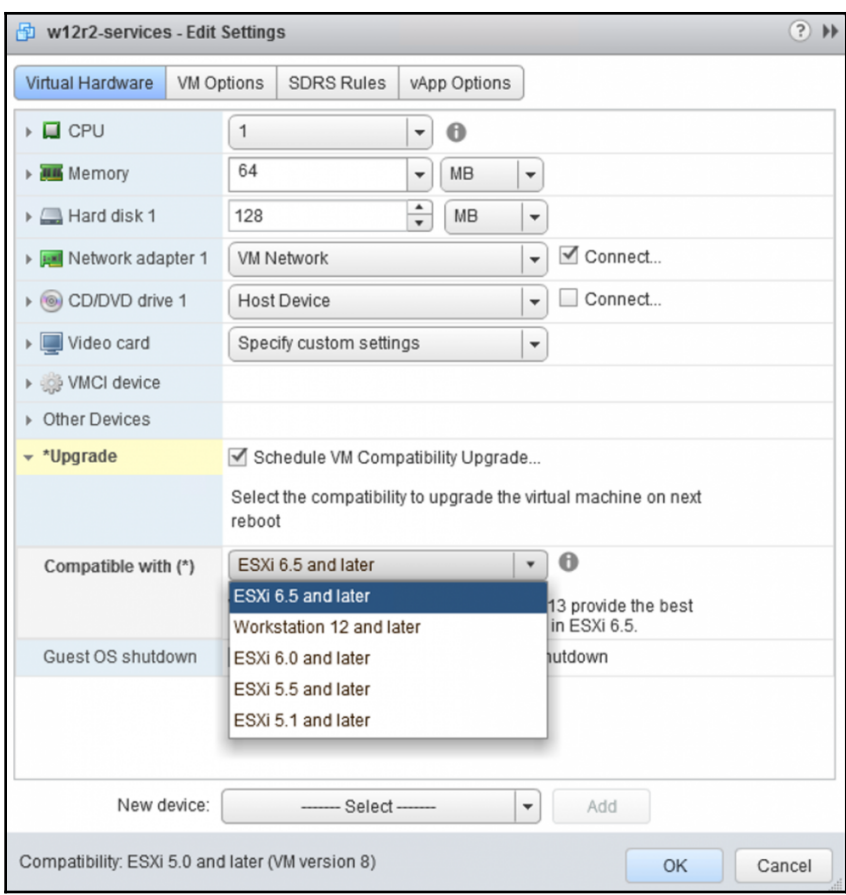

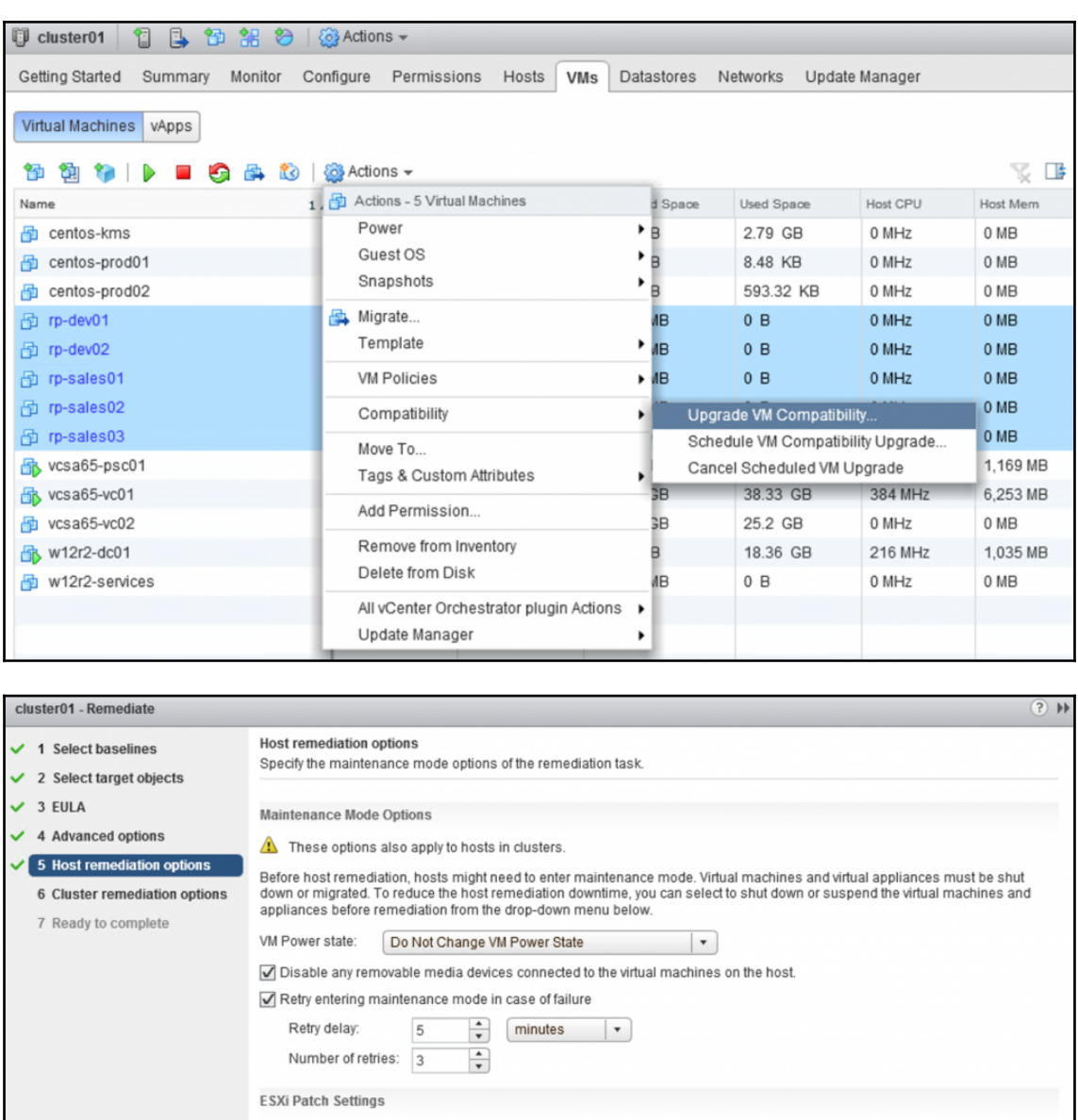

Enable patch remediation of powered on PXE booted hosts

A PXE booted ESXi hosts revert to their original state after a reboot. To keep new software and patches on stateless hosts after a reboot, use a PXE boot image that contains the updates.

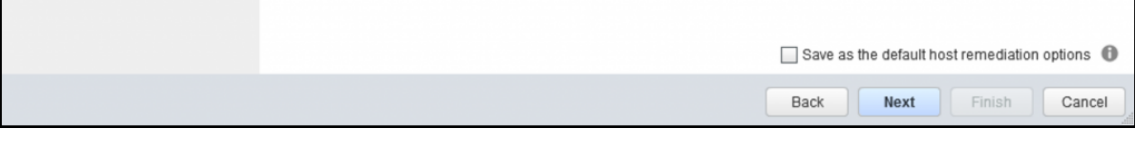

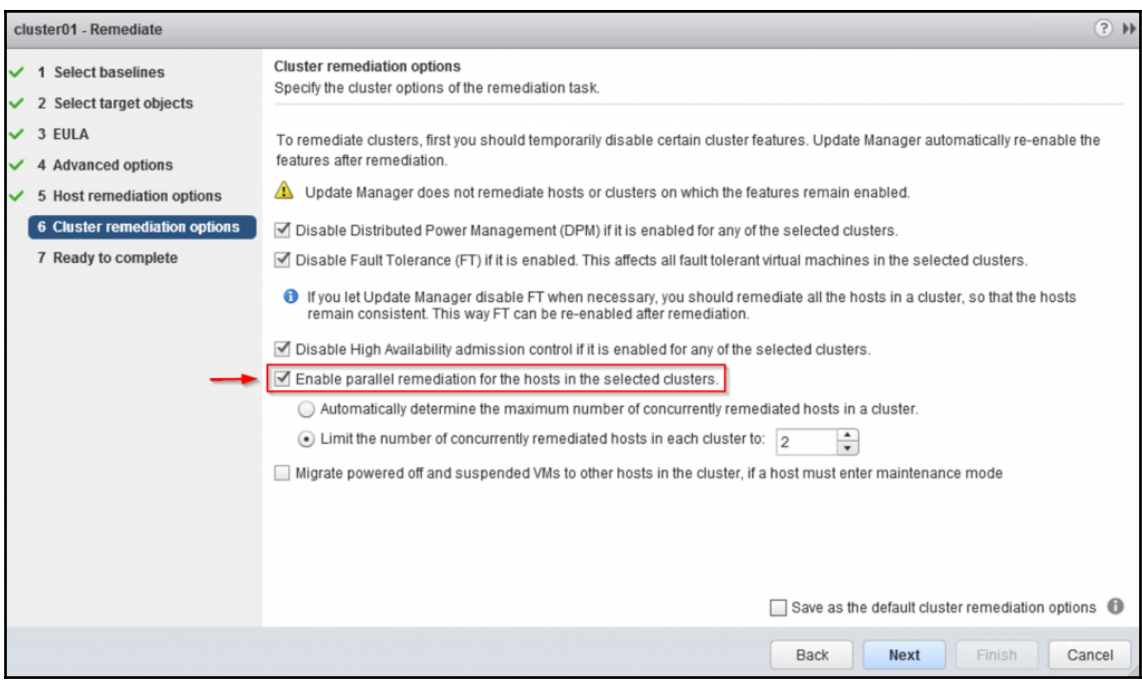

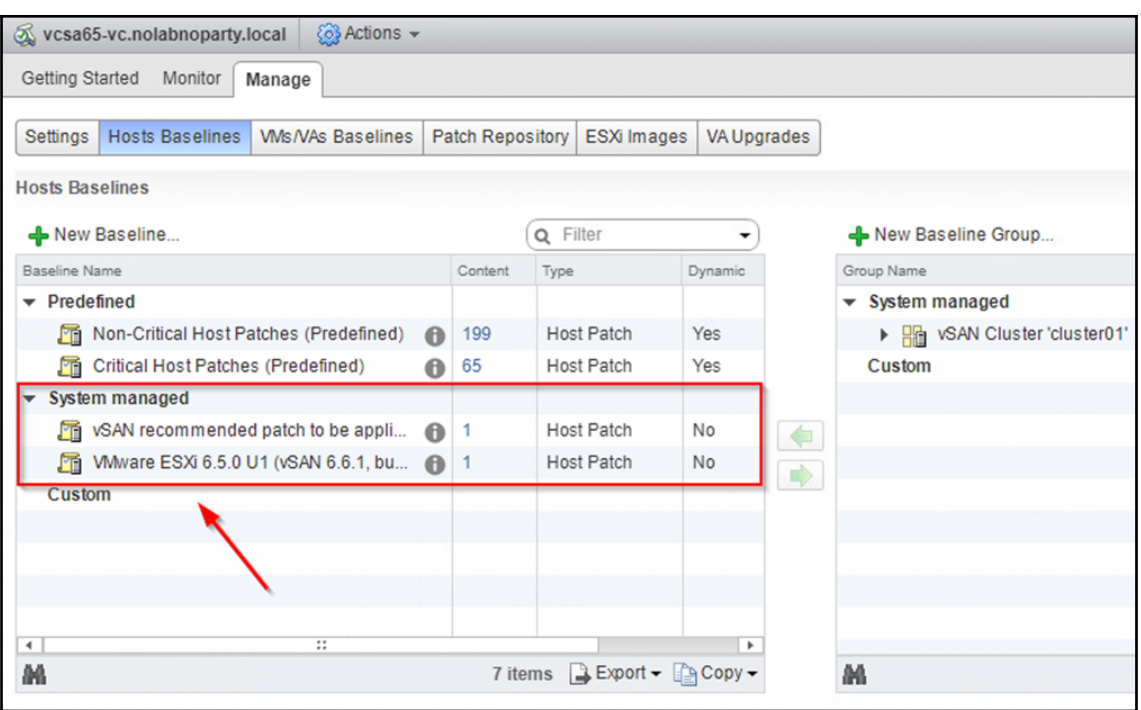

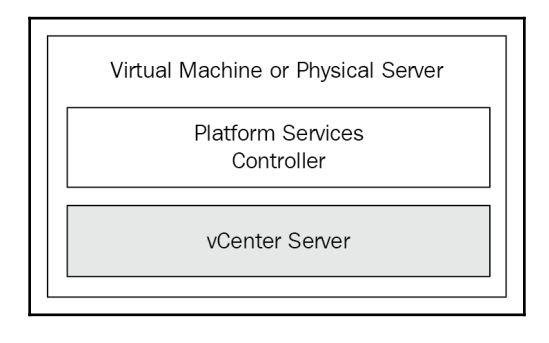

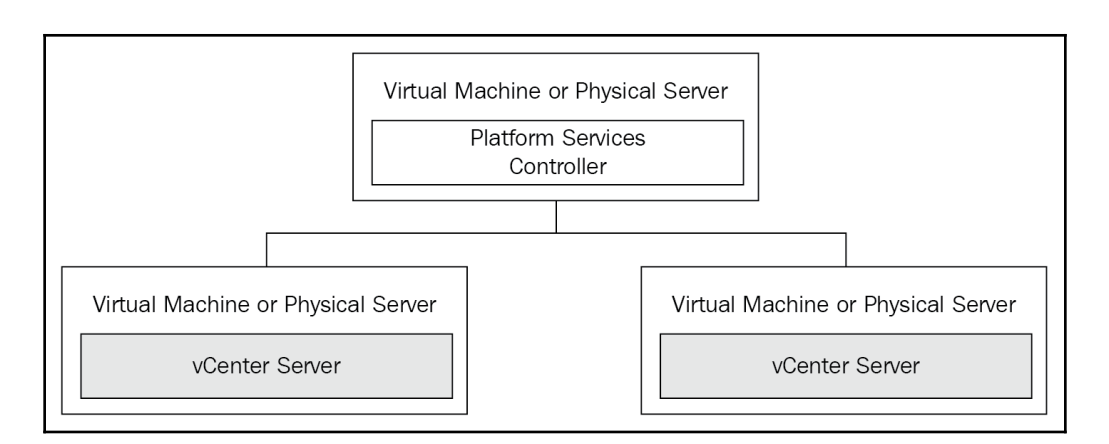

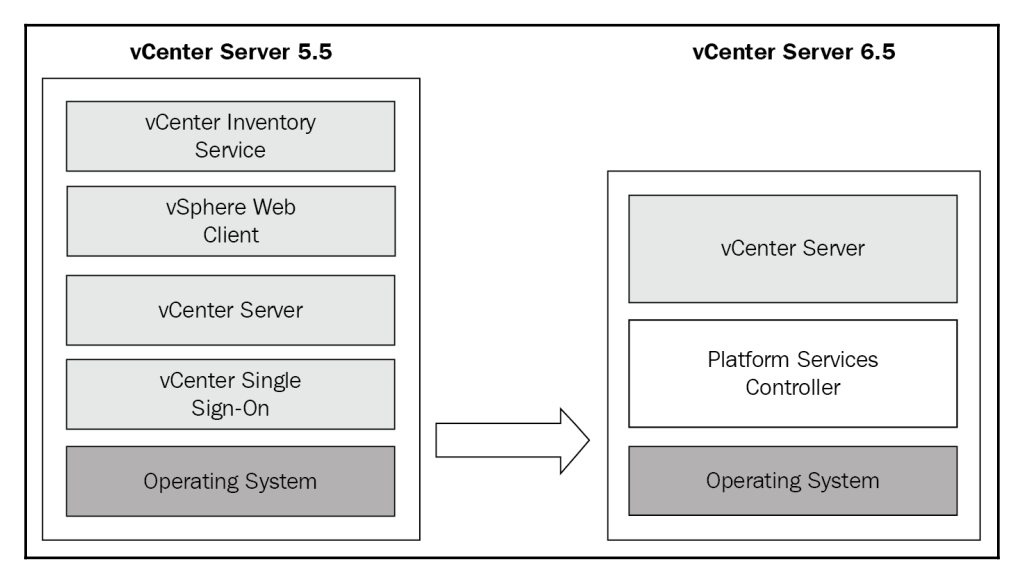

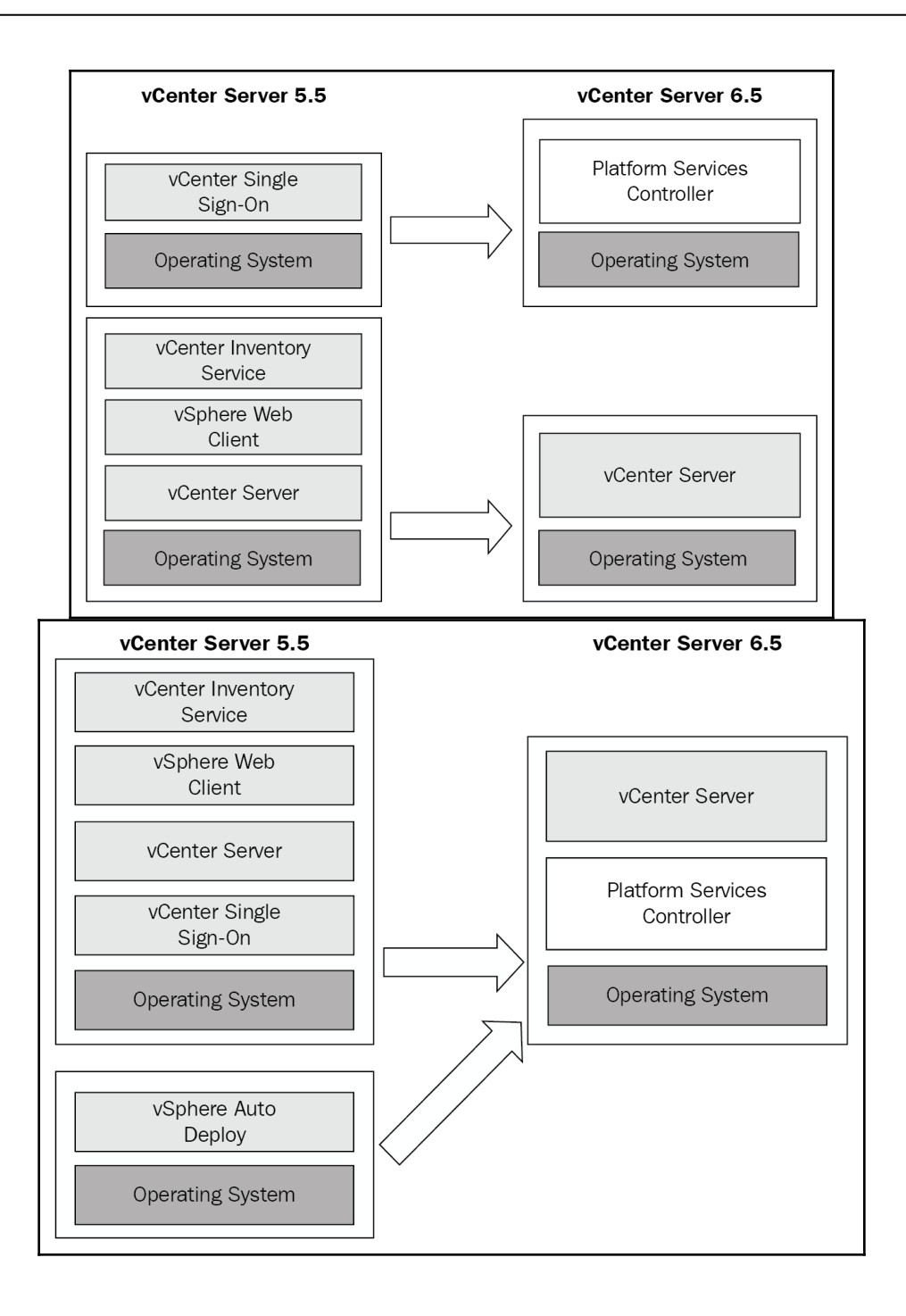

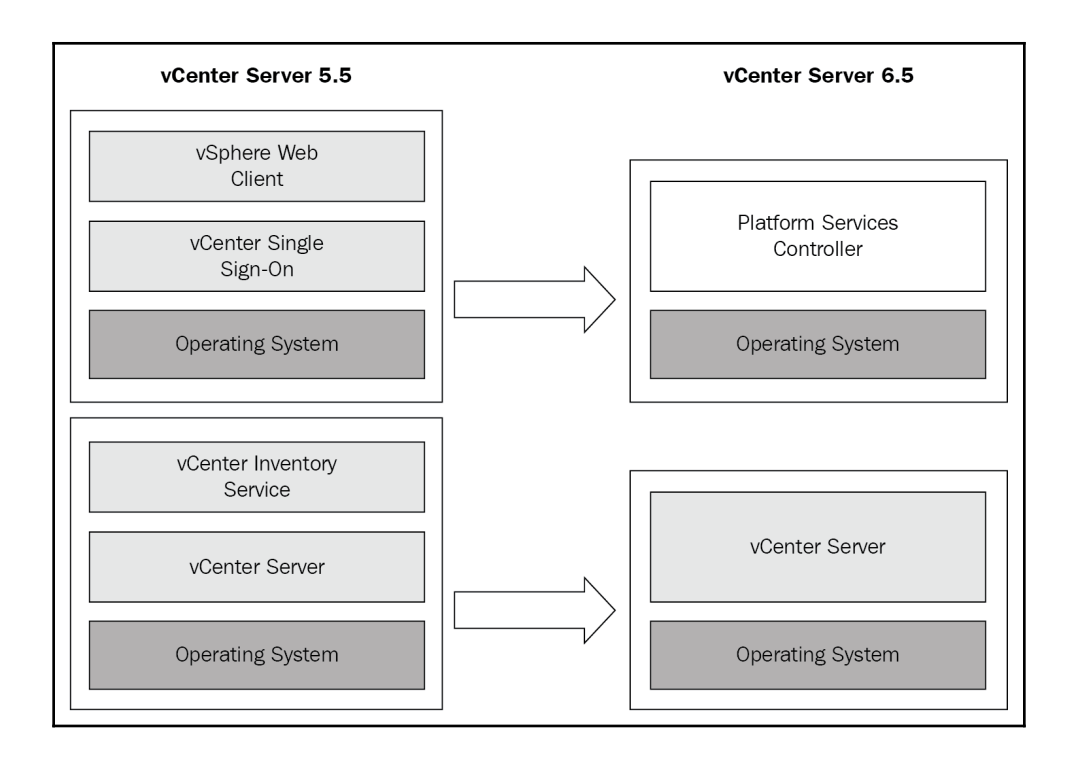

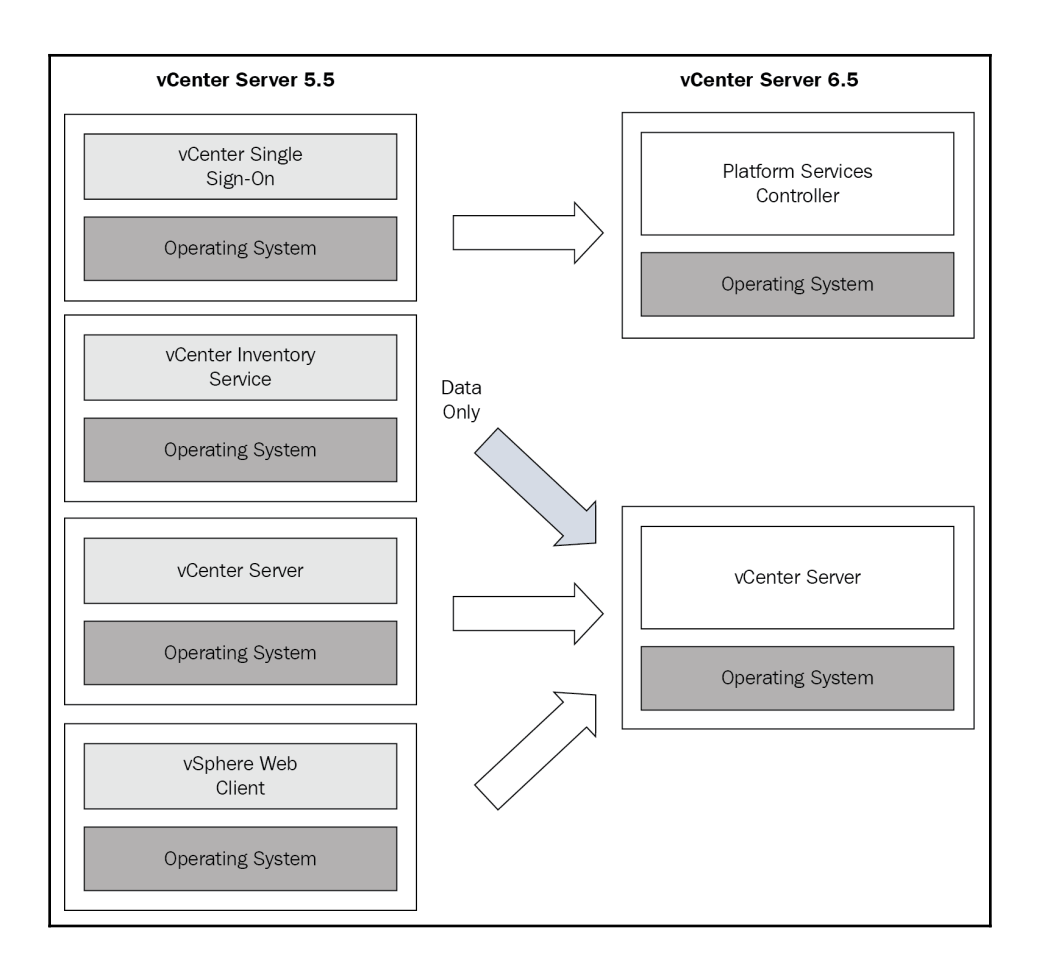
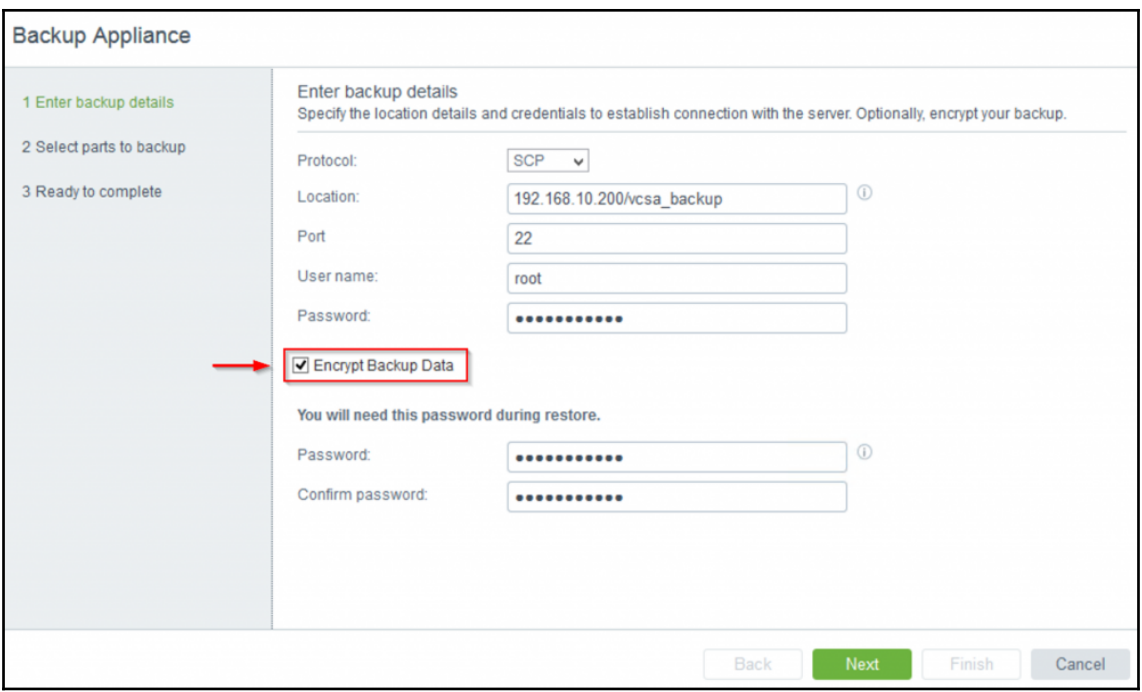

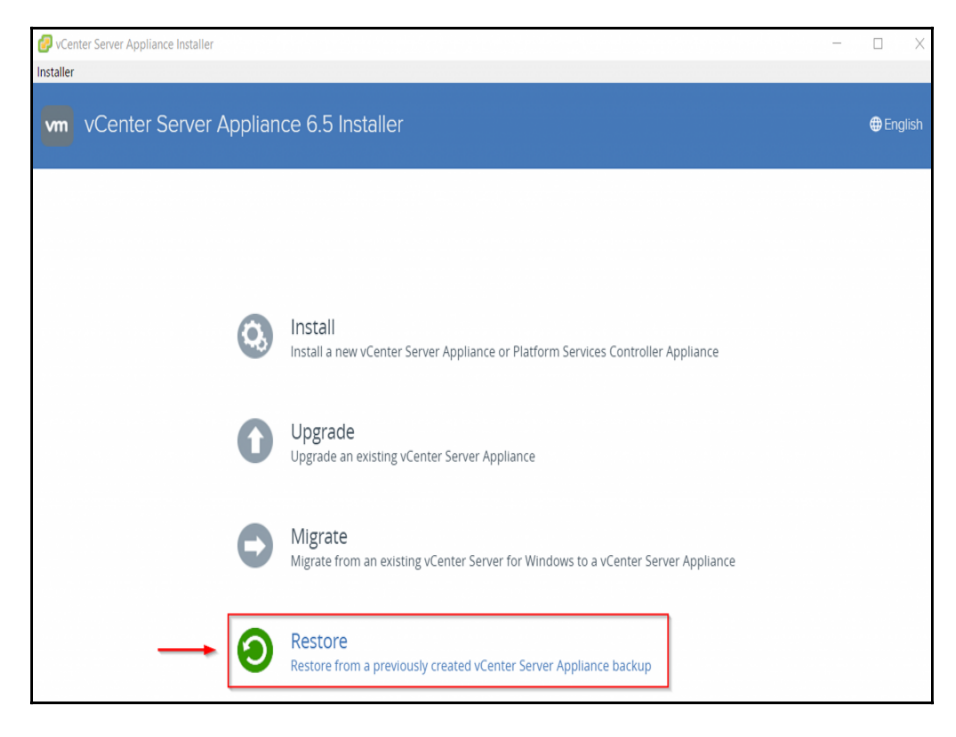

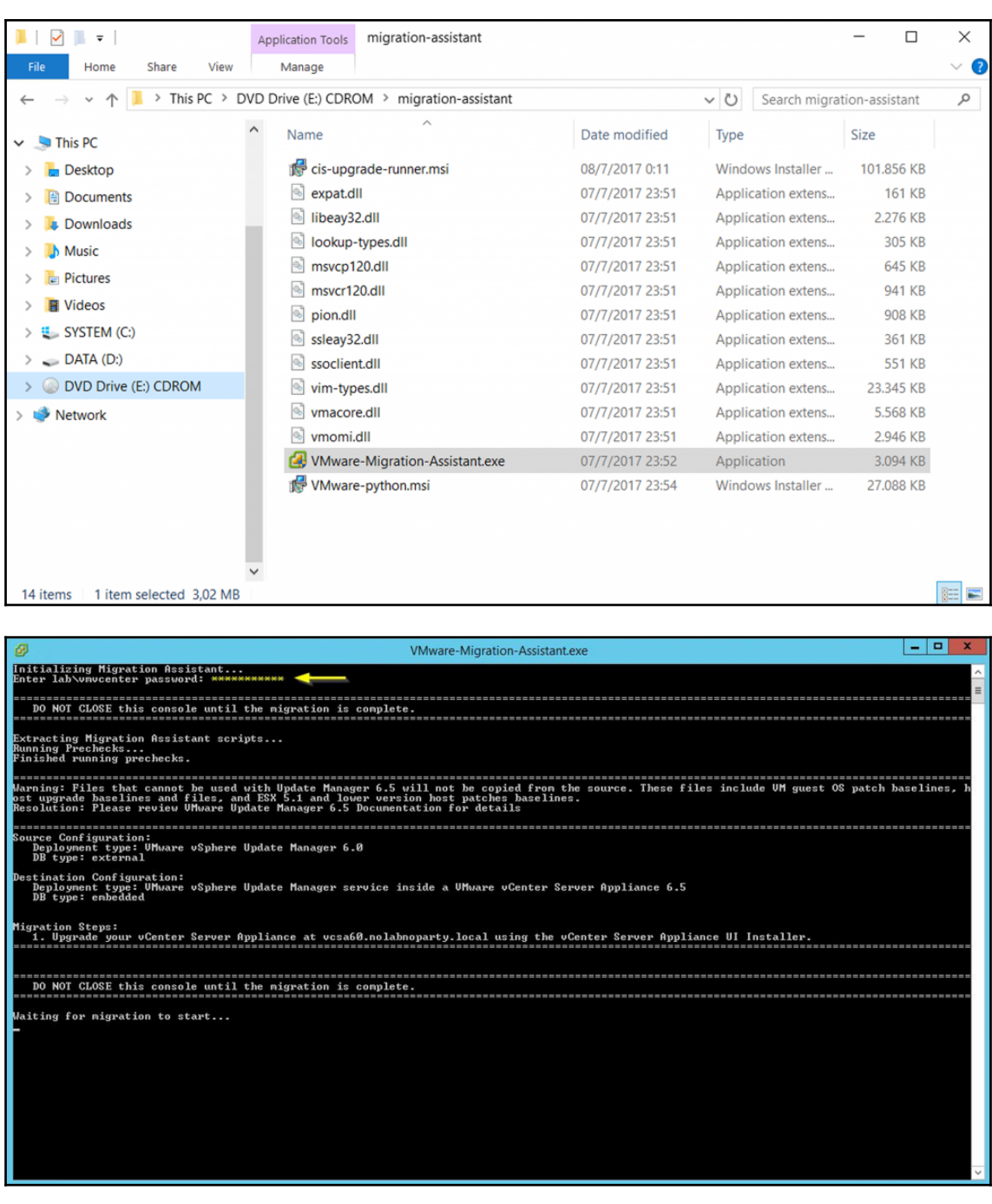

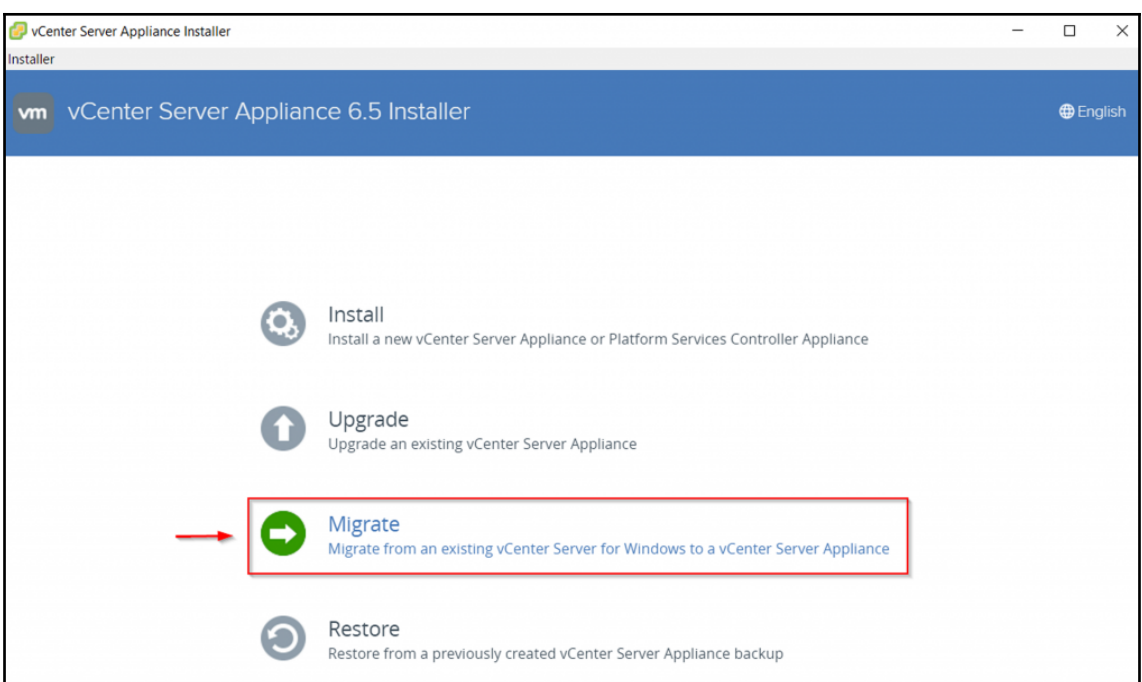

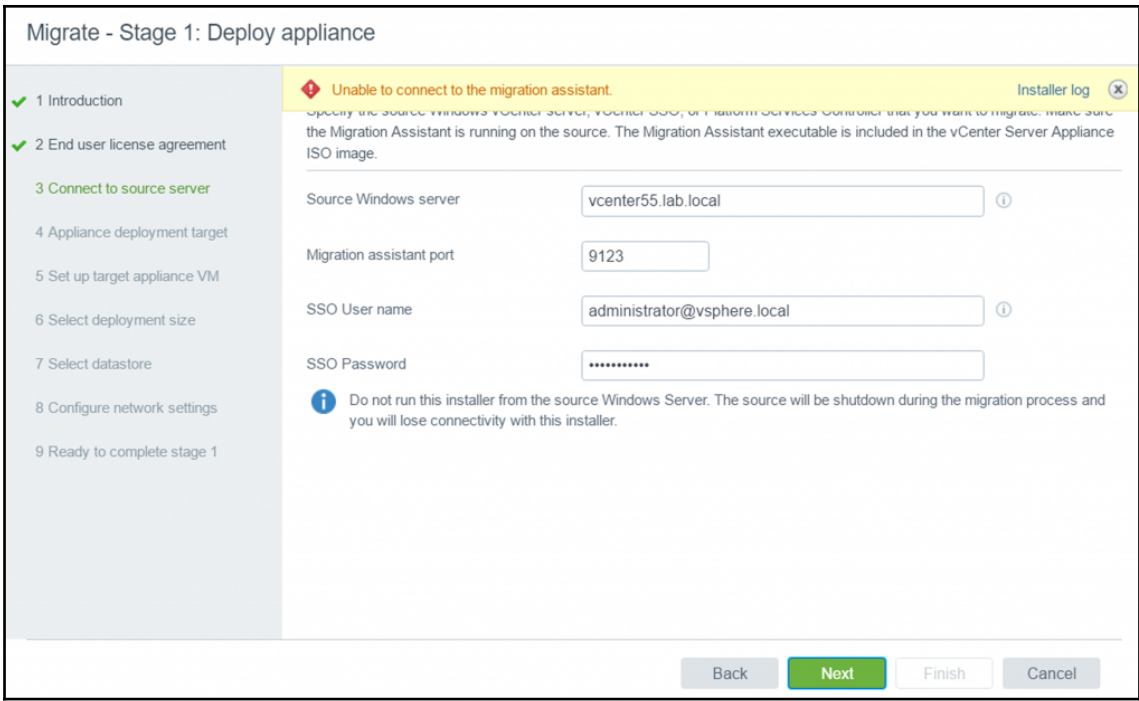

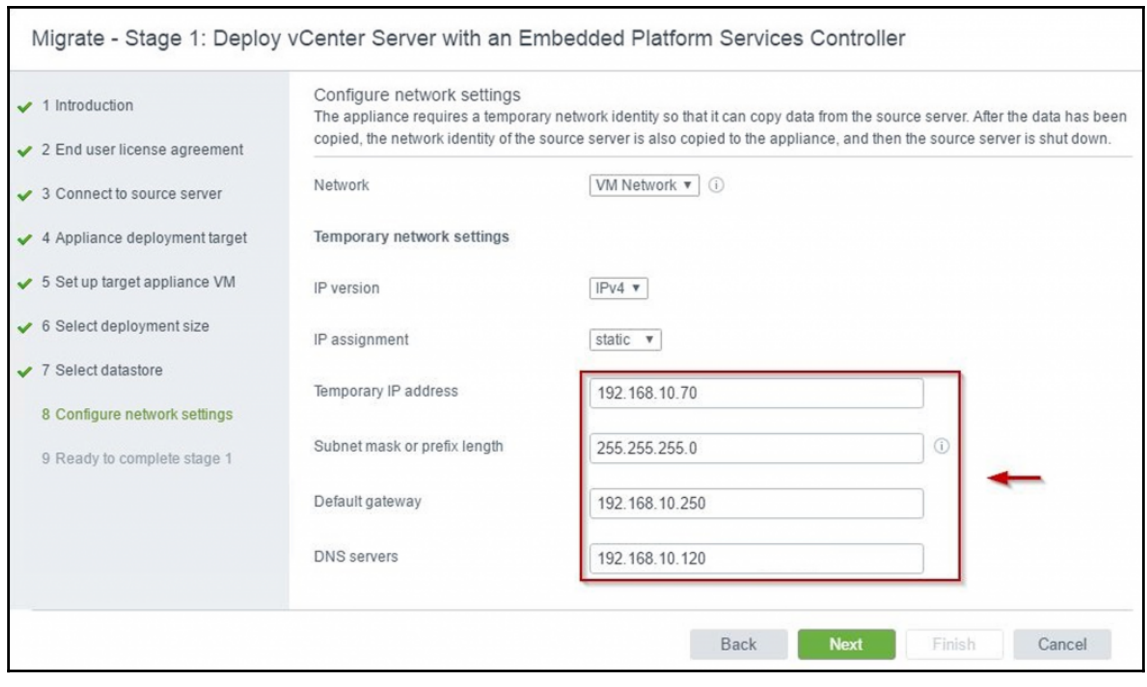

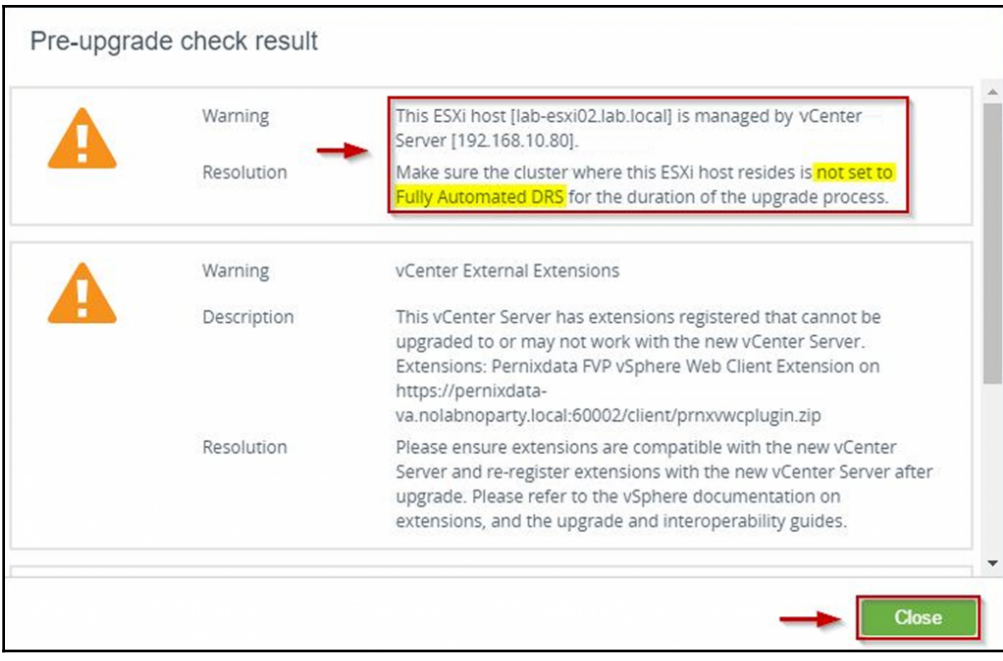

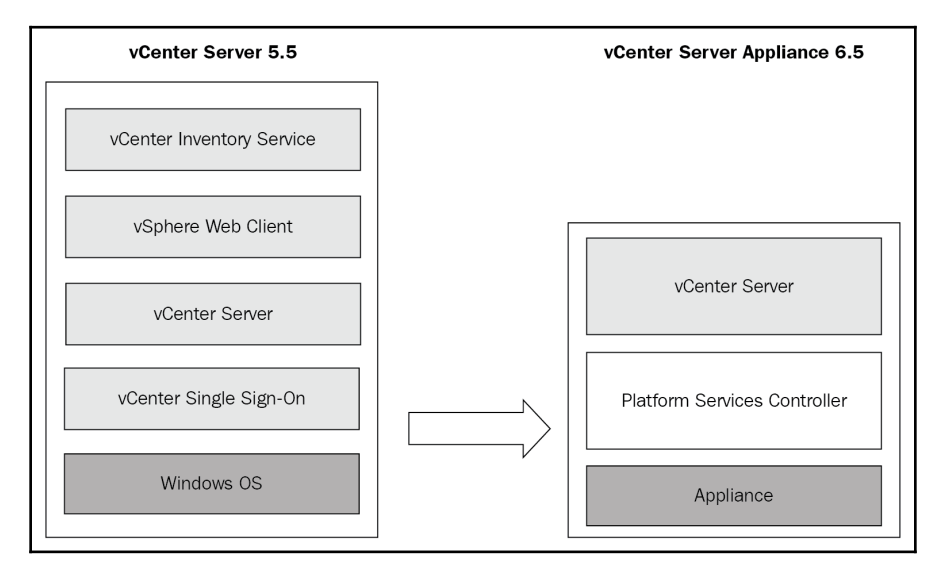

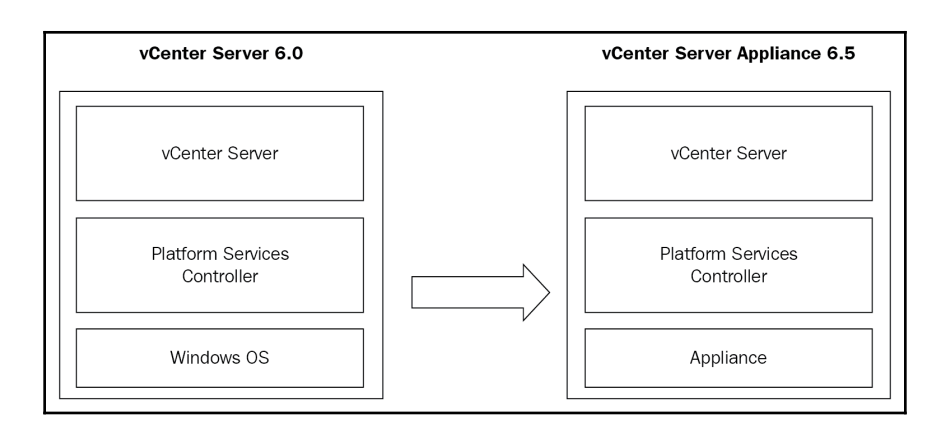

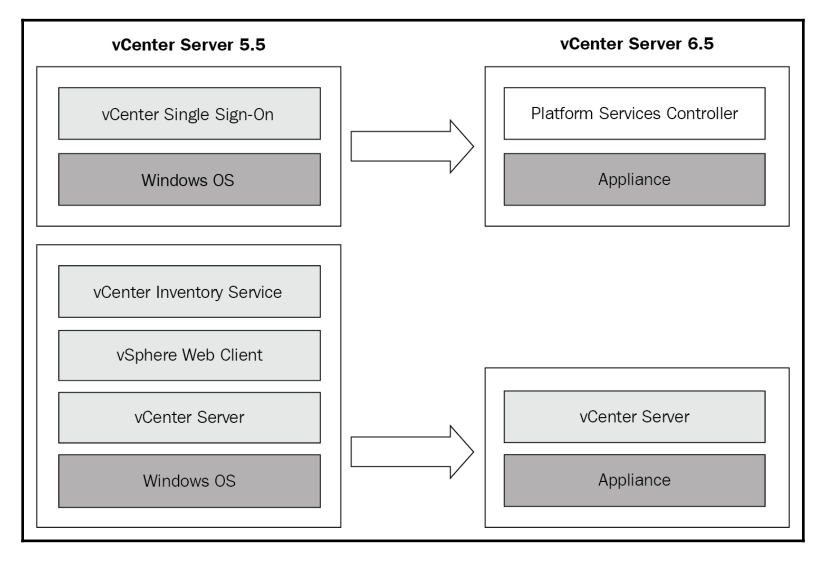

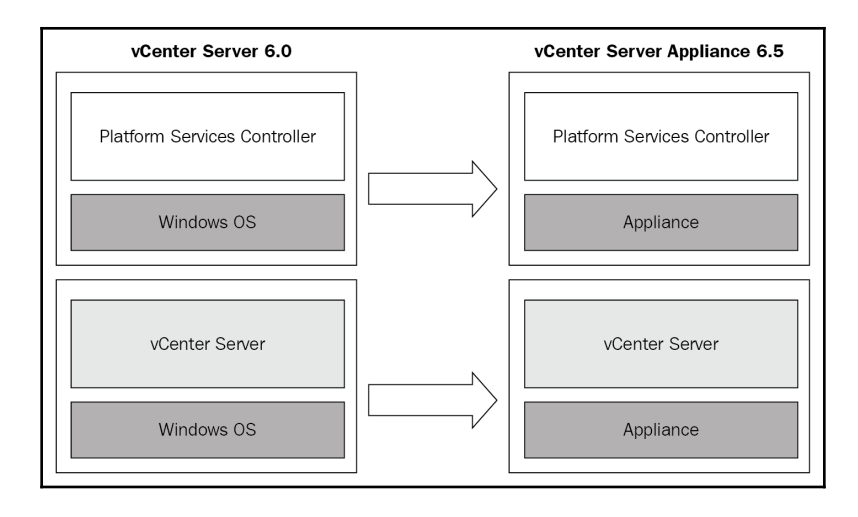

## **Chapter 05: Administer and Manage vSphere 6.x Resources**

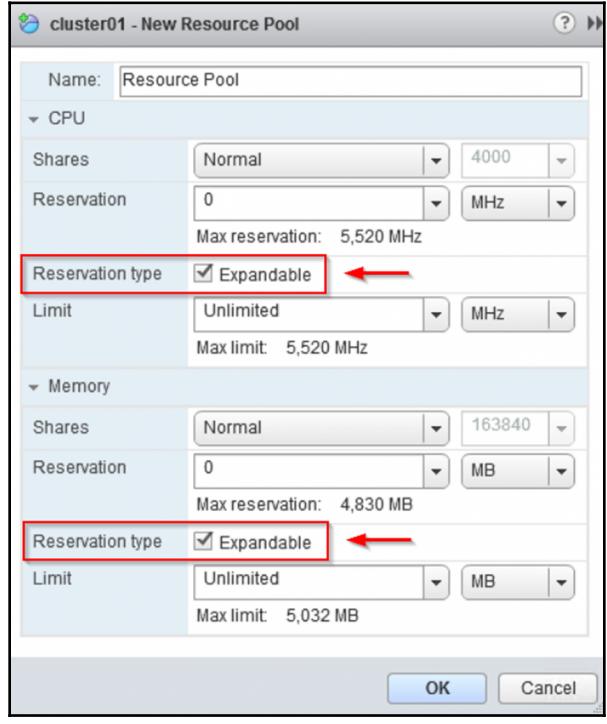

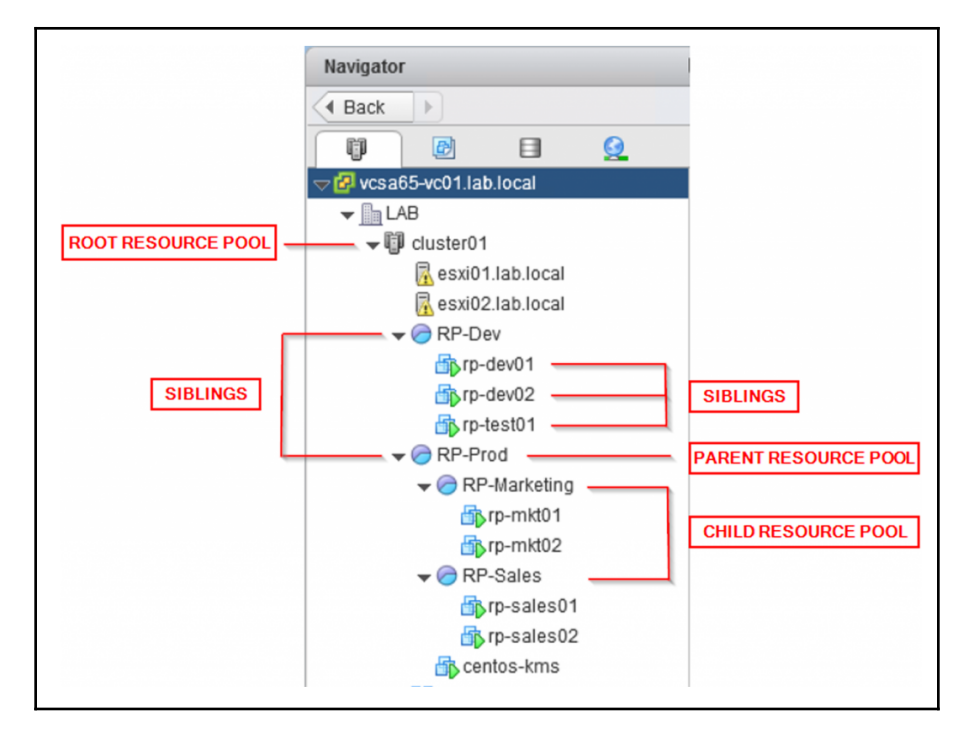

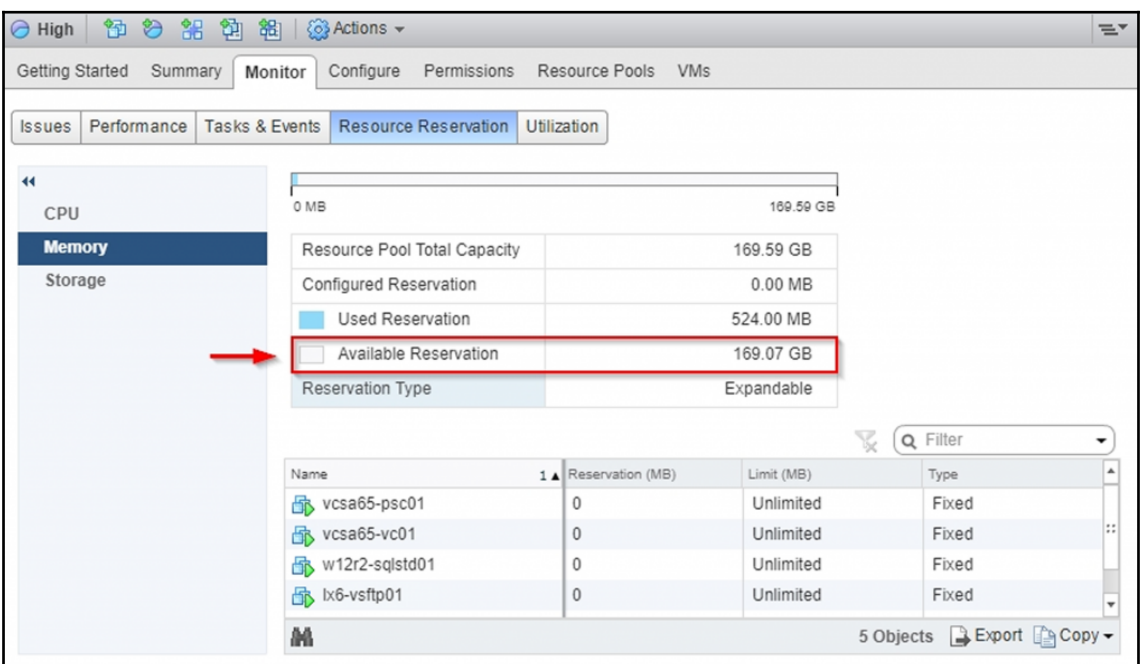

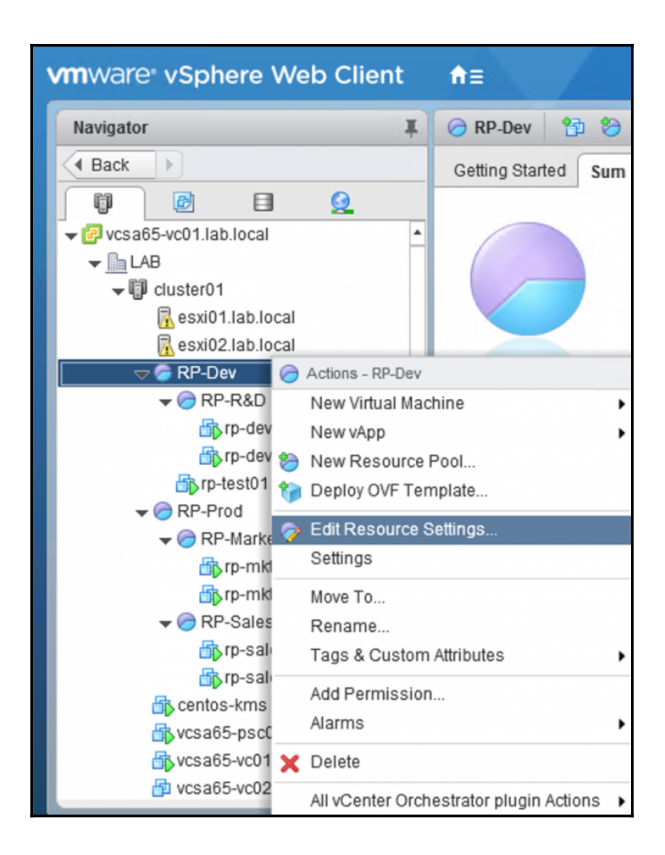

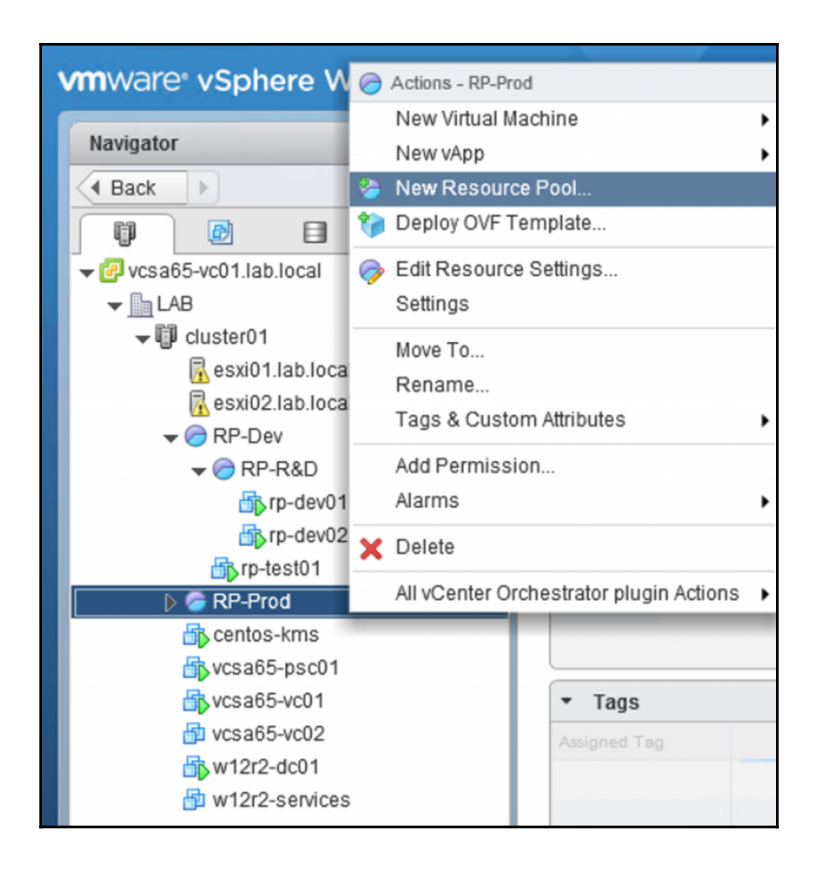

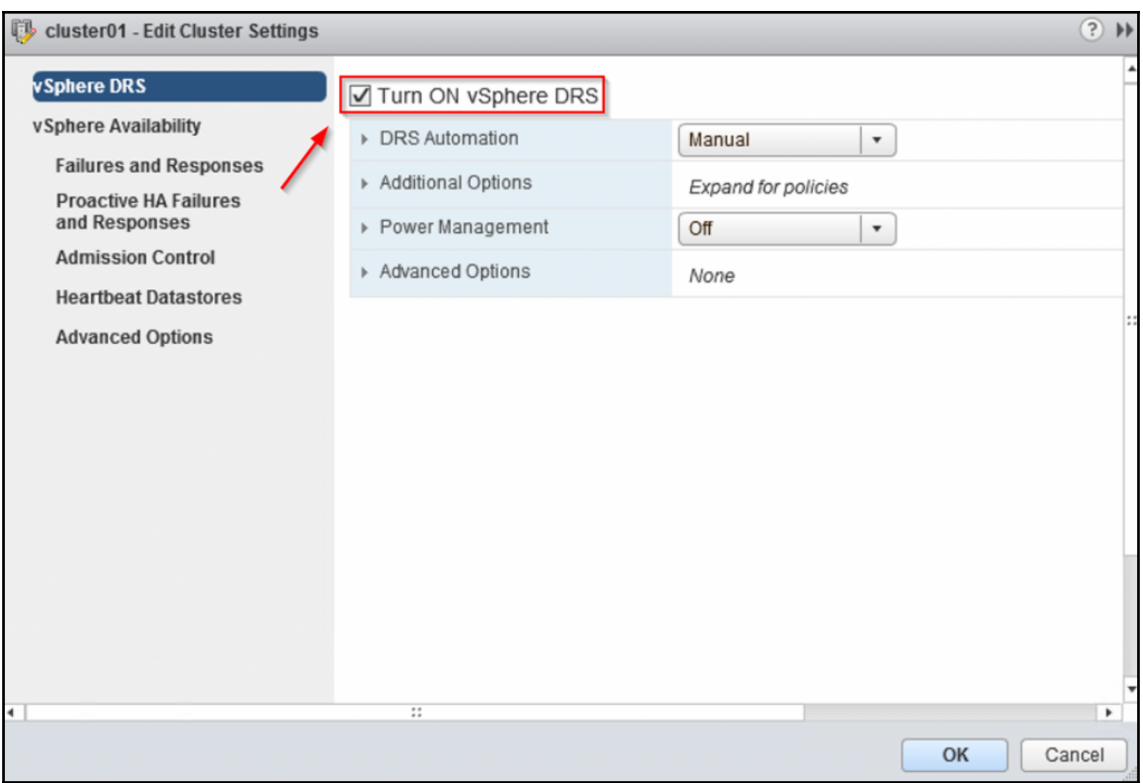

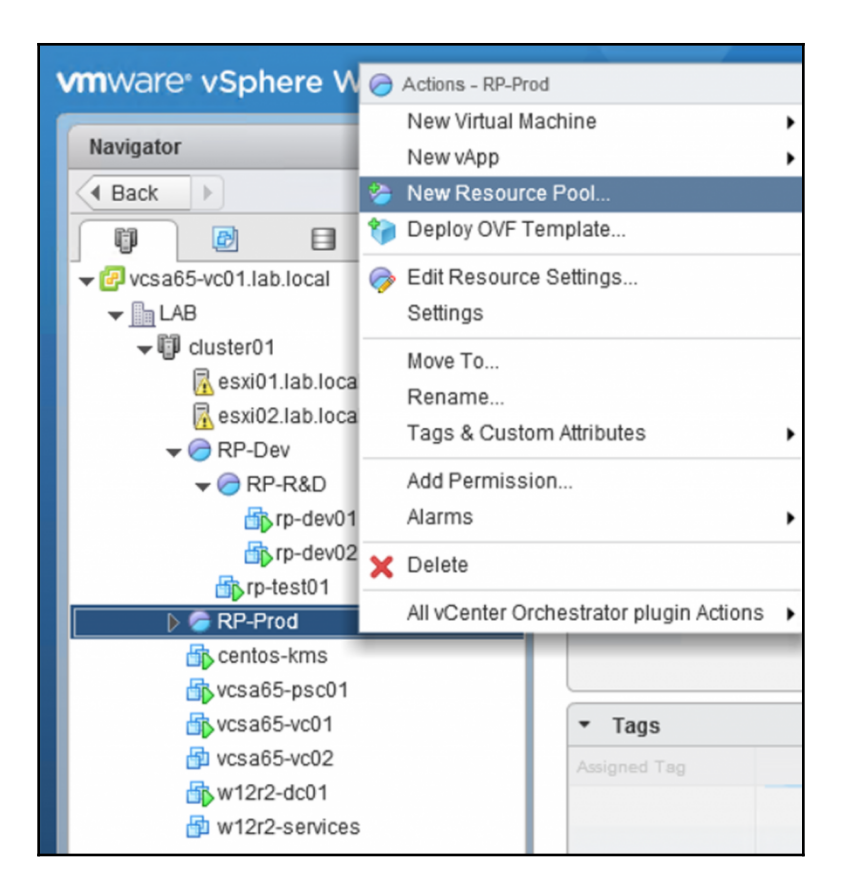

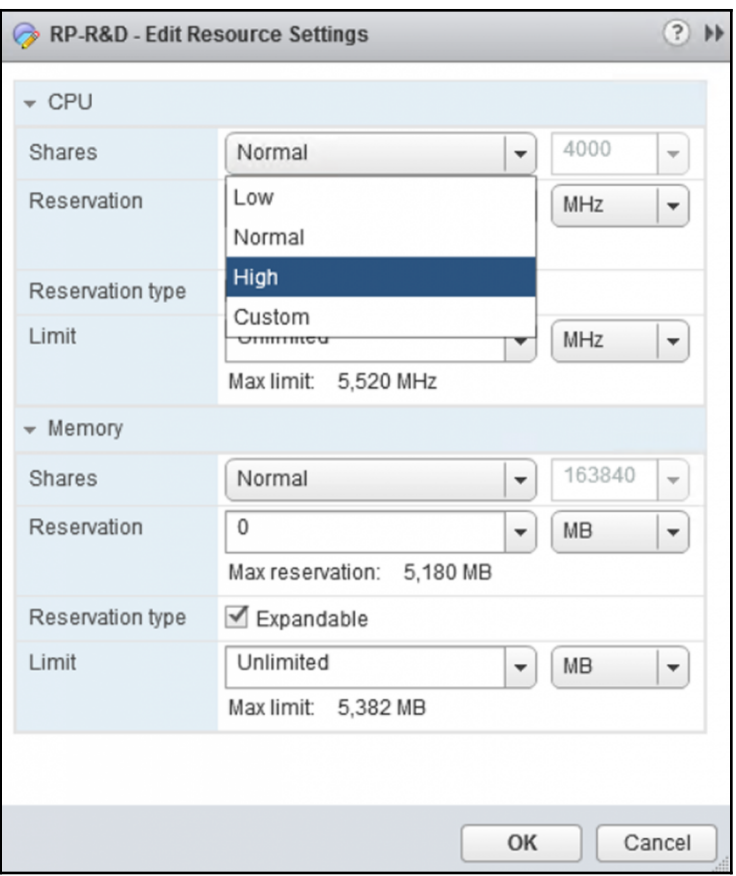

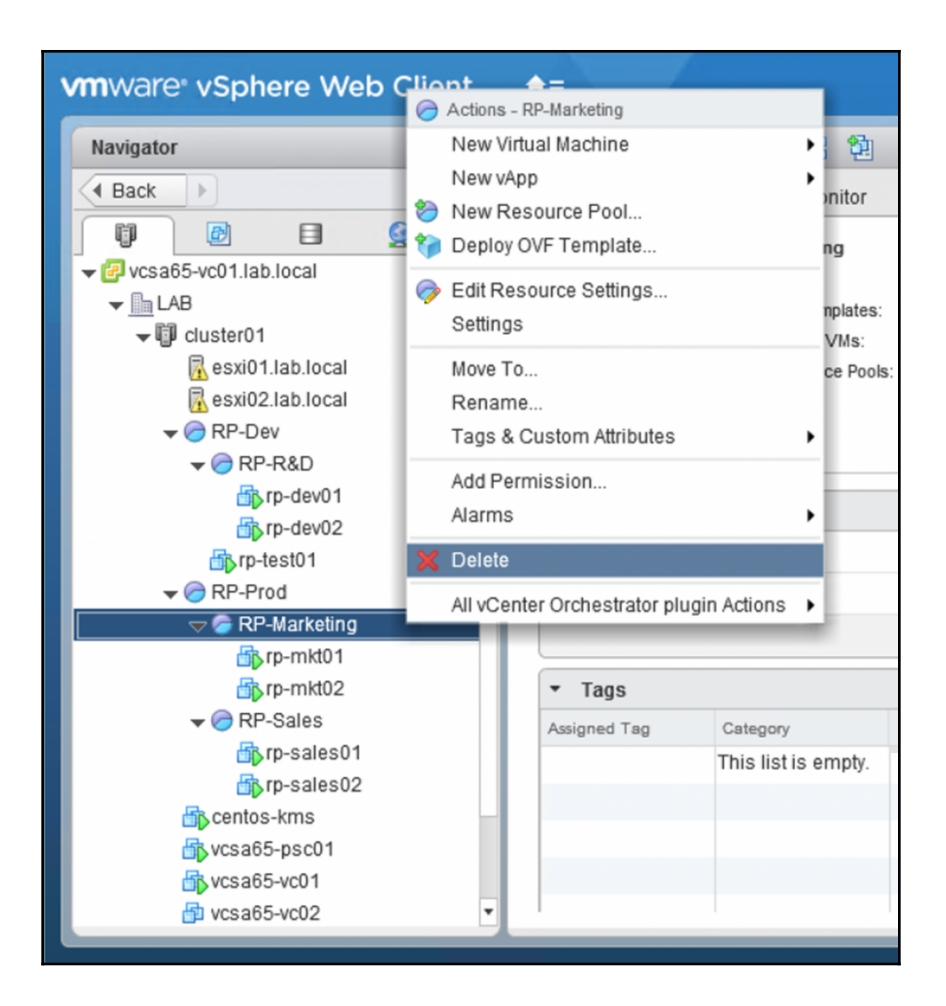

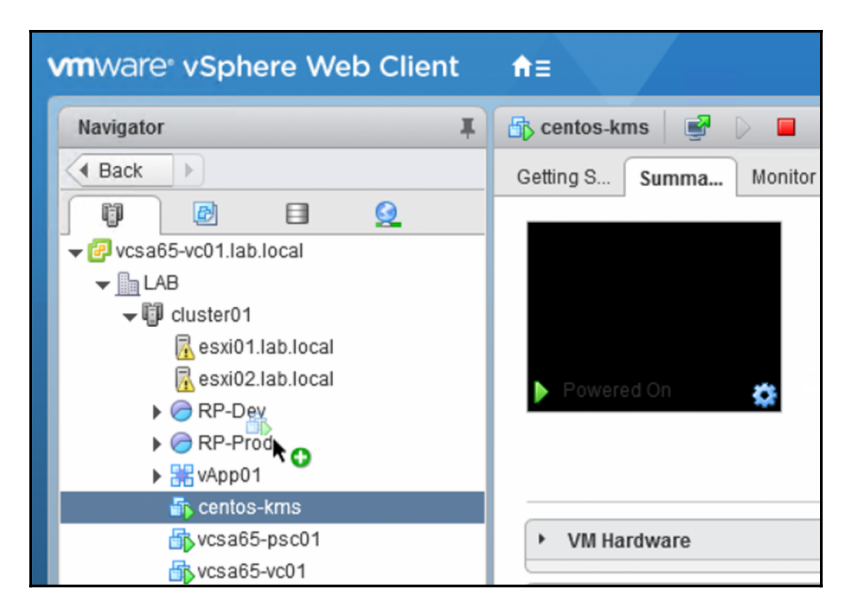

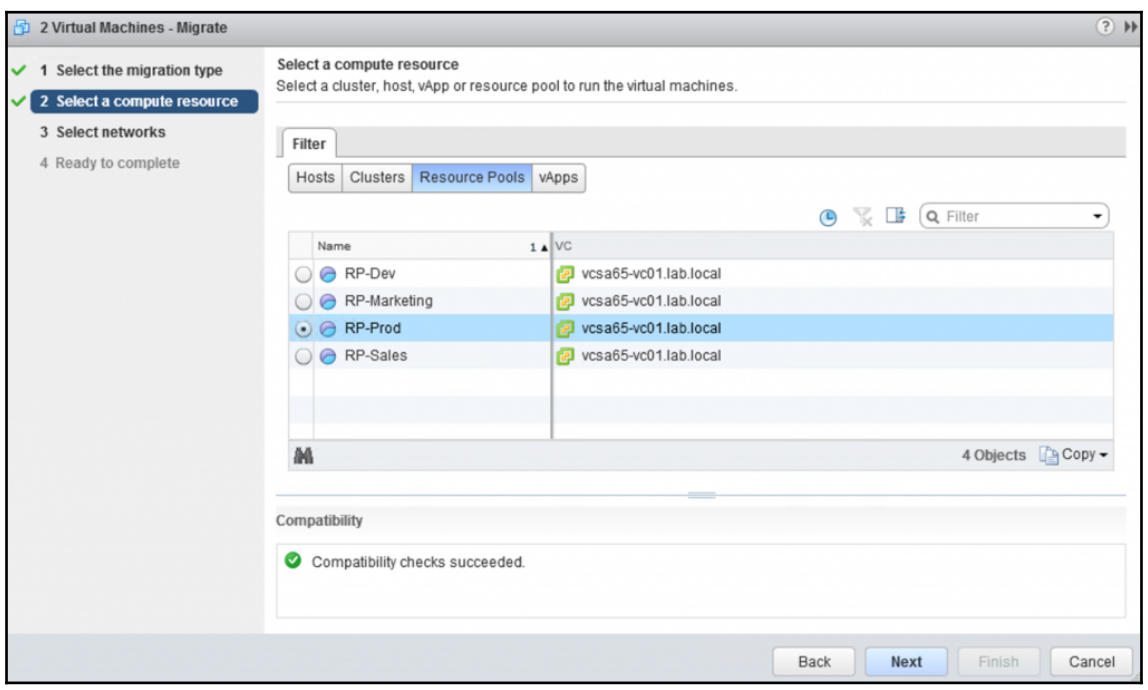

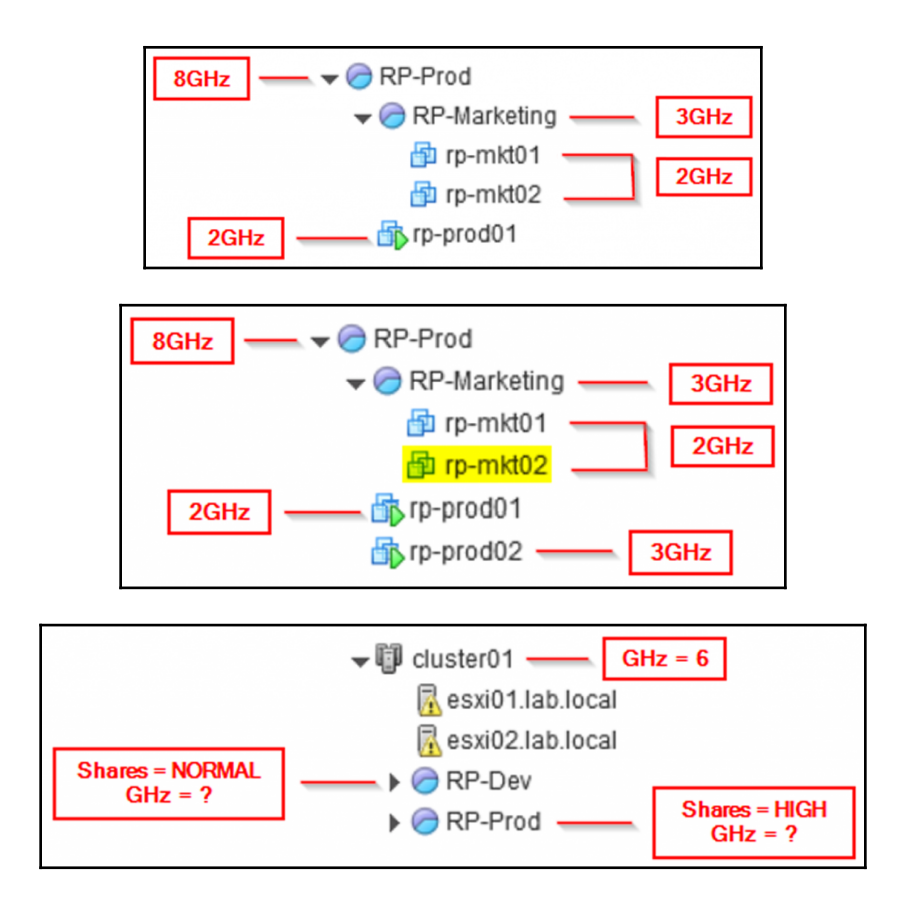

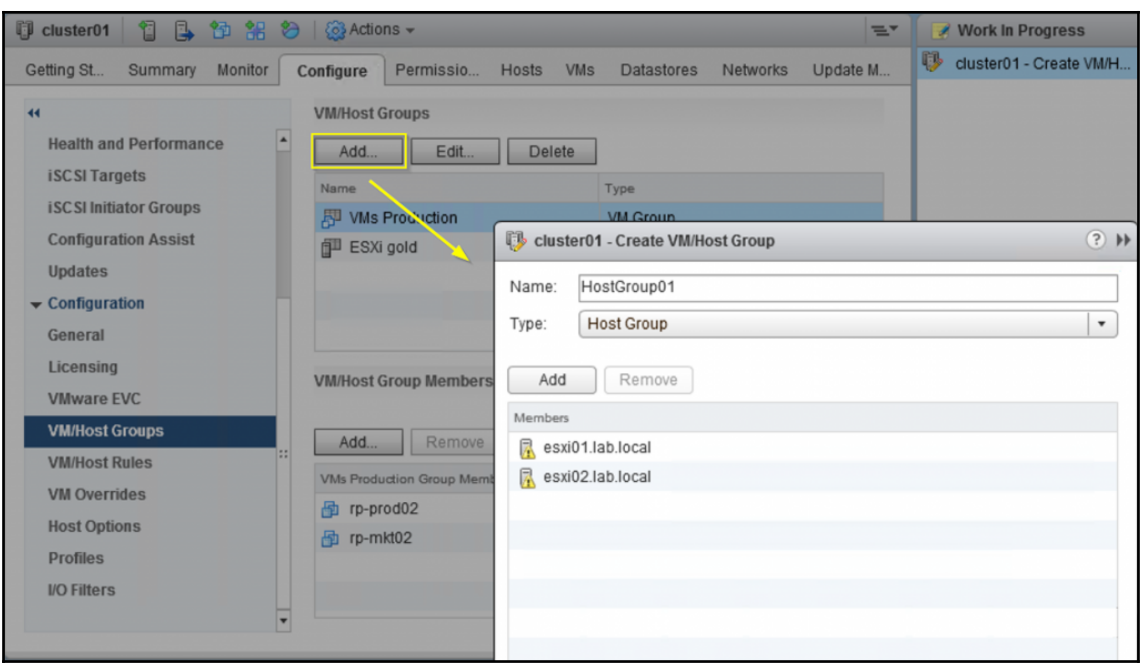

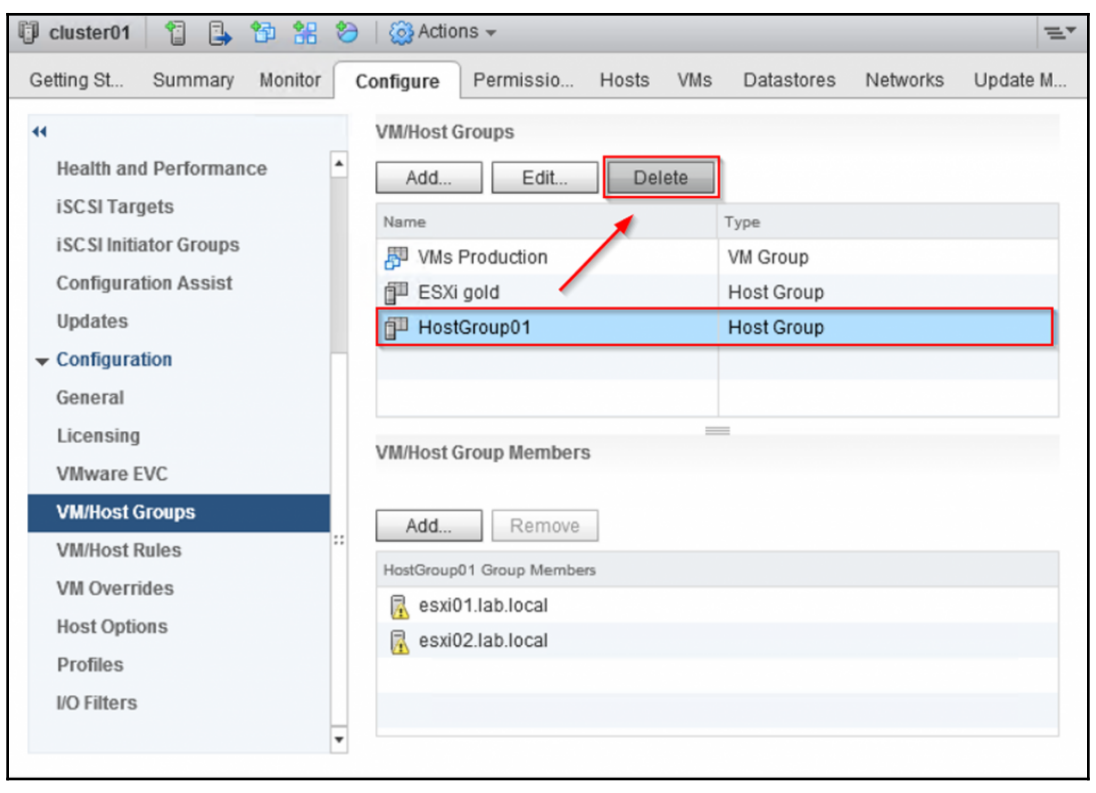

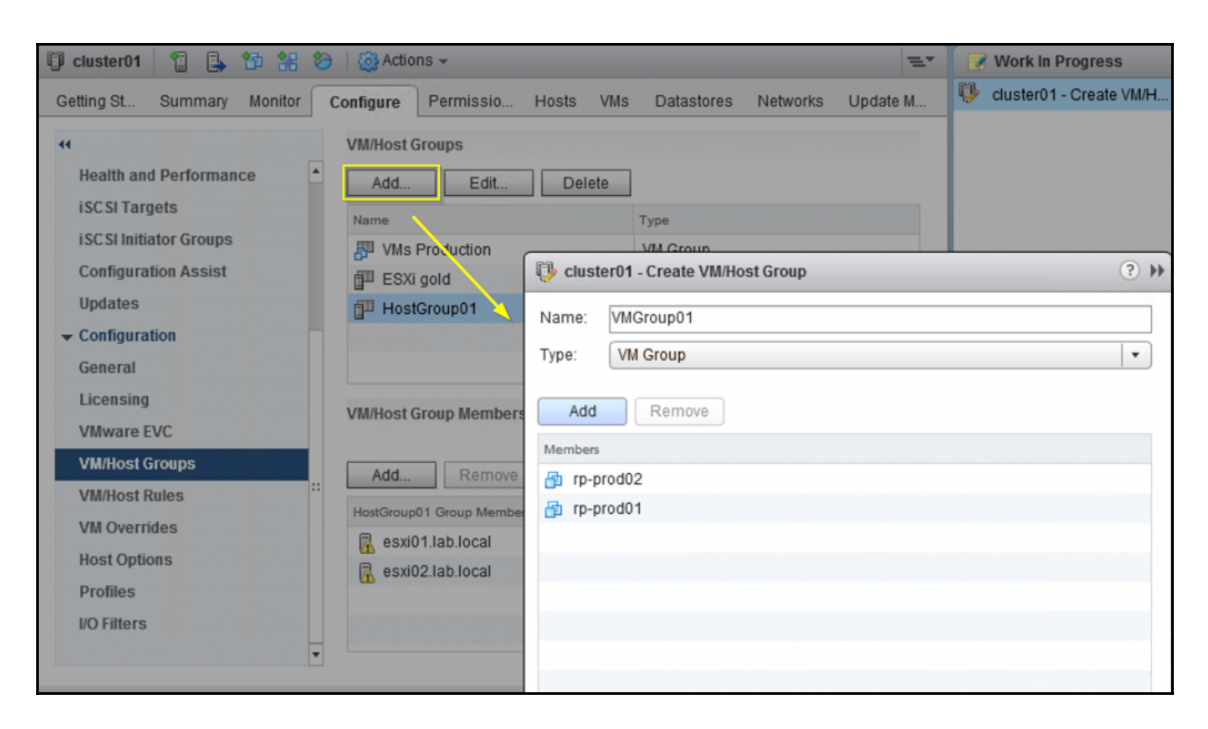

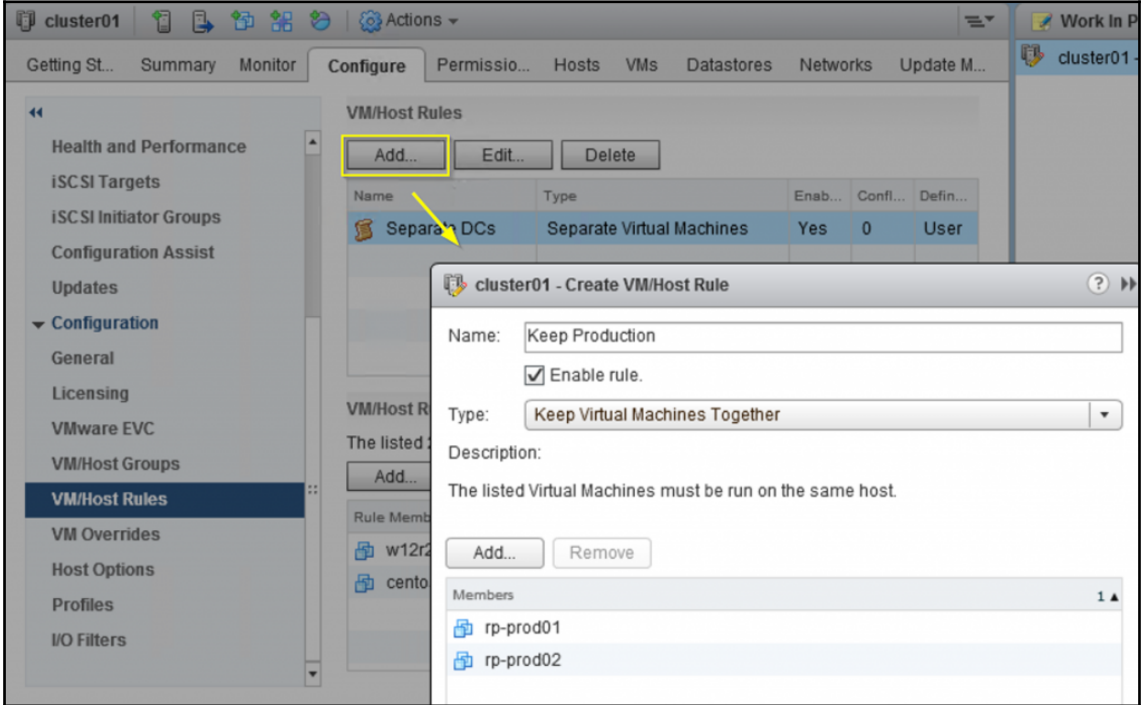

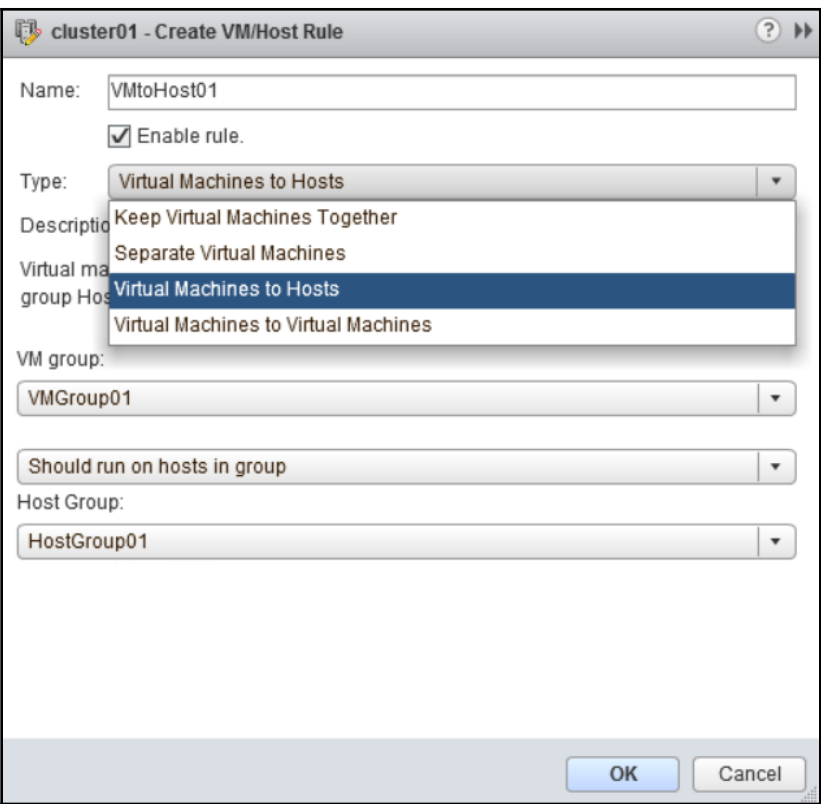

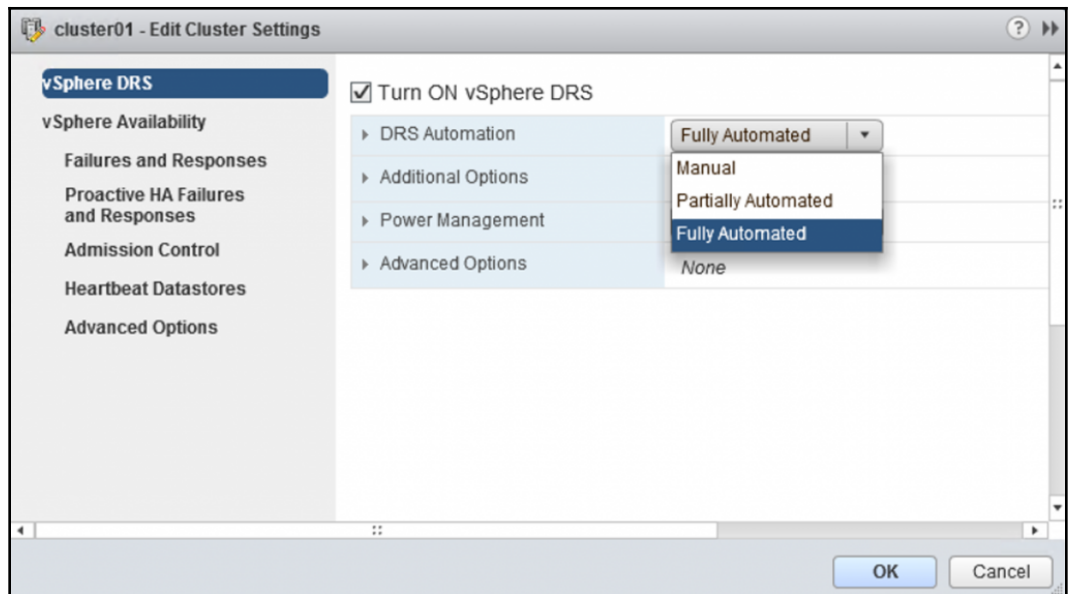

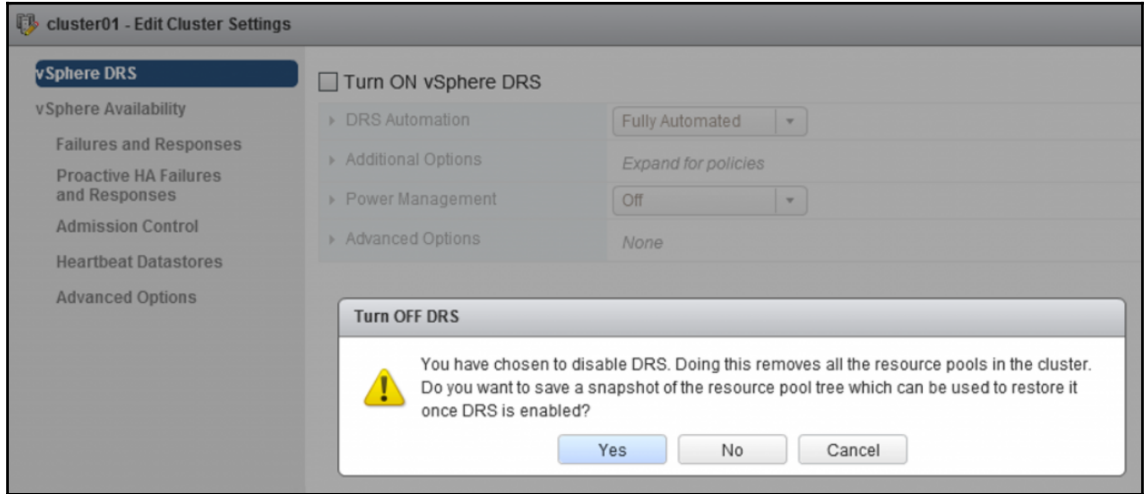

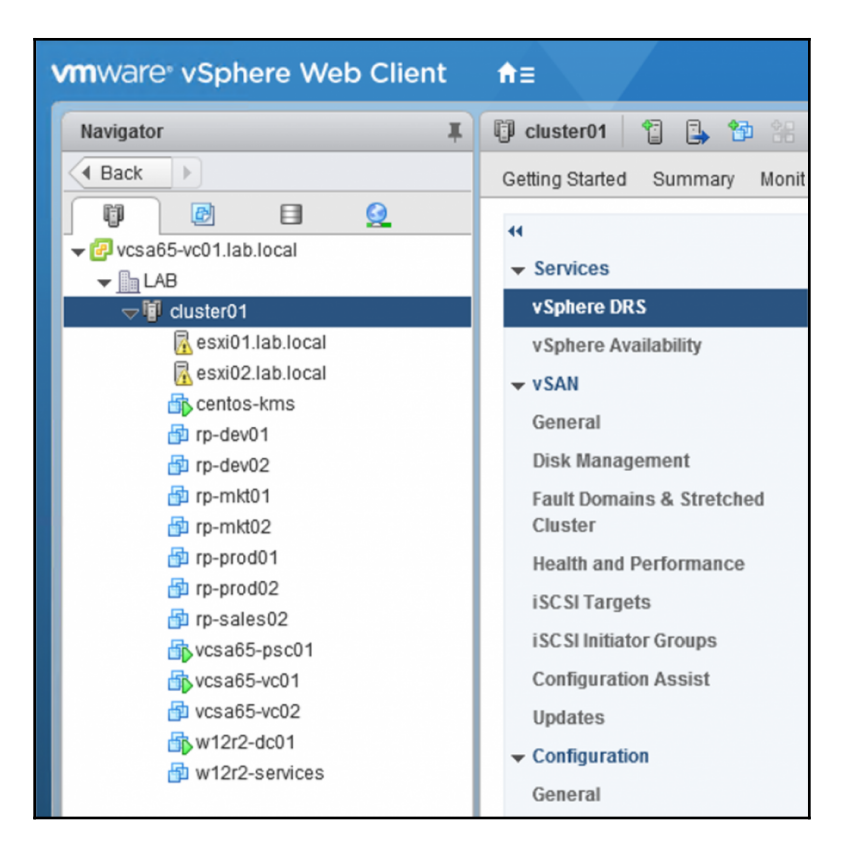

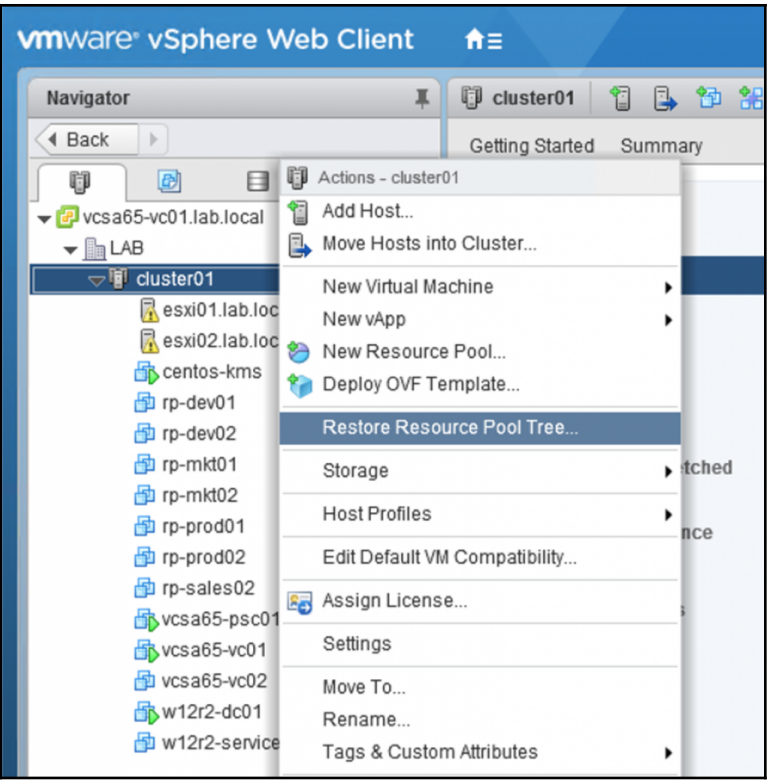

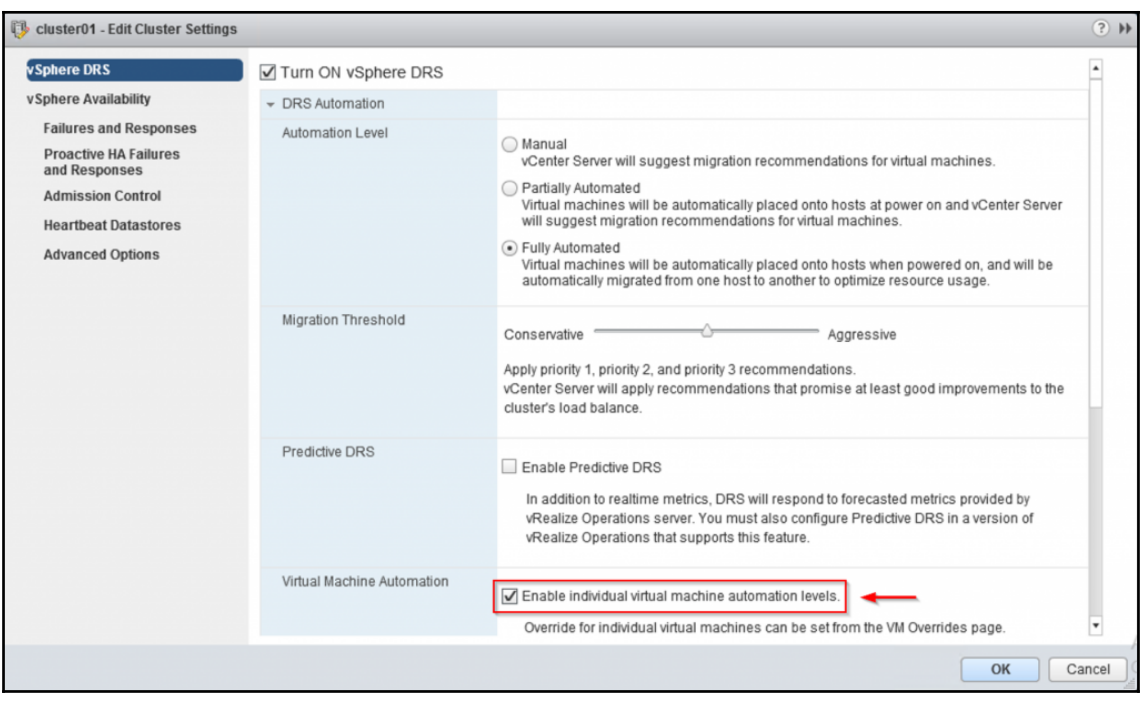

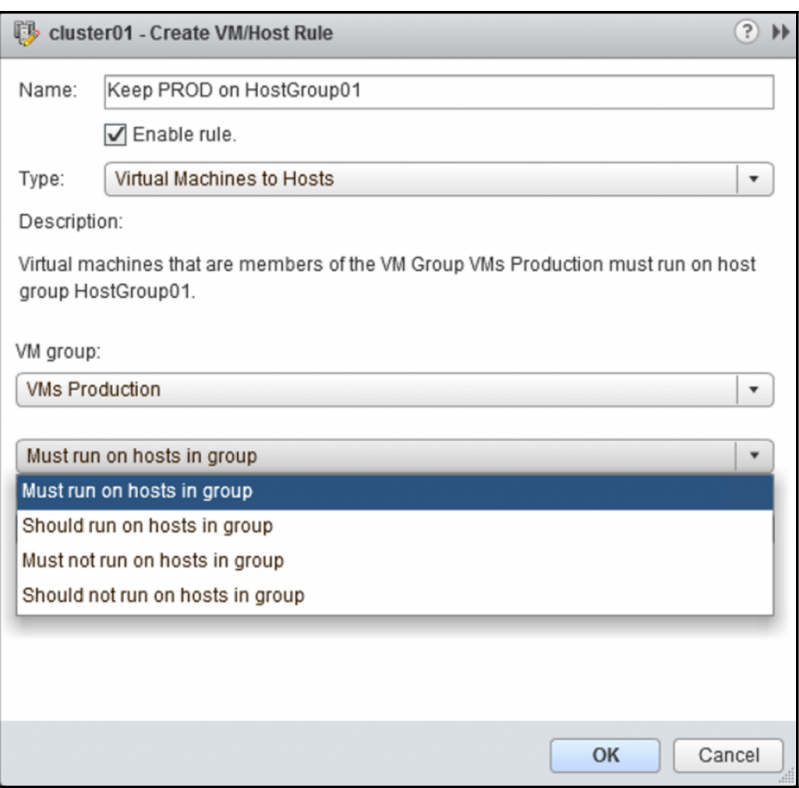

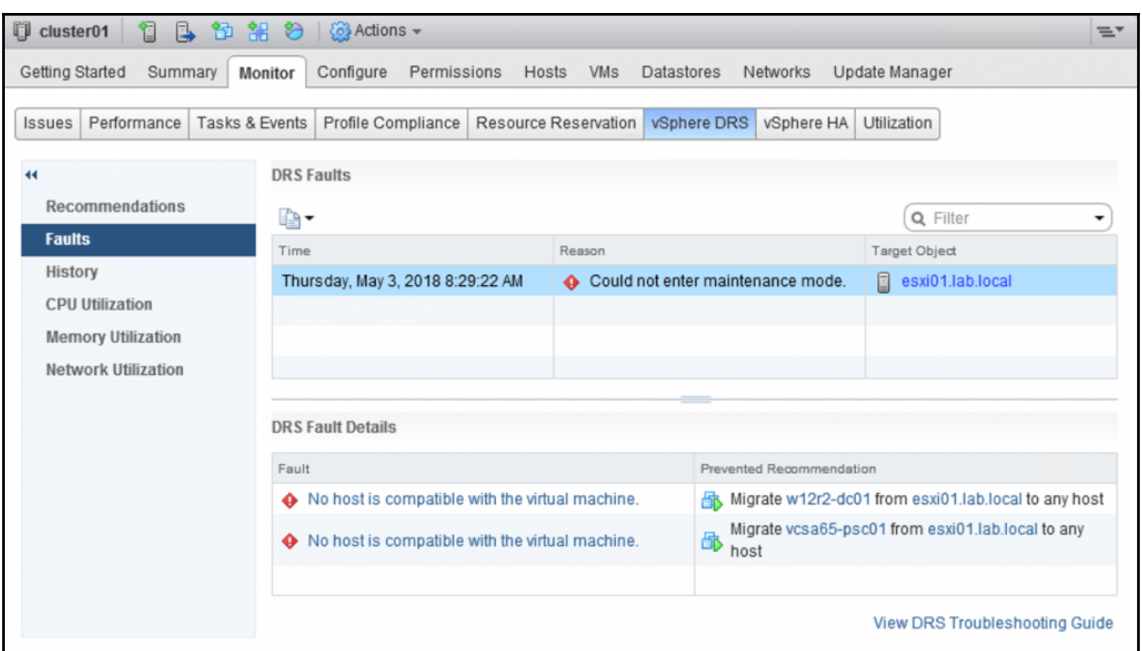

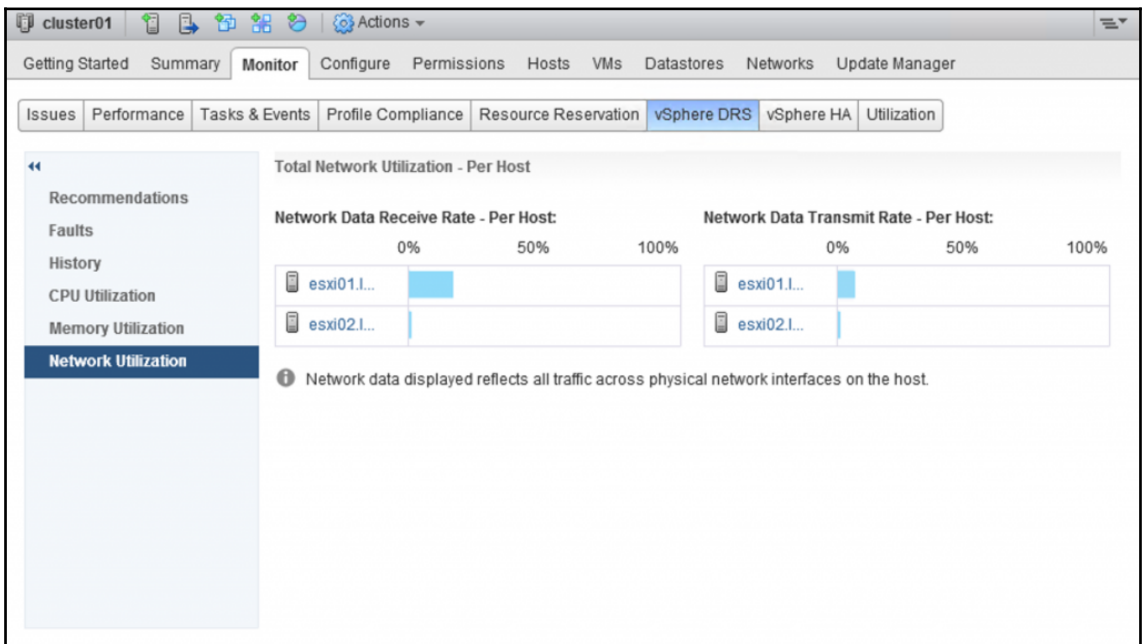

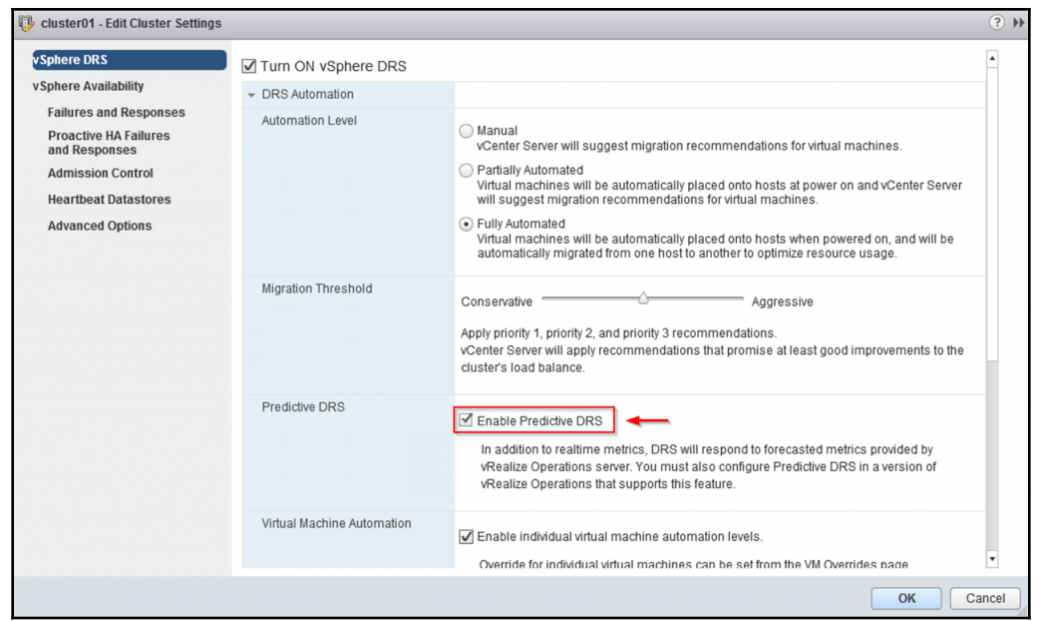

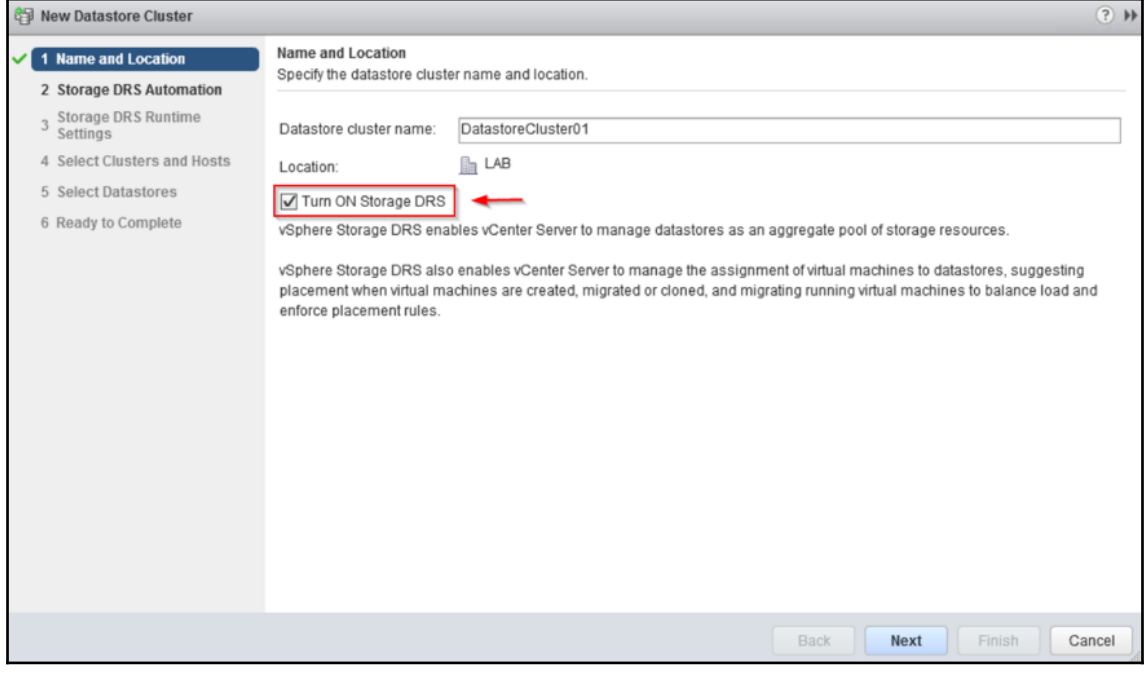

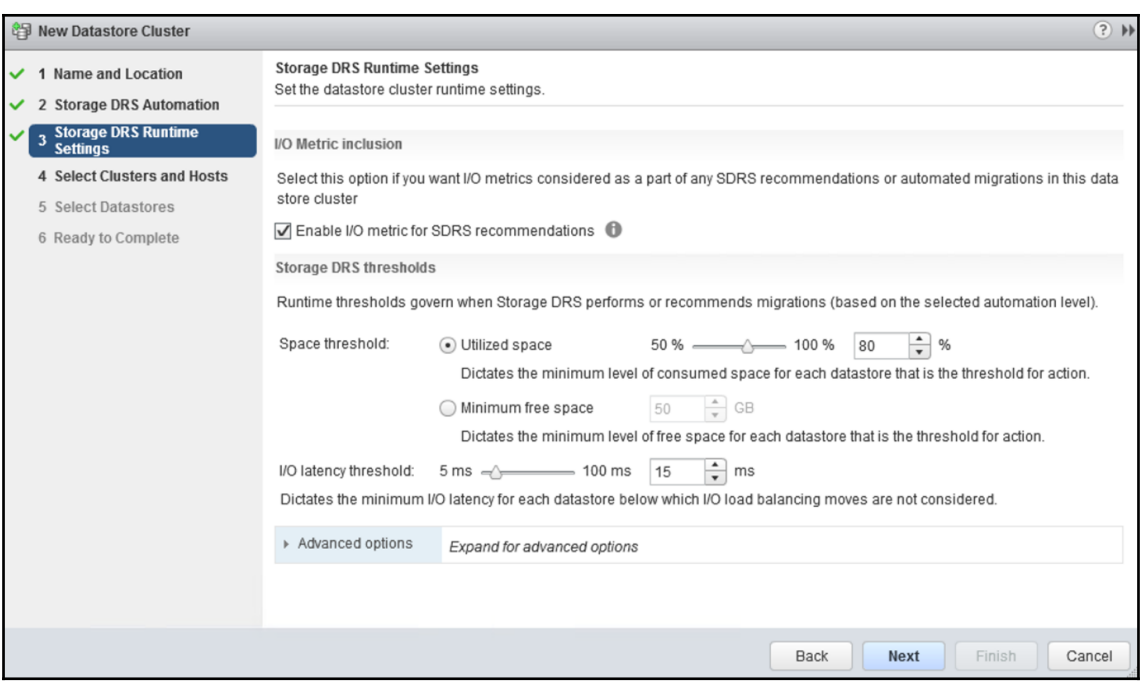

## **Chapter 06: Backup and Recover a vSphere Deployment**

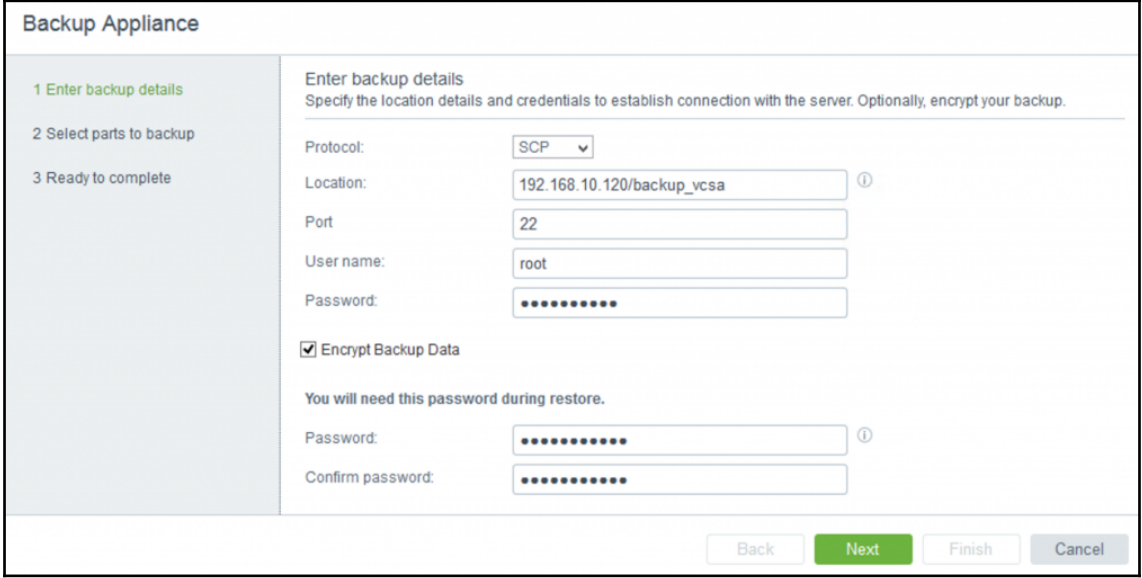

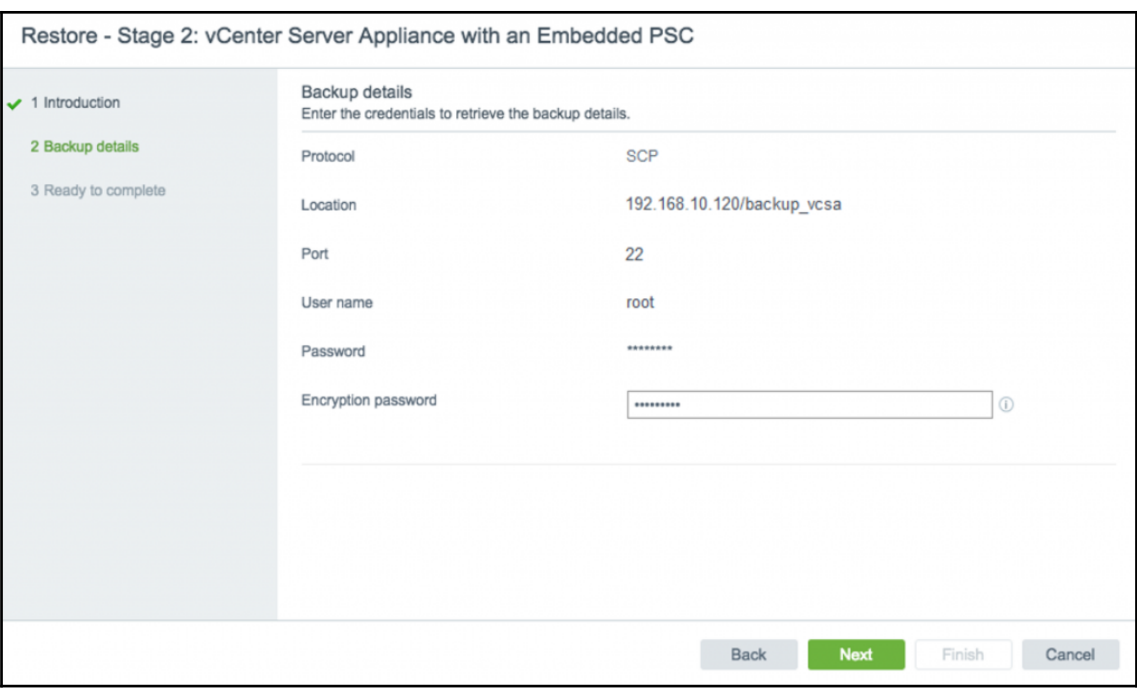

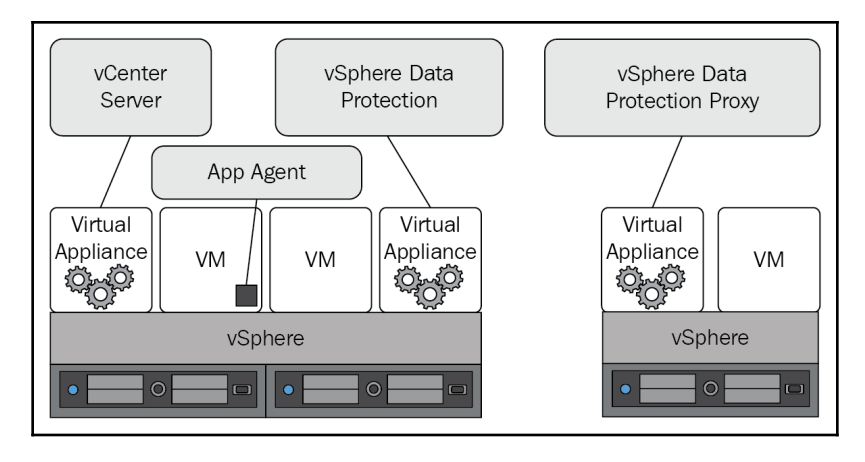

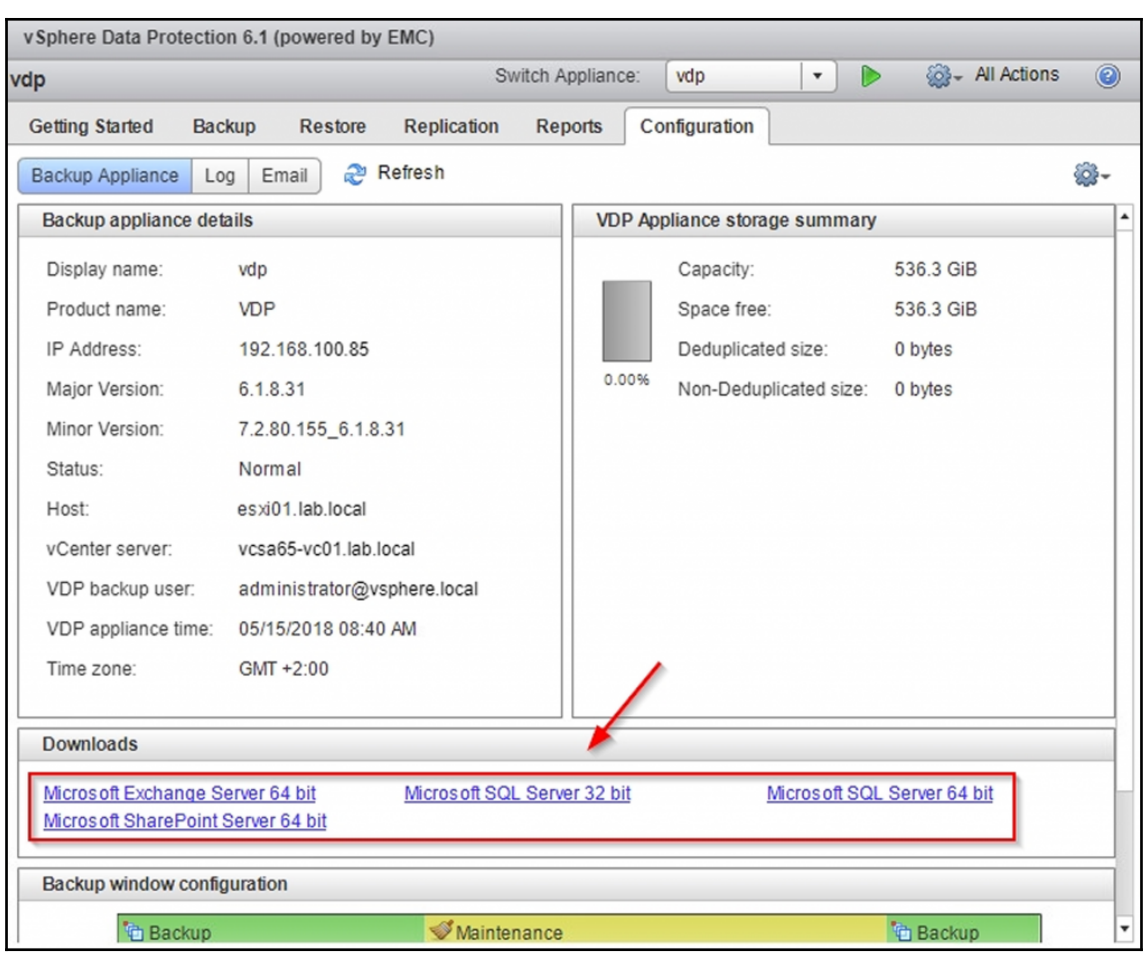

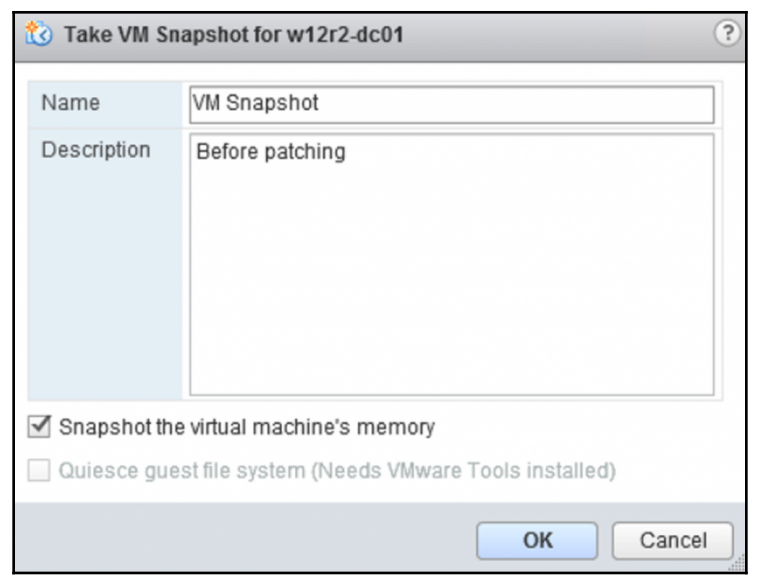

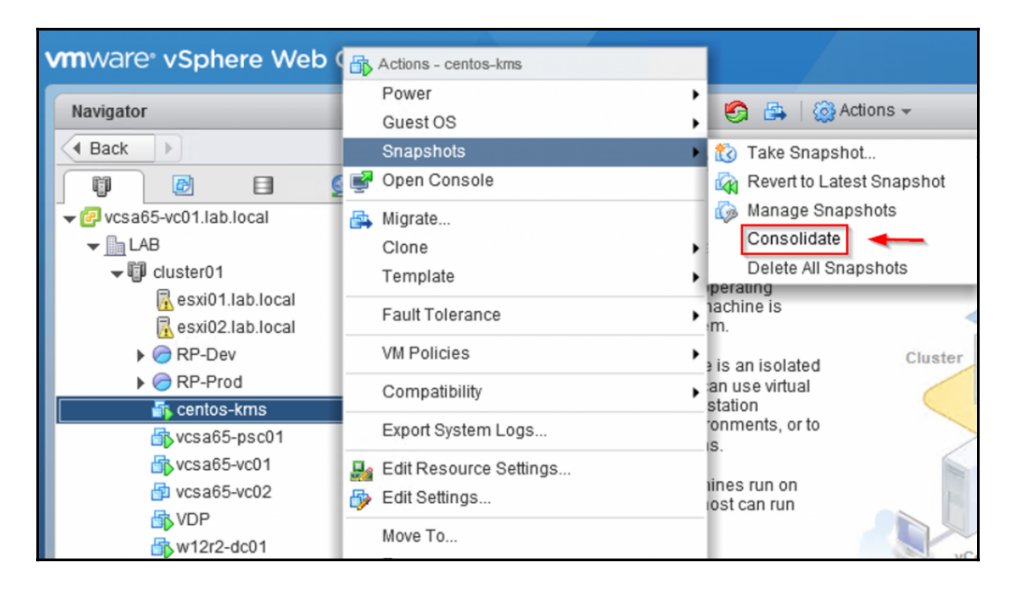

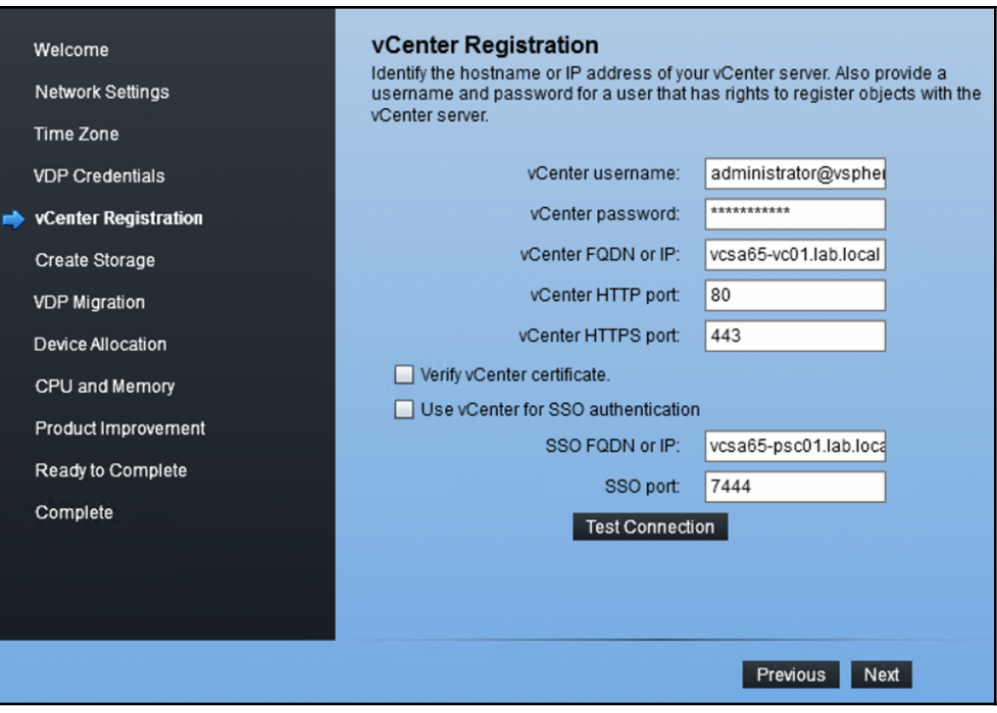

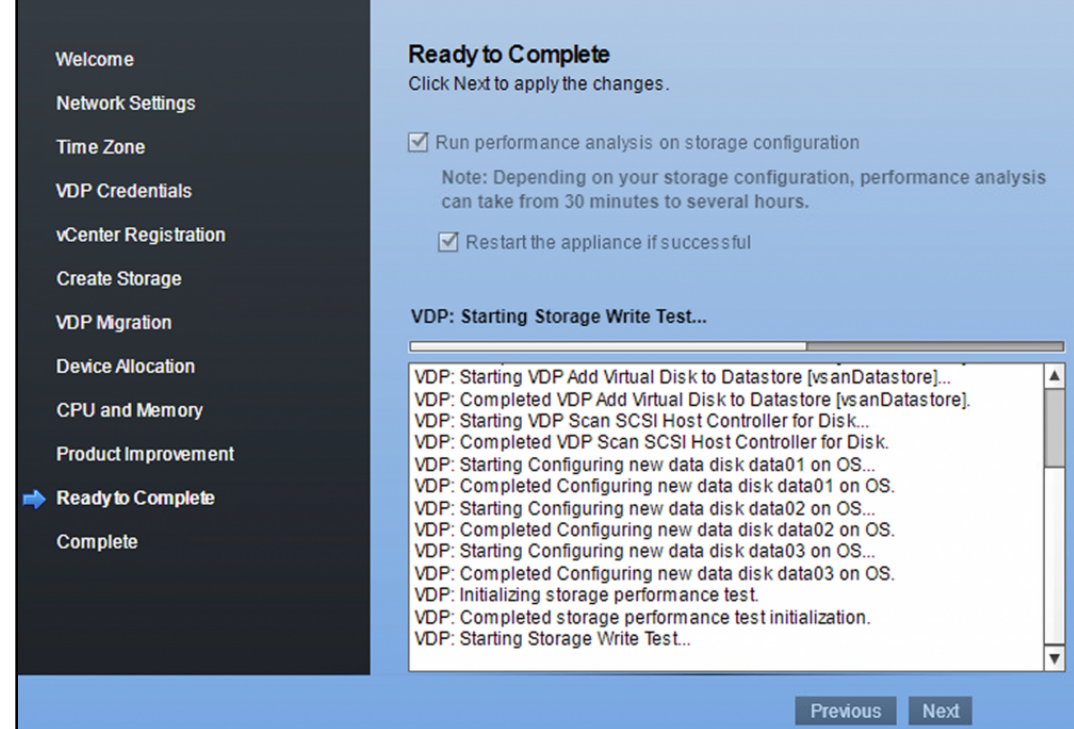

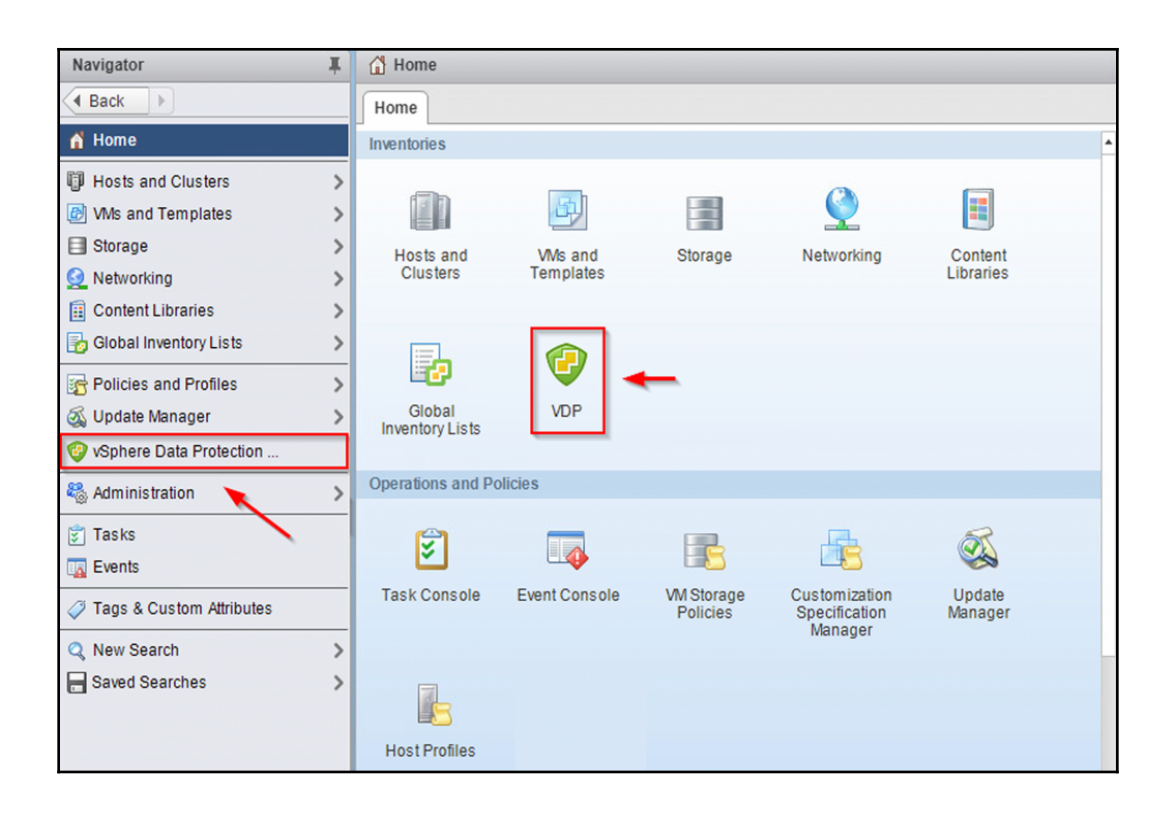
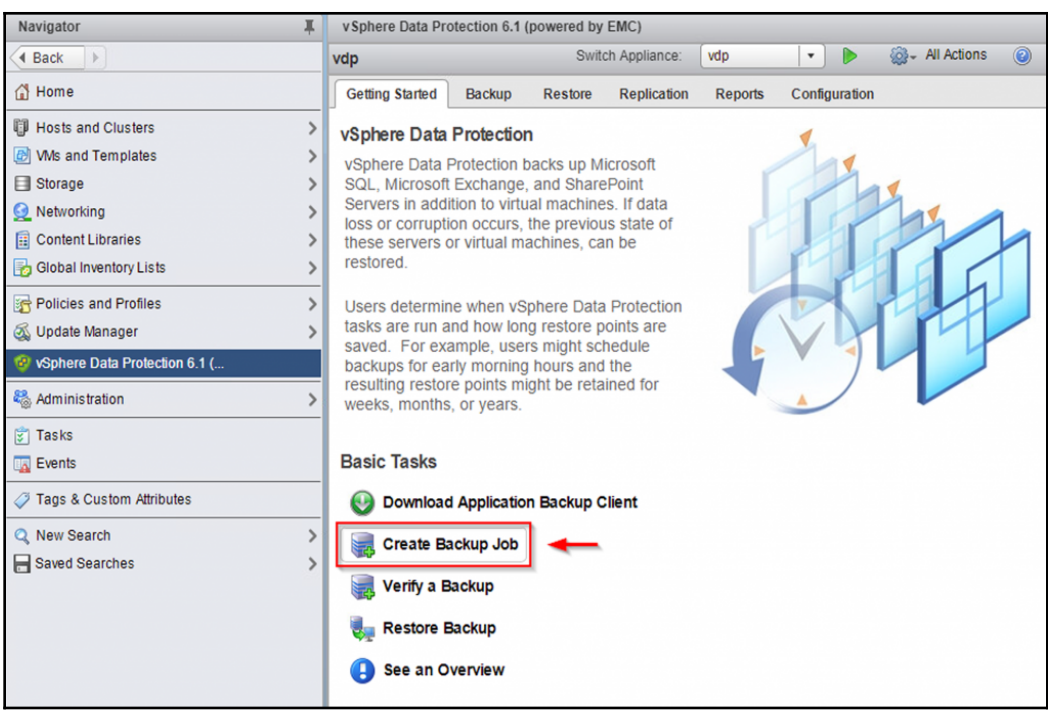

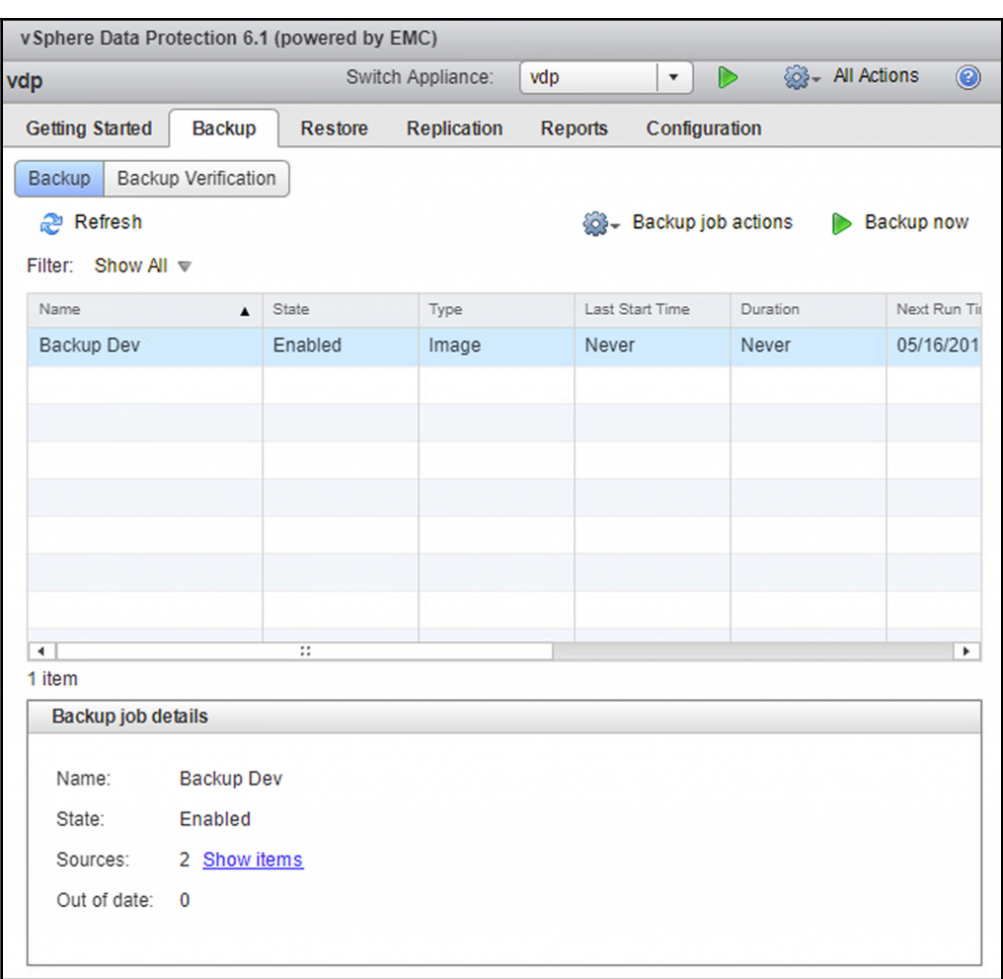

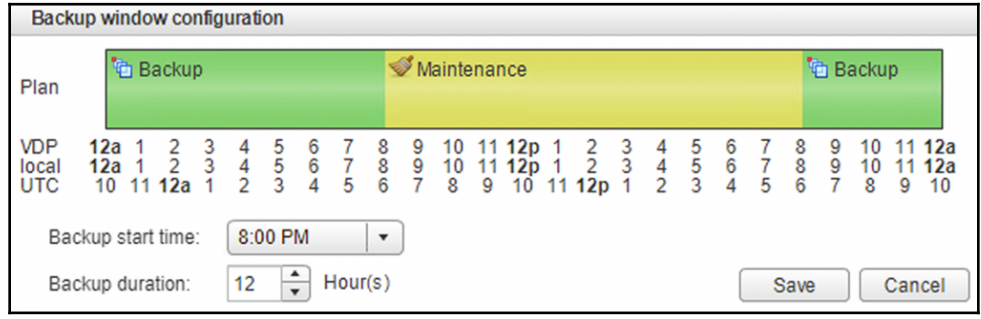

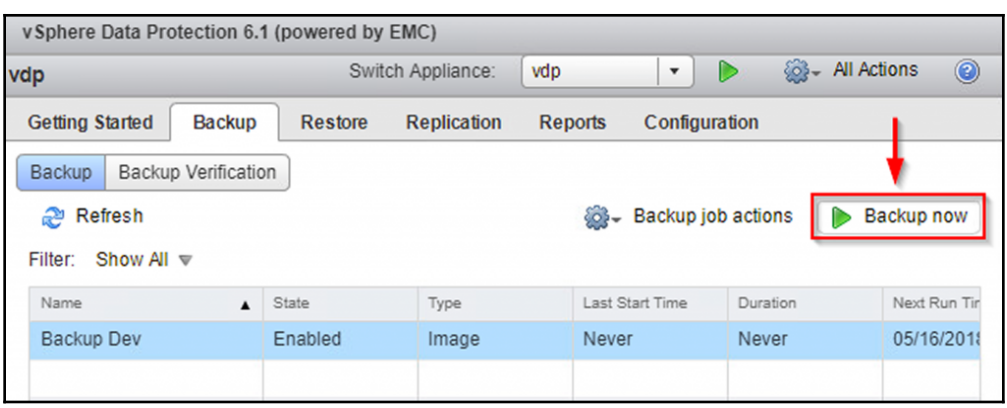

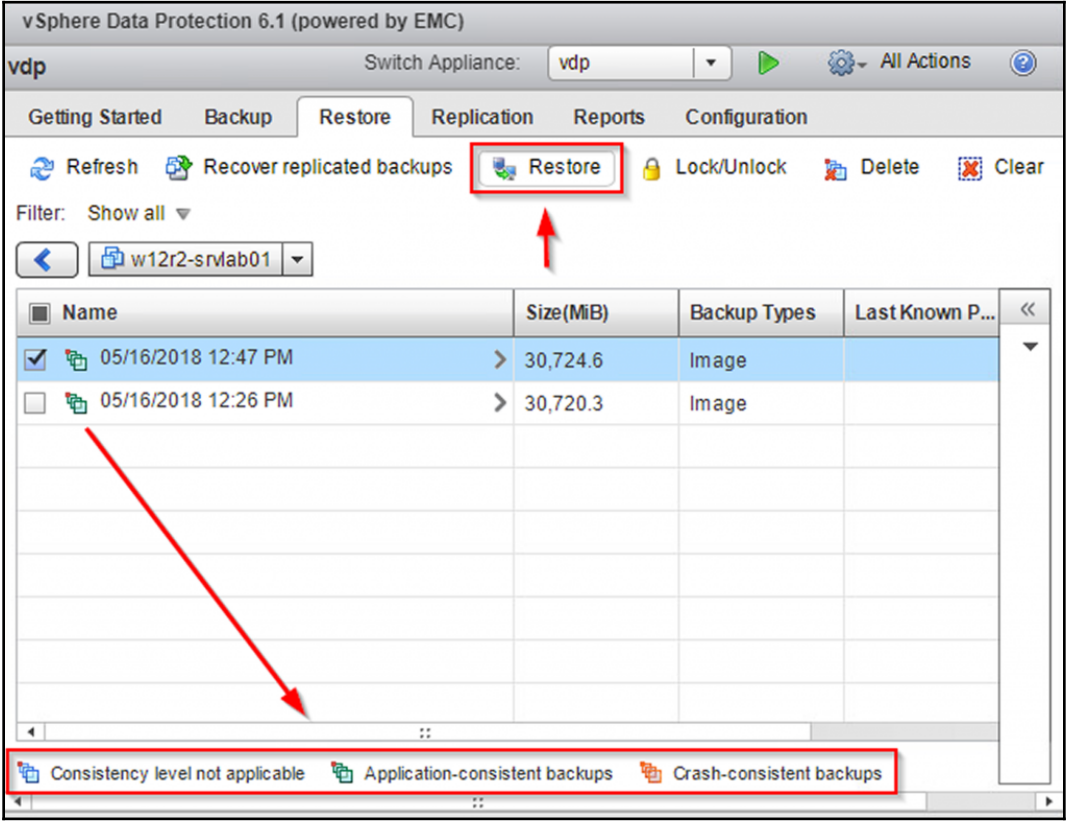

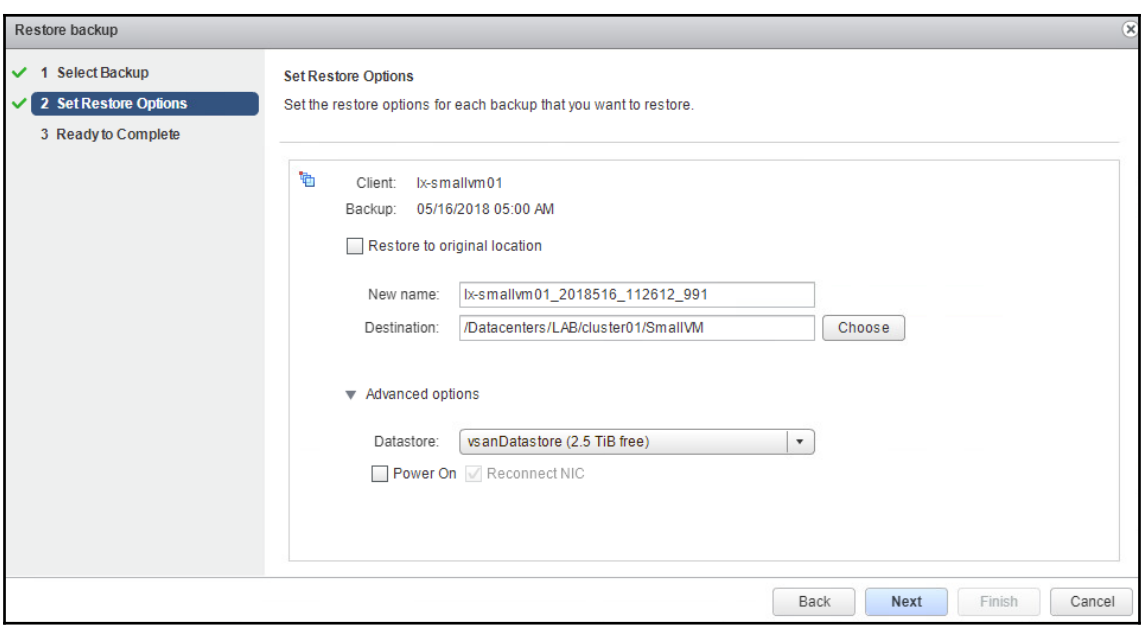

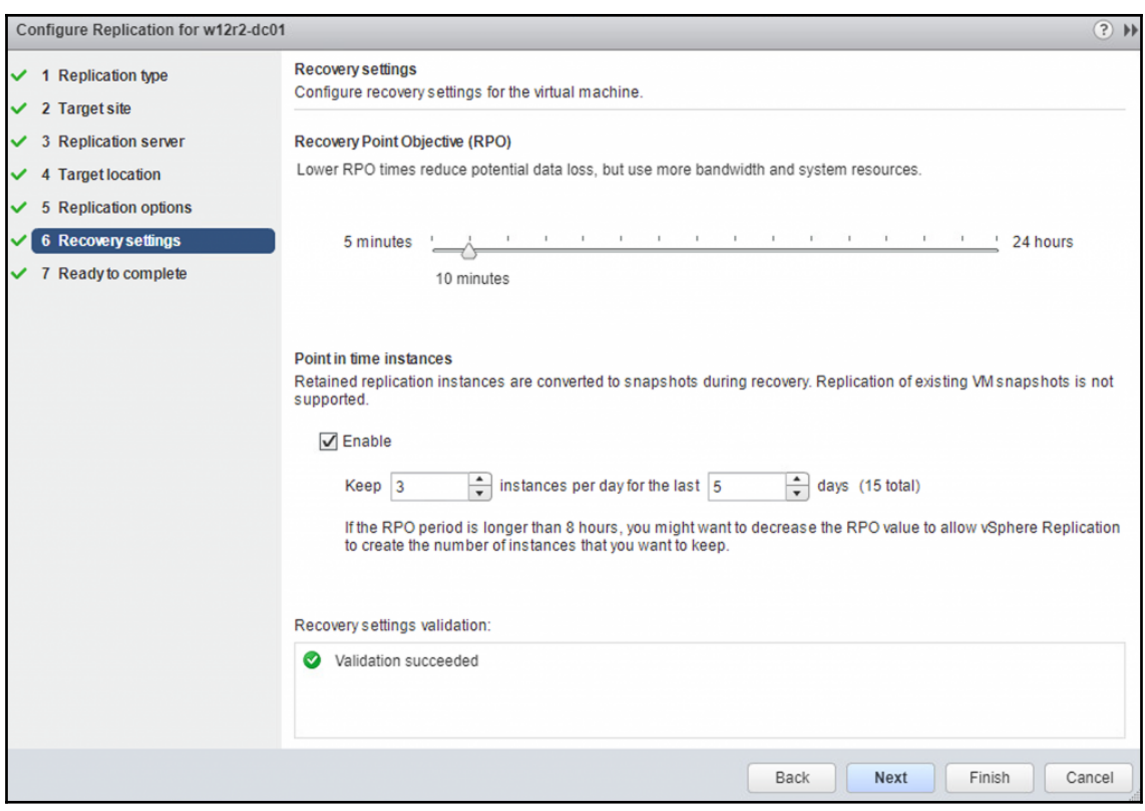

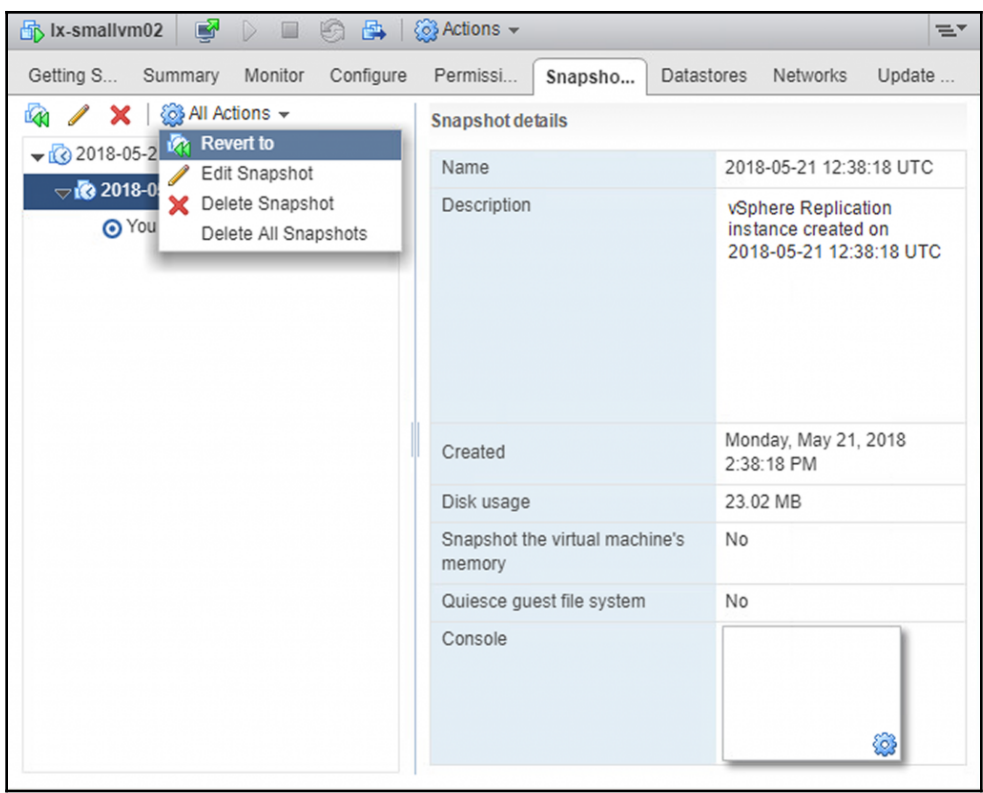

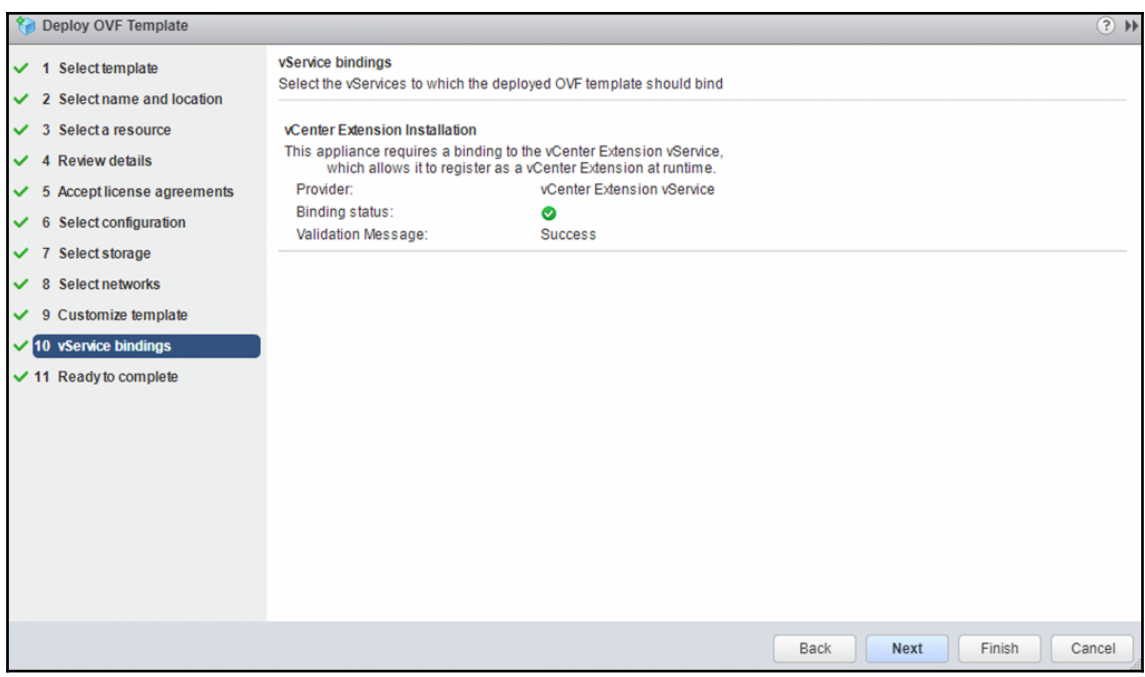

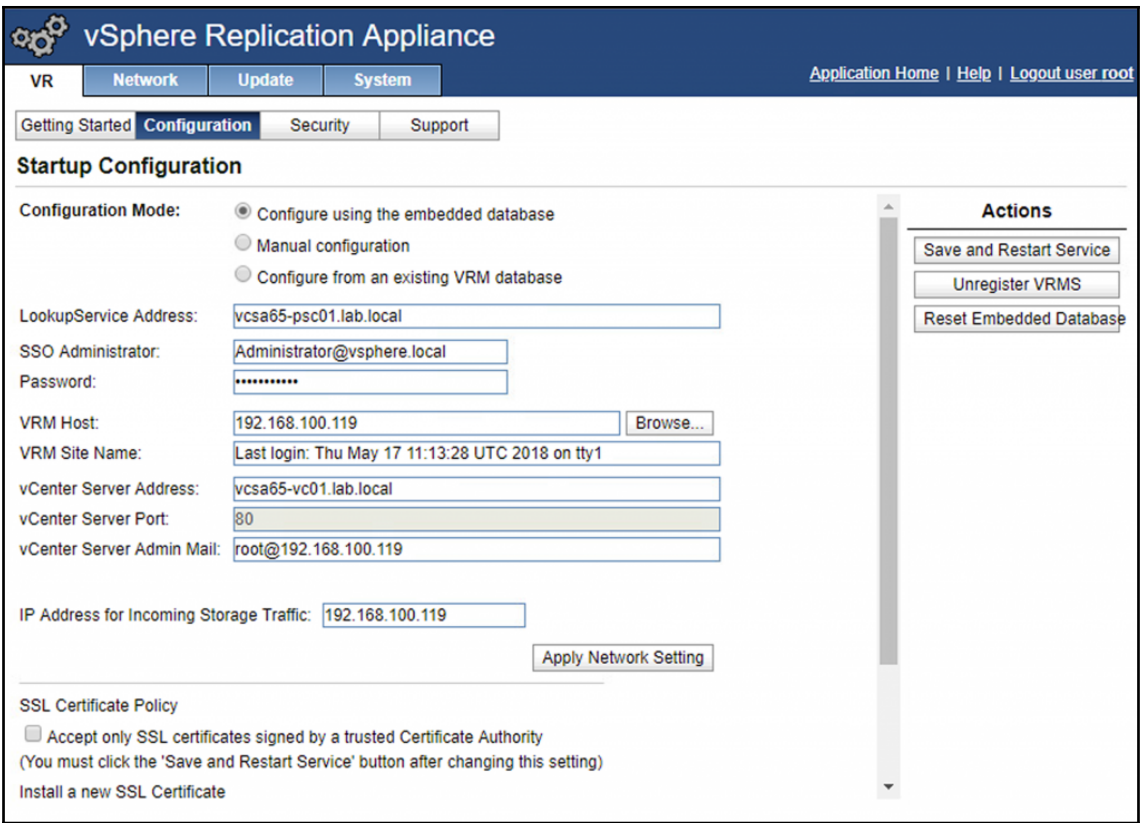

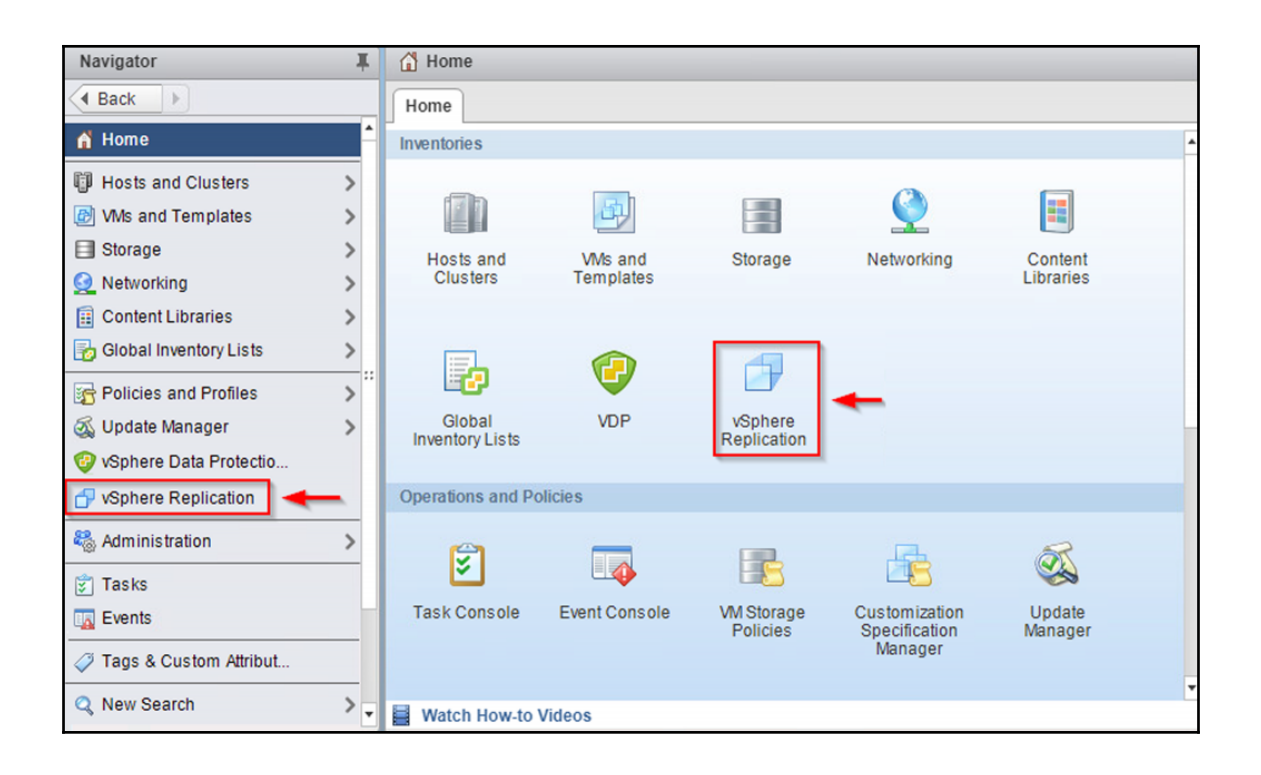

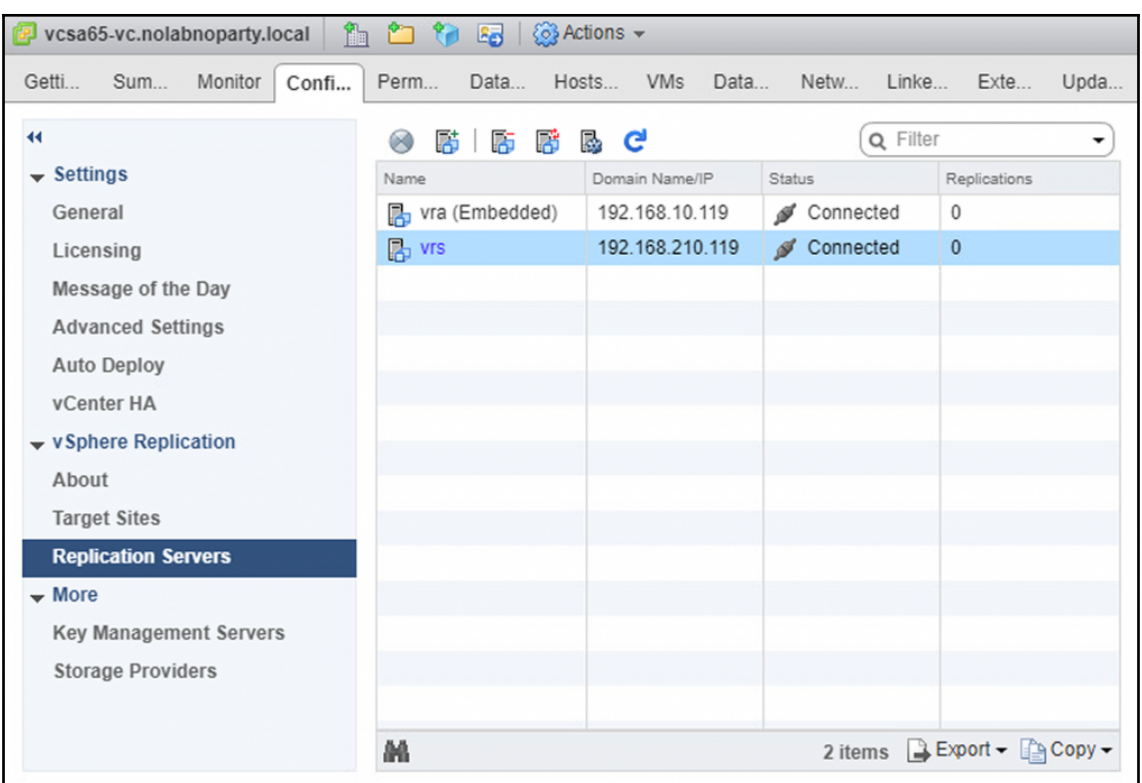

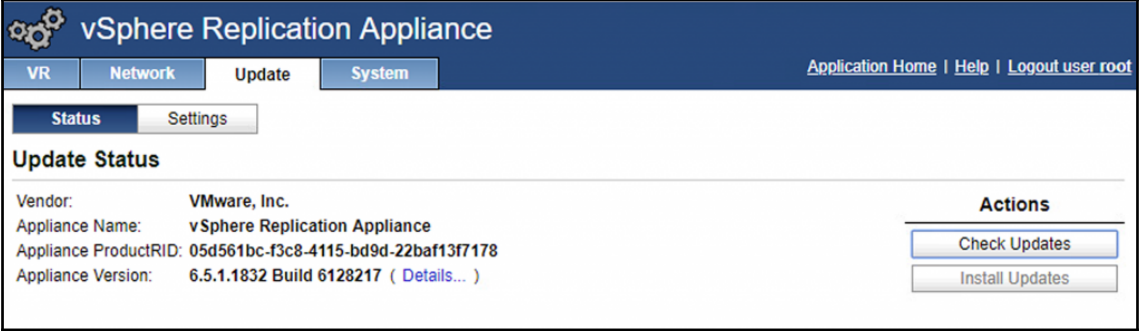

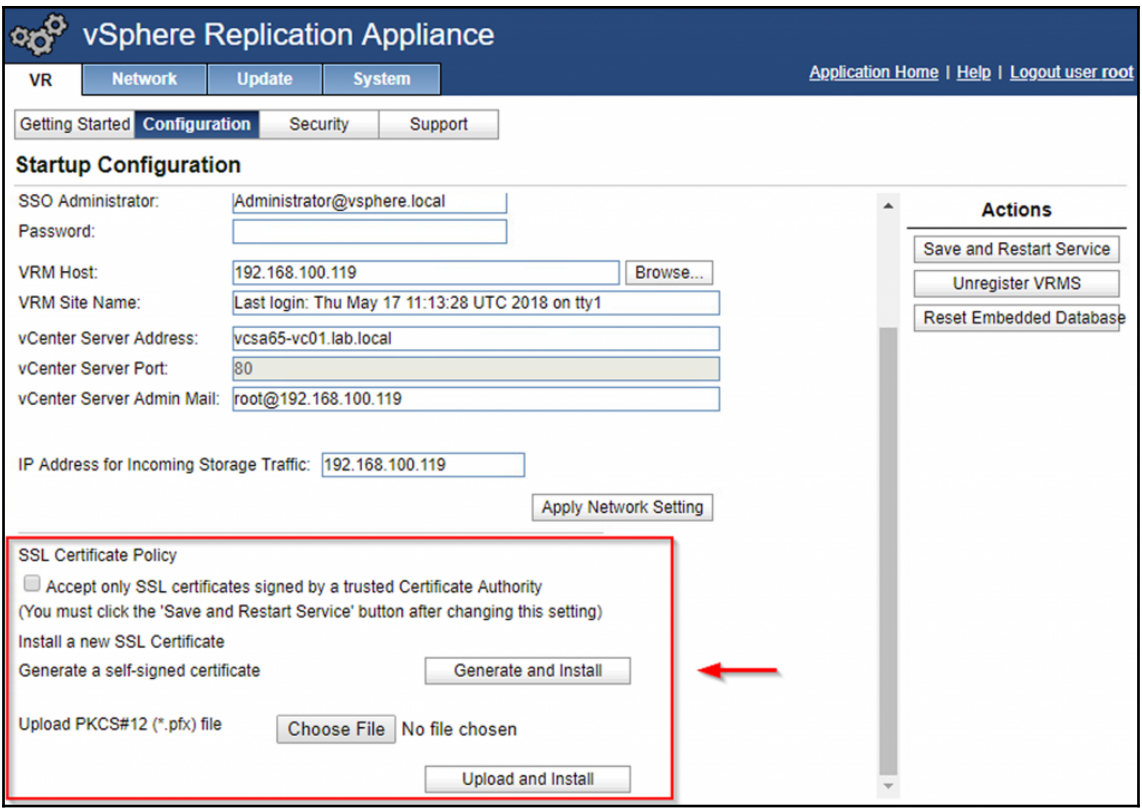

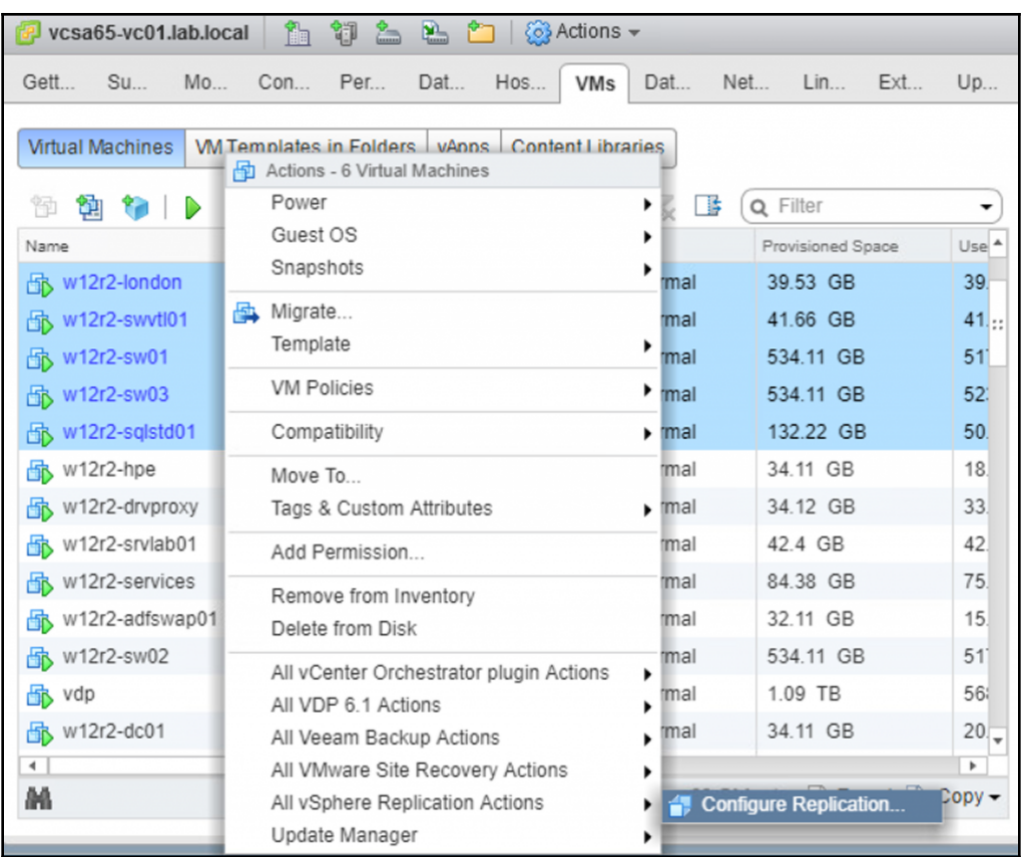

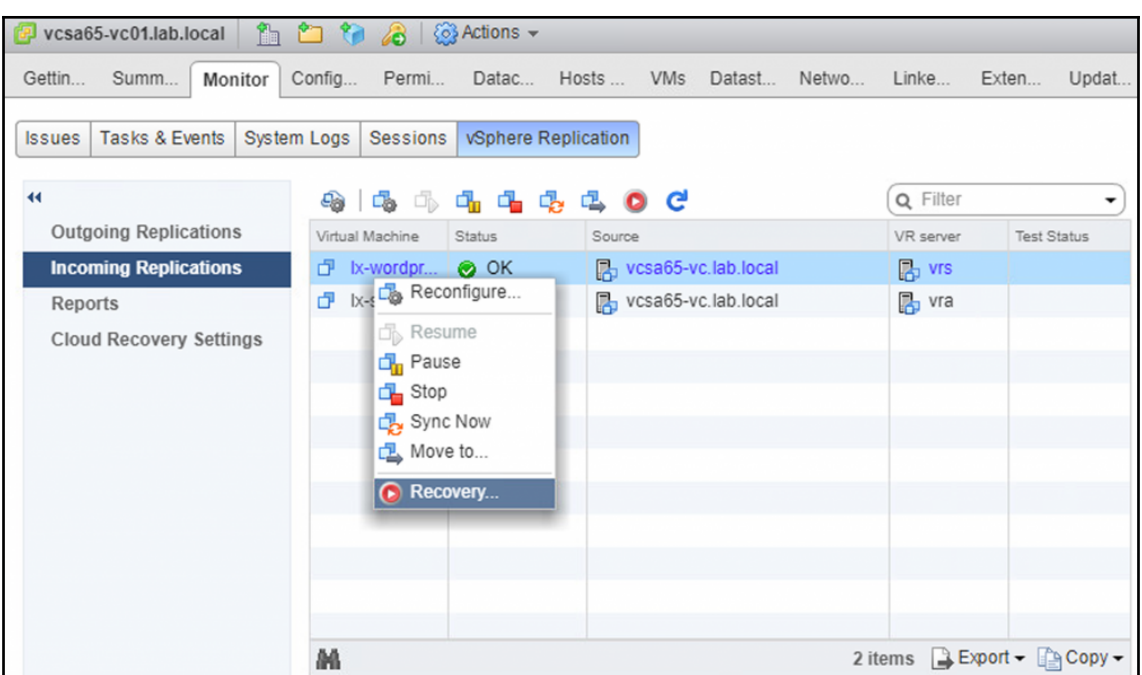

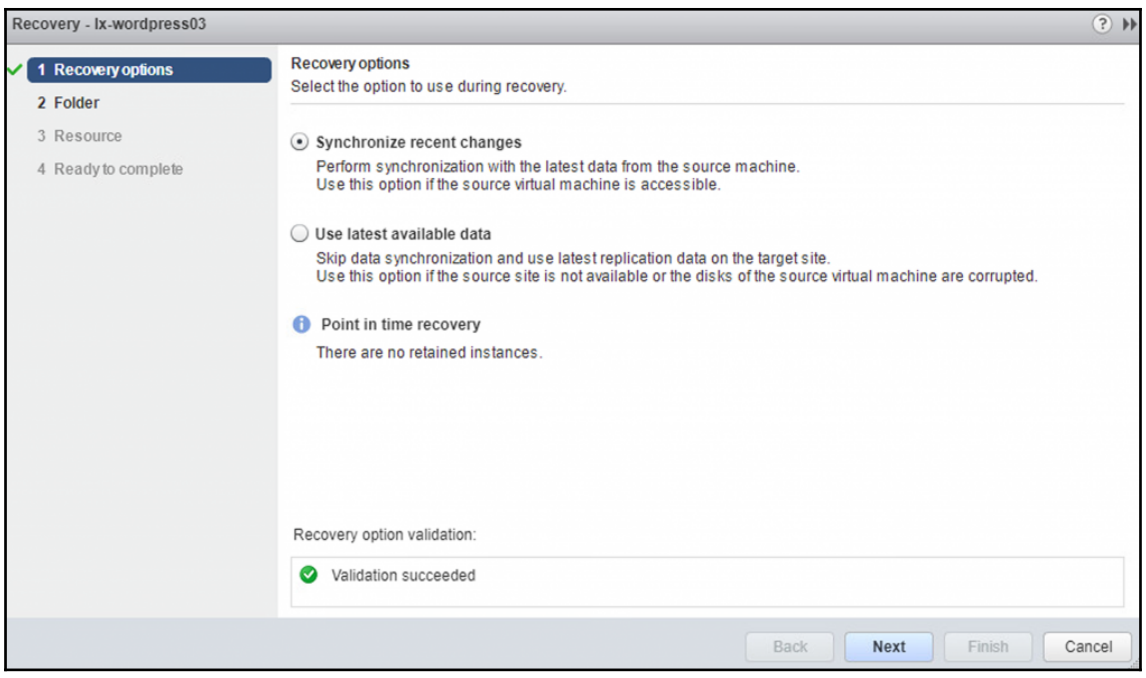

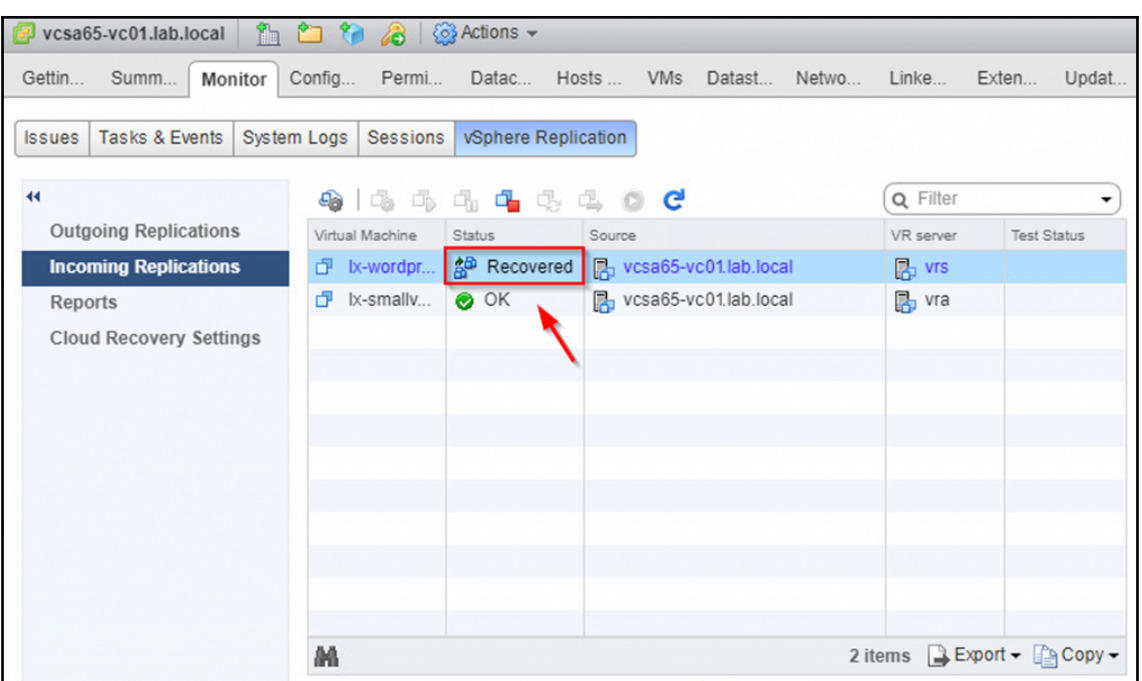

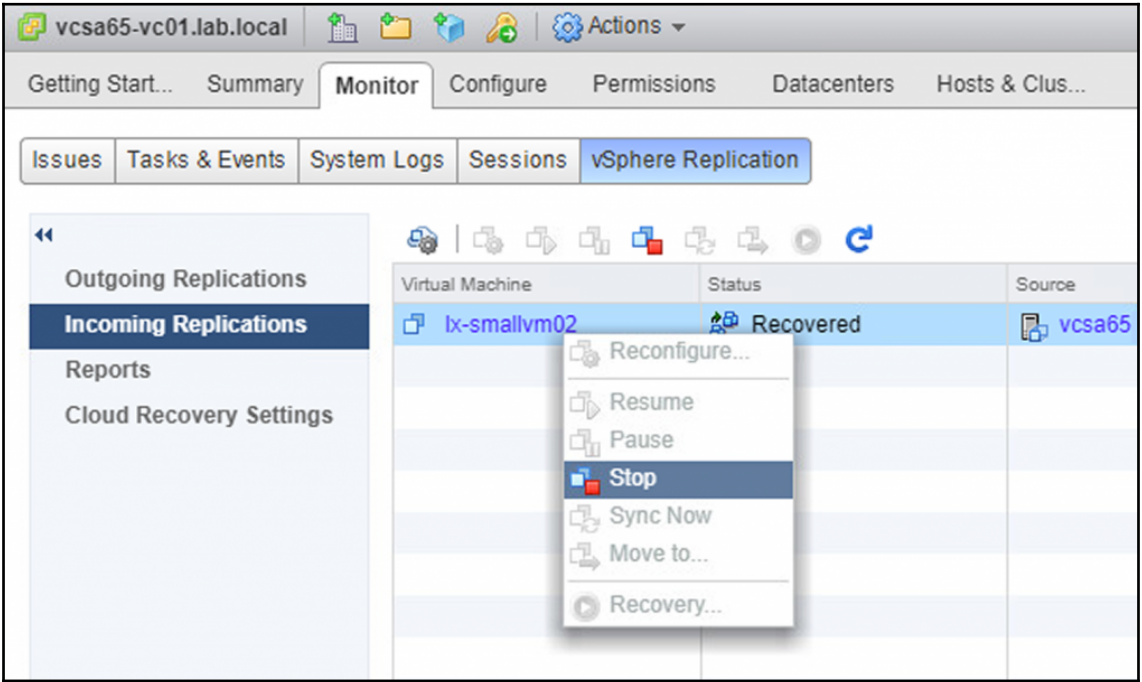

## **Chapter 07: Troubleshoot a vSphere Deployment**

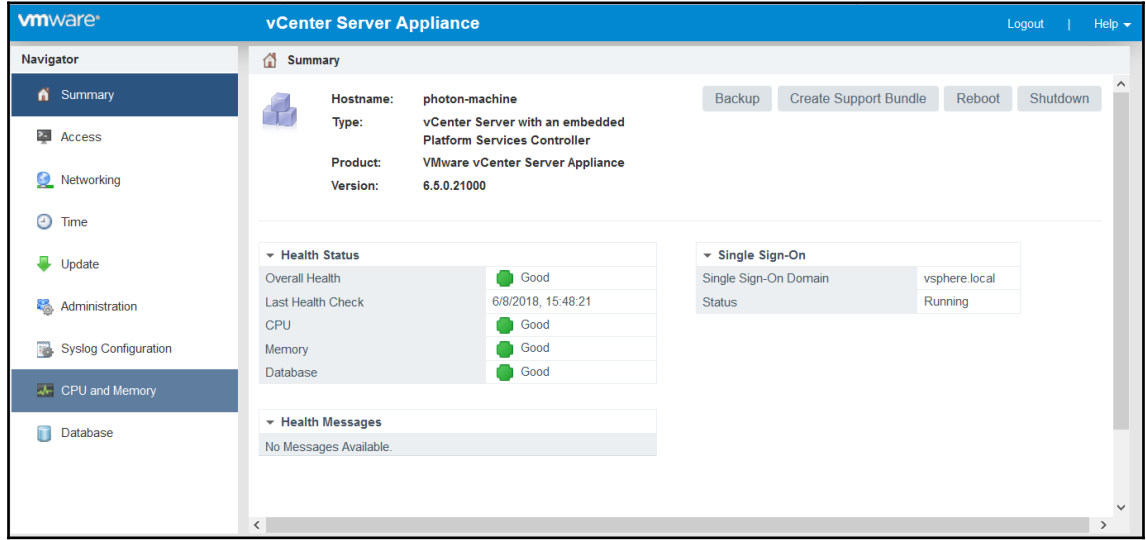

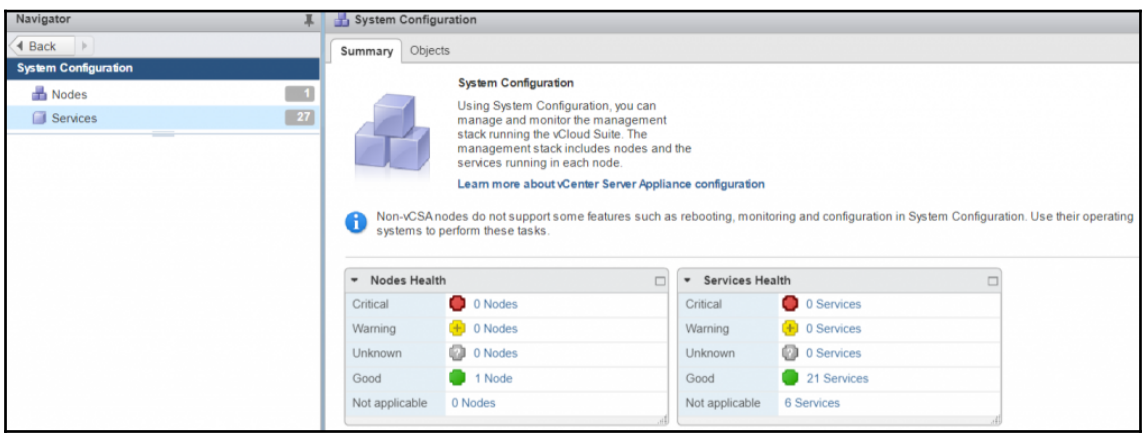

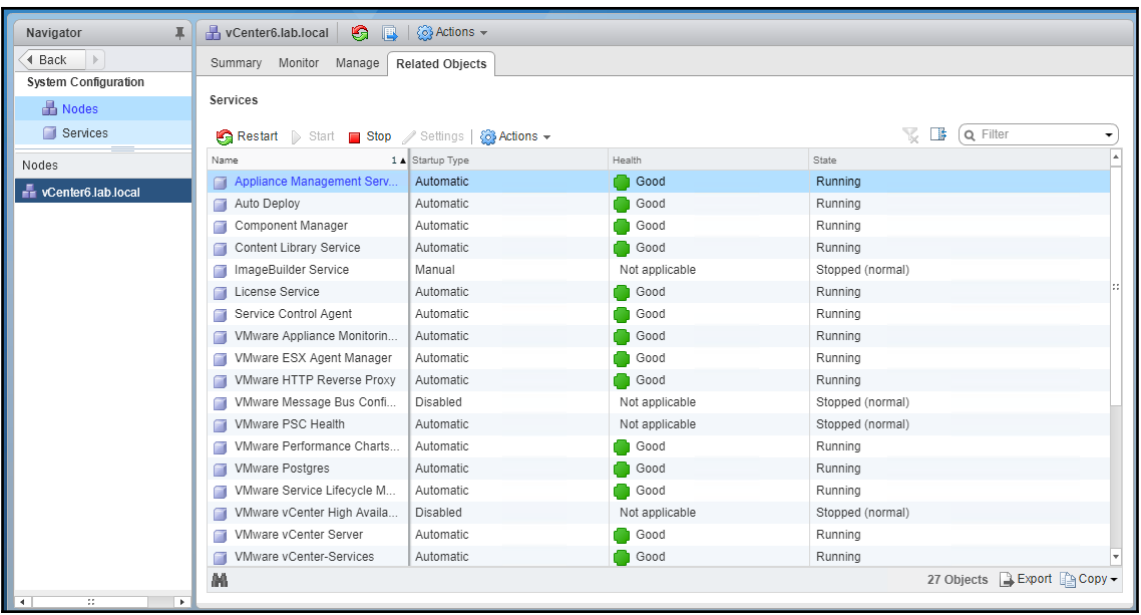

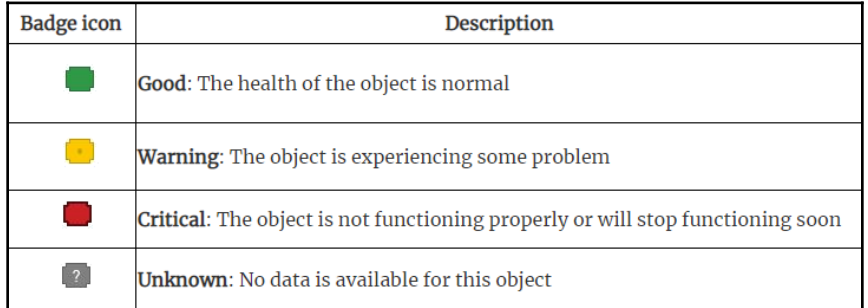

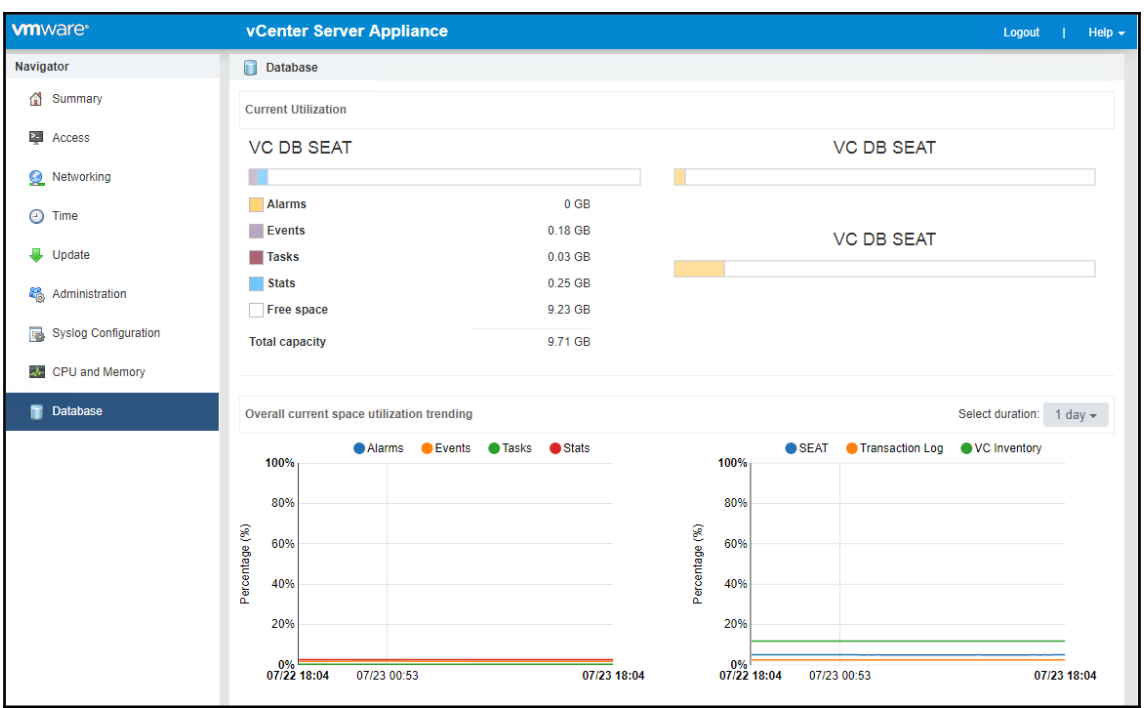

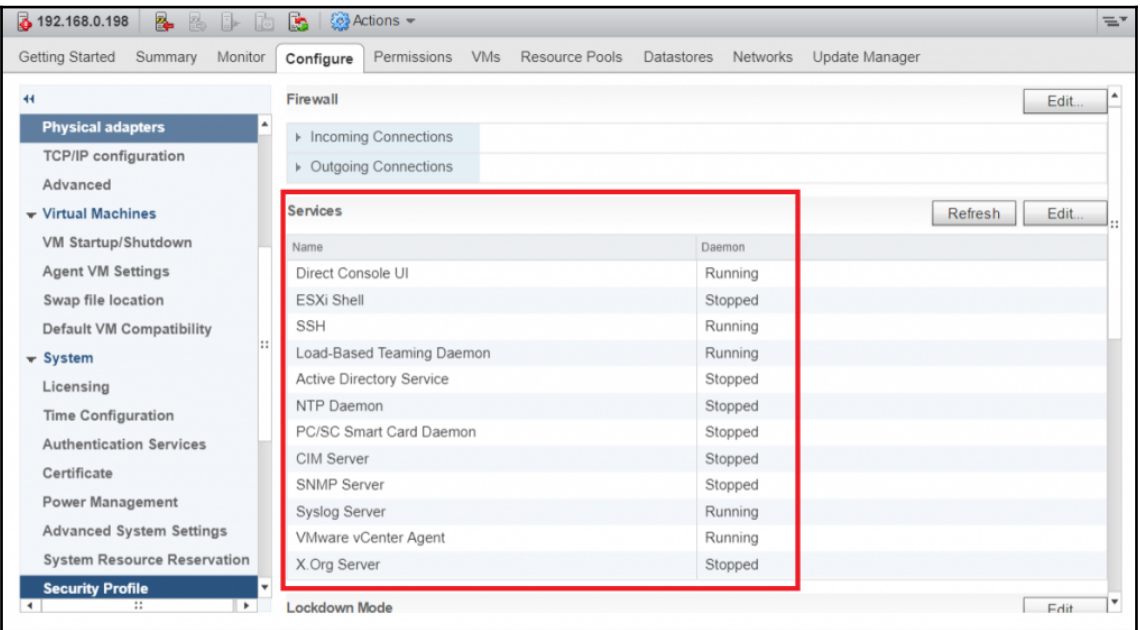

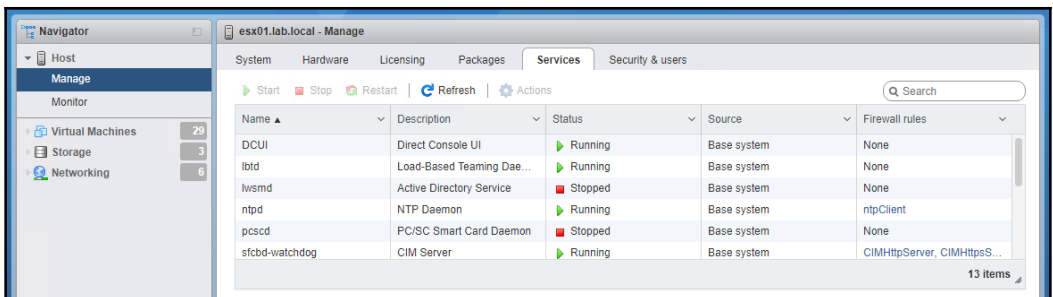

## Troubleshooting Mode Options

Enable ESXi Shell<br>Enable SSH<br>Modify ESXi Shell and SSH timeouts<br>Modify DCUI idle timeout<br>Restart Management Agents

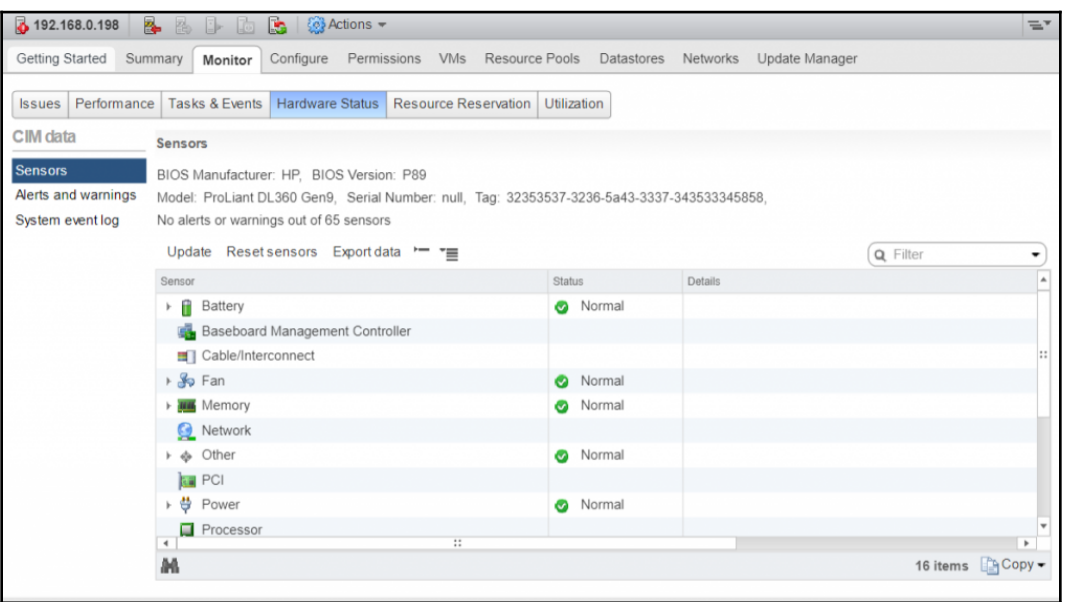

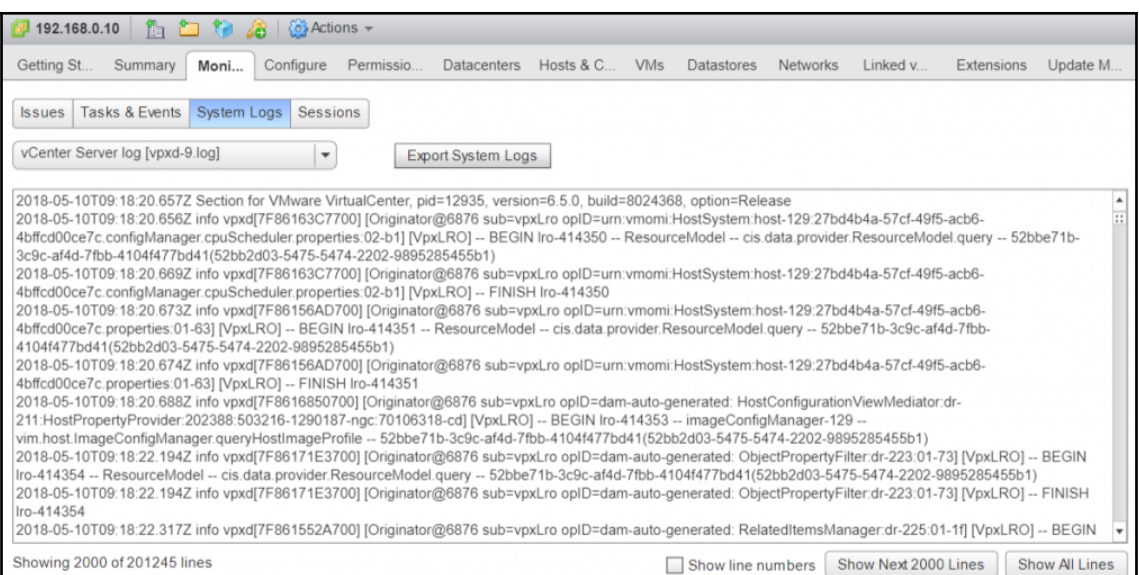

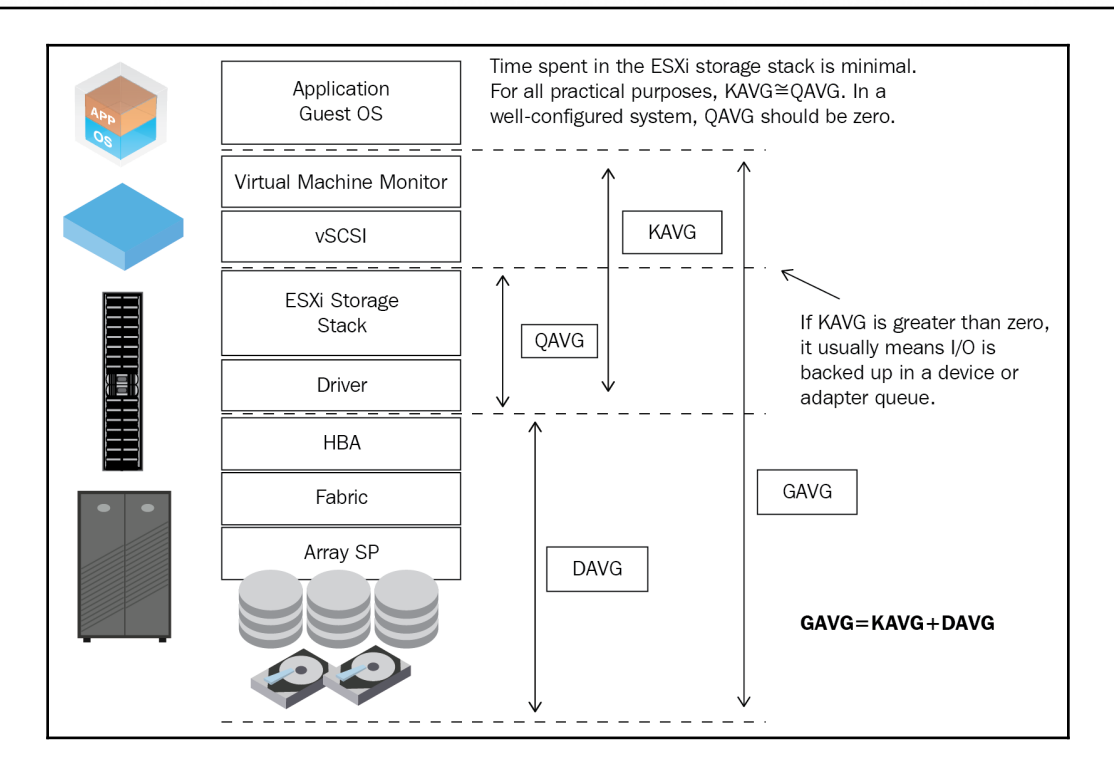

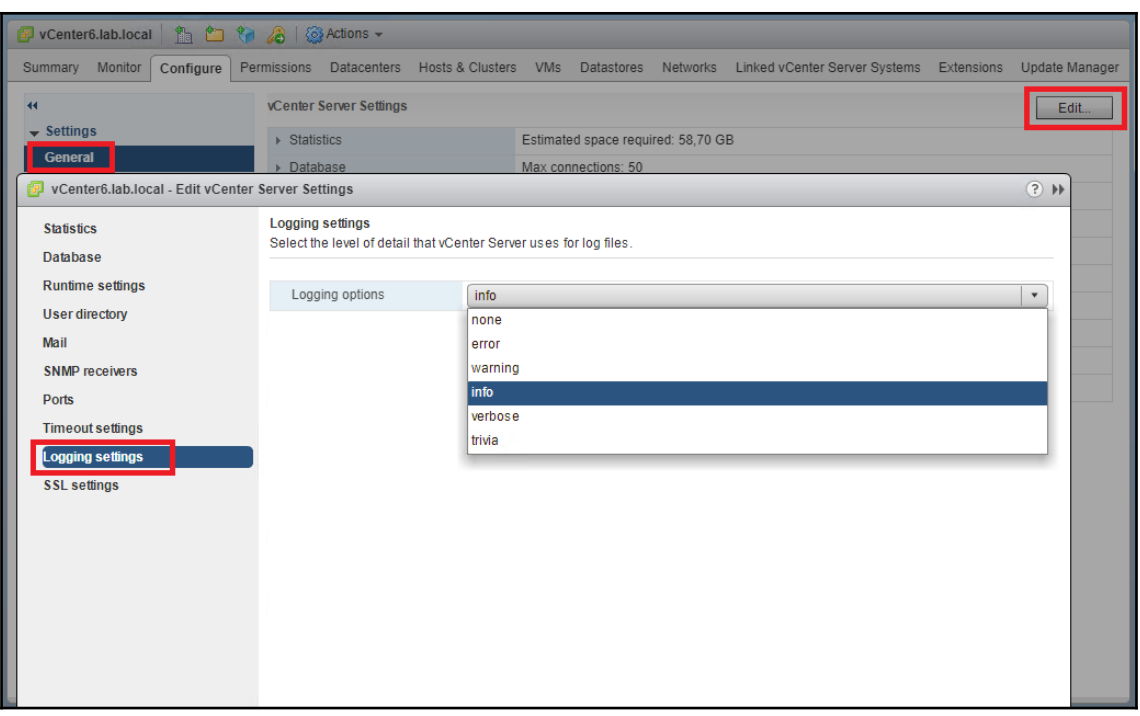

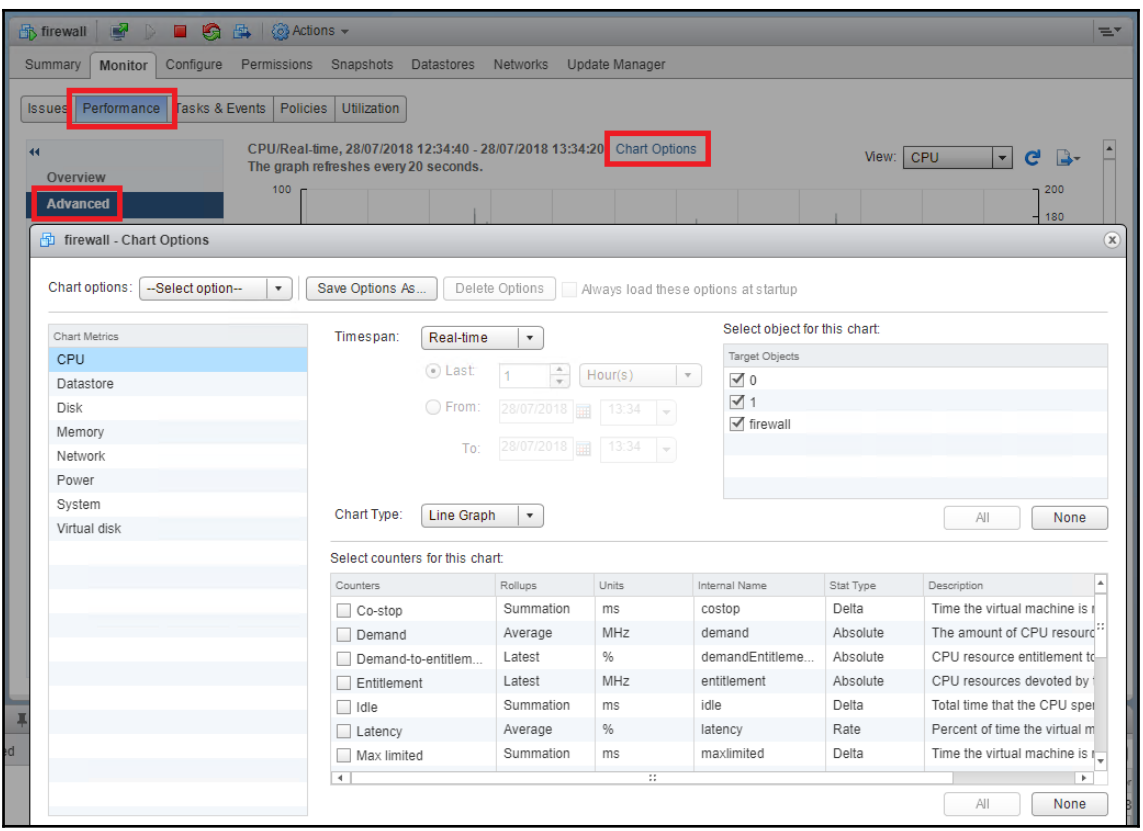

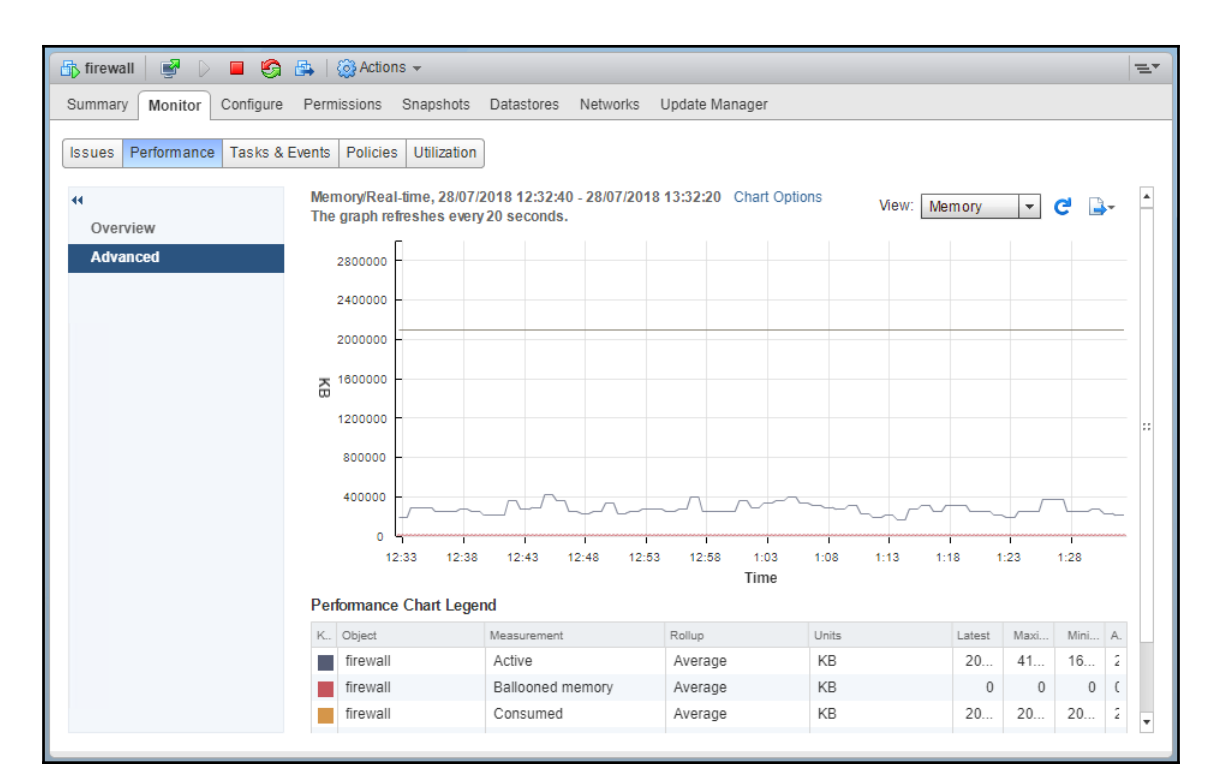

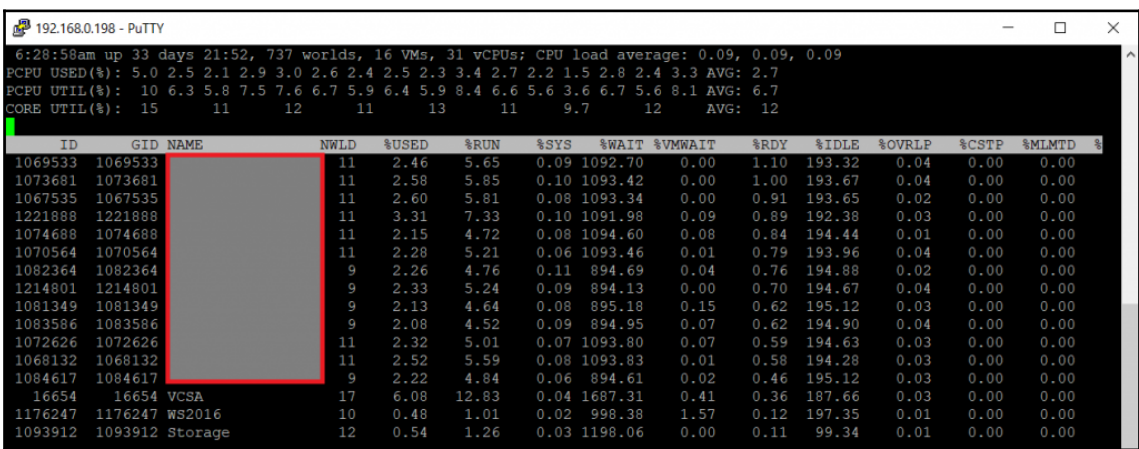

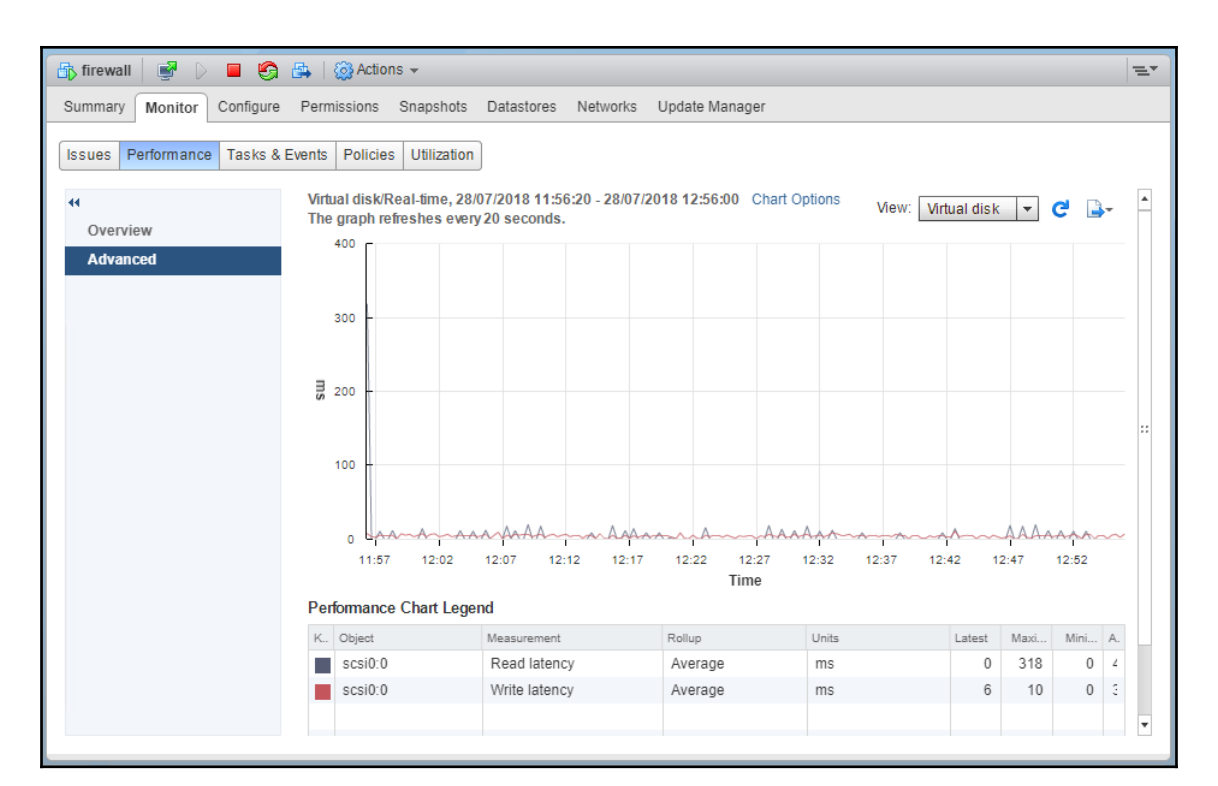

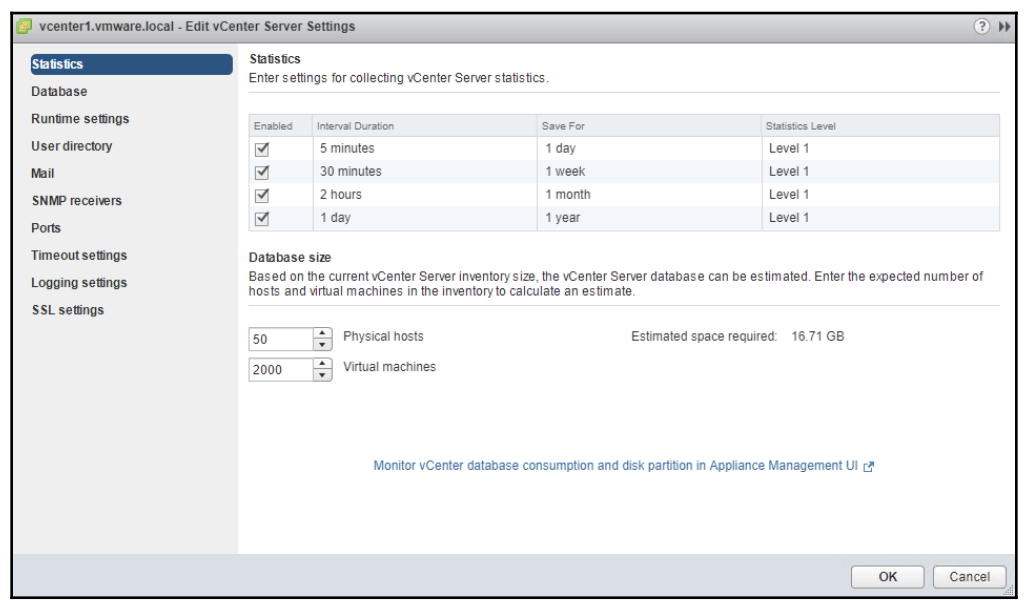

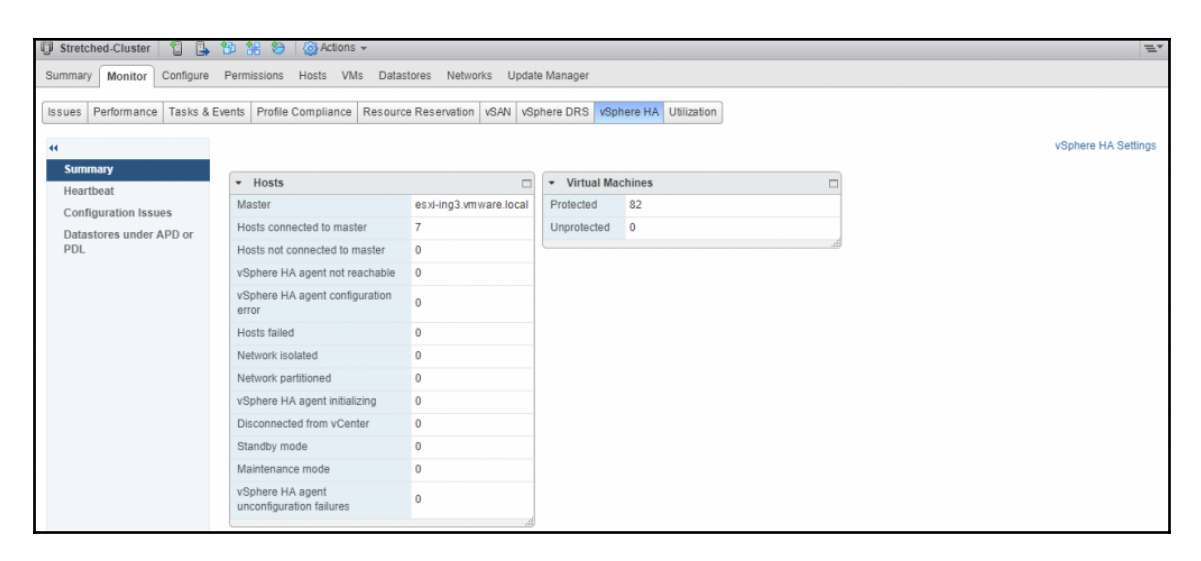

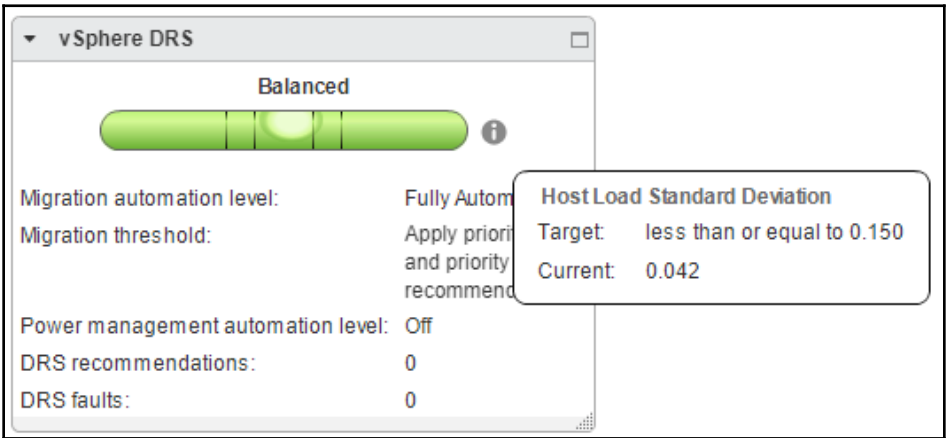

## **Chapter 08: Deploy and Customize ESXi Hosts**

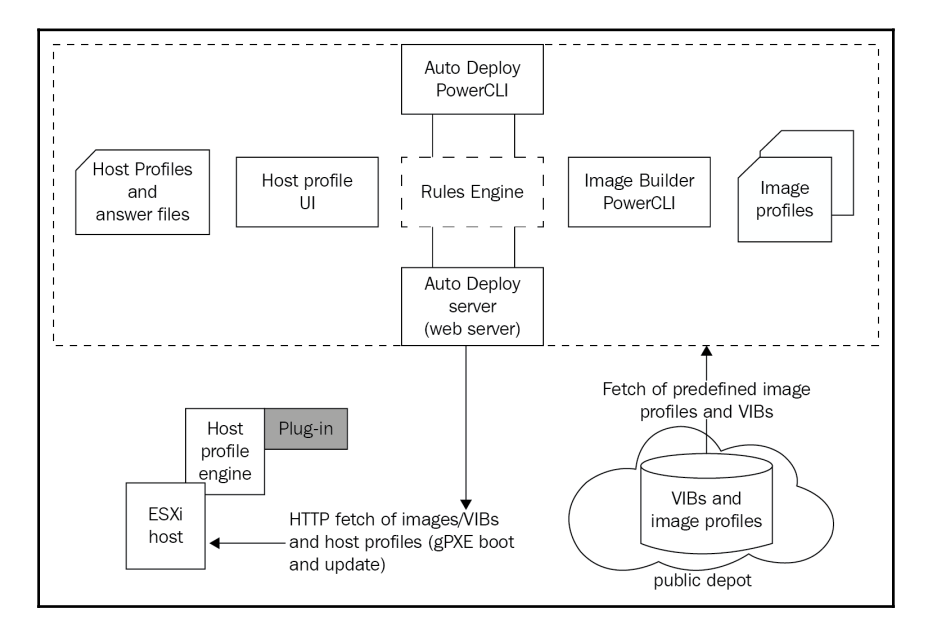

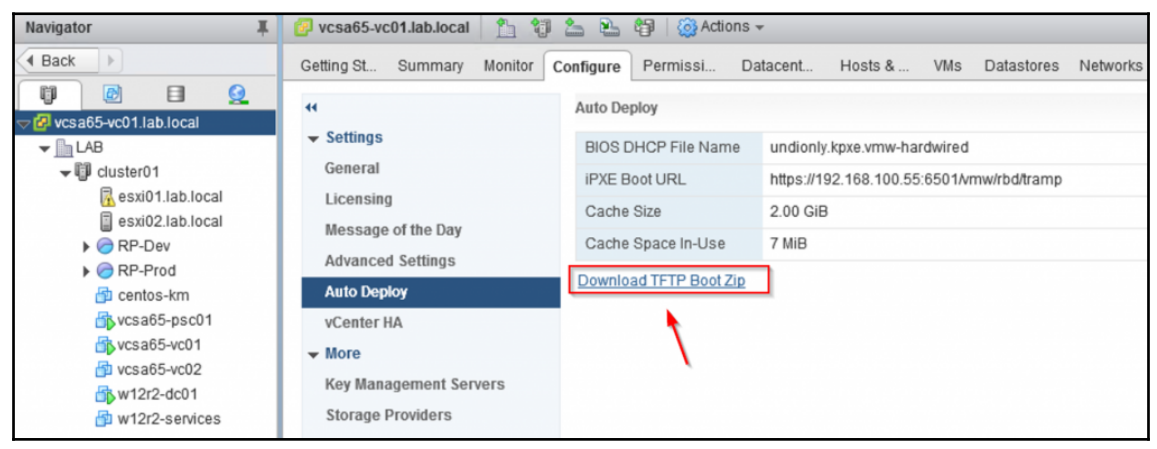

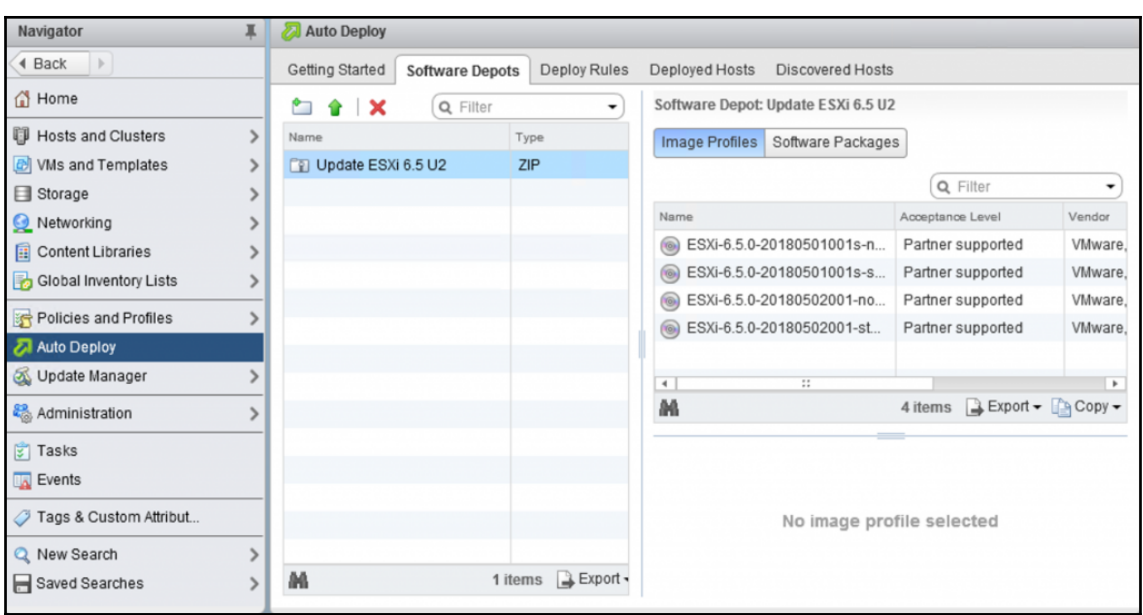

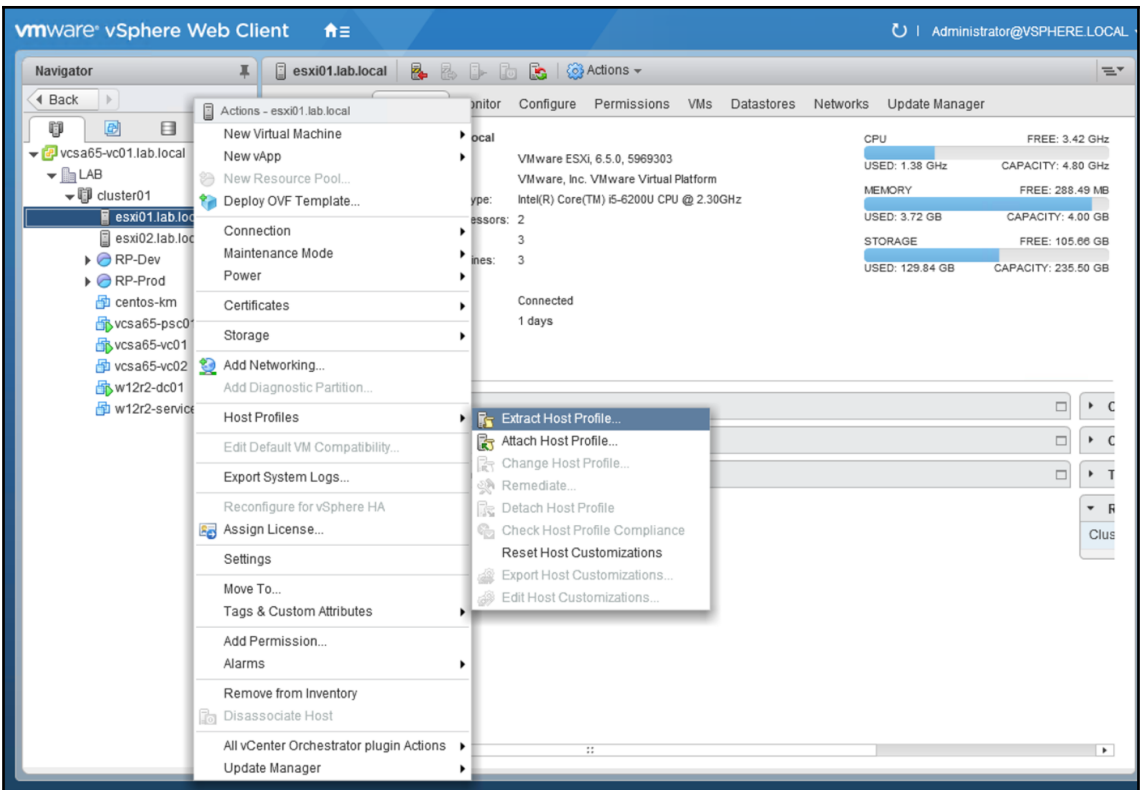

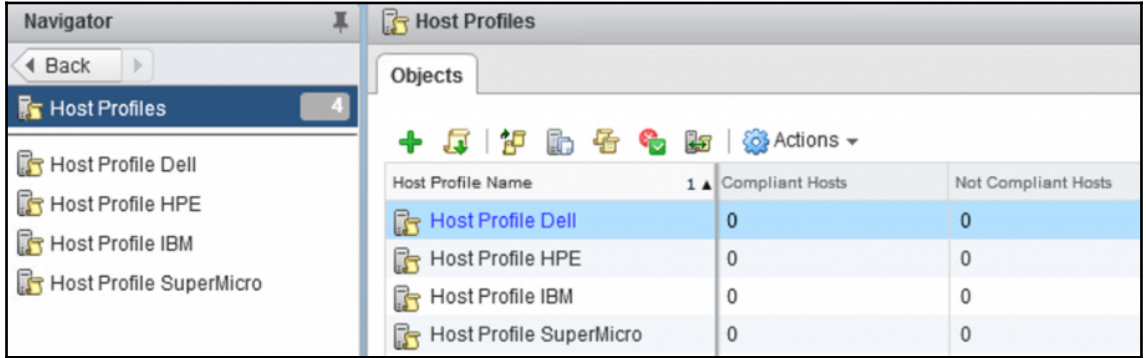

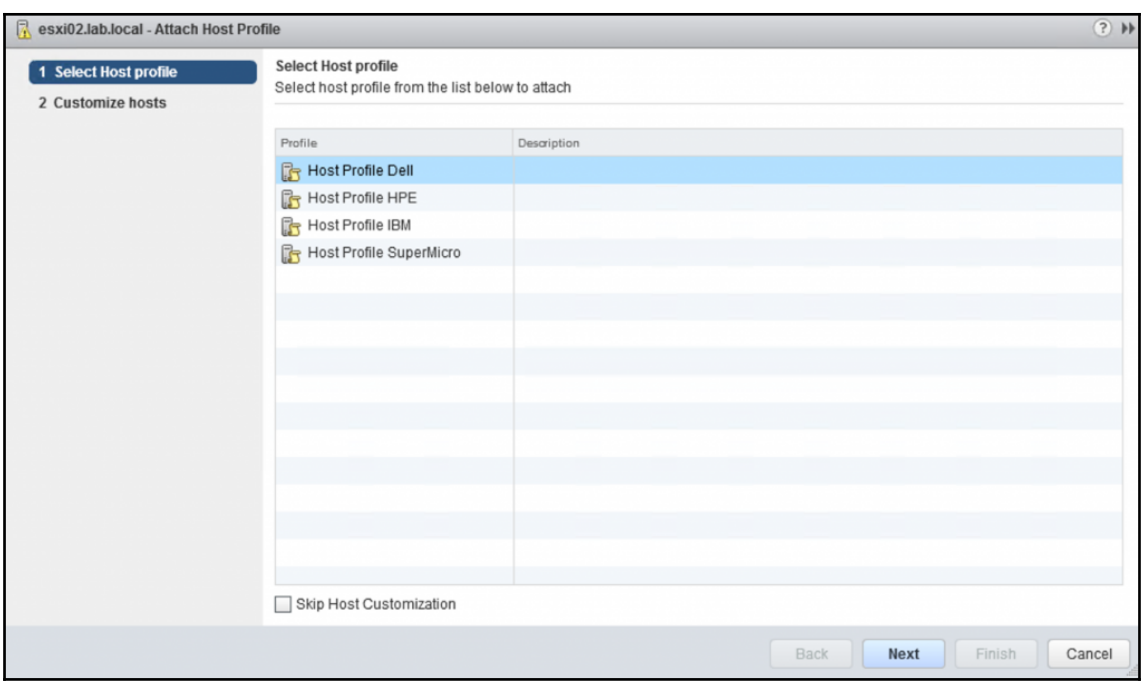

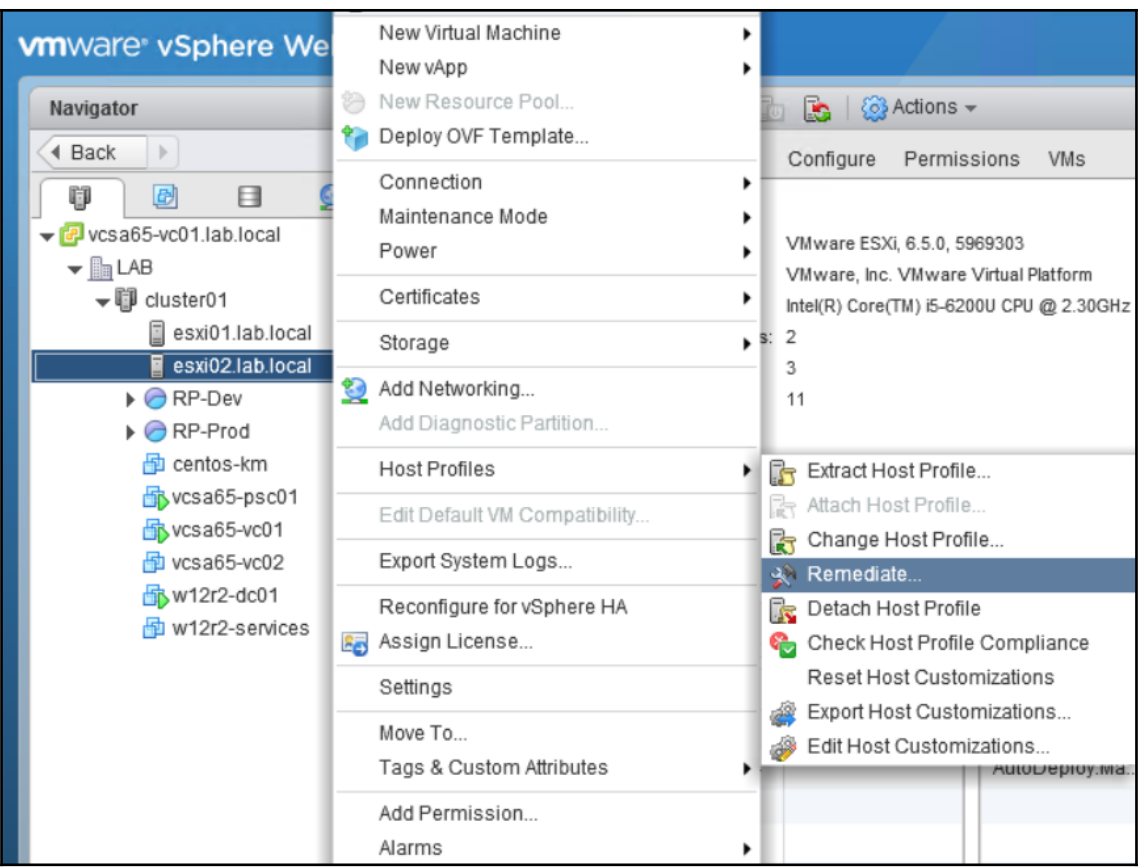

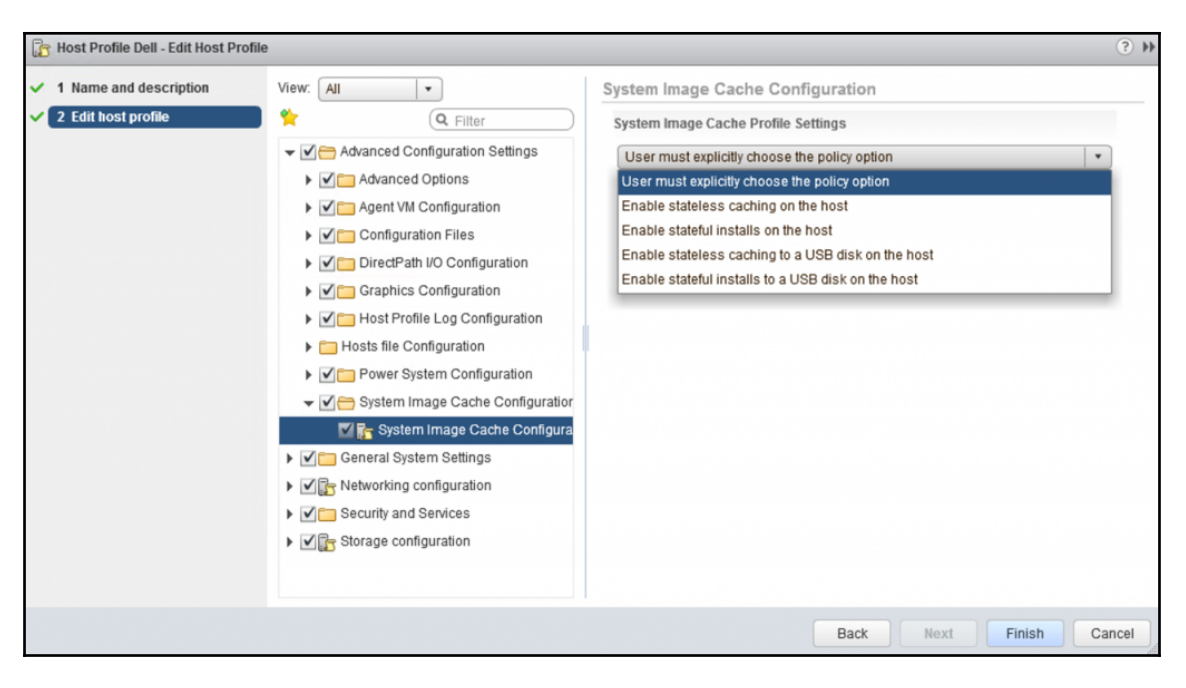

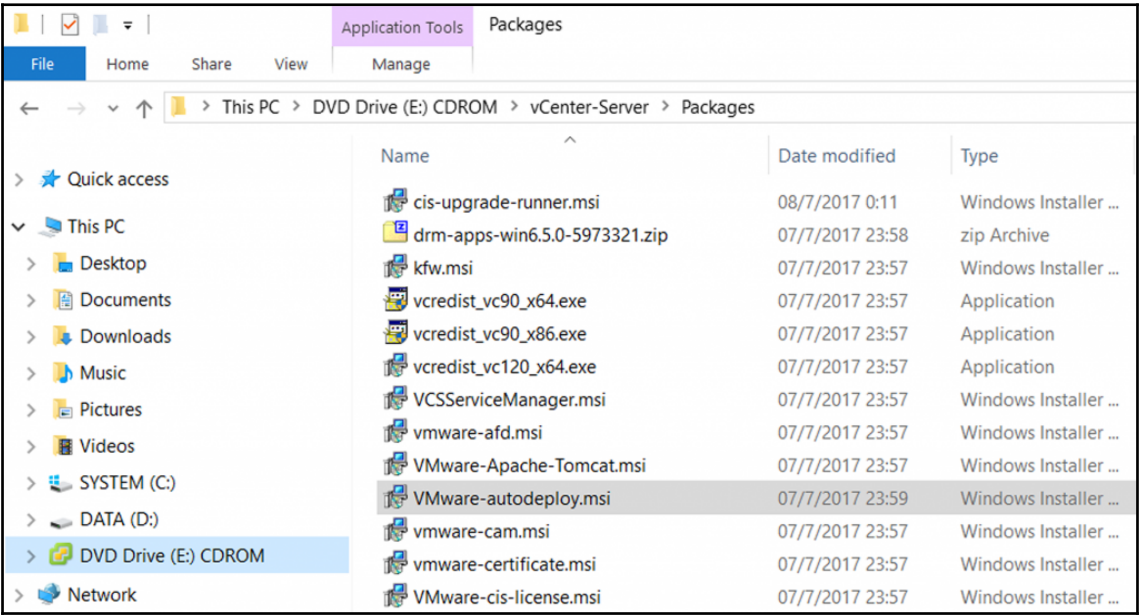

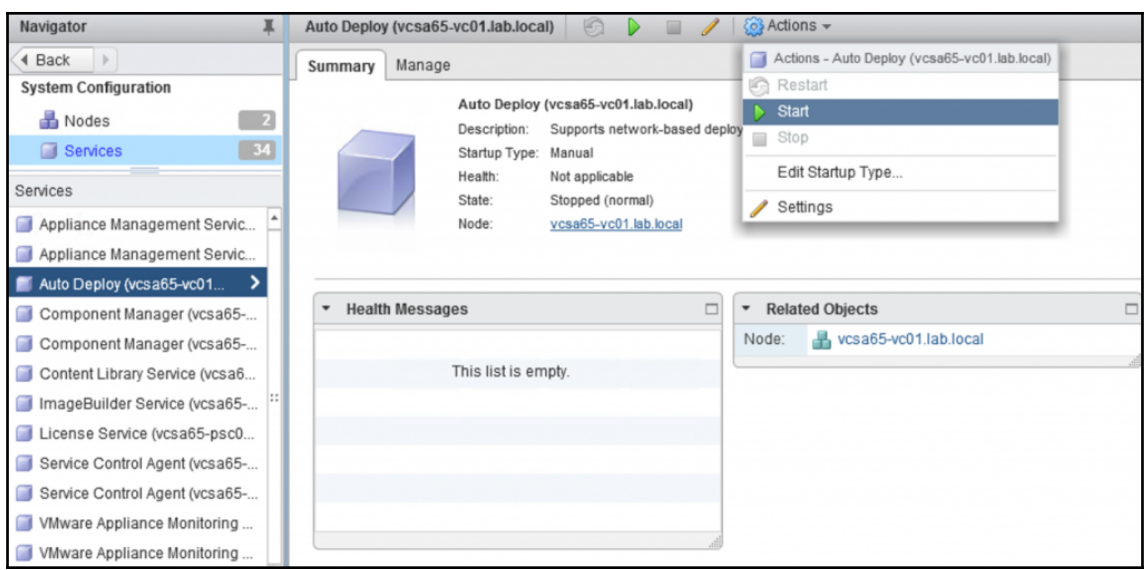

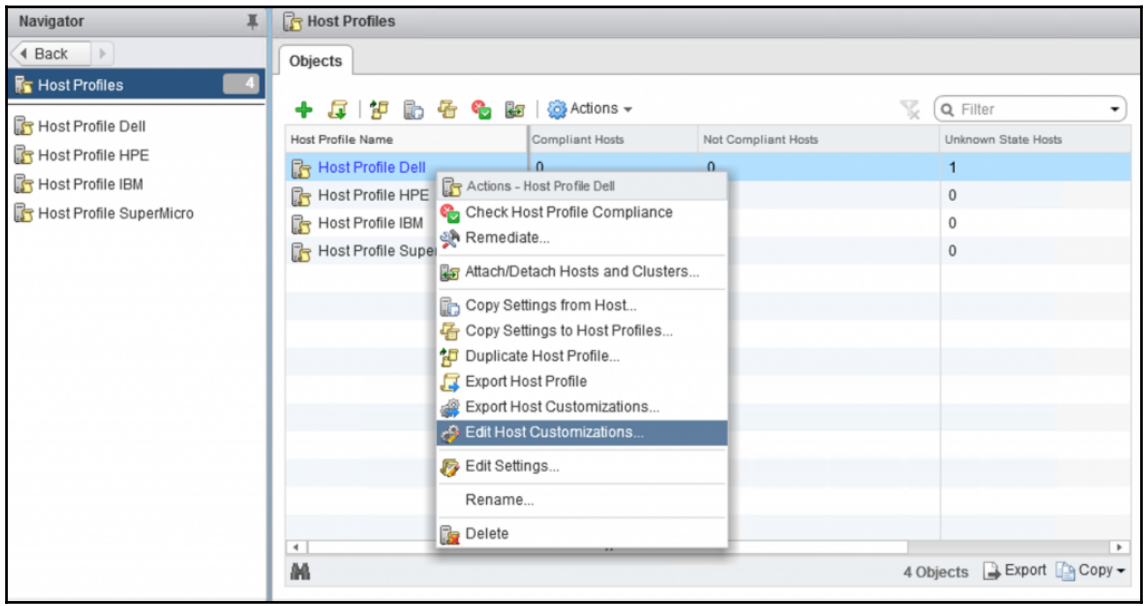

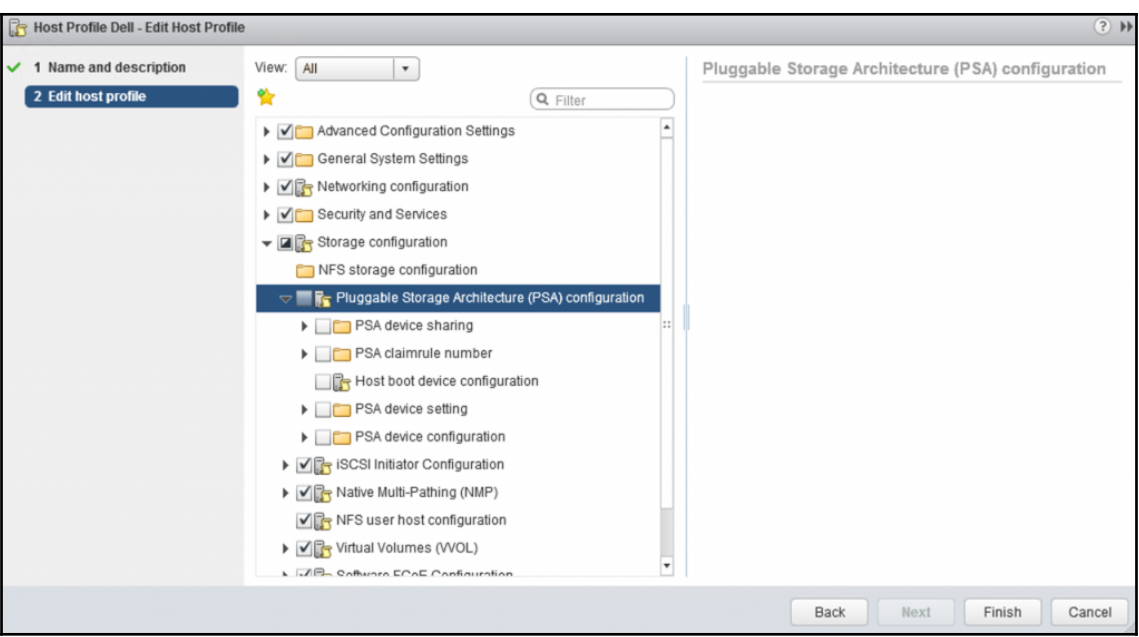

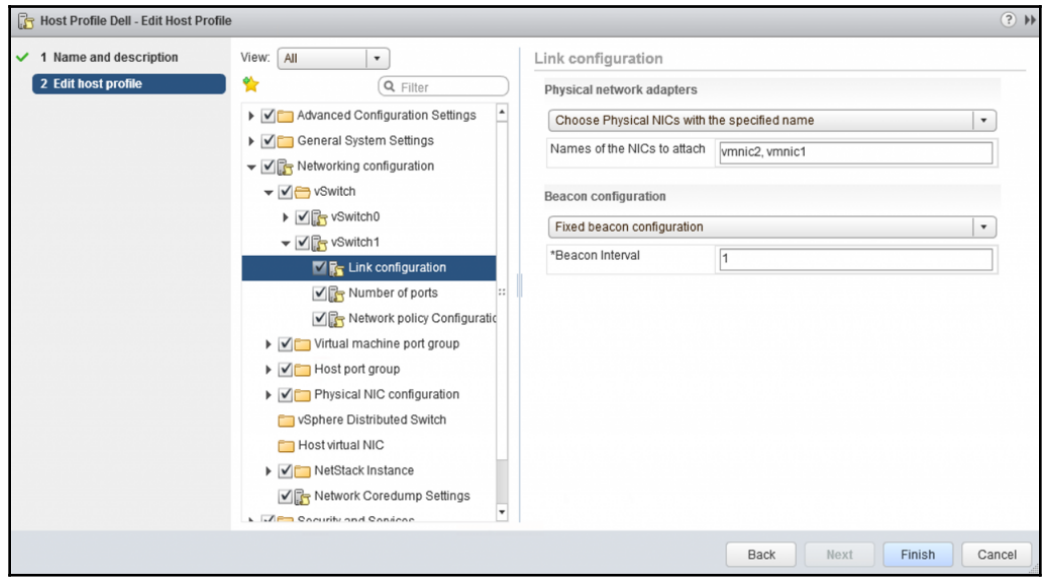

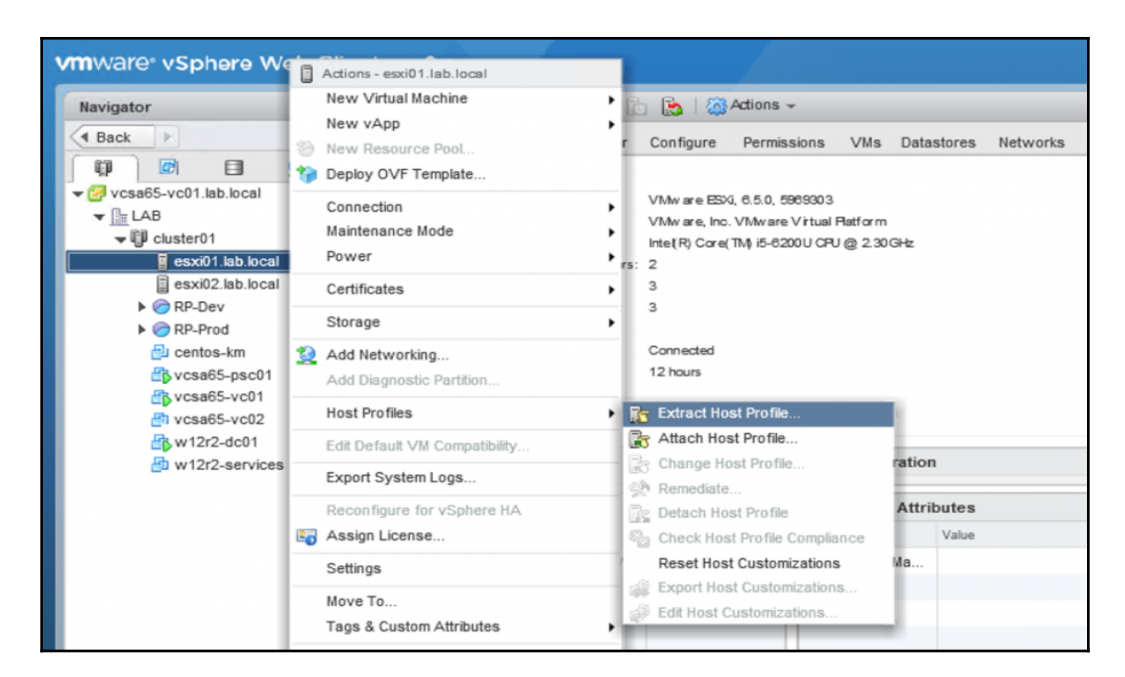

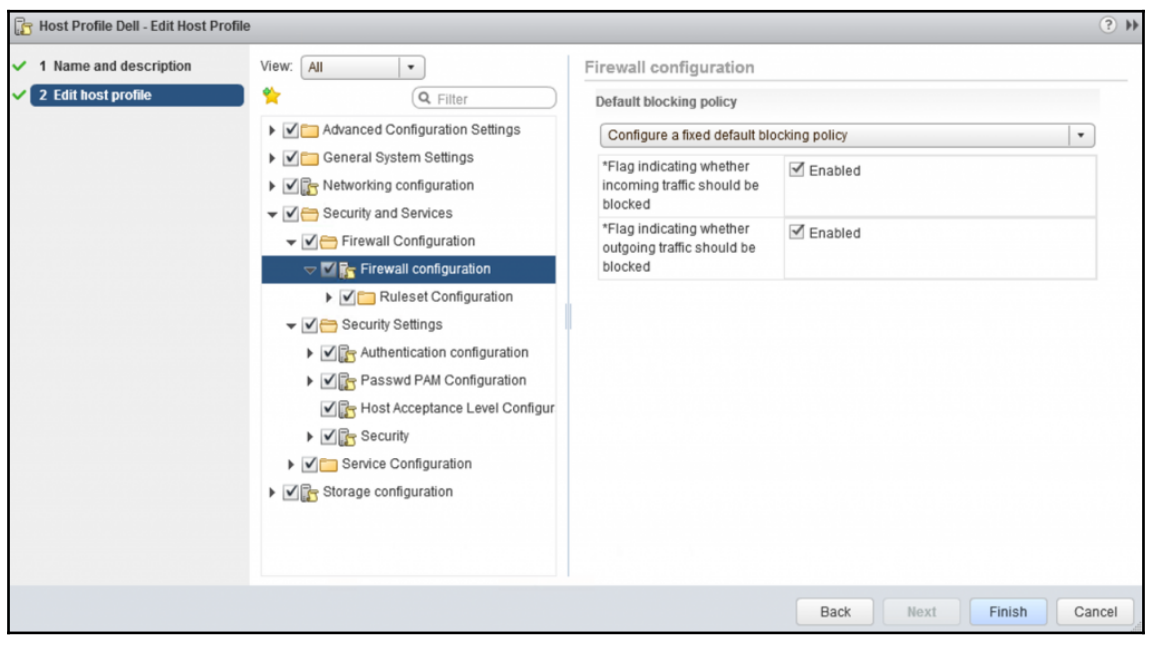

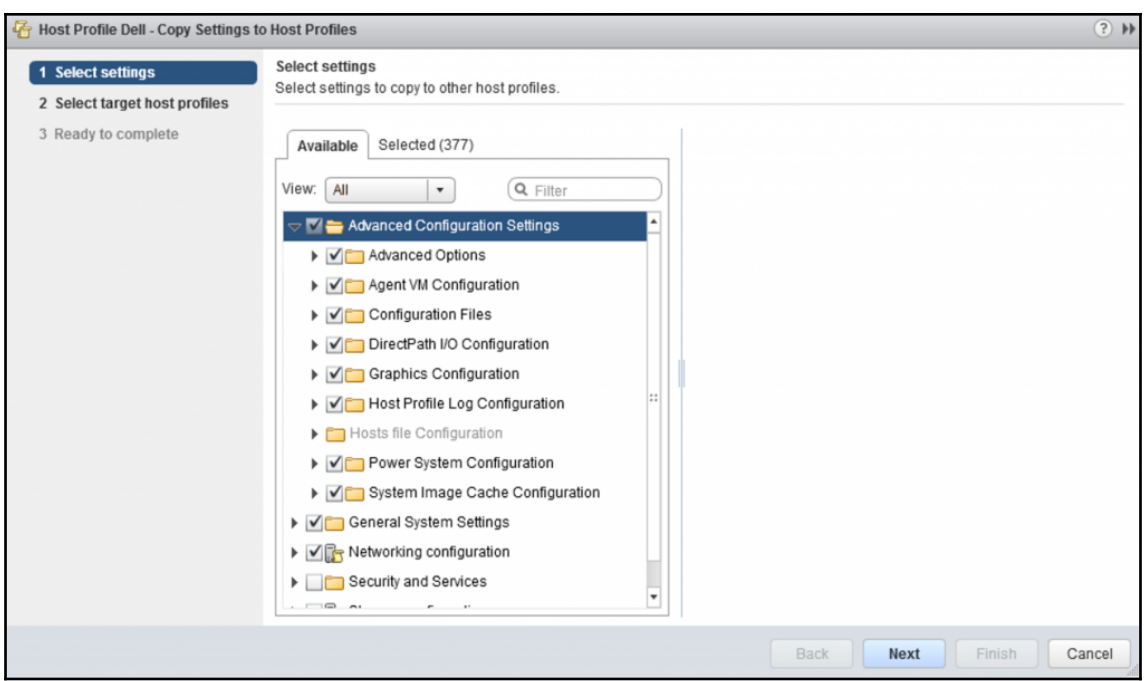

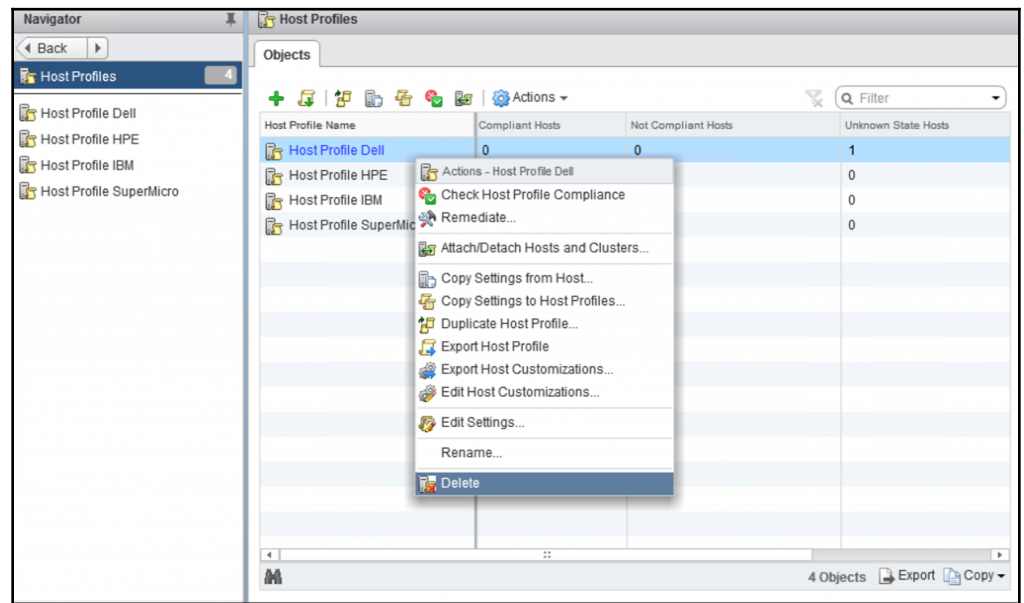

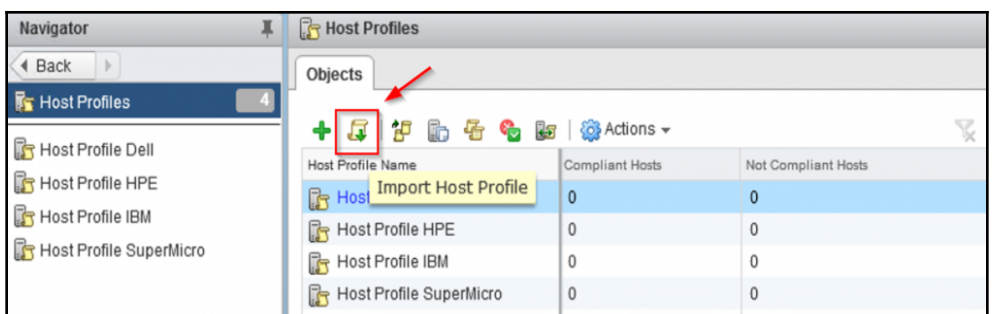

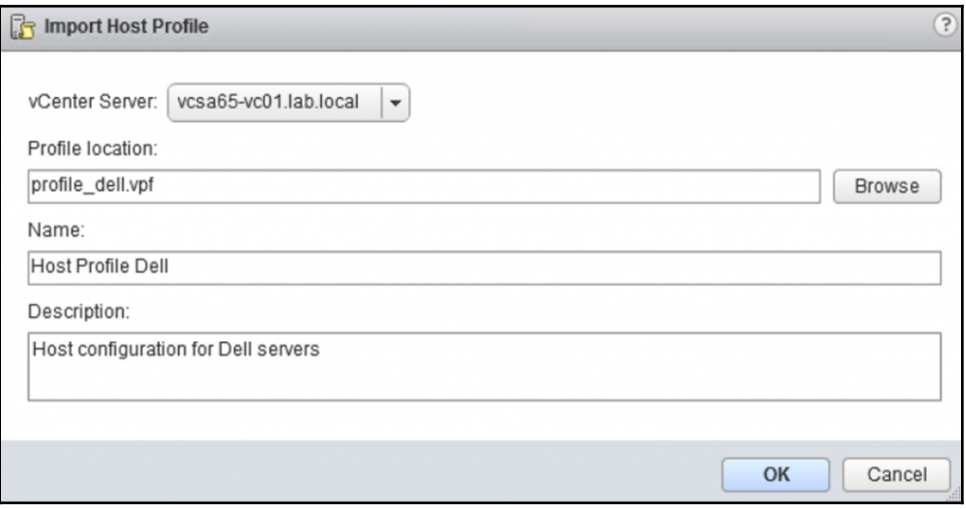

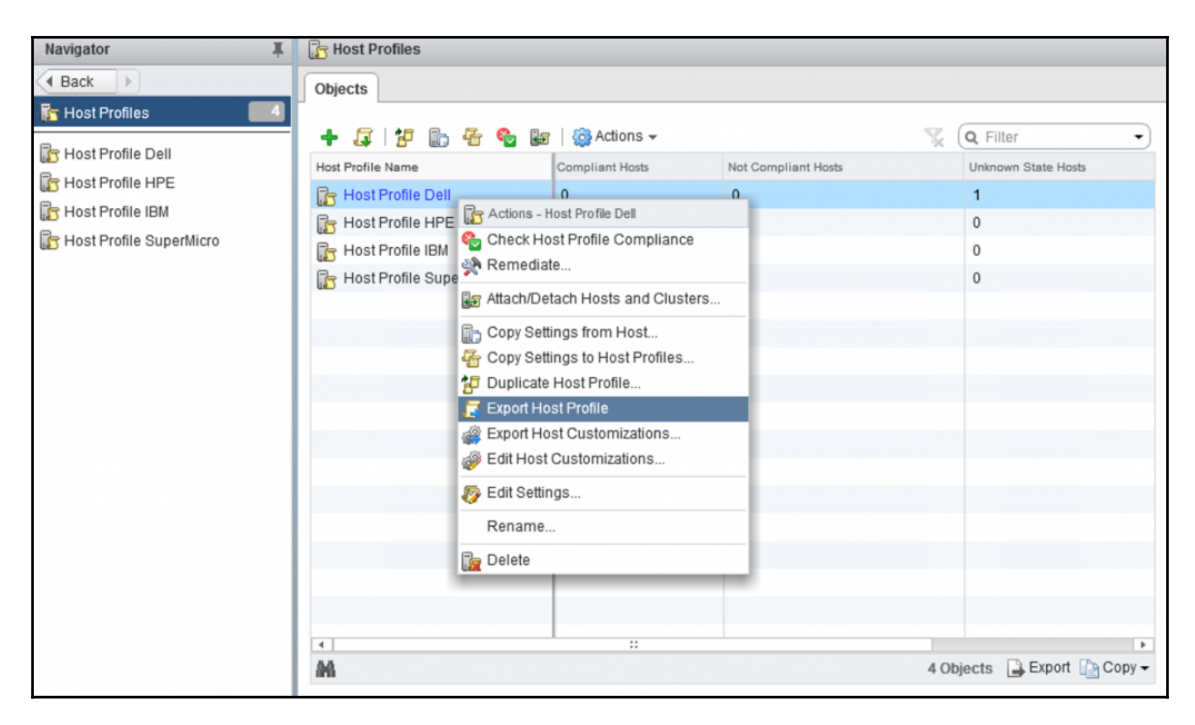

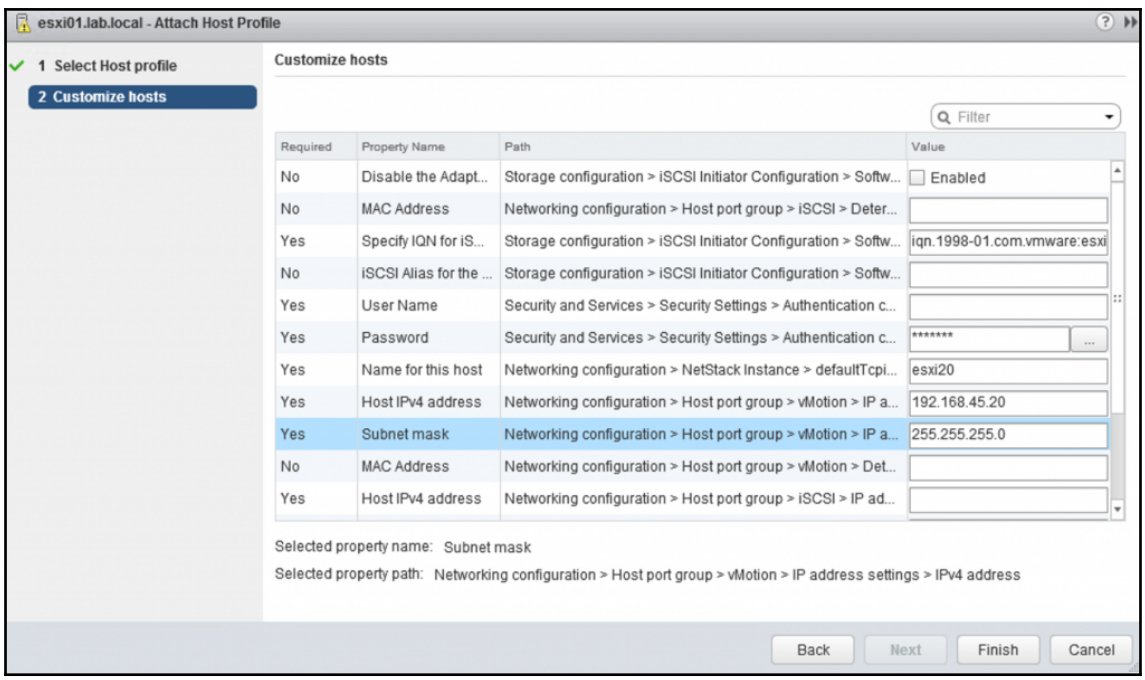
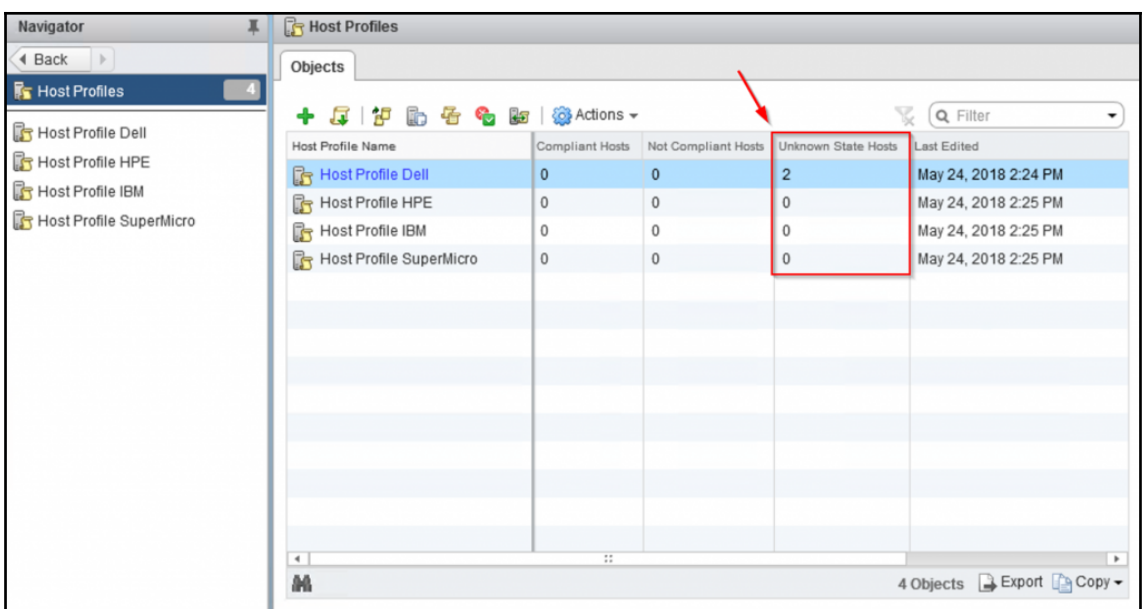

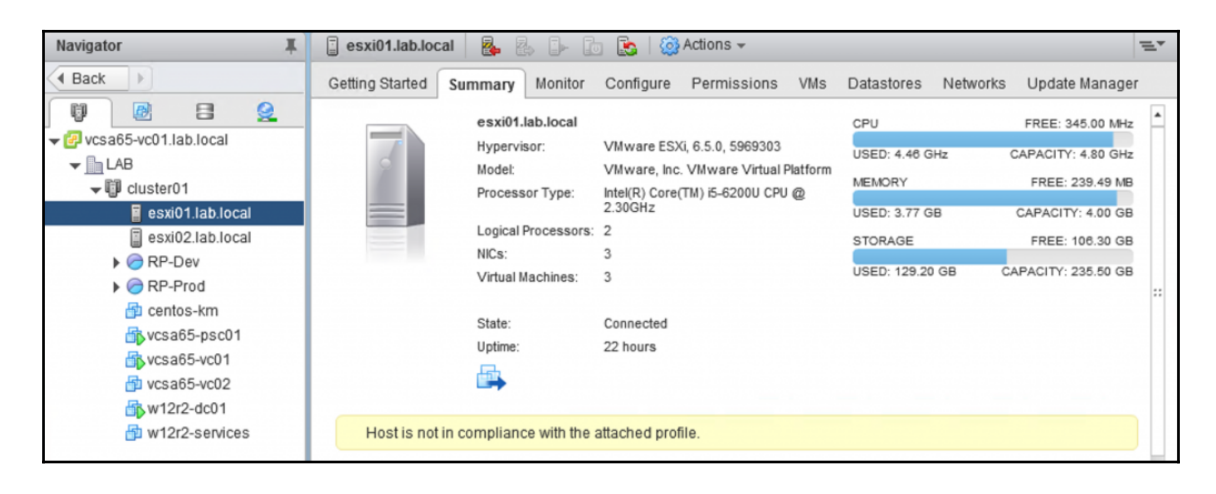

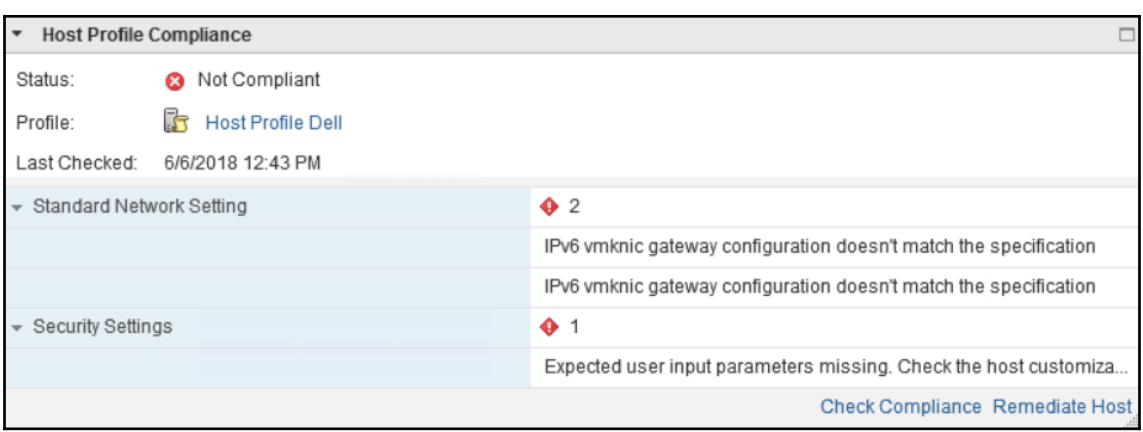

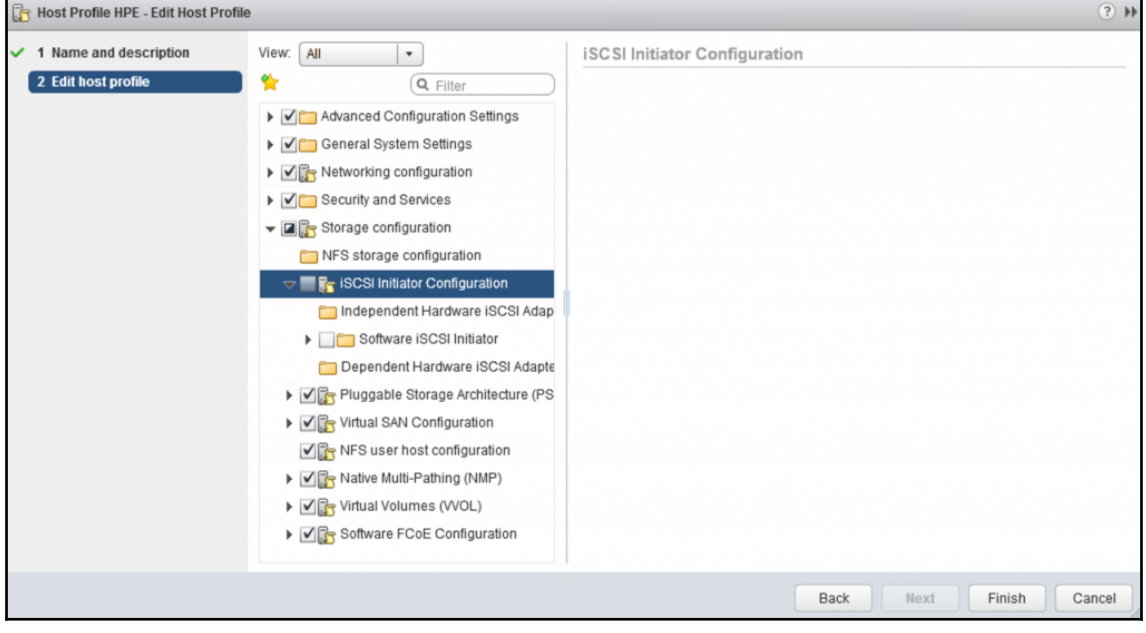

## **Chapter 09: Configure and Administer vSphere and vCenter Availability Solutions**

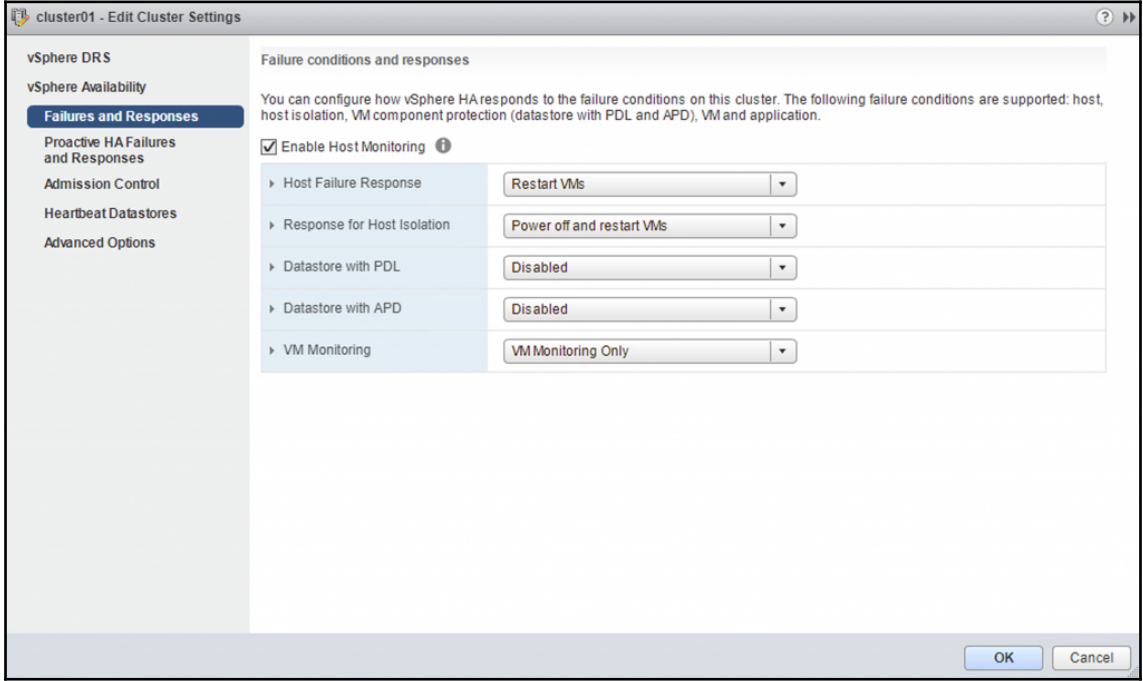

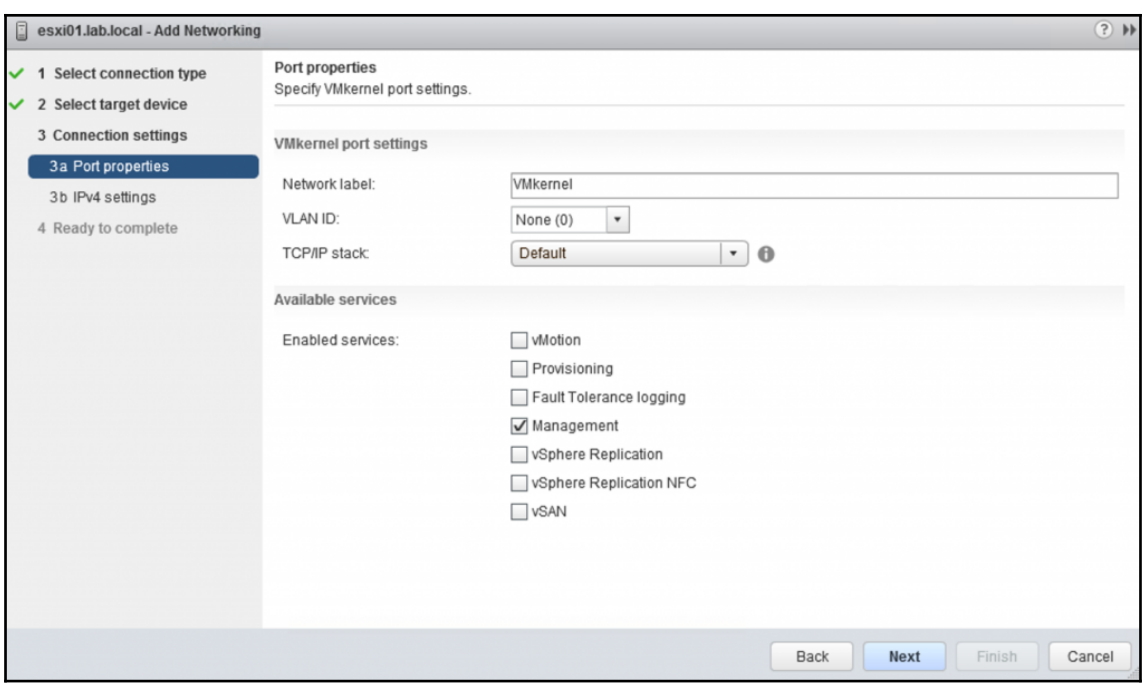

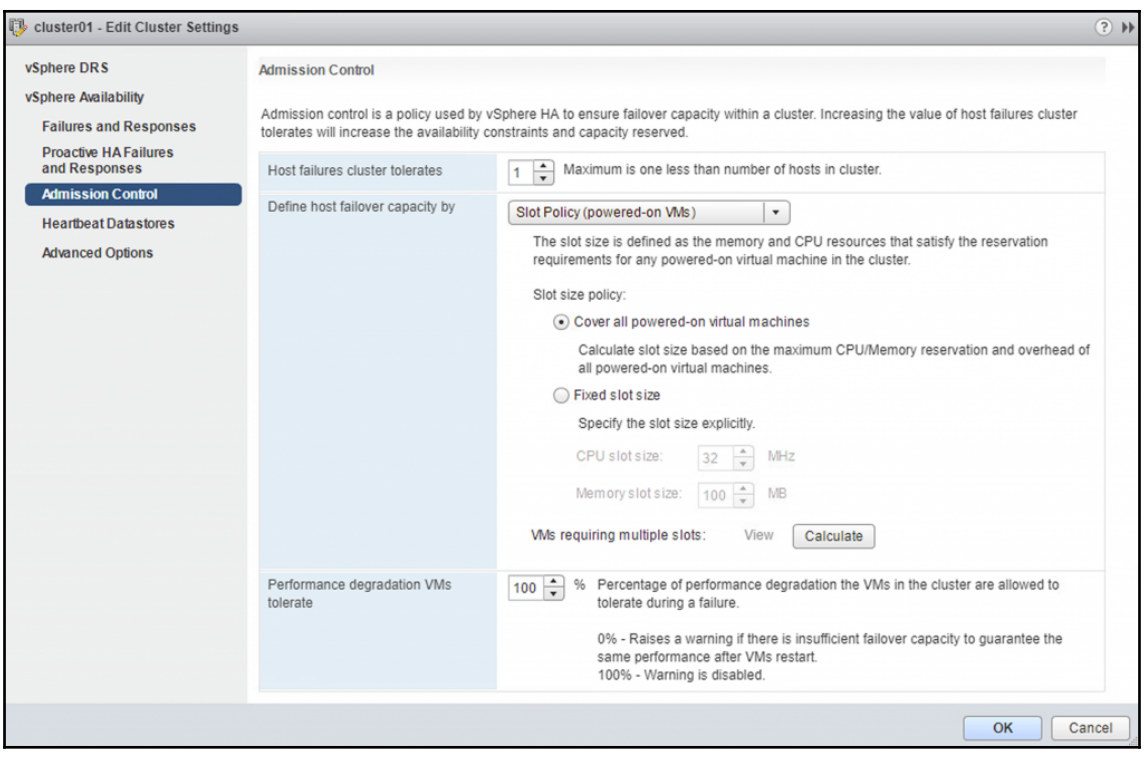

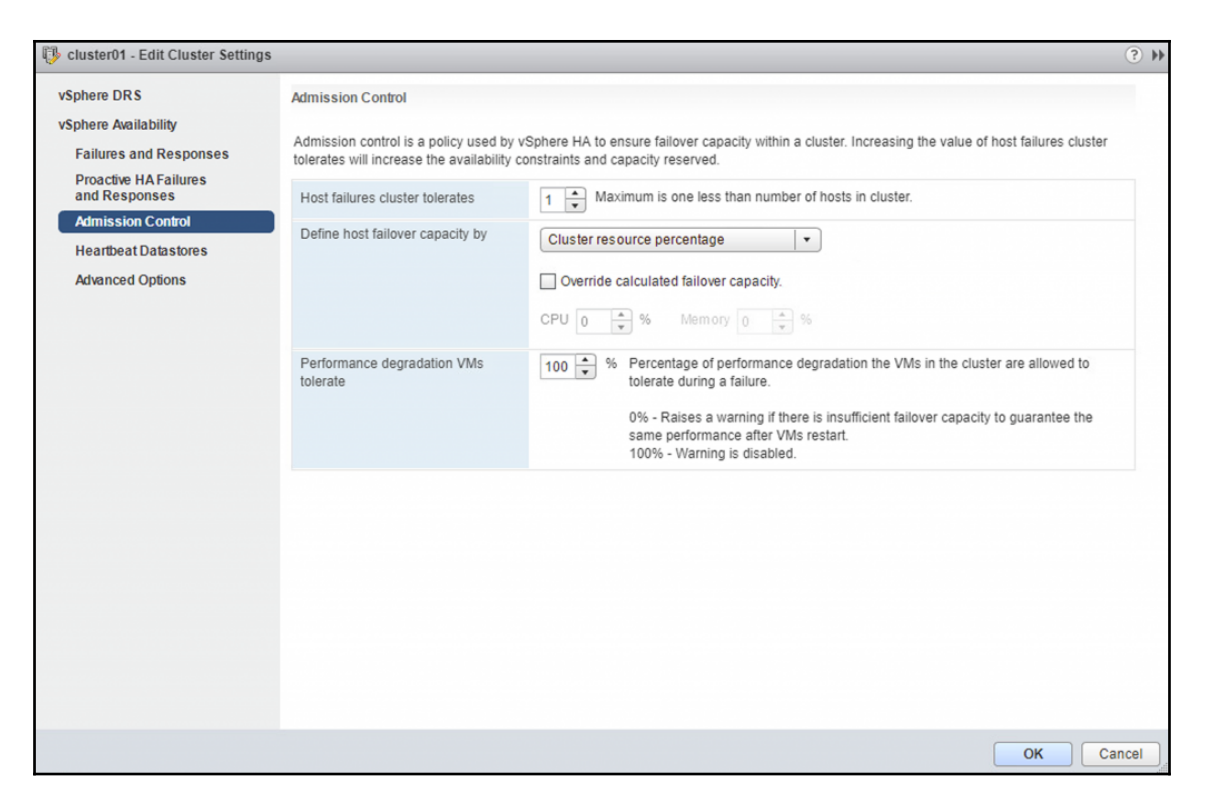

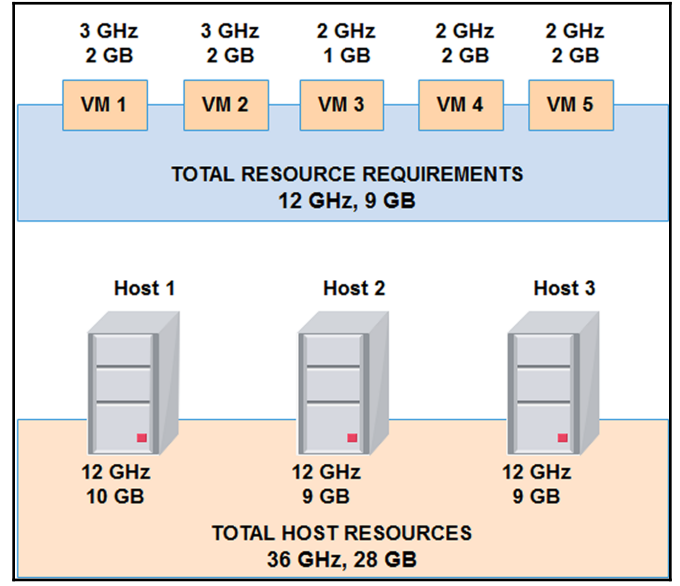

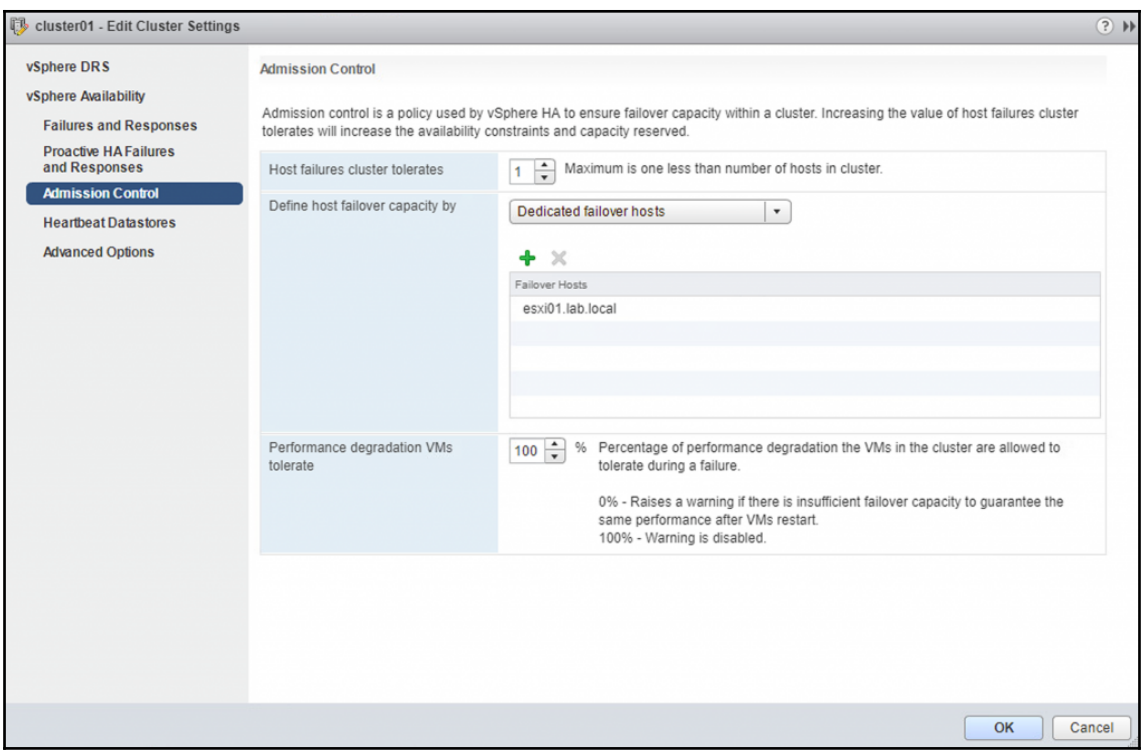

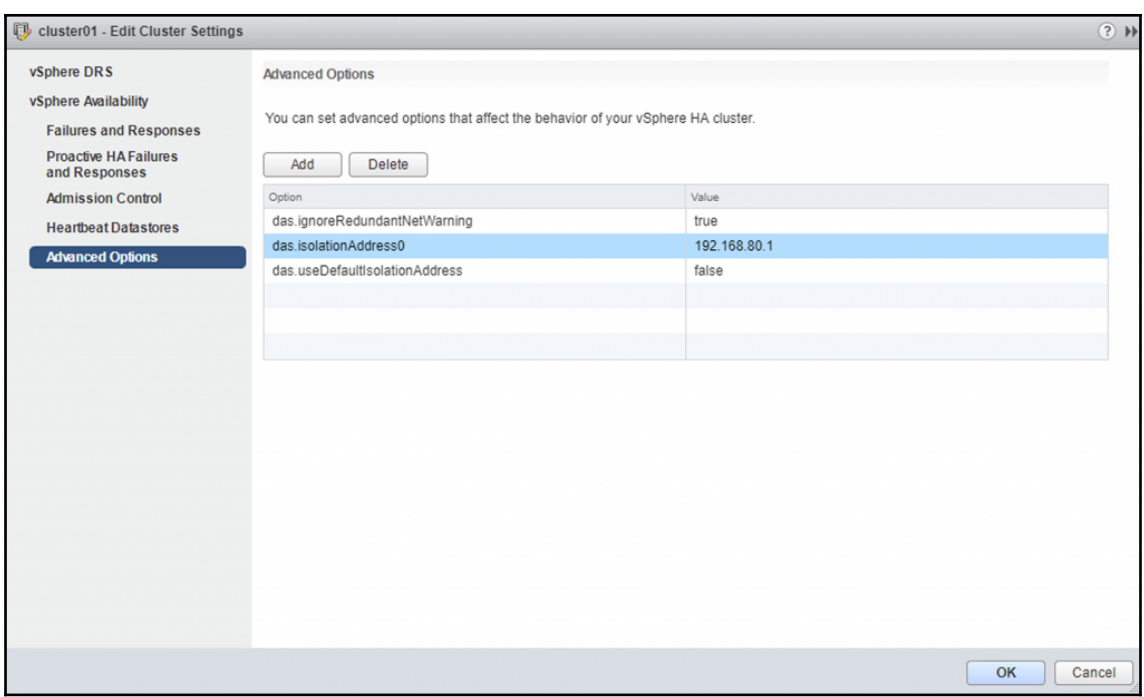

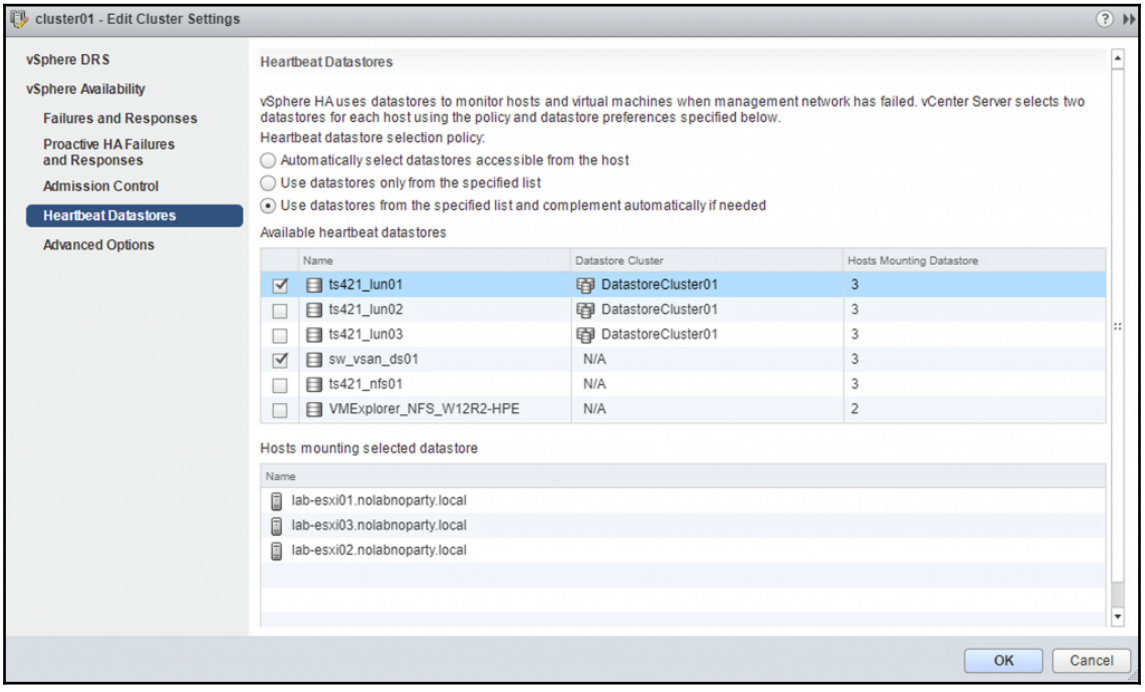

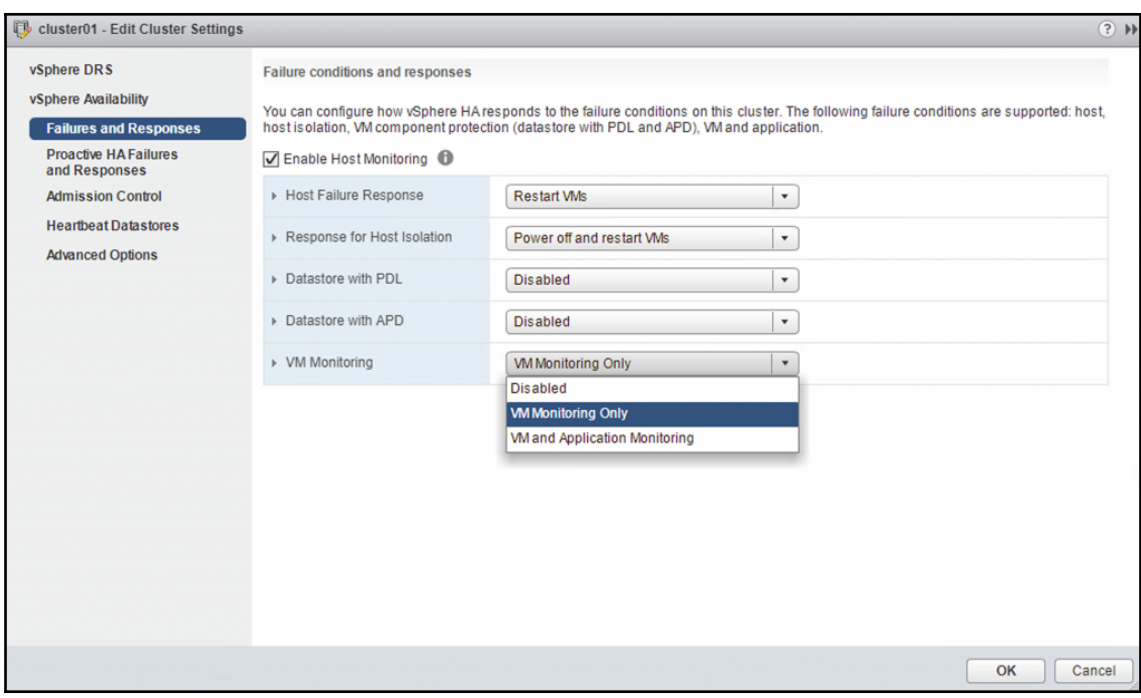

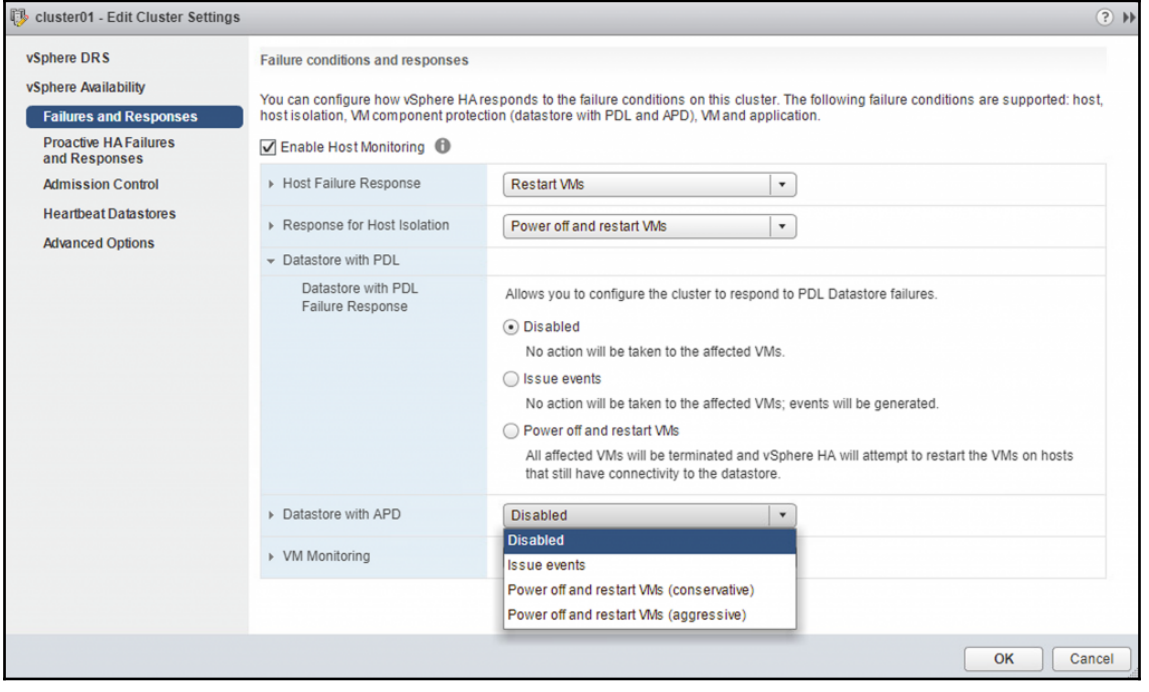

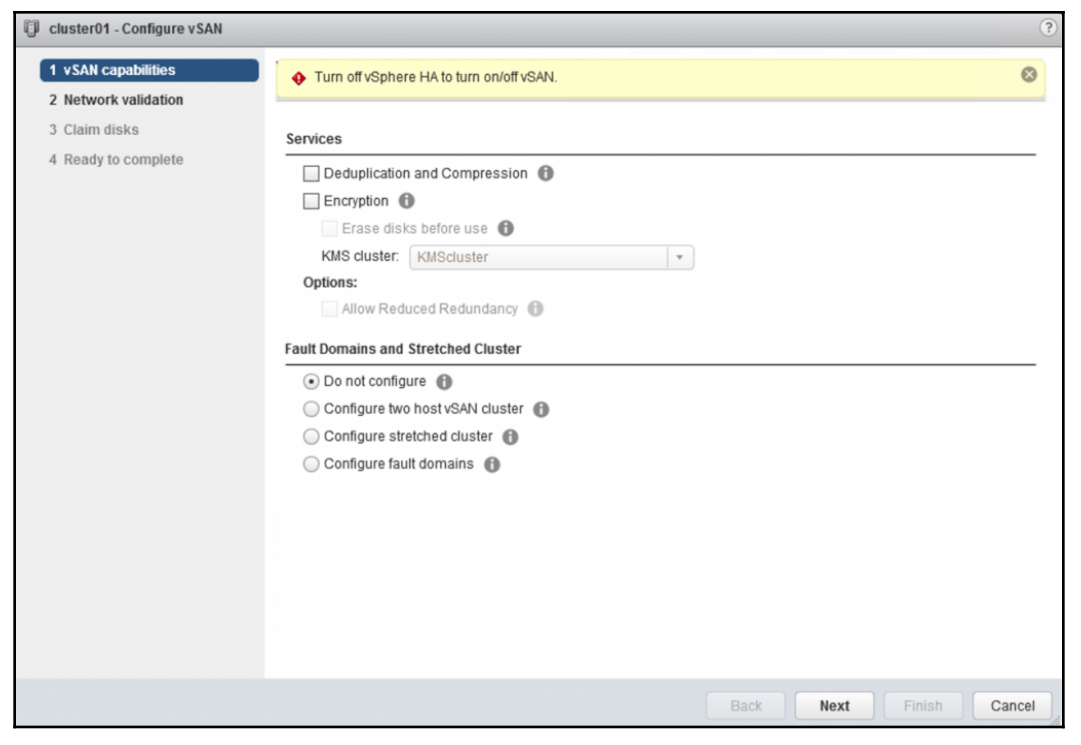

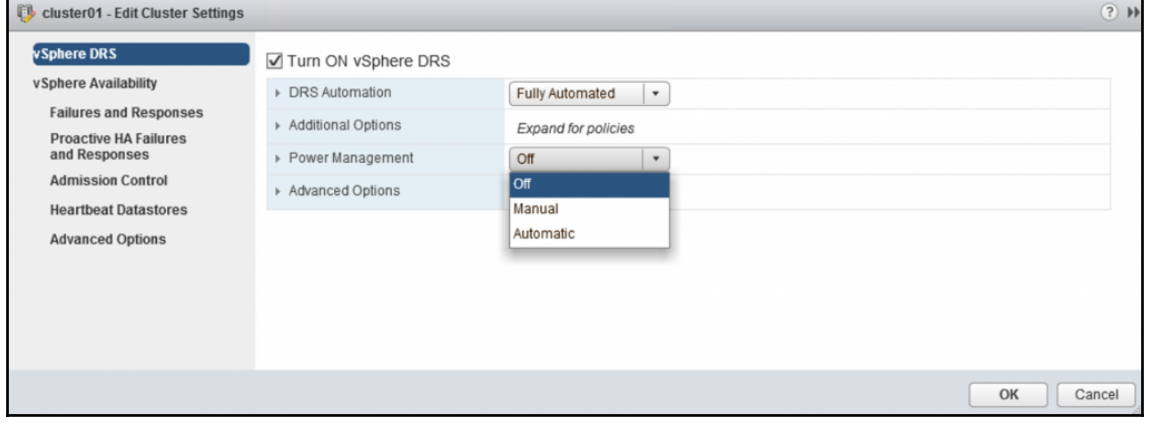

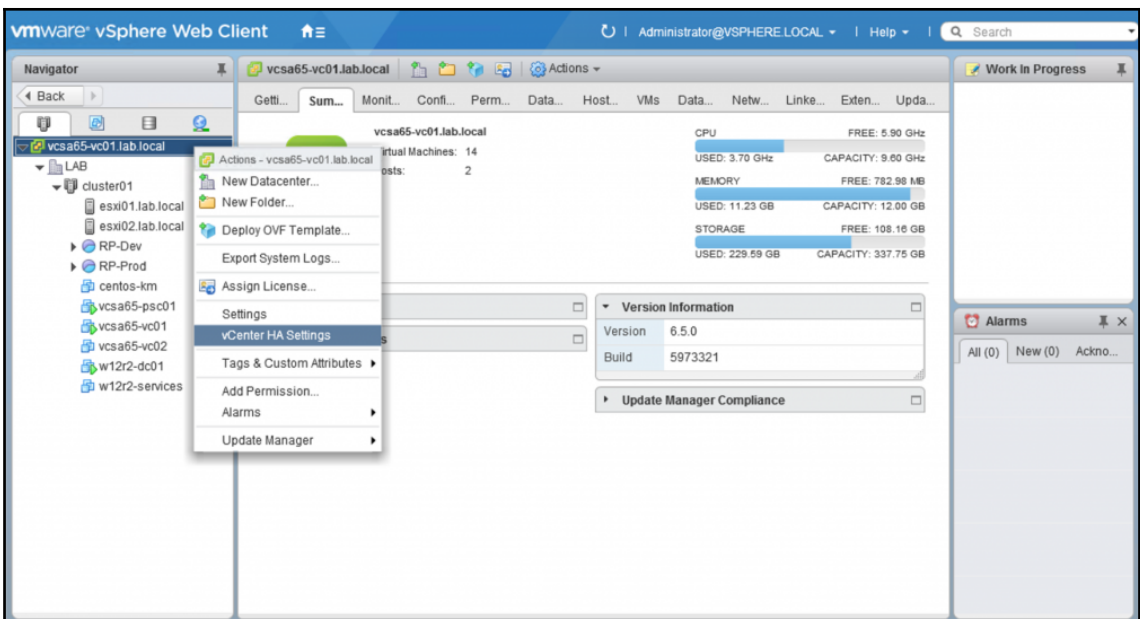

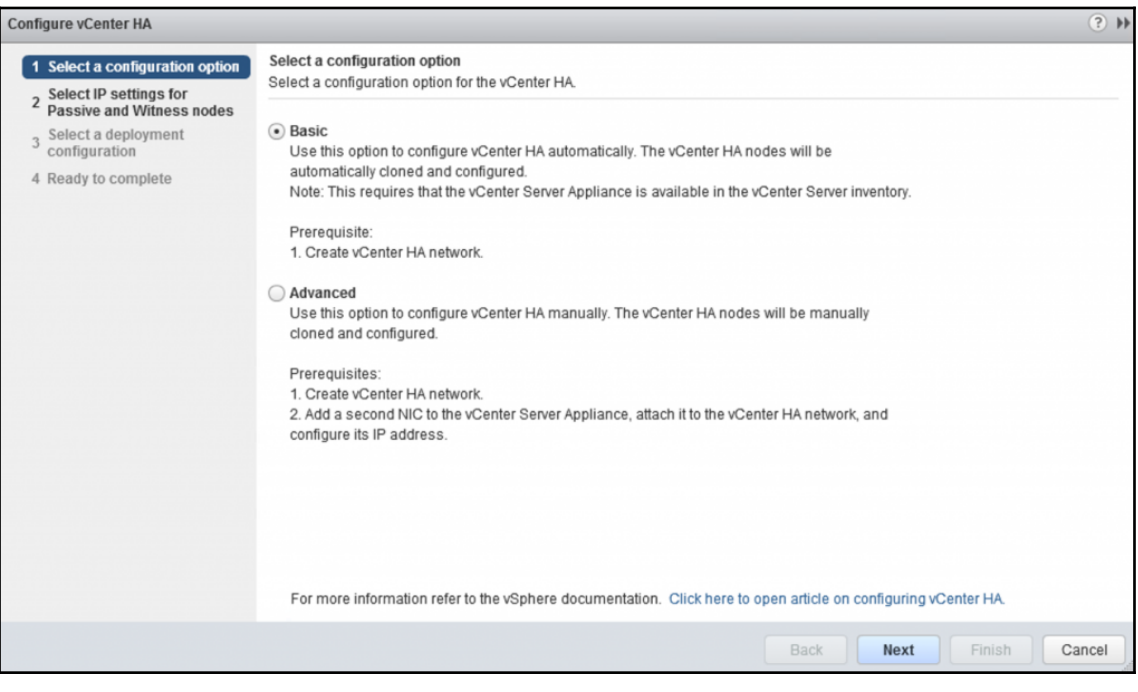

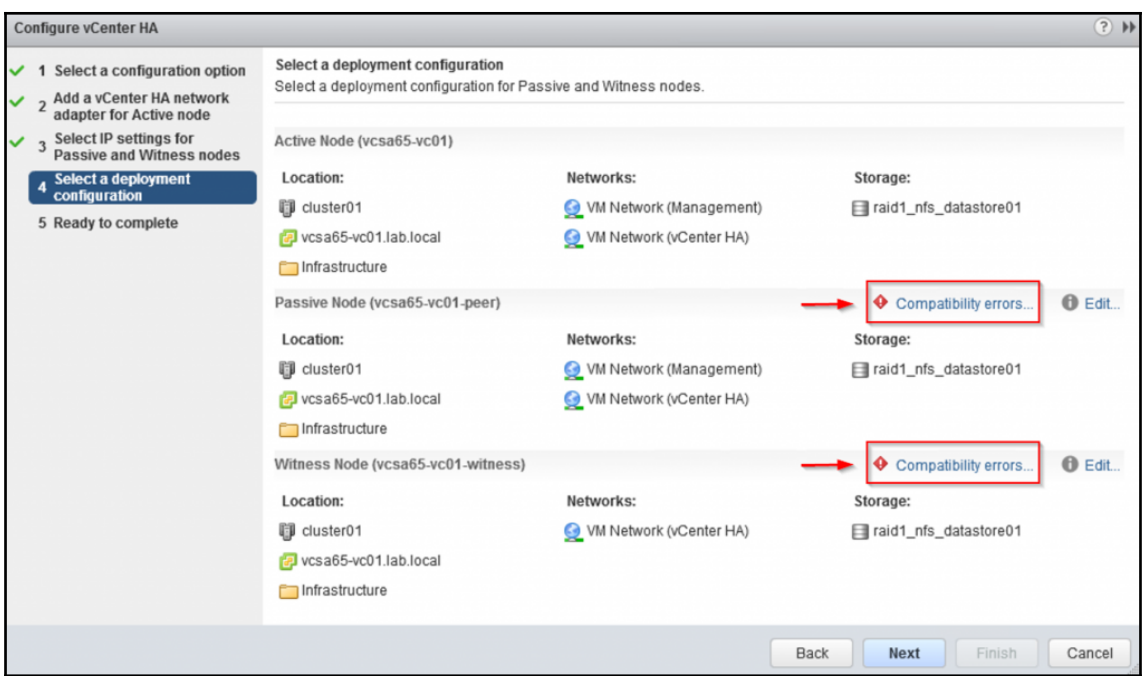

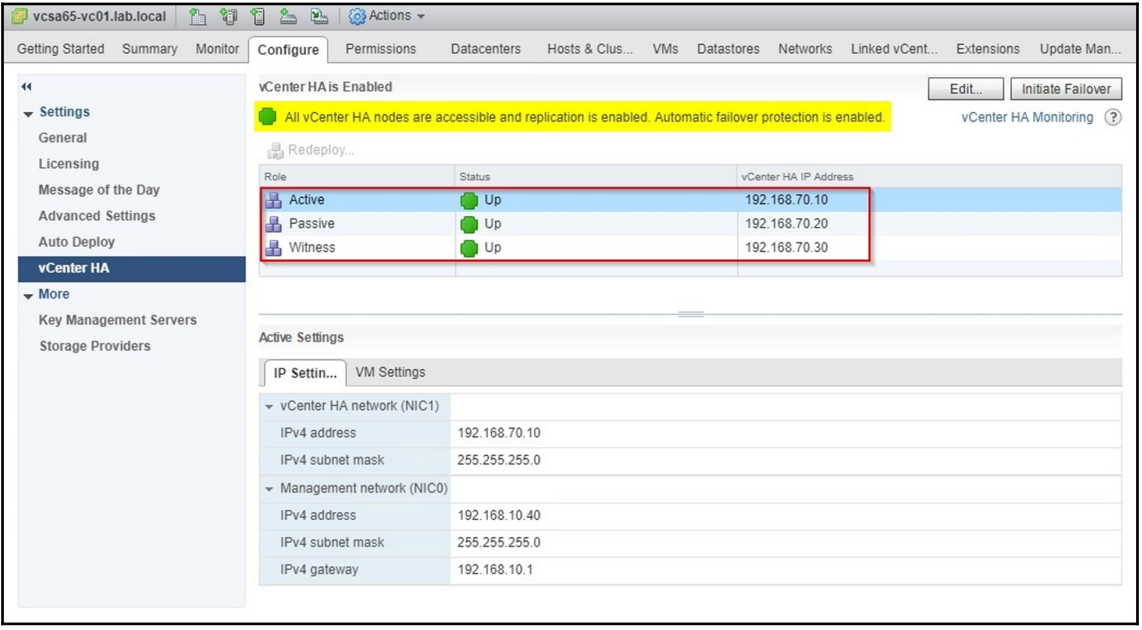

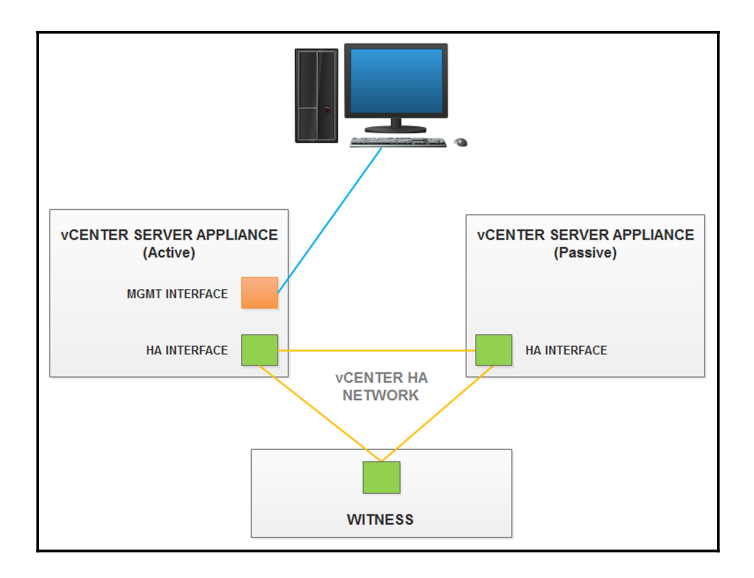

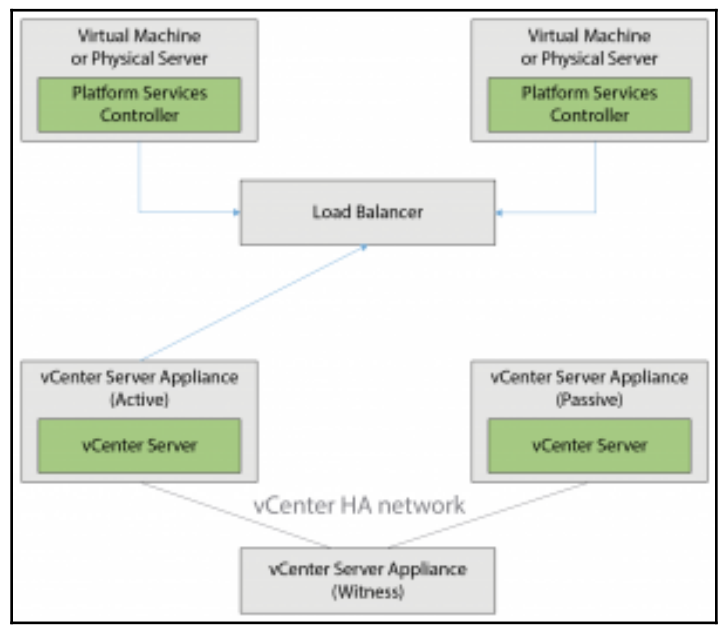

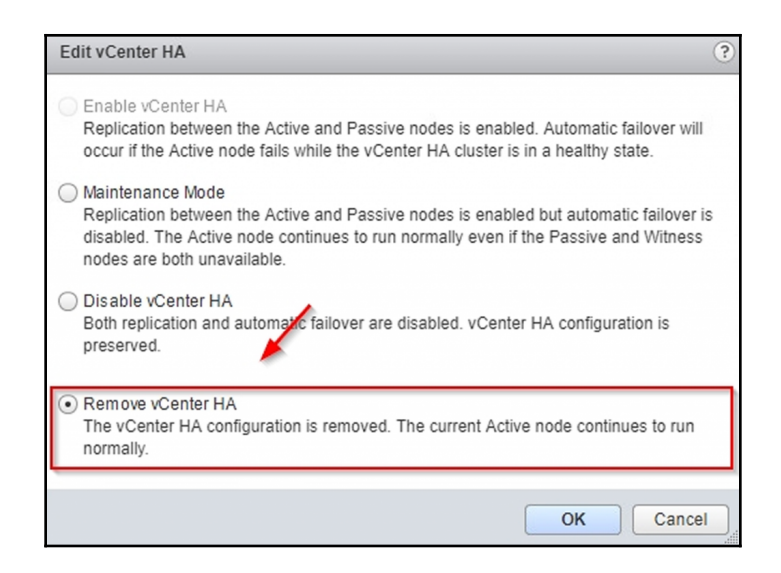

## **Chapter 10: Administer and Manage vSphere Virtual Machines**

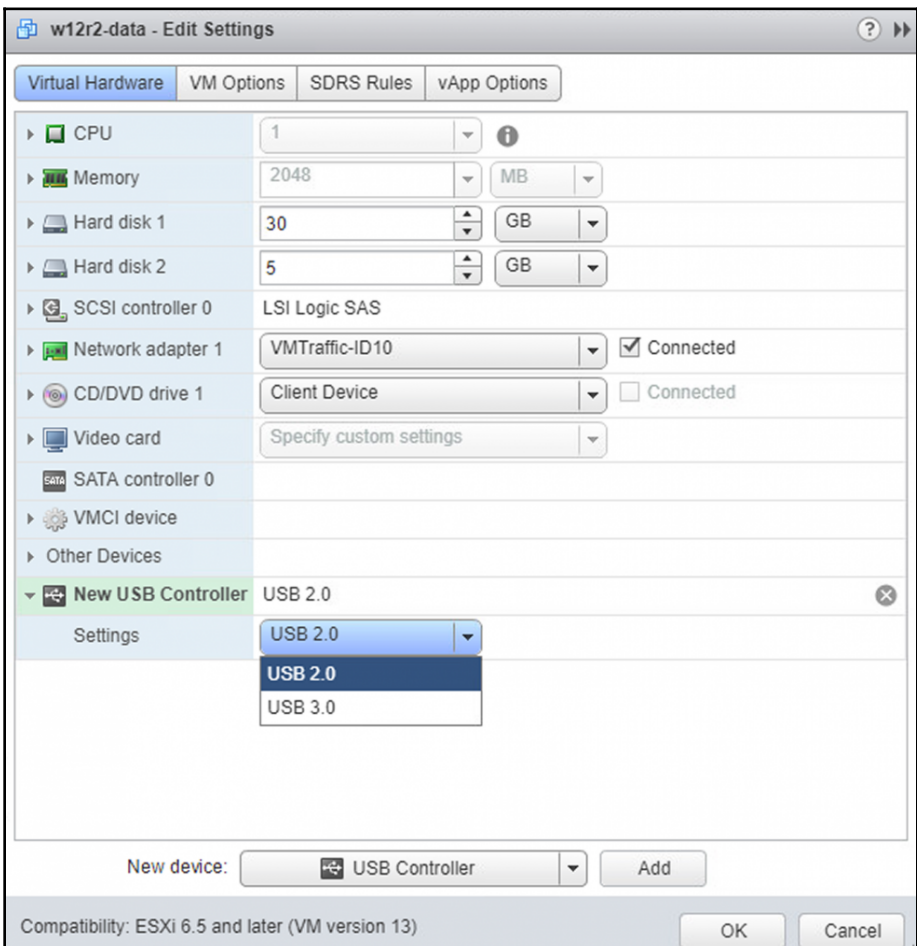

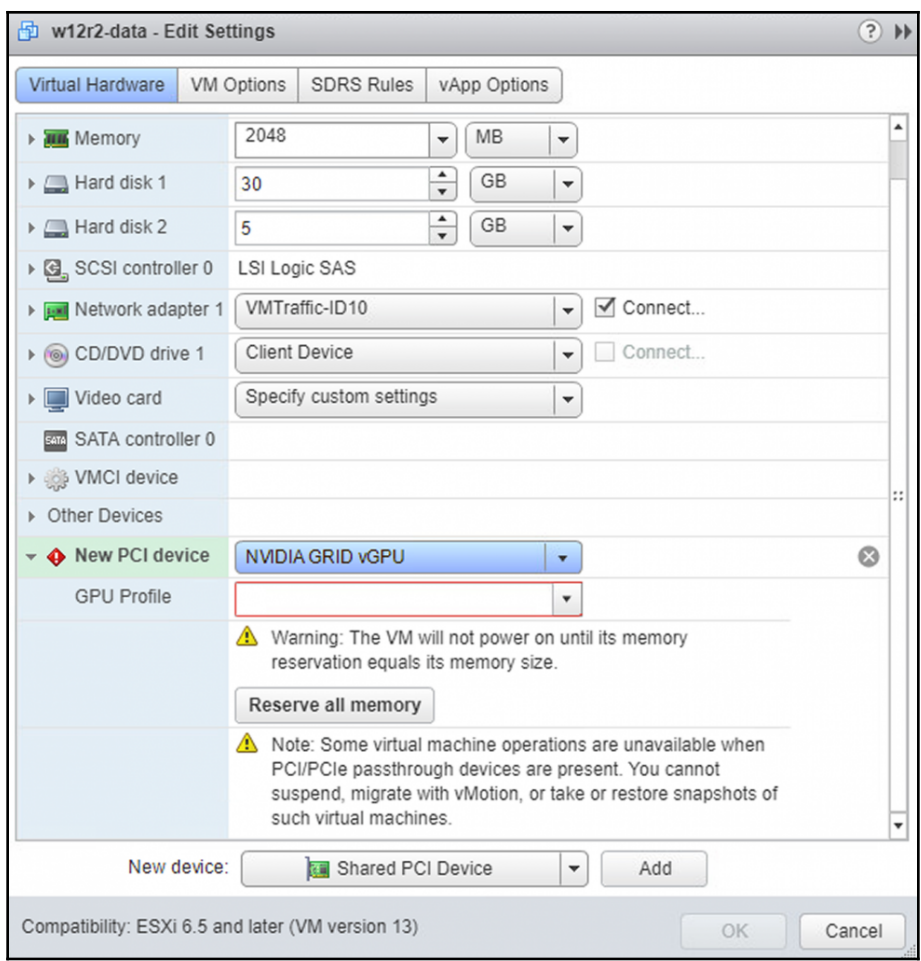

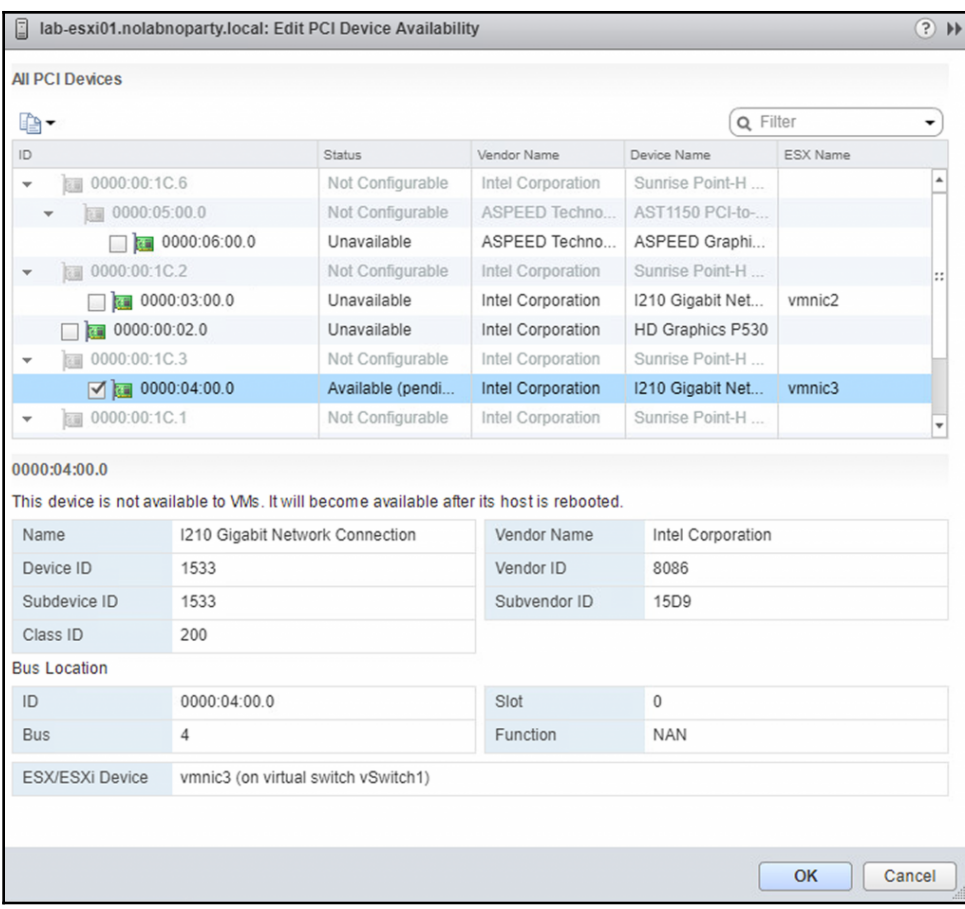

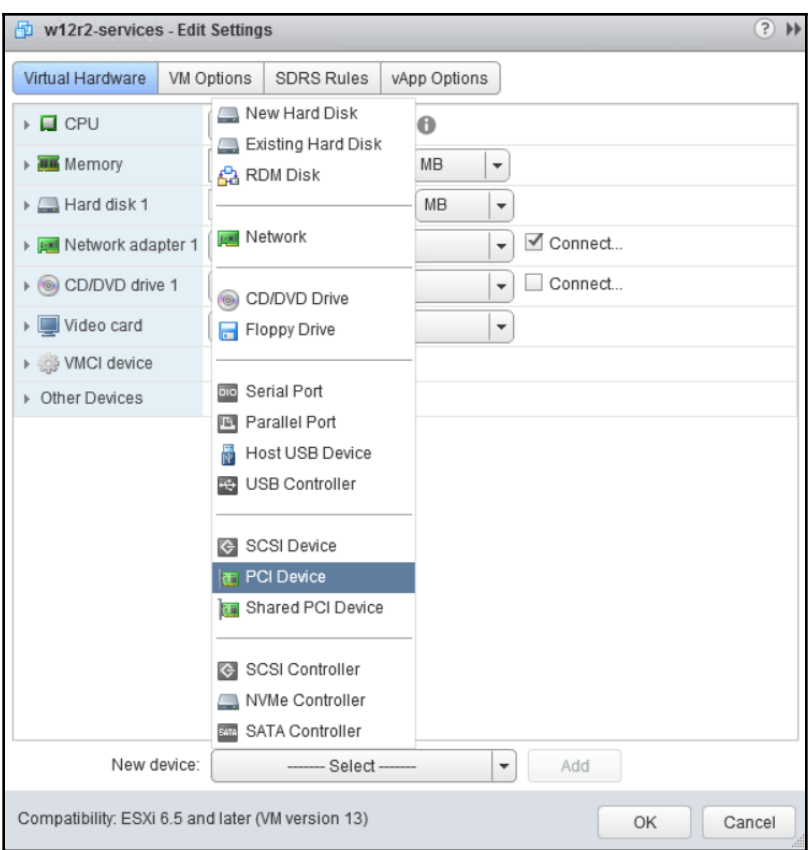

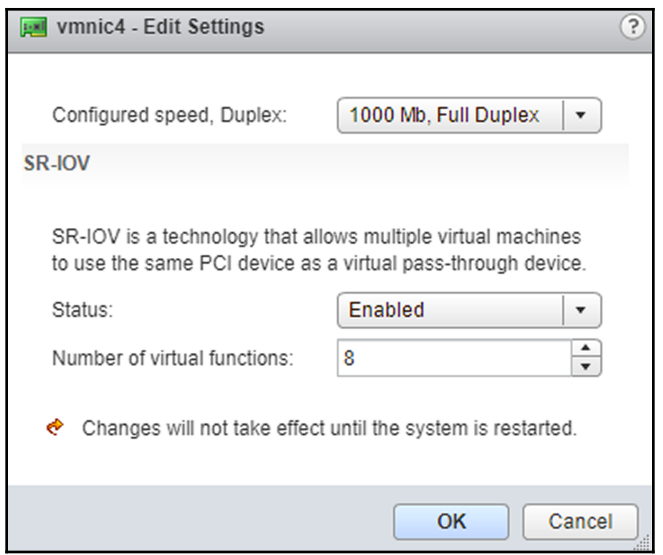

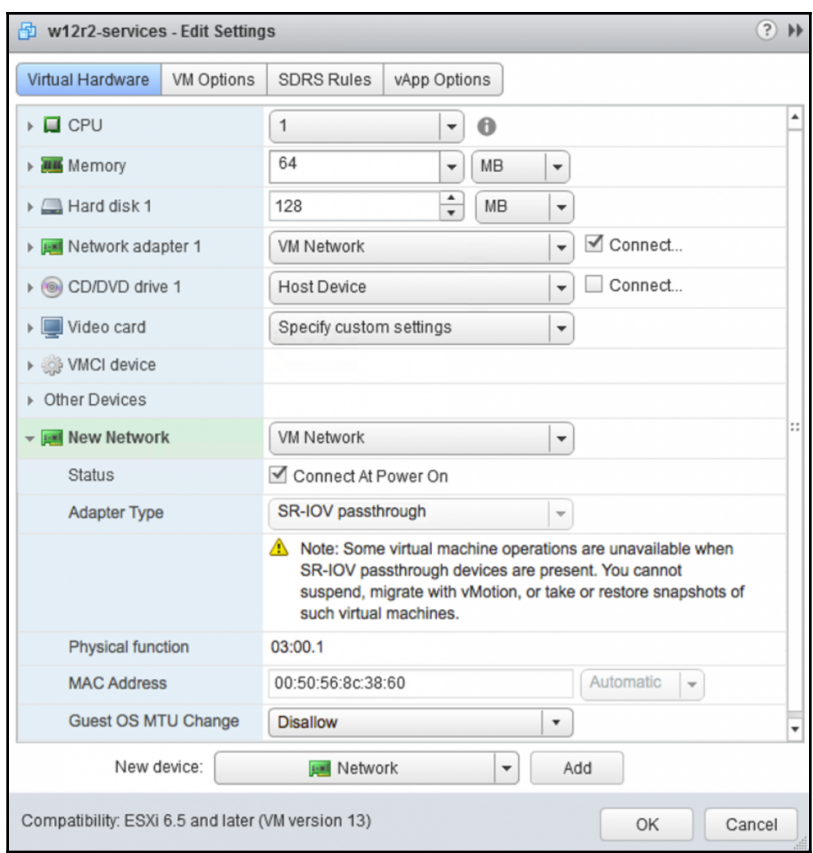

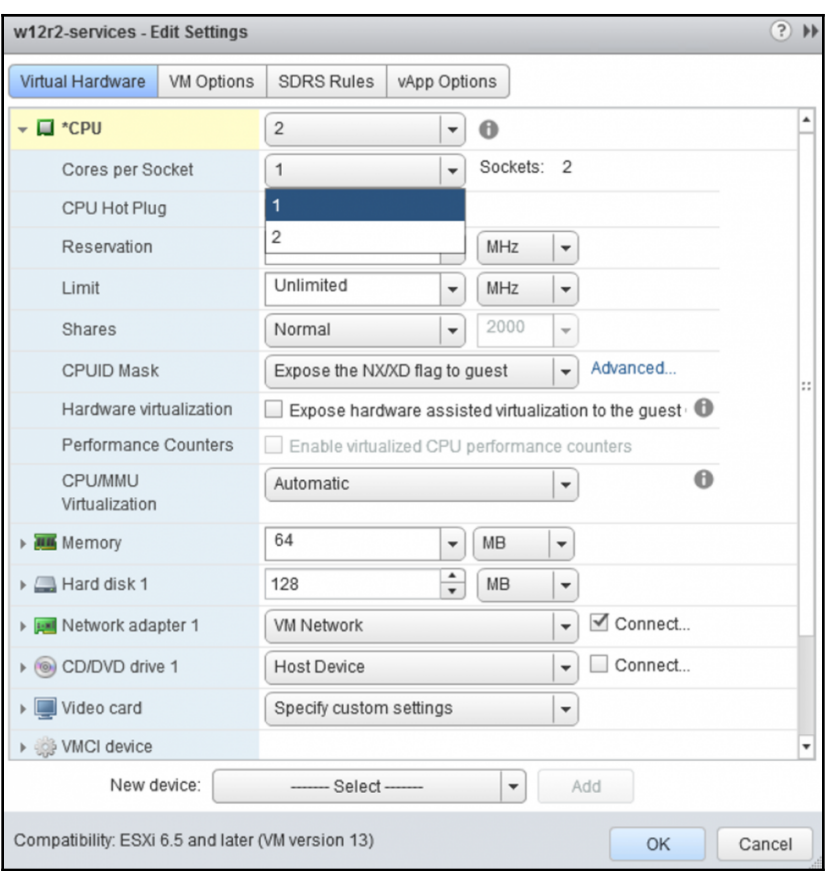

## **Configuration Parameters**

A Modify or add configuration parameters as needed for experimental features or as instructed by technical support. Empty values will be removed (supported on ESXi 6.0 and later).

 $\circledR$ 

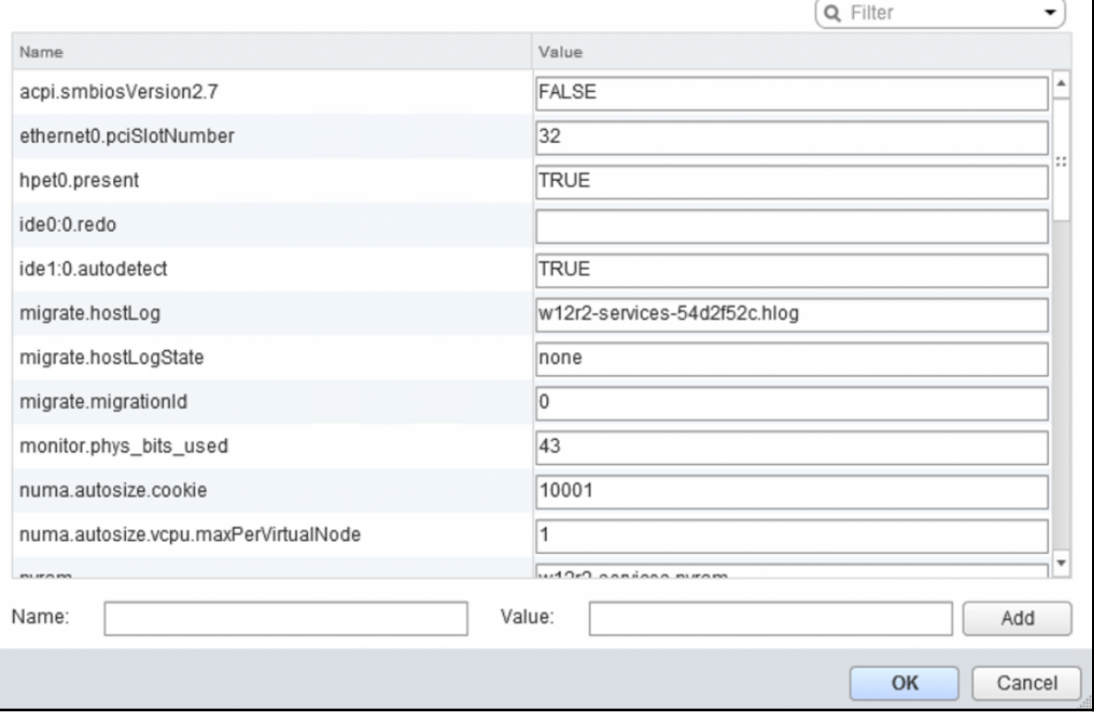

 $\blacksquare$  w12r2-dc01.vmx 1 .encoding =  $"UTF-8"$ 2 config.version =  $"8"$ 3 virtualHW.version = "13" 4  $nvram = "w12r2-dc01.nvram"$ 5 pciBridge0.present = "TRUE"  $6$  svga.present = "TRUE"  $7<sup>1</sup>$ pciBridge4.present = "TRUE" 8 pciBridge4.virtualDev = "pcieRootPort"  $9$  $vmci0.present = "TRUE"$ 10 hpet0.present = "TRUE" 11 floppy0.present = "FALSE" 12 svga.vramSize =  $"8388608"$ 13 memSize =  $"4096"$ 14 tools.upgrade.policy = "manual" 15  $scsio.virtualDev = "lsisas1068"$ 16 scsi0.pciSlotNumber = "160" 17 scsi0.present = "TRUE" 18 scsi0:0.deviceType = "scsi-hardDisk" 19  $scs10:0.fileName = "w12r2-dc01.wmdk"$ 20  $scs10:0.present = "TRUE"$ 21 vmci0.pciSlotNumber = "32" 22 ethernet0.virtualDev = "vmxnet3" 23 ethernet0.networkName = "VM Network" 24 ethernet0.addressType = "generated" 25 ethernet0.pciSlotNumber = "192" 26 ethernet0.uptCompatibility = "TRUE" 27 ethernet0.present = "TRUE" 28 displayName =  $"\text{w12r2-dc01"$ 29 questOS = "windows8srv-64" 30 disk.EnableUUID = "TRUE"

## **Configuration Parameters**

Modify or add configuration parameters as needed for experimental features or as instructed by technical support. Empty values will be removed (supported on ESXi 6.0 and later).

 $(\mathbf{x})$ 

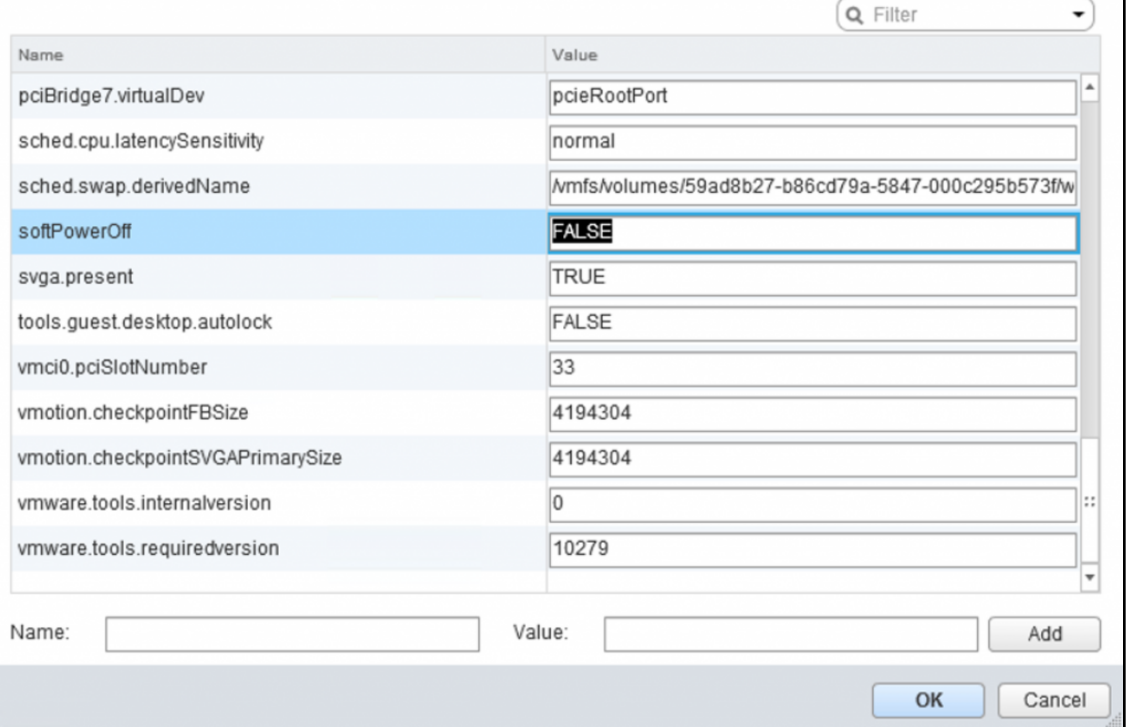

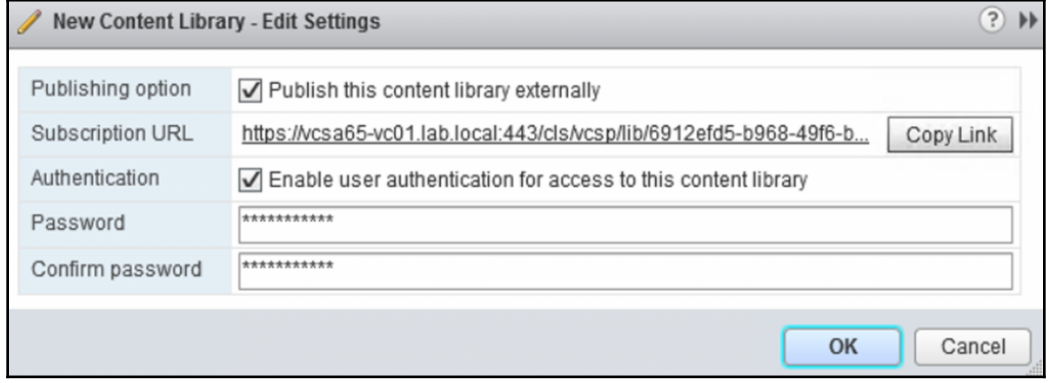

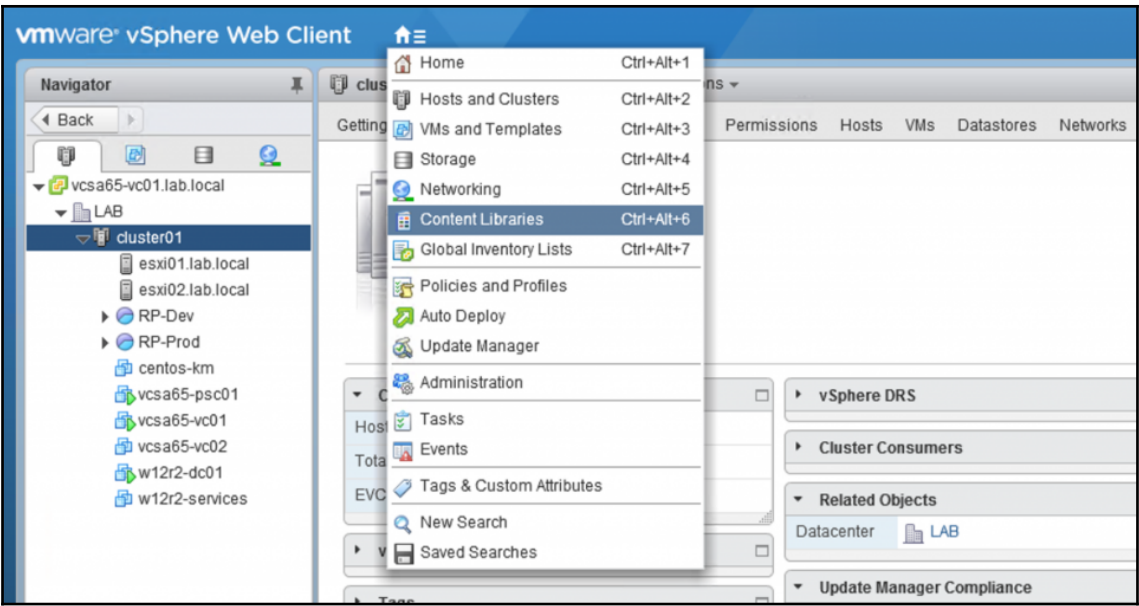

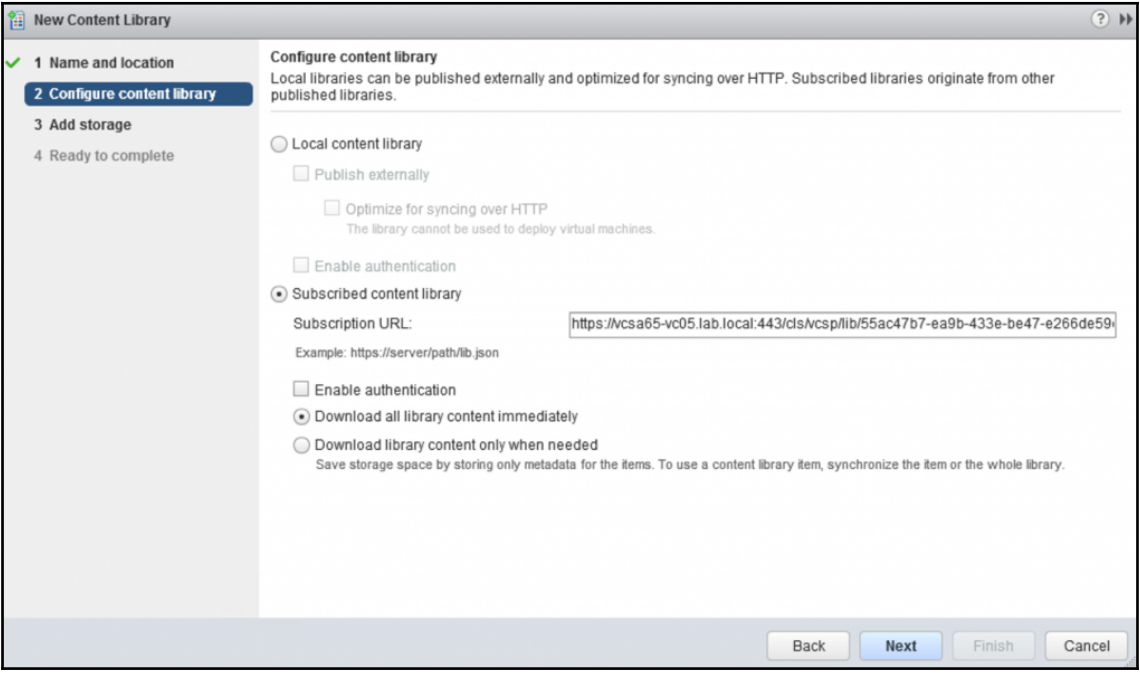

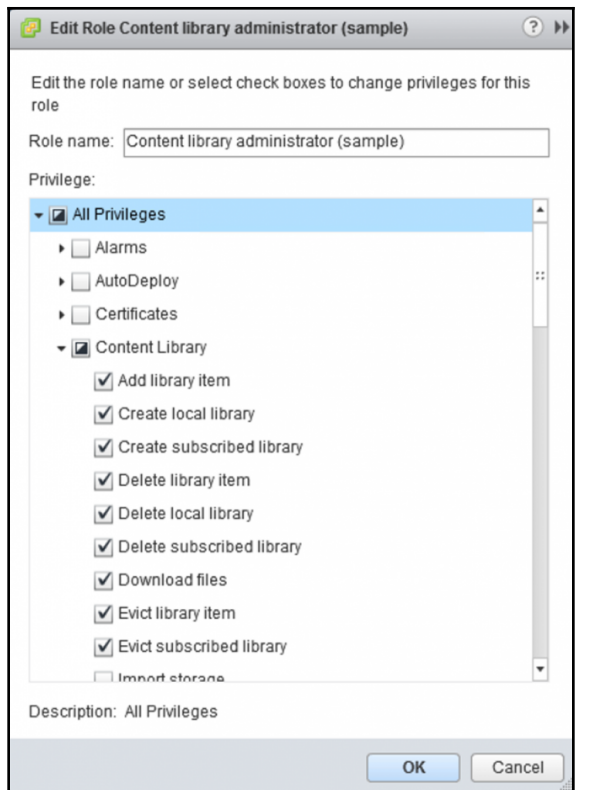

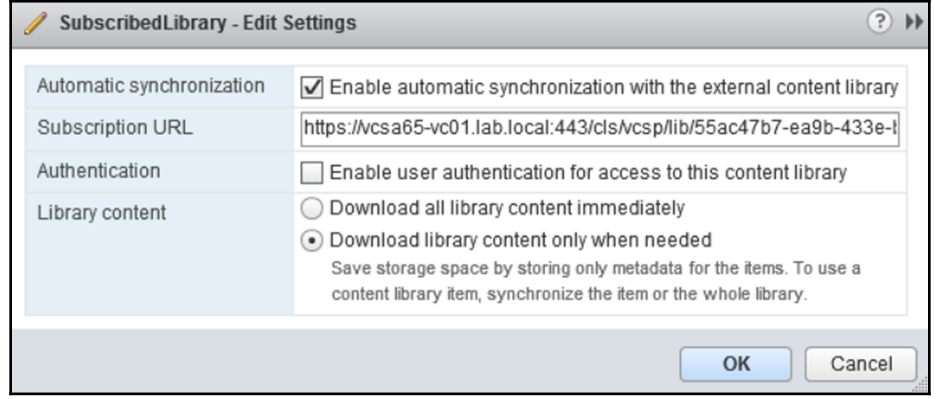

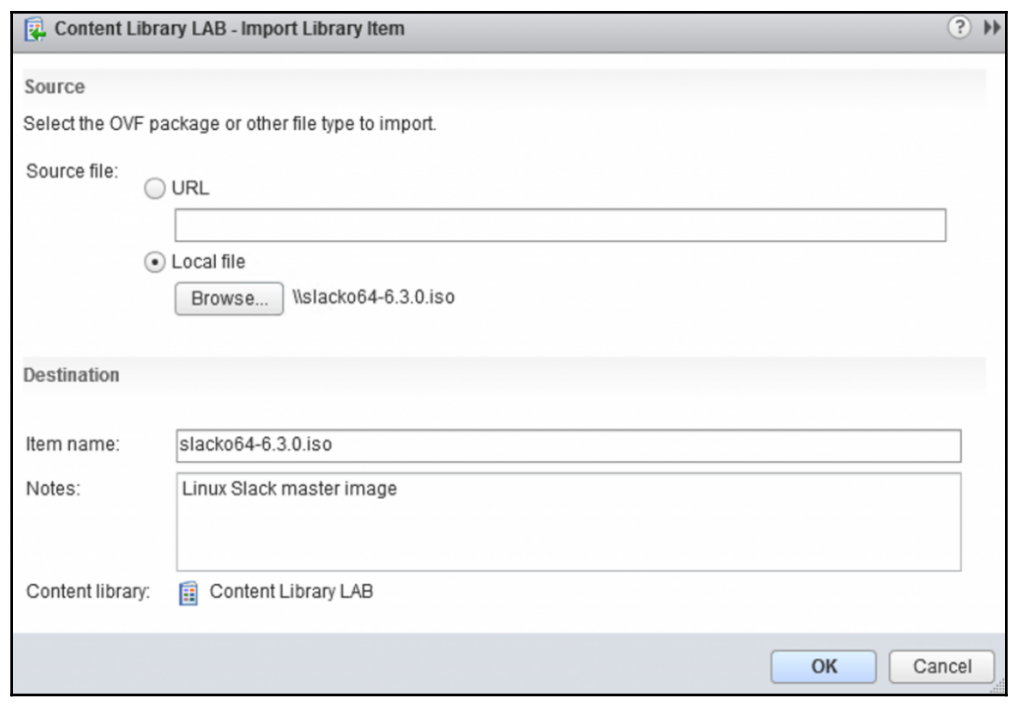

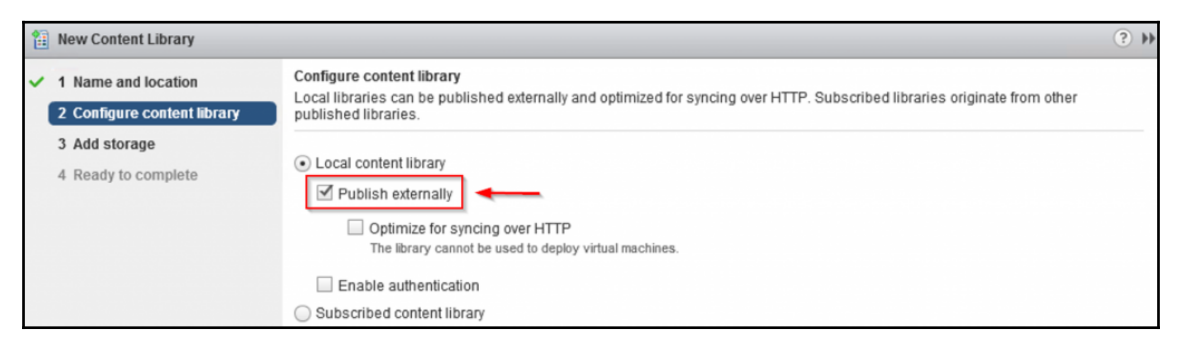

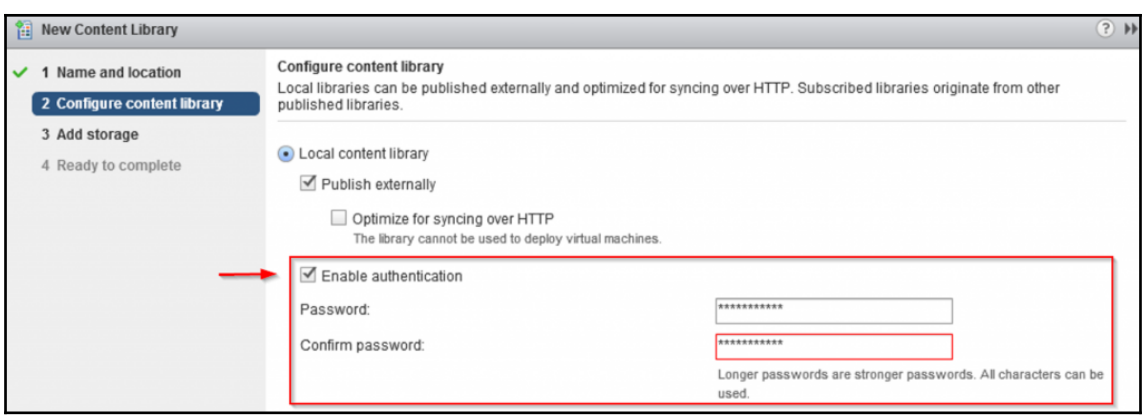

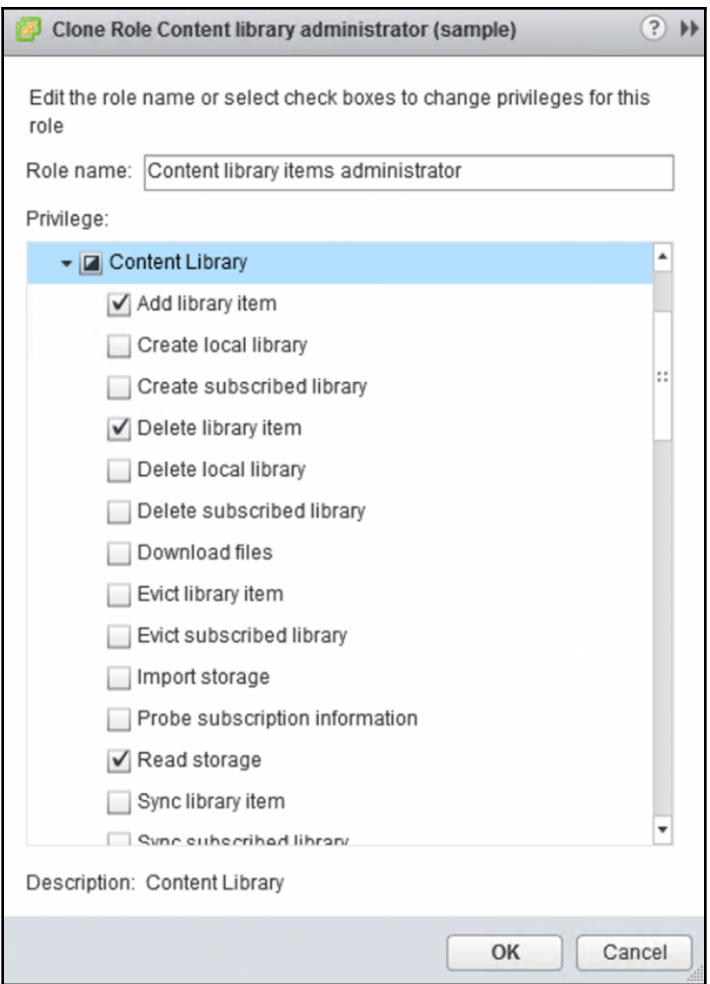

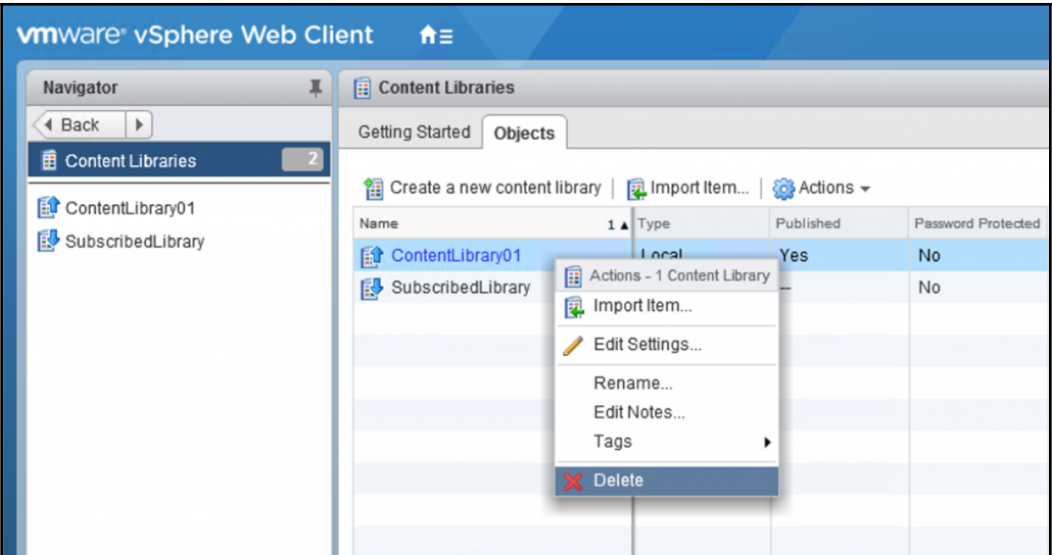

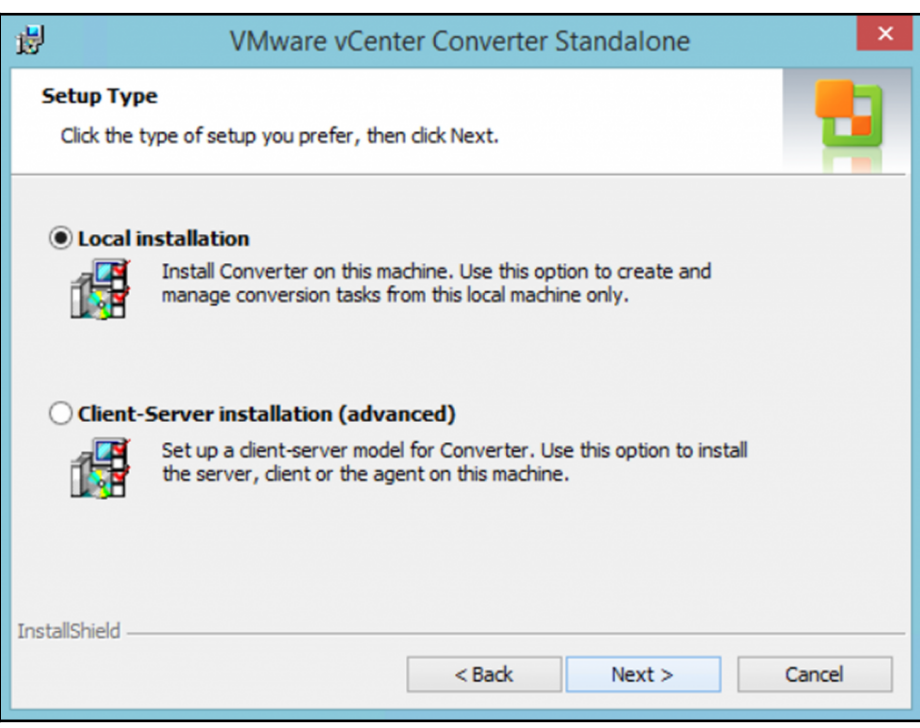

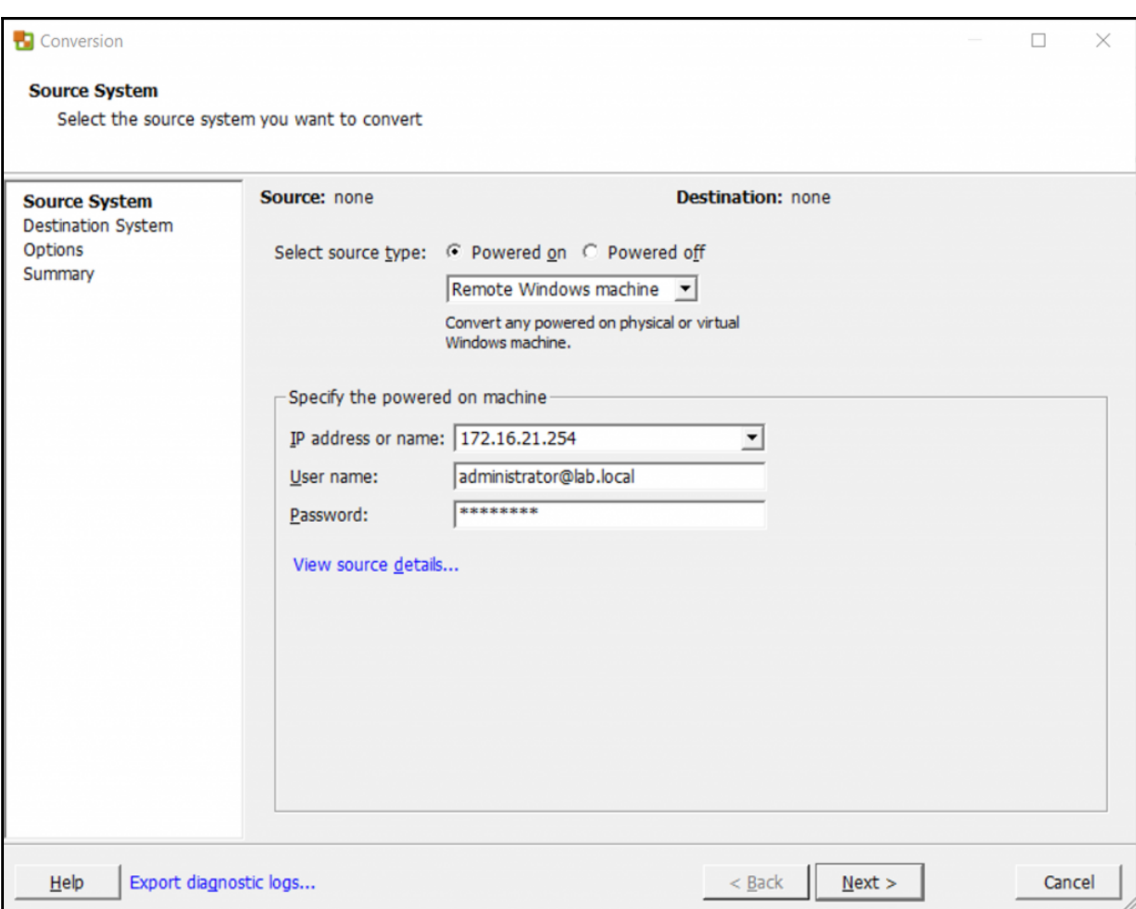

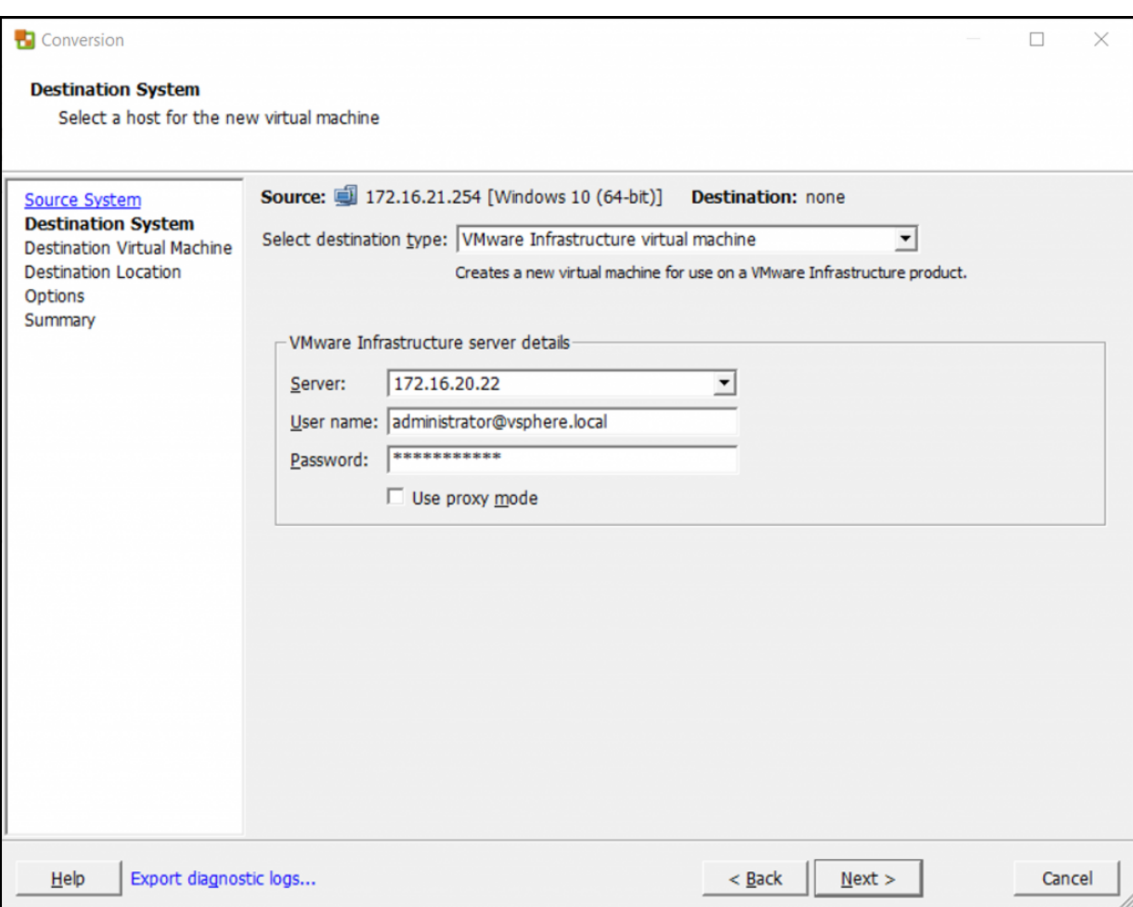

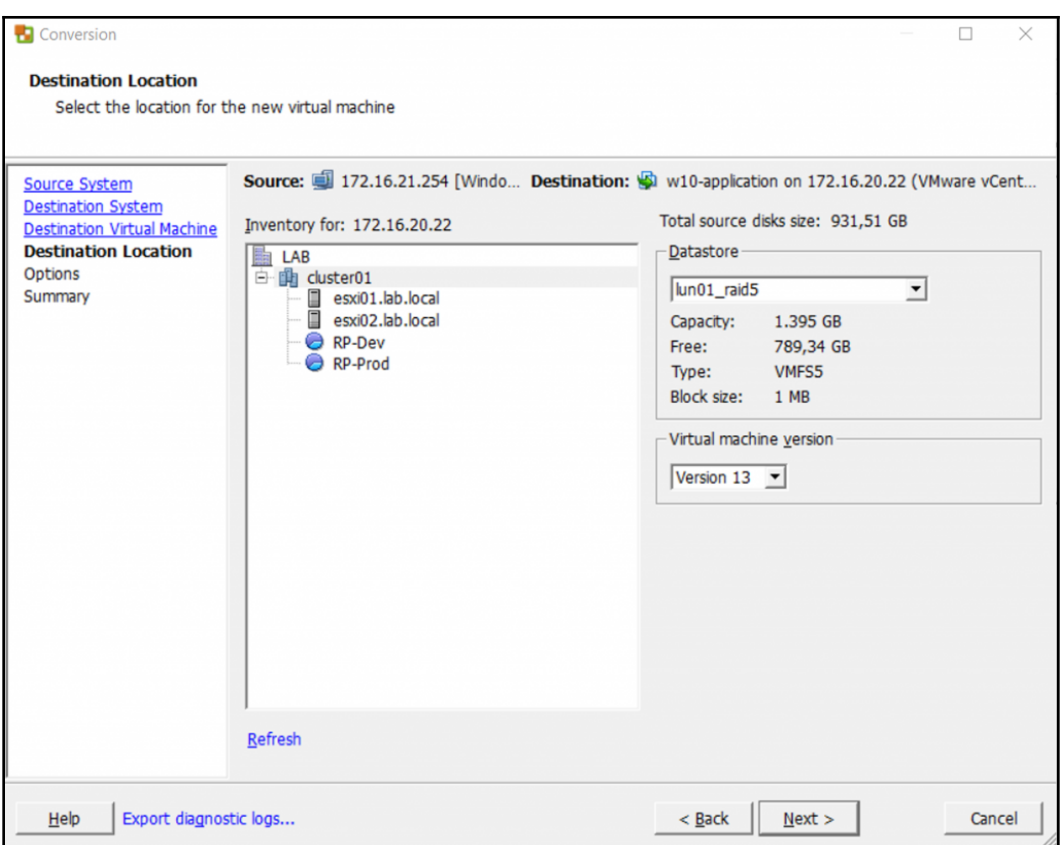

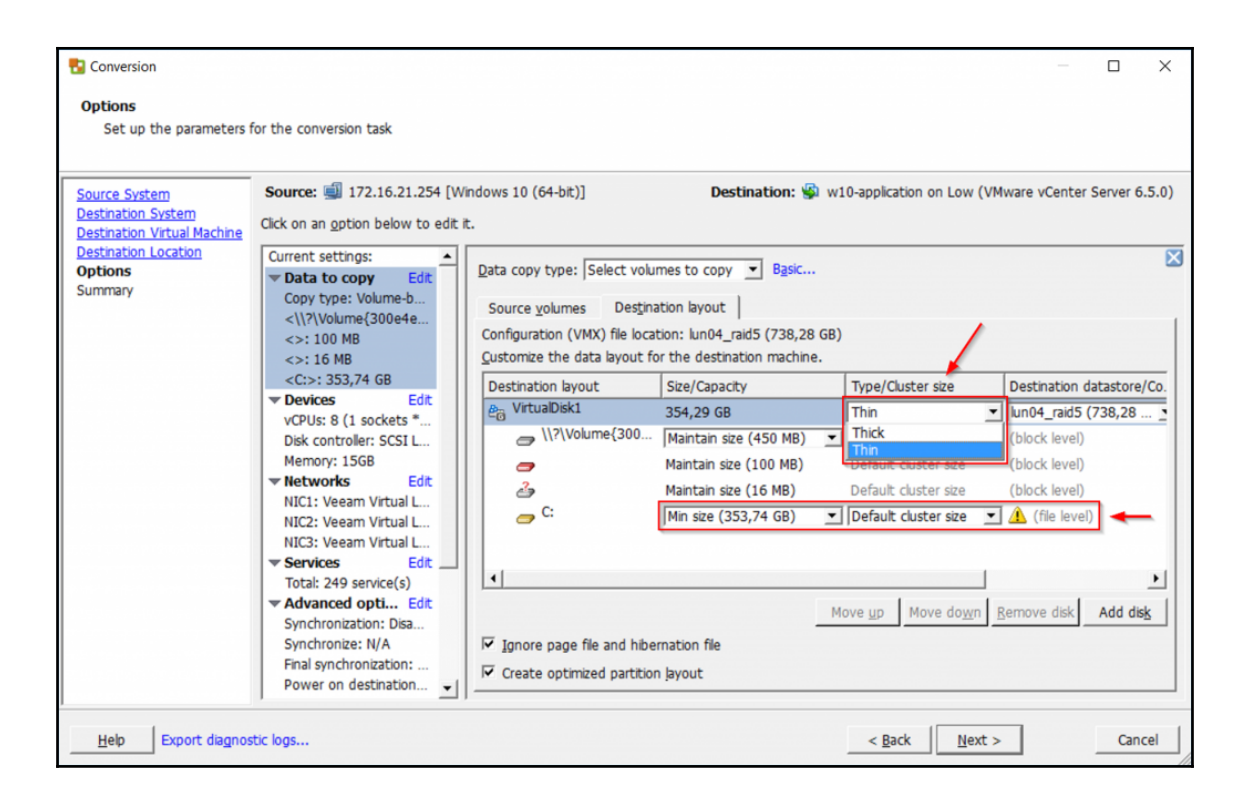

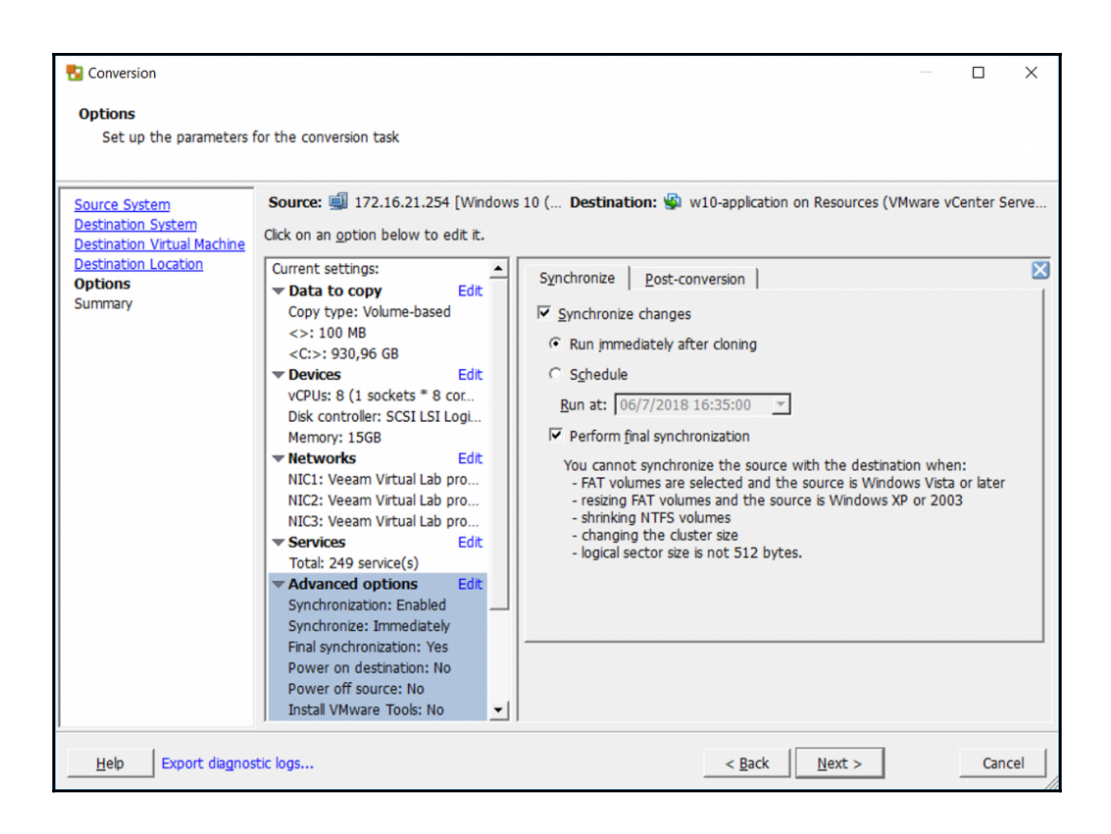

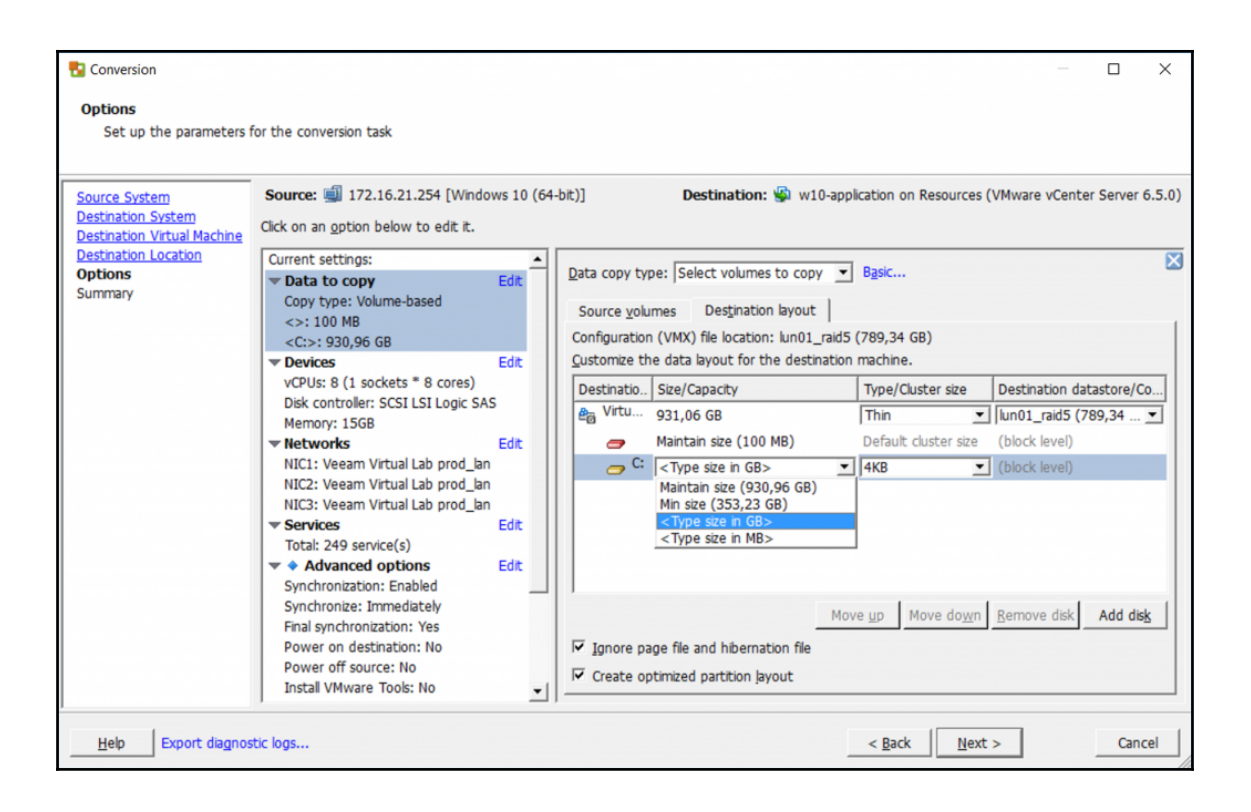
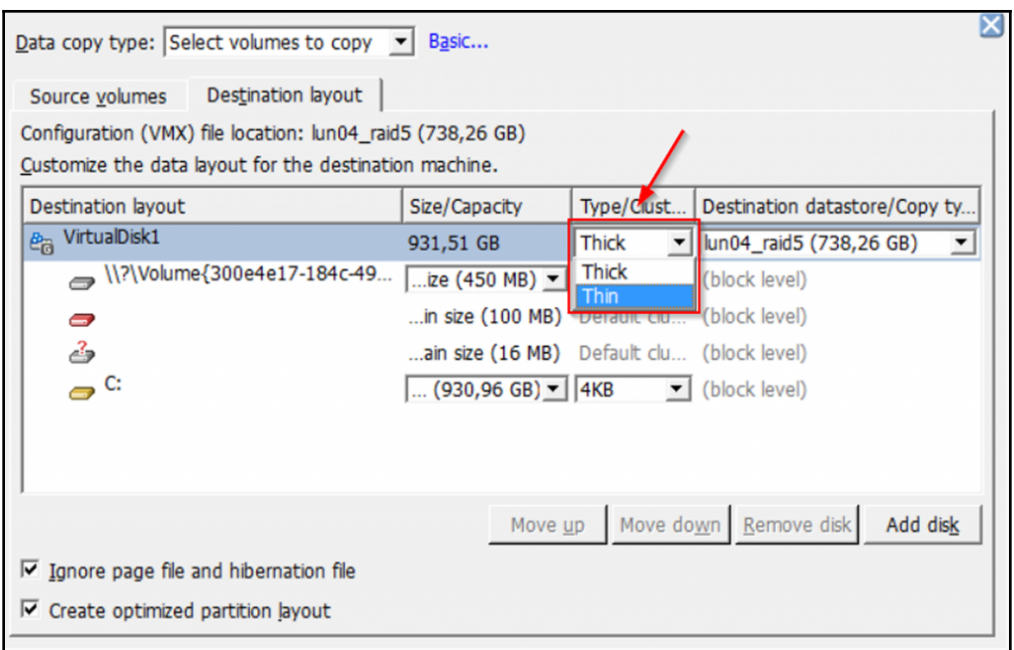

## **Appendix A: Understanding VMware Certification Paths**

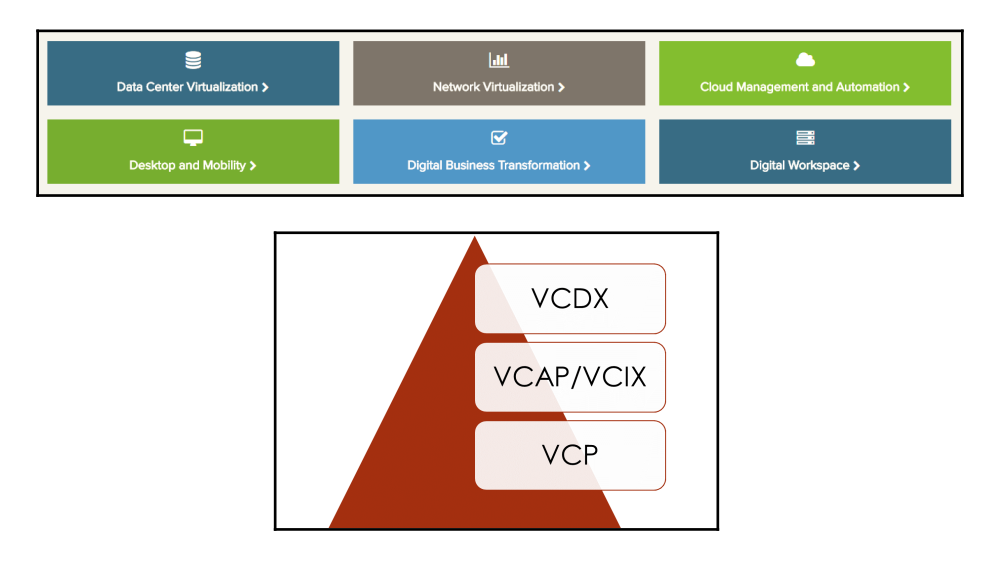

## **Appendix B: VCP6.5-DCV Certification**

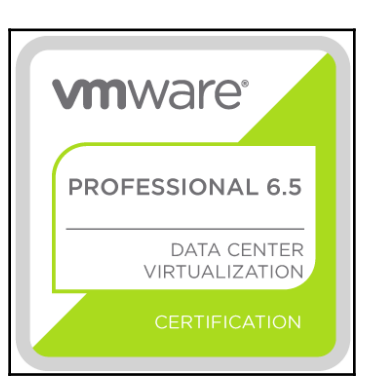

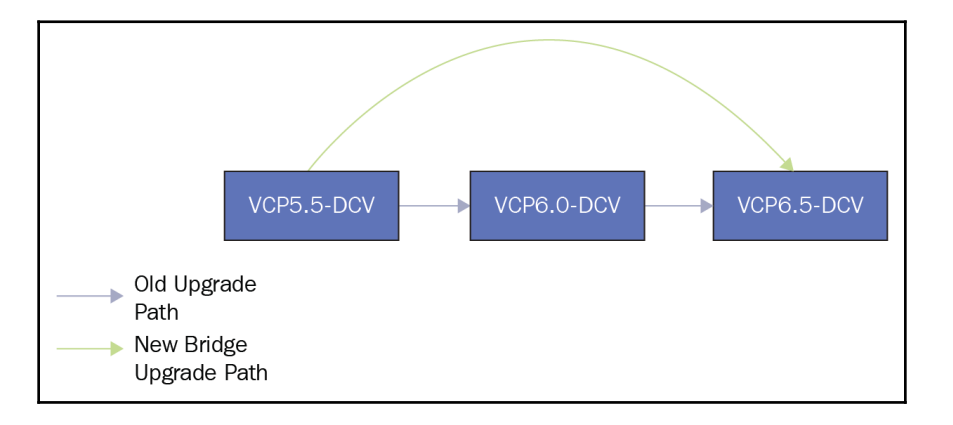

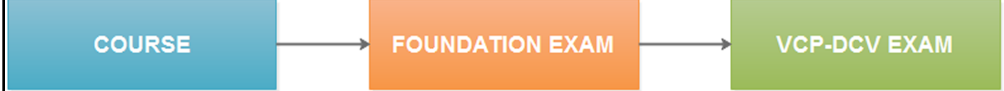

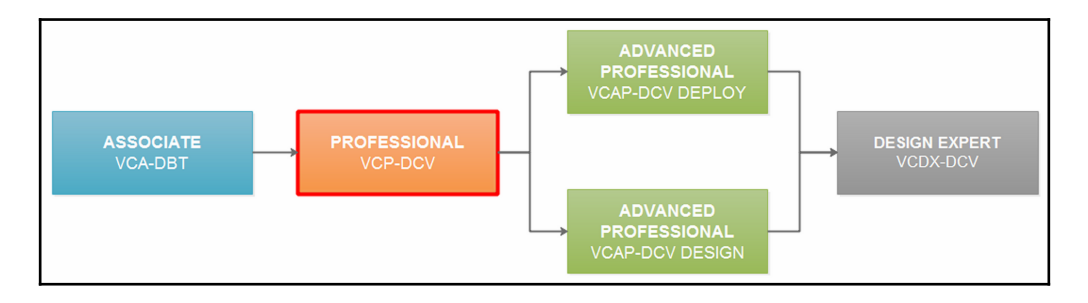

**[ 183 ]**